# **SAP Communication: Configuration (BC-SRV)**

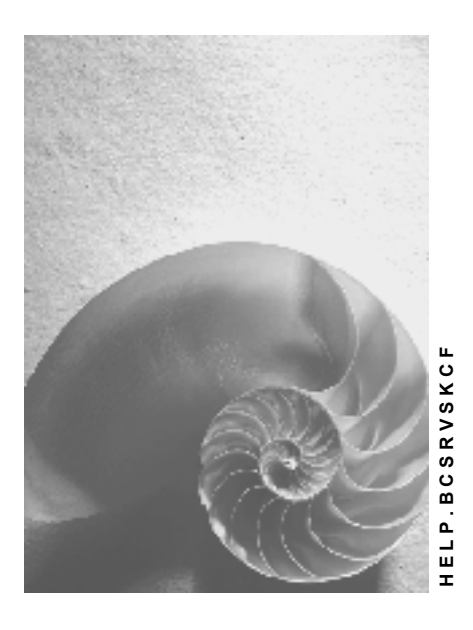

**Release 4.6C**

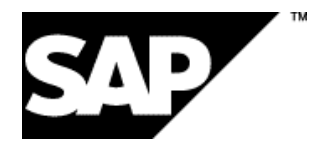

#### **Copyright**

© Copyright 2001 SAP AG. All rights reserved.

No part of this publication may be reproduced or transmitted in any form or for any purpose without the express permission of SAP AG. The information contained herein may be changed without prior notice.

Some software products marketed by SAP AG and its distributors contain proprietary software components of other software vendors.

Microsoft®, WINDOWS®, NT®, EXCEL®, Word®, PowerPoint® and SQL Server® are registered trademarks of Microsoft Corporation.

IBM $^\circ$ , DB2 $^\circ$ , OS/2 $^\circ$ , DB2/6000 $^\circ$ , Parallel Sysplex $^\circ$ , MVS/ESA $^\circ$ , RS/6000 $^\circ$ , AIX $^\circ$ , S/390 $^\circ$ , AS/400<sup>®</sup>, OS/390<sup>®</sup>, and OS/400<sup>®</sup> are registered trademarks of IBM Corporation.

ORACLE<sup>®</sup> is a registered trademark of ORACLE Corporation.

INFORMIX<sup>®</sup>-OnLine for SAP and Informix<sup>®</sup> Dynamic Server ™ are registered trademarks of Informix Software Incorporated.

UNIX<sup>®</sup>, X/Open<sup>®</sup>, OSF/1<sup>®</sup>, and Motif<sup>®</sup> are registered trademarks of the Open Group.

HTML, DHTML, XML, XHTML are trademarks or registered trademarks of W3C®, World Wide Web Consortium,

Massachusetts Institute of Technology.

JAVA $^{\circledR}$  is a registered trademark of Sun Microsystems, Inc.

JAVASCRIPT<sup>®</sup> is a registered trademark of Sun Microsystems, Inc., used under license for technology invented and implemented by Netscape.

SAP, SAP Logo, R/2, RIVA, R/3, ABAP, SAP ArchiveLink, SAP Business Workflow, WebFlow, SAP EarlyWatch, BAPI, SAPPHIRE, Management Cockpit, mySAP.com Logo and mySAP.com are trademarks or registered trademarks of SAP AG in Germany and in several other countries all over the world. All other products mentioned are trademarks or registered trademarks of their respective companies.

### **Icons**

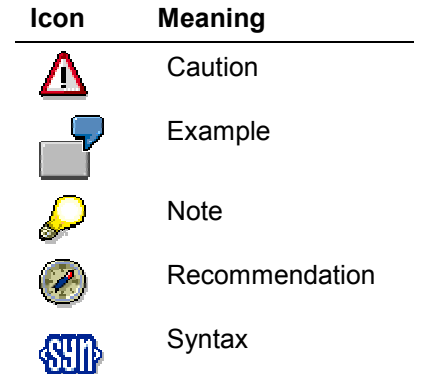

### **Inhalt**

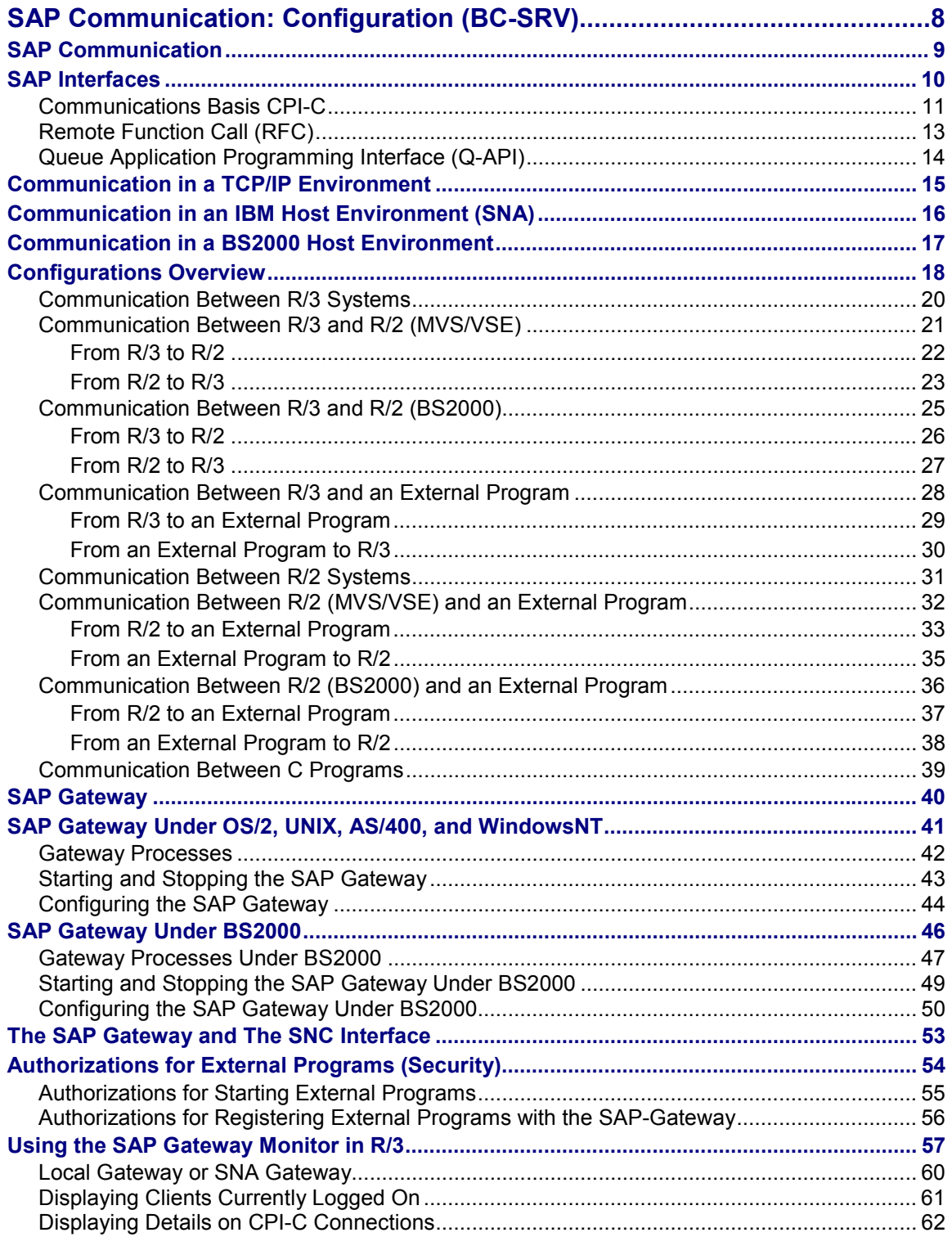

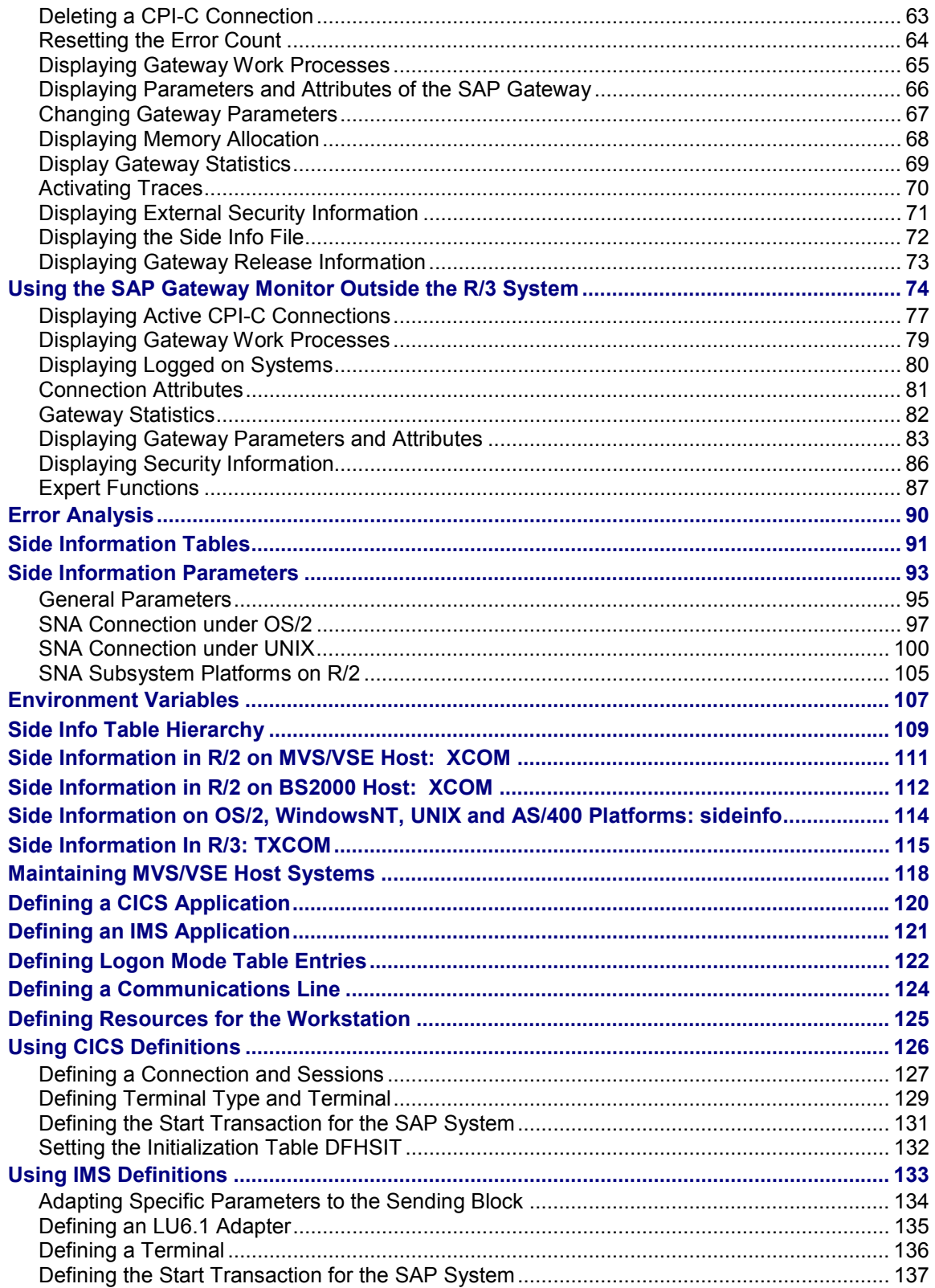

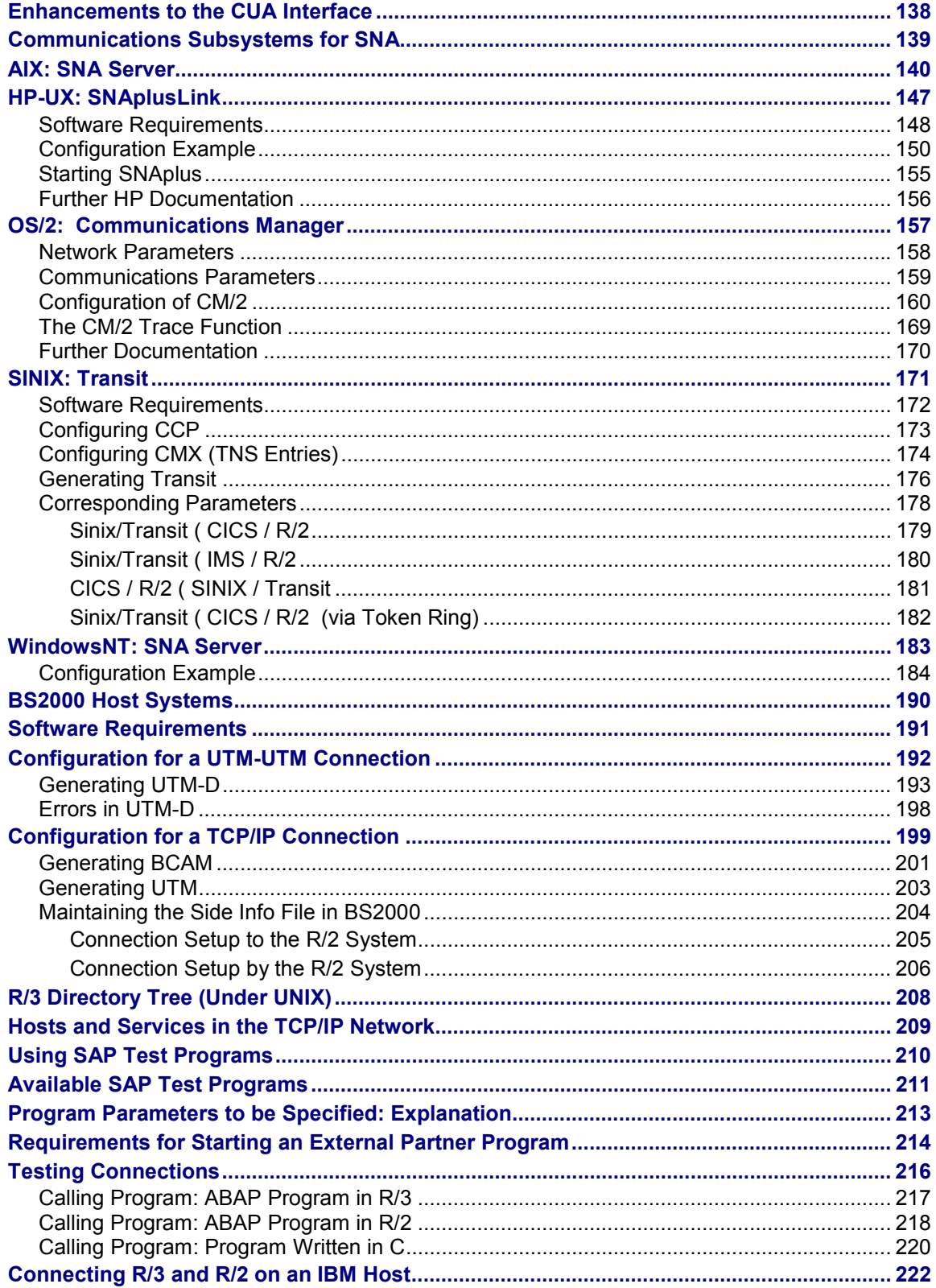

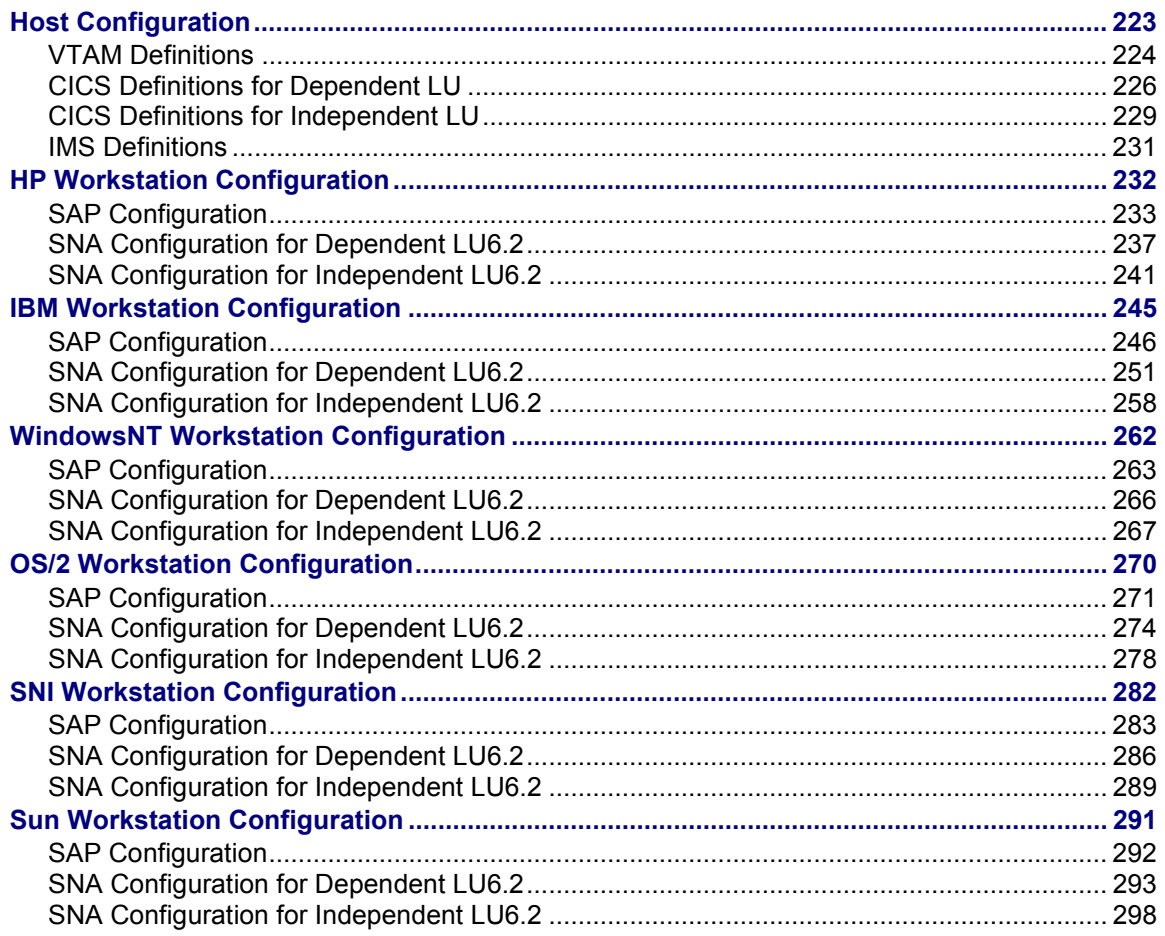

#### **SAP Communication: Configuration (BC-SRV)**

### <span id="page-7-0"></span>**SAP Communication: Configuration (BC-SRV)**

This subject area is aimed at system and network administrators. You will learn about the configurations necessary for SAP Systems (R/3 or R/2) to be able to communicate with each other and with external programs and systems.

The configuration depends upon the system platforms in use and the constellation. You will receive guidance on this in the second topic "Configurations Overview".

For information on CPI-C programming, refer to the following documentation: BC - SAP Communication: Programming [Extern]

For information on RFC-based programming, refer to the following documentation: Remote Communications [Extern]

**Configurations Overview [Seite [18\]](#page-17-0)**

**SAP Gateway [Seite [40\]](#page-39-0)**

**Side Info Tables [Seite [91\]](#page-90-0)**

**MVS/VSE Host Systems [Seite [91\]](#page-90-0)**

**Communications Subsystems for SNA [Seite [139\]](#page-138-0)**

**BS2000 Host Systems [Seite [190\]](#page-189-0)**

**Hosts and Services in the TCP/IP Network [Seite [209\]](#page-208-0)**

**Using SAP Test Programs [Seite [210\]](#page-209-0)**

**SAP Communication**

### <span id="page-8-0"></span>**SAP Communication**

This chapter explains basic terms and discusses communication in various forms of the SAP environment.

- SAP Interfaces [Seite [10\]](#page-9-0)
- Communication in an IBM Host Environment (SNA) [Seite [16\]](#page-15-0)
- Communication in a BS2000 Host Environment [Seite [17\]](#page-16-0)
- Communication in a TCP/IP Environment [Seite [15\]](#page-14-0)

**SAP Interfaces**

### <span id="page-9-0"></span>**SAP Interfaces**

#### **Purpose**

SAP program interfaces simplify and standardize communication between different systems and/or programs.

SAP communication interfaces exist at various levels. They are described in the following. The main subject of this documentation is the SAP communication interface CPI-C.

The following SAP communications interfaces are available:

- Communications Basis CPI-C [Seite [11\]](#page-10-0)
- Remote Function Call (RFC) [Seite [13\]](#page-12-0)
- Queue Application Programming Interface (Q-API) [Seite [14\]](#page-13-0)

#### **Communications Basis CPI-C**

### <span id="page-10-0"></span>**Communications Basis CPI-C**

### **Definition**

The *Common Programming Interface - Communications* (CPI-C) is a standard call interface for applications, which perform direct program-to-program communication.

CPI-C was first defined as a standardized communications interface by IBM in 1987, as part of the SAA standard.

CPI-C was modified by *X/Open* to include additional functions. SAP's CPI-C implementations support the *X/Open Developers' Specification - CPI-C*.

The main advantage of CPI-C is the easy portability of programs to various system platforms made possible by the common interface.

#### **Use**

The CPI-C communications interface essentially fulfills the following requirements of program-toprogram communication:

- Communication setup
- Data exchange
- Data conversion (ASCII  $\leftrightarrow$  EBCDIC)
- Communication control
- Communication close

#### **Structure**

The CPI-C interface can be split into two function groups. This division does not, however, imply limitations in respect of possibilities to use and combine the functions. The function groups are there merely to guide the user:

- CPI-C Starter Set
- Advanced Function Calls

#### **CPI-C Starter Set**

These basic functions represent the minimum range of functions shared by two partner programs:

- Establishing a connection
- Data exchange
- Closing a connection

As these are the basic functions of a communication protocol, it is possible to reproduce the *CPI-C Starter Set* on protocols other than LU6.2.

The SAP CPI-C development library *cpictlib* is an example of mapping to TCP/IP.

#### **Advanced Function Calls**

These advanced functions essentially cover the following task areas:

#### **Communications Basis CPI-C**

- Data Conversion
- Synchronization and control
- Changes in communication characteristics
- Checking of communication characteristics
- Security functions

#### **Integration**

The CPI-C interface is available for both C and ABAP programs.

#### **CPI-C Development Libraries**

Function call interfaces for the C language.

These platform-specific and protocol-dependent libraries implement a series of function calls of the CPI-C communications interface. They also include SAP-specific function calls.

Function calls from the corresponding library enable communication between an external program and an ABAP program or an external program.

See also CPI-C interface in C [Extern].

#### **CPI-C Interface in ABAP**

This is the function call interface for ABAP.

It implements some function calls of the CPI-C interface.

This interface allows an ABAP program to communicate with an ABAP program from another SAP system (R/2 or R/3) or with a non-SAP program.

Further details are available in the section on CPI-C Implementation in ABAP [Extern].

A detailed description of the CPI-C interface is provided in the documentation on BC - SAP Communication: CPI-C Programming [Extern].

**Remote Function Call (RFC)**

### <span id="page-12-0"></span>**Remote Function Call (RFC)**

#### **Definition**

This interface is logically above CPI-C. It simplifies the implementation of communication processes by relieving the programmer of the task of writing his own communication routines.

#### **Use**

The RFC interface enables function calls between two SAP systems (R/3 or R/2), or between an SAP system and an external one. The RFC library functions support the C programming language and Visual Basic (on Windows platforms).

In the case of asynchronous RFC, calls are also transmitted to remote systems when the target system is not active or momentarily cannot be reached (analog to Q-API).

For more details on this interface, refer to the following documentation:

Remote Communications [Extern]

#### **Queue Application Programming Interface (Q-API)**

### <span id="page-13-0"></span>**Queue Application Programming Interface (Q-API)**

#### **Definition**

Q-API is an interface for buffered data transfer. Data is transferred to the partner system using CPI-C.

This is a set of functions, which places the data temporarily in a database queue, to be processed later by a program running asynchronously.

#### **Use**

This SAP interface allows asynchronous data exchange between two systems (R/3, R/2 or an non-SAP system).

As of R/3 Release 3.0 you can use the transactional RFC for buffered data transfer.

The transactional RFC is not supported in R/2.

**Communication in a TCP/IP Environment**

### <span id="page-14-0"></span>**Communication in a TCP/IP Environment**

In the following constellations, program-to-program communication is based on the TCP/IP transport protocol:

- $\bullet$  R/3  $\leftrightarrow$  R/3
- $\bullet$  R/3  $\leftrightarrow$  Non-SAP Program

For non-SAP programs, SAP provides the platform-specific development library *cpictlib*.

• R/3 (or non-SAP program)  $\leftrightarrow$  R/2 in BS2000

The SAP Gateway runs under *DCAM* (from V11) with *TCP/IP* and the Socket interface on the BS2000 host.

In all of these constellations, the SAP Gateway [Seite [40\]](#page-39-0) (CPI-C Handler) is required.

For information on hardware and software supported, refer to the following brochure: *SAP-Supported Network Products*

#### **Communication in an IBM Host Environment (SNA)**

### <span id="page-15-0"></span>**Communication in an IBM Host Environment (SNA)**

#### **Definition**

A logical connection (Session [Extern]**Error! No bookmark name given.**) between two LUs (Logical Unit [Extern]**Error! No bookmark name given.**) is necessary for communication in a homogeneous SNA network. The SNA protocol LU6.2 is used when two application programs are to communicate via a session of this type. Active communication is known as a conversation [Extern].

A *conversation* between programs, which use different interfaces for the LU6.2 function calls, is possible.

Examples of such interfaces are:

• CPI-C, APPC [Extern], EXEC CICS...

One of the most important characteristics of the LU6.2 [Extern] protocol is that a transaction program [Extern] can call up a partner program on another system (Attach function). This allows connections to be set up dynamically and event-orientated data exchange between the two partners.

#### **Integration**

SAP offers a platform-specific development library for workstations which communicate with an R/2 SNA system.

A platform-specific SNA communications subsystem must be installed and properly configured on the workstation:

- SNAplusLink (HP)
- SNA Server (IBM)
- Transit (SNI)
- SNA Server (WindowsNT)

Communication between the workstation and host generally takes place via the SAP Gateway [Seite [40\]](#page-39-0) (CPI-C Handler).

For information on hardware and software supported, refer to the following brochure: *SAP - Supported Network Products*.

**Communication in a BS2000 Host Environment**

### <span id="page-16-0"></span>**Communication in a BS2000 Host Environment**

#### **Definition**

As in the SNA world, a session [Extern] between two network users is used as a medium for data interchange.

In a BS2000 environment, program-to-program communication is possible with the following constellations:

UTM on both partner systems

A conversation [Extern] between two programs is based on UTM-D.

• DCAM with the SAP Gateway on the BS2000 host

In addition to an R/3 System, any external system can communicate with the R/2 System via the SAP Gateway [Seite [40\]](#page-39-0) and DCAM, providing the following requirements are met:

- TCP/IP support
- SAP communication interfaces (function libraries *cpictlib* or *librfc*)

The SAP Gateway allows communication both with an UTM R/2 System and with a DCAM R/2 System.

For information on hardware and software supported, refer to the following brochure: *SAP - Supported Network Products*.

Detailed documentation on the SAP Gateway for BS2000 is supplied with the gateway, in the SAPGW.README file.

#### **Configurations Overview**

### <span id="page-17-0"></span>**Configurations Overview**

Various constellations are possible for communication between programs within the SAP world (R/2 and R/3), and between SAP programs and external programs.

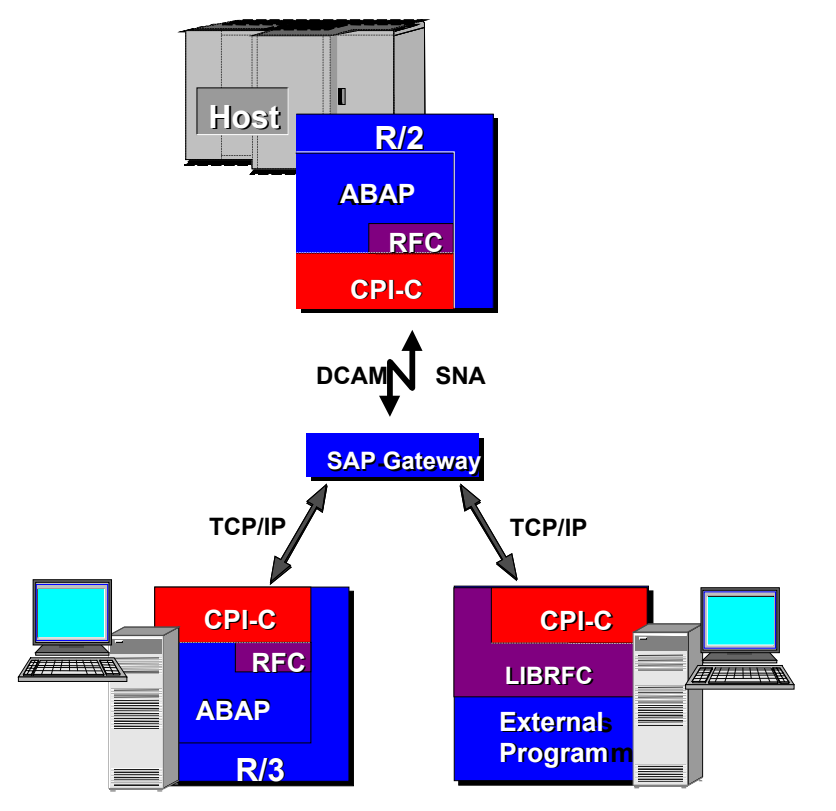

Communication is based on various protocols, depending on constellation:

- SNA LU6.2
- TCP/IP

If the R/2 host is a BS2000 System, the SAP Gateway runs under DCAM in BS2000 and communicates with R/3 or an external program on the basis of TCP/IP.

The SAP Gateway (CPI-C Handler) is always necessary for communication via one of the interfaces implemented by SAP.

The following constellations are possible:

Communication Between two R/3 Systems [Seite [20\]](#page-19-0)

Communication Between R/3 and R/2 (MVS/VSE) [Seite [21\]](#page-20-0)

Communication Between R/3 and R/2 (BS2000) [Seite [25\]](#page-24-0)

Communication Between R/3 and External Programs [Seite [28\]](#page-27-0)

Communication Between R/2 Systems [Seite [31\]](#page-30-0)

Communication Between R/2 (MVS/VSE) and External Programs [Seite [32\]](#page-31-0)

Communication Between R/2 (BS2000) and External Programs [Seite [36\]](#page-35-0)

**Configurations Overview**

Communication Between two C Programs [Seite [39\]](#page-38-0)

#### **Communication Between R/3 Systems**

### <span id="page-19-0"></span>**Communication Between R/3 Systems**

An ABAP program of an R/3 System starts an ABAP program on another R/3 System and exchanges data with this program.

The configuration requirements for this constellation are:

• There must be an active SAP Gateway.

It can be located on the calling system or the system that is called.

For more details, refer to the following section SAP Gateway [Seite [40\]](#page-39-0).

• The connection parameters must be configured.

RFC connections:

Maintain the RFC Destination. For this, use transaction code SM59.

CPI-C connections:

 You must configure table TXCOM in the R/3 System initiating communication. For this, use transaction code SM54.

For more details, refer to the section "Side InfoTables" in the topic Side Information in R/3: TXCOM [Seite [115\]](#page-114-0)

- The *sideinfo* file does not have to be configured. The values of table TXCOM are copied.
- The hosts and services involved must be configured in the TCP/IP network.

For more details, refer to the following section Hosts and Services in the TCP/IP Network [Seite [209\]](#page-208-0).

**Communication Between R/3 and R/2 (MVS/VSE)**

### <span id="page-20-0"></span>**Communication Between R/3 and R/2 (MVS/VSE)**

The following topics provide an overview about the configuration steps you must perform on the partner systems.

The configuration steps you must perform depend on whether the calling system is R/3 or R/2.

From R/3 to R/2 [Seite [22\]](#page-21-0)

From R/2 to R/3 [Seite [23\]](#page-22-0)

## s.

As of R/2 Release 5.0D, you can also use an RFC call instead of a CPI-C call. The following limitation applies to an MVS/VSE host:

- CICS only as the DC system (at present)
- IMS as of Version 4.1 for complete LU6.2 support

**From R/3 to R/2**

### <span id="page-21-0"></span>**From R/3 to R/2**

#### **Prerequisites**

The configuration requirements for this constellation are:

• The MVS/VSE host must be configured.

For more details, refer to the following section **MVS/VSE Host Systems [Seite [118\]](#page-117-0)**.

There must be an SNA communication subsystem. This must be configured.

For more details, refer to the following section Commnications Subsystems for SNA [Seite [139\]](#page-138-0).

• There must be an active SAP Gateway that supports SNA.

For more details, refer to the following section SAP Gateway [Seite [40\]](#page-39-0).

• The connection parameters must be configured.

RFC connections:

Maintain the RFC Destination. For this, use transaction code SM59.

CPI-C connections:

 You must configure table TXCOM in the R/3 System initiating communication. For this, use transaction code SM54.

For more details, refer to the section "Side InfoTables" in the topic Side Information in R/3: TXCOM [Seite [115\]](#page-114-0)

The *sideinfo* file must be configured on the SNA Gateway host.

For more details, refer to the section "Side InfoTables" in the topic Side Information on OS/2, Windows NT, UNIX and AS/400 Platforms: Sideinfo [Seite [114\]](#page-113-0)

#### **Process flow**

The SAP Gateway sets up connections to R/2 on the MVS or VSE host via LU6.2. For this, it uses services of the SNA communication subsystem. Several communication requests can be handled via a SAP Gateway.

**From R/2 to R/3**

### <span id="page-22-0"></span>**From R/2 to R/3**

#### **Purpose**

An ABAP program of an R/2 System under MVS or VSE can start the following target programs via a communication program:

- ABAP programs of an R/3 System
- C programs on a computer that does not have to be known in the SNA network

#### **Prerequisites**

Depending on the DC System that you are using on the R/2 host, one of the two R/2 communication programs provided by SAP is required on the gateway computer with the SNA subystem:

- *gwhost* for CICS
- *gwims* for IMS

The configuration requirements for this constellation are:

• There must be an active SAP Gateway.

For more details, refer to the following section SAP Gateway [Seite [18\]](#page-17-0).

There must be an SNA communication subsystem. This must be configured.

For more details, refer to the following section Communications Subsystems for SNA [Seite [139\]](#page-138-0).

• The R/2 table XCOM must be configured.

The TP name of table XCOM must correspond to the name of the communication program on the SNA gateway platform.

For more details, refer to the topic Side Information in R/2 on MVS/VSE Host: XCOM [Seite [111\]](#page-110-0) (section "Side Info Tables")

- Using the RFC interface:
	- The side info table RFCD must be configured.
	- The destination of the function call must match the corresponding entry in XCOM and RFCD.
- A *sideinfo* side info table must be configured on the SNA subsystem platform.

#### **Process flow**

- 1. The R/2 ABAP program starts the communications program on the SNA Gateway platform. The communications program is identified via the R/2 table XCOM.
- 2. The communication program sets up a *Conversation* with the SAP Gateway. In the course of this, the SAP Gateway is identified via a side info file. The computer on which it is located does not have to be known in the SNA network.
- 3. The SAP Gateway starts the actual target program.

#### **From R/2 to R/3**

The communications program merely passes on the data during the CPI-C dialog.

The communication program reads the parameters necessary for setting up the connection with the SAP Gateway and for starting the actual target program from the side info file. The communication program must be known to the respective SNA subsystem.

For more details, refer to the section "Side InfoTables" in the topic Parameters on SNA Subsystem Platforms in R/2 [Seite [105\]](#page-104-0).

**Communication Between R/3 and R/2 (BS2000)**

### <span id="page-24-0"></span>**Communication Between R/3 and R/2 (BS2000)**

#### **Purpose**

The following topics provide an overview about the configuration steps you must perform on the partner systems.

The configuration steps you must perform depend on whether the calling system is R/3 or R/2.

From R/3 to R/2 [Seite [26\]](#page-25-0)

From R/2 to R/3 [Seite [27\]](#page-26-0)

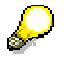

As of R/2 Release 5.0D, you can also use an RFC call instead of a CPI-C call.

**From R/3 to R/2**

### <span id="page-25-0"></span>**From R/3 to R/2**

#### **Purpose**

An ABAP program of an R/3 System starts an ABAP program of an R/2 System under DCAM or UTM in the BS2000 host and exchanges data with this program via CPI-C.

#### **Prerequisites/Procedure**

The configuration requirements for this constellation are:

• The BS2000 host must be configured.

For more details, refer to the section **BS2000 Host Systems [Seite [190\]](#page-189-0)**.

- The SAP Gateway must be installed and configured in BS2000 under DCAM. For more details, refer to the section SAP Gateway under BS2000 [Seite [46\]](#page-45-0).
- The connection parameters must be configured.

RFC connections:

Maintain the RFC Destination. For this, use transaction code SM59.

CPI-C connections:

 You must configure table TXCOM in the R/3 System (and on the gateway host) initiating communication. For this, use transaction code SM54.

For more details, refer to the section "Side InfoTables" in the topic Side Information in R/3: TXCOM [Seite [115\]](#page-114-0)

**From R/2 to R/3**

### <span id="page-26-0"></span>**From R/2 to R/3**

#### **Purpose**

You can start an ABAP program in an R/3 System or a C program on a UNIX computer from an R/2 System on the BS2000 host. This is made possible by the SAP communication program *gwhost*.

#### **Prerequisites**

The configuration requirements for this constellation are:

• The SAP Gateway on the UNIX platform must be configured.

For more details, refer to the section SAP Gateway under OS/2, UNIX and WindowsNT [Seite [41\]](#page-40-0).

- The R/2 table XCOM and the side info file SAPGW.DATA.SIDEINFO must be configured.
- The job SAPGWHO identifies the logical target description DEST of the side info file SAPGW.DATA.SIDEINFO via the TP parameter of table XCOM.

For more details, refer to the following topics:

- Side Information in R/2 on BS2000 Host: XCOM [Seite [112\]](#page-111-0) (section "Side Info Tables") under "Parameters for GWHOST Connections"
- Maintaining the Side Info File in BS2000 [Seite [204\]](#page-203-0) under "Connection Setup by the R/2 System" (Section "BS2000 Host Systems")
- The hosts and services involved must be configured in the TCP/IP network.

For more details, refer to the following section Configuration for a TCP/IP Connection [Seite [199\]](#page-198-0) (section "BS2000 Host Systems").

#### **Process flow**

The process is as follows:

- 1. The R/2 ABAP program starts the job SAPGWHO (communication program *gwhost*). The job SAPGWHO identifies the appropriate entry in the side info file SAPGW.DATA.SIDEINFO via the R/2 table XCOM.
- 2. The job SAPGWHO sets up the connection to an SAP Gateway on a UNIX computer (not under BS2000). In the course of this, the SAP Gateway is identified via the side info file.
- 3. The SAP Gateway starts the actual target program.

**Communication Between R/3 and an External Program**

### <span id="page-27-0"></span>**Communication Between R/3 and an External Program**

#### **Purpose**

The following topics provide an overview about the configuration steps you must perform in the R/3 System and on the partner computer.

The configuration steps you must perform depend on whether the R/3 is the calling or the called system.

From R/3 to an External Program [Seite [29\]](#page-28-0)

From an External Program to R/3 [Seite [30\]](#page-29-0)

**From R/3 to an External Program**

### <span id="page-28-0"></span>**From R/3 to an External Program**

#### **Purpose**

An ABAP program of an R/3 System starts a non-SAP program on another computer and exchanges data with this program.

#### **Prerequisites/Procedure**

The configuration requirements for this constellation are:

- There must be an active SAP Gateway. It can be located on the calling system or the system that is called. For more details, refer to the following section SAP Gateway [Seite [40\]](#page-39-0).
- The connection parameters must be configured.

RFC connections:

Maintain the RFC Destination. For this, use transaction code SM59.

CPI-C connections:

 You must configure table TXCOM in the R/3 System initiating communication. For this, use transaction code SM54.

For more details, refer to the section "Side InfoTables" in the topic Side Information in R/3: TXCOM [Seite [115\]](#page-114-0)

- The *sideinfo* file does not have to be configured. The values of table TXCOM are copied.
- The hosts and services involved must be configured in the TCP/IP network.

For more details, refer to the following section Hosts and Services in the TCP/IP Network [Seite [209\]](#page-208-0).

#### **From an External Program to R/3**

### <span id="page-29-0"></span>**From an External Program to R/3**

#### **Purpose**

A C program starts an ABAP program on another R/3 System and exchanges data with the ABAP program.

#### **Prerequisites/Procedure**

The configuration requirements for this constellation are:

• There must be an active SAP Gateway.

For more details, refer to the following section SAP Gateway [Seite [40\]](#page-39-0).

• The connection parameters must be configured.

The side information file must contain target system and platform-dependent entries.

The entries must have the following structure:

```
DEST=<Symbolic Destination>
PROTOCOL=I
GWHOST=<Host of the SAP Gateway>
GWSERV=<Gateway Service>
```
For more details, refer to the topic Side Information on OS/2, Windows NT, UNIX and AS/400 Platforms: Sideinfo [Seite [114\]](#page-113-0) (section "Side Info Tables")

• The hosts and services involved must be configured in the TCP/IP network.

For more details, refer to the section Hosts and Services in the TCP/IP Network [Seite [209\]](#page-208-0).

**Communication Between R/2 Systems**

### <span id="page-30-0"></span>**Communication Between R/2 Systems**

#### **Purpose**

The following topics provide an overview about the configuration steps you must perform on the partner systems.

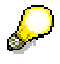

As of R/2 Release 5.0D, you can also use an RFC call instead of a CPI-C call.

If you use RFC, the side info tables XCOM and RFCD must be configured with matching destination entries.

#### **R/2 on MVS/VSE Host**

Communication between R/2 Systems is only possible on MVS/VSE hosts if CICS is used as the data communications system. Local communication on an R/2 host is not possible because CICS does not support a local Conversation via SNA LU6.2.

For details on configuration, refer to the following topcis:

- MVS/VSE Host Systems [Seite [118\]](#page-117-0)
- Side Information in R/2 on MVS/VSE Host: XCOM [Seite [111\]](#page-110-0) (section "Side Info Tables")

#### **R/2 on BS2000 Host**

The following constellations are possible for communication between R/2 Systems on BS2000 hosts:

#### **UTM on both Hosts**

If UTM is used on both BS2000 systems, a local Conversation can be operated.

For details on configuration, refer to the following topics:

- Configuration for a UTM-UTM Connection [Seite [192\]](#page-191-0) (section "BS2000 Host Systems").
- Side Information in R/2 on BS2000 Host: XCOM [Seite [112\]](#page-111-0), subsection "Parameters for UTM-UTM Connection" (section "Side Info Tables")

#### **DCAM on both Hosts**

An R/2 System on a BS2000 host with DCAM can communicate via the SAP Gateway and DCAM with an R/2 partner system via TCP/IP.

For details on configuration, refer to the following topics:

- Configuration for a TCP/IP Connection [Seite [199\]](#page-198-0) (section "BS2000 Host Systems").
- Side Information in R/2 on BS2000 Host: XCOM [Seite [112\]](#page-111-0) (section "Side Info Tables")

**Communication Between R/2 (MVS/VSE) and an External Program**

### <span id="page-31-0"></span>**Communication Between R/2 (MVS/VSE) and an External Program**

#### **Purpose**

The following topics provide an overview about the configuration steps you must perform in the R/2 System and on the partner computer.

The configuration steps you must perform depend on whether the R/2 is the calling or the called system.

From R/2 to an External Program [Seite [33\]](#page-32-0)

From an External Program to R/2 [Seite [35\]](#page-34-0)

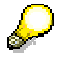

As of R/2 Release 5.0D, you can also use an RFC call instead of a CPI-C call. The following limitation applies to an MVS/VSE host:

- CICS only as the DC system (at present)
- IMS as of Version 4.1 for complete LU6.2 support

**From R/2 to an External Program**

### <span id="page-32-0"></span>**From R/2 to an External Program**

#### **Purpose**

An ABAP program of an R/2 System under MVS or VSE can start the following target programs via a communication program:

- ABAP programs of an R/3 System
- C programs on a computer that does not have to be known in the SNA network

Depending on the DC System that you are using on the R/2 host, one of the two R/2 communication programs provided by SAP is required on the gateway computer with the SNA subystem:

- *gwhost* for CICS
- *gwims* for IMS

#### **Prerequisites**

The configuration requirements for this constellation are:

• There must be an active SAP Gateway.

For more details, refer to the following section SAP Gateway [Seite [40\]](#page-39-0).

There must be an SNA communication subsystem. This must be configured.

For more details, refer to the following section Communications Subsystems for SNA [Seite [139\]](#page-138-0).

• The R/2 table XCOM must be configured.

The TP name of table XCOM must correspond to the name of the communication program on the SNA gateway platform.

For more details, refer to the topic Side Information in R/2 on MVS/VSE Host: XCOM [Seite [111\]](#page-110-0) (section "Side Info Tables")

A *sideinfo* side info table must be configured on the SNA subsystem platform.

The communication program reads the parameters necessary for setting up the connection with the SAP Gateway and for starting the actual target program from the side info file. The communication program must be known to the respective SNA subsystem.

For more details, refer to the section "Side InfoTables" in the topic Parameters on SNA Subsystem Platforms in R/2 [Seite [105\]](#page-104-0).

#### **Process flow**

The process is as follows:

- 1. The R/2 ABAP program starts the communication program on the SNA gateway platform. In the course of this, the communication program is identified via the R/2 table XCOM.
- 2. The communication program sets up a *Conversation* with the SAP Gateway. In the course of this, the SAP Gateway is identified via a side info file. The computer on which it is located does not have to be known in the SNA network.

#### **From R/2 to an External Program**

3. The SAP Gateway starts the actual target program.

The communications program merely passes on the data during the CPI-C dialog.

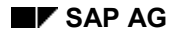

#### **From an External Program to R/2**

### <span id="page-34-0"></span>**From an External Program to R/2**

#### **Prerequisites**

The configuration requirements for this constellation are:

• There must be an active SAP Gateway.

For more details, refer to the following section **SAP Gateway [Seite [40\]](#page-39-0)**.

• The connection parameters must be configured.

The side information file must contain target system and platform-dependent entries.

The entries must have the following structure:

**DEST=<Symbolic Destination> PROTOCOL=C GWHOST=<Host of the SAP Gateway> GWSERV=<Gateway Service>**

For more details, refer to the topic Side Information on OS/2, Windows NT, UNIX and AS/400 Platforms: Sideinfo [Seite [114\]](#page-113-0) (section "Side Info Tables")

• The hosts and services involved must be configured in the TCP/IP network.

For more details, refer to the following section Hosts and Services in the TCP/IP Network [Seite [209\]](#page-208-0).

#### **Process flow**

A C program starts an ABAP program on another R/2 System and exchanges data with the ABAP program via CPI-C.

**Communication Between R/2 (BS2000) and an External Program**

### <span id="page-35-0"></span>**Communication Between R/2 (BS2000) and an External Program**

#### **Purpose**

The following topics provide an overview about the configuration steps you must perform in the R/2 System and on the partner computer.

The configuration steps you must perform depend on whether the R/2 is the calling or the called system.

From R/2 to an External Program [Seite [37\]](#page-36-0)

From an External Program to R/2 [Seite [38\]](#page-37-0)

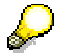

As of R/2 Release 5.0D, you can also use an RFC call instead of a CPI-C call.
#### **From R/2 to an External Program**

# **From R/2 to an External Program**

### **Purpose**

You can start an ABAP program in an R/3 System or a C program on a UNIX computer from an R/2 System on the BS2000 host. This is made possible by the SAP communication program *gwhost*.

## **Prerequisites**

The configuration requirements for this constellation are:

• The SAP Gateway on the UNIX platform must be configured.

For more details, refer to the section SAP Gateway under OS/2, UNIX and WindowsNT [Seite [41\]](#page-40-0).

• The R/2 table XCOM and the side info file SAPGW.DATA.SIDEINFO must be configured.

The job SAPGWHO identifies the logical target description DEST of the side info file SAPGW.DATA.SIDEINFO via the TP parameter of table XCOM.

For more details, refer to the following topics:

- Side Information in R/2 on BS2000 Host: XCOM [Seite [112\]](#page-111-0) (section "Side Info Tables") under "Parameters for GWHOST Connections"
- Maintaining the Side Info File in BS2000 [Seite [204\]](#page-203-0) under "Connection Setup by the R/2 System" (Section "BS2000 Host Systems")
- The hosts and services involved must be configured in the TCP/IP network.

For more details, refer to the following section Configuration for a TCP/IP Connection [Seite [199\]](#page-198-0) (section "BS2000 Host Systems").

### **Process flow**

The process is as follows:

- 1. The R/2 ABAP program starts the job SAPGWHO (communication program *gwhost*). The job SAPGWHO identifies the appropriate entry in the side info file SAPGW.DATA.SIDEINFO via the R/2 table XCOM.
- 2. The job SAPGWHO sets up the connection to an SAP Gateway on a UNIX computer (not under BS2000). In the course of this, the SAP Gateway is identified via the side info file.
- 3. The SAP Gateway starts the actual target program.

**From an External Program to R/2**

# **From an External Program to R/2**

## **Purpose/Procedure**

A C program starts an ABAP program on another R/2 System and exchanges data with the ABAP program via CPI-C.

## **Prerequisites**

The configuration requirements for this constellation are:

• There must be an active SAP Gateway.

For more details, refer to the following section SAP Gateway [Seite [40\]](#page-39-0).

• The connection parameters must be configured.

The side information file must contain target system and platform-dependent entries.

The entries must have the following structure:

```
DEST=<Symbolic Destination>
PROTOCOL=C
GWHOST=<Host of the SAP Gateway>
GWSERV=<Gateway Service>
```
For more details, refer to the topic Side Information on OS/2, Windows NT, UNIX and AS/400 Platforms: Sideinfo [Seite [114\]](#page-113-0) (section "Side Info Tables")

• The hosts and services involved must be configured in the TCP/IP network.

For more details, refer to the following section Hosts and Services in the TCP/IP Network [Seite [209\]](#page-208-0).

**Communication Between C Programs**

## **Communication Between C Programs**

## **Purpose/Procedure**

A C program starts a C program on another computer and exchanges data with this program via CPI-C.

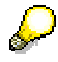

RFC is not supported for this constellation.

## **Prerequisites**

The configuration requirements for this constellation are:

• The SAP Gateway must be configured.

For more details, refer to the following section SAP Gateway [Seite [40\]](#page-39-0).

• If you have not created a local side information file, you must make the following entries in the side information file on the gateway computer:

```
DEST=<Symbolic Destination>
LU=<Target computer>
TP=<Target program>
```
For more details, refer to the topic Side Information on OS/2, Windows NT, UNIX and AS/400 Platforms: Sideinfo [Seite [114\]](#page-113-0) (section "Side Info Tables")

• The hosts and services involved must be configured in the TCP/IP network.

For more details, refer to the following section Hosts and Services in the TCP/IP Network [Seite] [209\]](#page-208-0).

**SAP Gateway**

# <span id="page-39-0"></span>**SAP Gateway**

### **Purpose**

The SAP Gateway carries out CPI-C services within the R/3 world.

The SAP Gateway consists of several processes. In R/3, an SAP Gateway is started for each application server [Extern].

For certain constellations, an SAP Gateway comes into use as a separately installed R/3 instance or outside an R/3 System:

- Communication with an R/2 System (CUA interface to R/2)
- Starting external partner programs on remote systems which do not know a remote shell (WindowsNT)
- Application-specific disentanglement of communication (in certain cases)

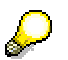

Installation:

You should install the SAP Gateway components in the same way as you install all other SAP programs, i.e. in the executable files directory of the corresponding system tree.

CPI-C services can be subdivided according to their implementation:

- CPI-C services which set up connections to an MVS/VSE mainframe via LU6.2 [Extern].
- $\bullet$  CPI-C services which set up connections within a BS2000 mainframe via DCAM.
- $\bullet$  CPI-C services based on TCP/IP [Extern]. These allow for connections to be set up with R/3 Systems and external programs.

CPI-C services can be used either in the ABAP program or for the external programs via the interfaces.

Details about the SAP Gateway are discussed in the following topics:

SAP Gateway Under BS2000 [Seite [46\]](#page-45-0)

SAP Gateway Under OS/2, UNIX, AS/400, and WindowsNT [Seite [41\]](#page-40-0)

Authorizations for External Programs (Security) [Seite [54\]](#page-53-0)

The SAP Gateway and The SNC Interface [Seite [53\]](#page-52-0)

Error Analysis [Seite [90\]](#page-89-0)

Using the SAP Gateway Monitor in R/3 [Seite [57\]](#page-56-0)

Using the SAP Gateway Monitor Outside the R/3 System [Seite [74\]](#page-73-0)

**SAP Gateway Under OS/2, UNIX, AS/400, and WindowsNT**

## <span id="page-40-0"></span>**SAP Gateway Under OS/2, UNIX, AS/400, and WindowsNT**

This section contains the following topics:

Gateway Processes [Seite [42\]](#page-41-0)

Configuring the SAP Gateway [Seite [44\]](#page-43-0)

Starting and Stopping the SAP Gateway [Seite [43\]](#page-42-0)

#### **Gateway Processes**

## <span id="page-41-0"></span>**Gateway Processes**

The SAP Gateway is made up of various processes:

- Gateway Read Process
- Gateway work process (for SNA/DCAM only)
- Gateway Monitor

These processes are described in the following topics.

#### **Gateway Read Process**

Gateway read *(gwrd, gwrd.exe)* is the main process in the gateway system.

It is started by the application server and checked by it periodically.

It starts the work processes, and checks them periodically. The gateway reader receives all CPI-C requests. When connections are made via LU6.2, the CPI-C requests are passed on to the corresponding work processes. For connections via TCP/IP, the gateway reader deals directly with the request.

#### **Gateway work process**

The gateway work process *(gwwp, gwwp.exe)* is needed to set up a connection via LU6.2 or DCAM.

In this case the process is either started dynamically by the gateway reader, or the request is passed to an active gateway work process. A gateway work process can serve many connections.

#### **Gateway Monitor**

The gateway monitor *(gwmon, gwmon.exe)* is used to analyze and administer the SAP Gateway.

You can start the monitor as required. When you start it, you initially get a list of active CPI-C connections. You can call up all the other monitor functions via a menu.

For details of the gateway monitor, refer to Using the SAP Gateway Monitor in R/3 [Seite [57\]](#page-56-0) and Using the SAP Gateway Monitor Outside the R/3 System [Seite [74\]](#page-73-0).

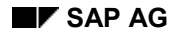

#### **Starting and Stopping the SAP Gateway**

# <span id="page-42-0"></span>**Starting and Stopping the SAP Gateway**

Under UNIX and WindowsNT you start and stop the SAP Gateway together with the R/3 System.

*For further details, see* **R/3 System Administration** *in the following documentation:* BC - Computing Center Management System [Extern]

To find out how to start and stop the SAP Gateway processes of the R/2 Workstation Software on the various platforms, look in the relevant document.

#### **Separate Gateway on UNIX**

To start a SAP Gateway installed separately on a UNIX machine, you specify a start profile: **gwrd -force pf=<profile> &**

To cancel, you must send the INT signal to the gateway read process.

Use the following command to obtain the process ID of the gateway read process: **ps -ef | grep gwrd**

To kill the process, send the relevant INT signal to the process: **kill INT <pid>**

#### **Separate Gateway on WindowsNT**

To start a SAP Gateway installed separately on a WindowsNT machine, use the SAP Service Manager. For further details, see *R/3 System Administration* in the documentation BC - Computing Center Management System [Extern].

#### **Configuring the SAP Gateway**

# <span id="page-43-0"></span>**Configuring the SAP Gateway**

## **Purpose**

As with all SAP programs, the SAP Gateway can be influenced by parameters. For example, you can use parameters to set the maximum number of CPI-C connections or gateway work processes.

The installation of a SAP Gateway for TCP/IP connections within an Instance [Extern] of an R/3 System is standard. Using service G (see SAP Server [Extern]), you can install a gateway which supports SNA or DCAM.

The SAP Gateway reads the parameters from the SAP profile file like another server (*profile* directory in the R/3 Directory Tree [Seite [208\]](#page-207-0)).

## **Process flow**

You can specify four different types of parameter value. Evaluation corresponds to the following **hierarchy of priorities**:

Priority 1: Command line arguments.

These are only available for certain parameters, for example instance number.

Priority 2: Instance profile.

Each instance has a specific profile. The instance profile is used to set the parameter values of an instance process.

The file name of an instance profile follows the convention <SAP System><instance>, for example CUAG45.

Priority 3: Default profile in the R/3 System.

The values in the default profile DEFAULT.PFL apply to the entire SAP system. All the instances in an SAP system access the default profile. However, if the parameter has already been set in the command line or in an instance profile, a parameter setting in the default profile will not take effect.

Priority 4: Default values

There are pre-set values (defaults) for most parameters. Unless you specify a preferred value, each of these parameters accepts the default system value. Default values can only be pre-set by SAP.

Changes to parameter values only take effect when you restart the processes concerned.

### **Profile Parameters**

The profile parameters detailed below are standard for the SAP Gateway on  $0.05/2$ , UNIX and WindowsNT platforms. Default values are assigned to these parameters.

In an R/3 System you can display all parameters with values by executing the program RSPFPAR or by starting the Gateway Monitor via *Tools Administration, Monitor System monitoring Gateway Monitor* (Transaction SMGW), *GoTo Parameters*.

You can maintain profile parameter values via *Configuration*  $\rightarrow$  *Profile Maintenance* (Transaction RZ10) in the Computing Center Management System (CCMS)*.*

#### **Configuring the SAP Gateway**

To display parameter properties and descriptions, use Transaction RZ11.

You can change the pre-set parameter values (default values) by editing the profile parameter files.

**SAP Gateway Under BS2000**

## <span id="page-45-0"></span>**SAP Gateway Under BS2000**

The following topics are available: Gateway Processes Under BS2000 [Seite [47\]](#page-46-0) Configuring the SAP Gateway Under BS2000 [Seite [50\]](#page-49-0) Starting and Stopping the SAP Gateway Under BS2000 [Seite [49\]](#page-48-0)

#### **Gateway Processes Under BS2000**

# <span id="page-46-0"></span>**Gateway Processes Under BS2000**

## **Definition**

In the following topic, the term *Process* is used as a synonym for *BS2000 Task*.

The Gateway consists of four different processes:

- Gateway Read Process
- Gateway work process
- Gateway Log Writer
- **•** Gateway Monitor

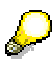

The Gateway processes in BS2000 are used exclusively for switching connections to R/2 Systems.

You cannot, for example, start programs outside the R/2 System in the BS2000 host via the SAP Gateway.

### **Structure**

Each process is described below:

#### **Gateway Log Writer**

The gateway log writer writes system log and error messages to the file SAPGW.SYSLOG. It starts and stops the gateway read process.

#### **Gateway Read Process**

Gateway read is the main process in the gateway system (Job *SAPGWRD*).

It starts the gateway writer and work process, and checks them periodically. The gateway reader receives all CPI-C requests. For connections to BS2000-UTM or DCAM applications, the CPI-C requests are passed on to the gateway work process. For connections via  $TCP/IP$ , the gateway reader deals directly with the request.

The gateway read process sends the results of the  $CPI-C$  requests back to the request initiator (return codes and possibly data).

#### **Gateway work process**

The gateway work process (job *SAPGWWP*) is needed if you want to set up a connection via DCAM.

The gateway work process is started by the gateway reader when the Gateway is started, and is closed when the Gateway is stopped.

#### **Gateway Monitor**

The gateway monitor (*P.GWMON* procedure in SAPGW.LIB) is used to analyze and administer the SAP Gateway.

#### **Gateway Processes Under BS2000**

It can be started online when needed. When the gateway monitor is started, you initially get a list of active CPI-C connections. You can call up all the other monitor functions via a menu.

You can delete connections, monitor the work process or display attributes.

The following attributes can be displayed:

• For each connection:

Number, client host, client service, user, status, symbolic destination, conversation ID, protocol, work process assigned, time of the last action, etc.

For each gateway work process:

Number, number of CPI-C connections assigned, status, process ID (PID), Protocol type  $(C, I or E)$ , etc.

For more details, refer to the section Using the SAP Gateway Monitor Outside the R/3 System [Seite [74\]](#page-73-0).

**Starting and Stopping the SAP Gateway Under BS2000**

## <span id="page-48-0"></span>**Starting and Stopping the SAP Gateway Under BS2000**

Under BS2000, you start and stop the SAP Gateway with the following Enter commands:

- To start: **/E SAPGW.LIB(E.SAPSTART),J-C=<Job class>**
- To stop: **/E SAPGW.LIB(E.SAPSTOP),J-C=<Job class>**

**Configuring the SAP Gateway Under BS2000**

## <span id="page-49-0"></span>**Configuring the SAP Gateway Under BS2000**

### **Purpose**

You can install the SAP Gateway under any user ID. It reads its parameters from the SAP profile file SAPGW.RSPARAM.

Read SAPGW. README

Always read the file SAPGW. README. It normally contains important current information.

## **Process flow**

Parameter values take effect when an SAP process is started.

These parameter values may originate from various sources:

• Profile file

Here, values are determined which differ from default ones.

Default values

There are definite encoded default values for most parameters. These values take effect unless you define other values.

Command line arguments are not supported in BS2000**.**

Changes to parameter values only take effect when you restart the processes concerned. Changes to default values can only be made by SAP.

#### **Profile Parameters in BS2000**

The profile parameters are set in the file SAPGW.RSPARAM. Please note that a series of parameters in the BS2000 environment can only have one pre-set value. You cannot change these parameters (or parameters of this kind which have not been listed here).

The following list is sub-divided as follows:

- General Profile Parameters
- BS2000-specific Profile Parameters

#### **General Profile Parameters**

Default values are set for most BS2000-specific profile parameters. You can change these values.

SAP SYSTEM

Two-digit SAP System number **<**nn**>**

The SAP System number implicitly determines the TCP/IP service, for which the Gateway expects logon requests. The Gateway service contains the SAP System number: sapgw<nn>

gw/req\_stack\_size

#### **Configuring the SAP Gateway Under BS2000**

Number of CPI-C requests which can be stored for a CPI-C connection. Default value: 30

gw/max\_conn

Maximum number of currently active connections.

Default value: 100

gw/max\_wp

Maximum number of gateway work processes you can start.

You can start up to ten work processes in **BS2000.** Depending on the load, a work process is sufficient for 50 to 100 connections.

gw/max\_conn\_per\_wp

Maximum number of connections a gateway work process can accept.

• rdisp/TRACE

Trace level (see side info parameter *CPI\_TRACE*)

```
rdisp/TRACE = 0 No tracerdisp/TRACE = 1 Error tracerdisp/TRACE = 2Complete process, short data tracerdisp/TRACE = 3 Complete process,
complete data trace
```
The trace files are written in the respective SYSOUT protocol.

Default value: 1

#### **BS2000-specific Profile Parameters**

Default values are set for most BS2000-specific profile parameters. You can change these values.

• bs2/appl\_prefix

Prefix for the DCAM applications open per session (two-digit)

bs2/max\_conn

Maximum number of DCAM connections per work process

This value should be identical to **gw/max\_conn\_per\_wp**.

• bs2/n\_buffer

Number of buffers of the DCAM interface

This value should be at least twice as high as **bs2/max\_conn**.

bs2/use\_sideinfo

Switch for side info table.

 $bs2/use\_sideinfo = 0$  Do not use side info file.

bs2/use\_sideinfo = 1 Establish target system with destination and side info file. Default value: 0

bs2/trace\_to\_stderr

#### **Configuring the SAP Gateway Under BS2000**

Trace switch.

- $bs2$ /trace\_to\_stderr = 0 Traces not written to SYSOUT.
- bs2/trace to stderr = 1 Traces written directly to  $SYSOUT$ .

Default value: 0

• bs2/enter\_rd

Enter command for starting the gateway reader.

Default value: /E SAPGW.LIB(E.START.READER)

• bs2/enter\_wp

Enter command for starting the gateway worker.

Default value: /E SAPGW.LIB(E.START.WORKER)

The file SAPGW.RSPARAM contains a configuration model for 100 users. Seek advice from an SAP consultant before making any changes.

### **Checking TCP/IP Services**

The  $TCP/IP$  port accessed by the gateway read process is in the Sysout file of the gateway read process LOG.SAPGWRD.<tsn><date>.<time>.

The services file SAPGW.SERVICES is not delivered. You cannot change this file.

You can display occupied TCP/IP ports with the operator command /BCSHOW.

The host names from the BS2000 viewpoint are determined during BCAM generation (SOKHOST).

The following commands let you check whether the respective host partner can be reached via TCP/IP:

- **ping** (under UNIX and WindowsNT)
- /EXEC \$TSOS.SYSPRG.BCAM.XXX.PING (in BS2000, XXX=DCAM Version 110/120)

**The SAP Gateway and The SNC Interface**

# <span id="page-52-0"></span>**The SAP Gateway and The SNC Interface**

## **Definition**

As of Release 3.1G, communication is secured by the integration of the SAP **SNC** interface (**S**ecure **N**etwork **C**ommunication).

SNC supports third-party security systems (such as Kerberos, SECUDE, etc.). This provides for a reliable authentication of the partners and secure data transfer.

The SAP Gateway can reject connections that are not based on SNC.

You can set a number of SNC parameters (see the parameter documentation using Transaction RZ11, snc\*).

For the SNC function calls of the CPI-C library, see the documentation SAP Communication: . Programming [Extern]

If a user wants to communicate using the SNC interface, the following prerequisites must be met:

- 1. The user has logged on to the security system
- 2. An SNC name and the SNC library have been defined using Side Info Parameter [Seite [114\]](#page-113-0) or Environment Variables [Seite [107\]](#page-106-0).
- 3. The SAP Gateway supports SNC and has been started using the system profile parameter *snc/enable*.

#### **Authorizations for External Programs (Security)**

# <span id="page-53-0"></span>**Authorizations for External Programs (Security)**

Methods of realizing security regarding external programs are described below

- You can prevent people without the appropriate authorizations from starting external programs. Authorizations for Starting External Programs [Seite [55\]](#page-54-0)
- You can prevent external programs from being illegally registered with the SAP Gateway. Authorizations for Registering External Programs with the SAP-Gateway [Seite [56\]](#page-55-0)

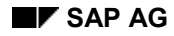

**Authorizations for Starting External Programs**

## <span id="page-54-0"></span>**Authorizations for Starting External Programs**

Maintain the *secinfo* file in the *data* directory of the gateway instance. The syntax of the entries is as follows:

USER=<user>, [PWD=<pwd>,] [USER-HOST=<user host>,] HOST=<host>,TP=<tp>;

Use a line of this format to allow the user  $\langle$ user  $\rangle$  to start the  $\langle$  tp  $\rangle$  program on the host **<host>**.

The level of authorization checking performed can be increased by specifying **PWD** and/or **USER-HOST**.

> **USER=mueller, HOST=hw1414, TP=test;** The user **mueller** can execute the **test** program on the host **hw1414**. **USER=hugo, PWD=pass, USER-HOST=hw1234, HOST=hw1414, TP=prog;** The user **hugo** can execute the **prog** program on the host **hw1414**, as long as he

> has logged on to the Gateway from host **hw1234** and has used the CPI-C call CMSCSP to set the security password to *pass*.

If the user has used the CMSCSU call to set the security user, then this is also used for checking.

The '\*' character can be used as a generic specification for any of the parameters.

If either of **PWD** or **USER-HOST** are not specified, the value '\*' is assumed.

Example: All users should be allowed to execute the **test** program on the host **hw1414**: **USER=\*,HOST=hw1414,TP=test;**

You can display the current list of security entries using the SAP Gateway Monitor and you can update this display at any time.

**Authorizations for Registering External Programs with the SAP-Gateway**

## <span id="page-55-0"></span>**Authorizations for Registering External Programs with the SAP-Gateway**

You can prevent external programs from being illegally registered with the SAP Gateway.

To do so, you must maintain the *secinfo* file in the DATA directory of the gateway instance.

The syntax of the entries is as follows:

**USER=\*, HOST=<host>,TP=<tp>;**

Transaction program  $\langle$ t $p$  $>$  is allowed to register from  $\langle$ host $>$ . Although the user entry is not used, you must specify it.

> **USER=\*, HOST=\*, TP=Hugo USER=\*, HOST=hw1414, TP=Hugo2** Program Hugo is allowed to register from any host. Program Hugo2 is only allowed to register from host hw1414. HOST specifies from which host the program is allowed to register. If you specify  $HOST=\star$ , the program may connect from any host.

If the external program is to allowed to register from a number of hosts, you must create an entry for each host in the *secinfo* file.

You can view the current list of security entries using the gateway monitor.

**Using the SAP Gateway Monitor in R/3**

# <span id="page-56-0"></span>**Using the SAP Gateway Monitor in R/3**

## **Use**

The Gateway Monitor is used for analysis and administration of the SAP Gateway in the R/3 system.

The initial screen of the Gateway Monitor shows all of the active connections.

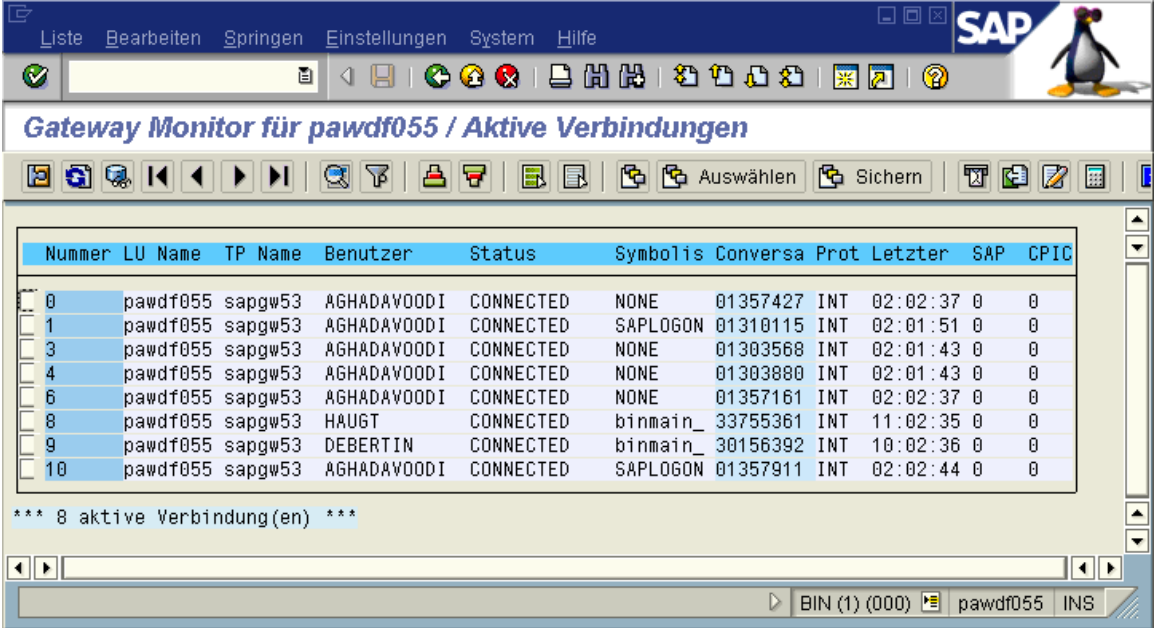

The fields displayed here have the following meaning:

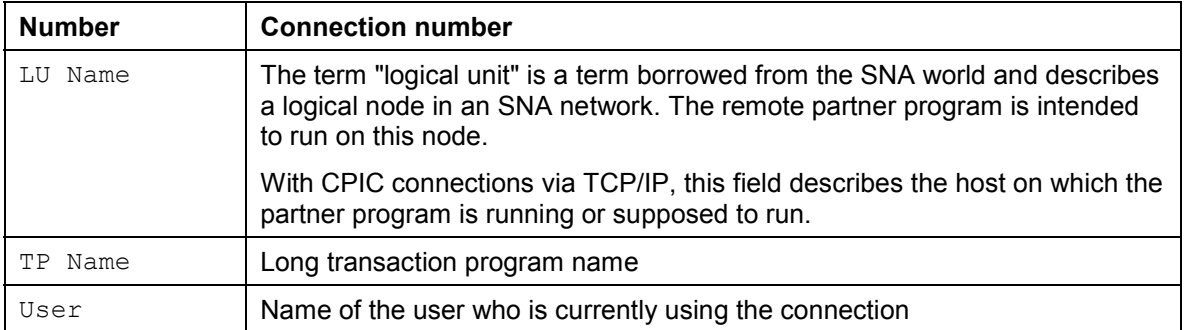

#### **Using the SAP Gateway Monitor in R/3**

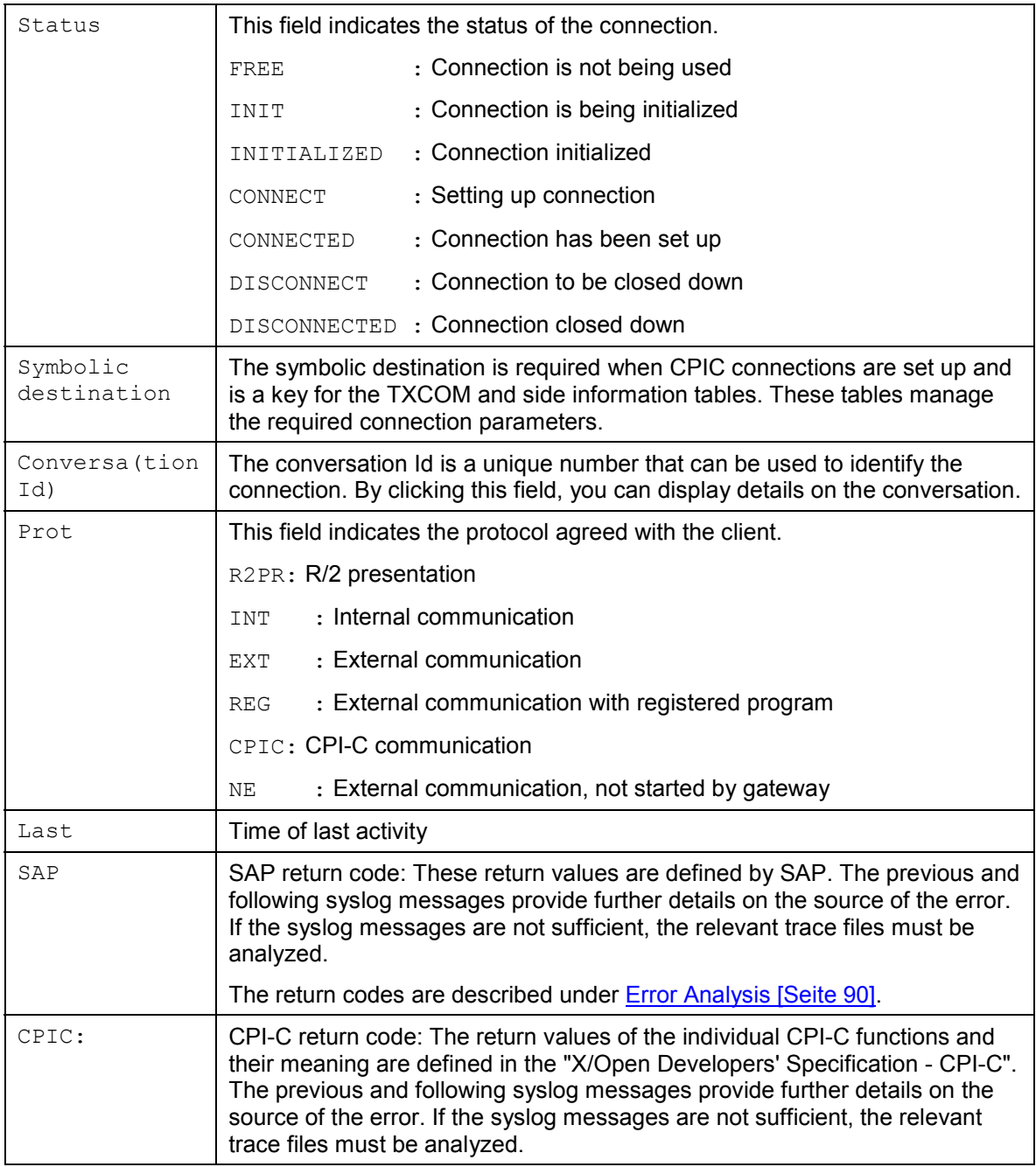

## **Features**

You can perform the following functions in the SAP Gateway Monitor:

Local Gateway or SNA Gateway [Seite [60\]](#page-59-0)

Displaying the Logged On Systems [Seite [61\]](#page-60-0)

Displaying Existing CPI-C Connections [Seite [62\]](#page-61-0)

#### **Using the SAP Gateway Monitor in R/3**

Deleting a CPI-C Connection [Seite [63\]](#page-62-0)

Resetting the Error Count [Seite [64\]](#page-63-0)

Displaying Gateway Work Processes [Seite [65\]](#page-64-0)

Displaying Parameters and Attributes of the SAP Gateway [Seite [66\]](#page-65-0)

Displaying Memory Allocation [Seite [68\]](#page-67-0)

Displaying Gateway Statistics [Seite [69\]](#page-68-0)

Activating the Gateway Trace and Displaying the File [Extern]

Activating Tracing for External Programs [Seite [70\]](#page-69-0)

Displaying External Security Information [Seite [71\]](#page-70-0)

Displaying the Side Info File [Seite [72\]](#page-71-0)

Displaying Gateway Release Information [Seite [73\]](#page-72-0)

## **Activities**

You can launch the Gateway Monitor with transaction SMGW or by choosing the following menu path: *Tools Administration, Monitor System Monitoring Gateway Monitor*

#### **Local Gateway or SNA Gateway**

# <span id="page-59-0"></span>**Local Gateway or SNA Gateway**

You can use *Goto*  $\rightarrow$  *Gateway* to choose the type of gateway to which the display options should apply.

You can switch between the local SAP Gateway and the SNA Gateway to the R/2 mainframes.

**Displaying Clients Currently Logged On**

# <span id="page-60-0"></span>**Displaying Clients Currently Logged On**

You can display a list of currently logged on systems via *Goto Logged on systems* .

The following values are displayed for each system that is logged on:

- LU name of the system
- TP name of the system
- System type

(NORMAL\_CLIENT : Normal client (external program)

LOCAL R3: local R/3 System

REMOTE GATEWAY: connection to remote gateway

FROM\_REMOTE\_GATEWAY: connection from a remote gateway

REGISTER TP: Registered transaction program

- Host name
- Host address:

All TCP/IP names on the host. If there are several network cards then there may be several entries here. Usually 5 alternative host names are supported.

Request time

By choosing *Goto Logged on systems* again, you can either delete a client or display detailed information.

#### **Displaying Details on CPI-C Connections**

# <span id="page-61-0"></span>**Displaying Details on CPI-C Connections**

By choosing *Goto Active connections Details*, you can display details on the active CPI-C connections on which the cursor is positioned in the initial screen. This is important for specialists, particularly for troubleshooting purposes.

You can also choose *Goto*  $\rightarrow$  *Active connections* to

- Interrupt or delete the connection (see Deleting a CPI-C Connection [Seite [63\]](#page-62-0))
- Reset the error counter for this connection or all error counters (see Resetting Error Counters [Seite [64\]](#page-63-0))
- Activate or deactivate the trace function for these connections.

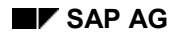

**Deleting a CPI-C Connection**

# <span id="page-62-0"></span>**Deleting a CPI-C Connection**

There are two ways of clearing down a connection.

By choosing *Goto Active connections Interrupt connection*, you can clear down the connection; a corresponding return value, however, remains in the connection table so that the CPI-C programs affected can be informed.

When you choose  $Goto \rightarrow Active connections \rightarrow Delete connection$ , the connection is cleared down and the corresponding entry is deleted from the connection table.

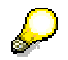

To use this function the system authorization profile S\_ADMI\_FCD is needed (*Tools*  $\rightarrow$  Administration, Maintain users  $\rightarrow$  Profiles).

#### **Resetting the Error Count**

## <span id="page-63-0"></span>**Resetting the Error Count**

If an attempt to establish an SNA connection fails, then it is marked with an error count. This means that the next ten connections to the same partner will not be made using the troublesome SNA-LU.

Choose *Goto Active connections Delete error count* or *Goto Active connections Delete all err. cnts*

to reset the error count for one or all SNA connections:

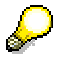

To use these functions the system authorization profile S\_ADMI\_FCD is needed (*Tools*  $\rightarrow$  *Administration, Maintain users*  $\rightarrow$  *Profiles*).

#### **Resetting the Error Count**

# <span id="page-64-0"></span>**Displaying Gateway Work Processes**

You can display a list of work processes via *Goto*  $\rightarrow$  *Work processes*. The following values are displayed for each gateway work process started:

- Number in the process table
- Number of CPI-C connections assigned to this process
- Number of times this process has been started so far
- Status of the process:
	- READY: Process awaits request
	- BUSY: Process working on a request
- Number of the CPI-C connection currently served
	- (Number in connection table)
- Number of the request block which holds the CPI-C function you have just executed

If no work process has been started when this function is called, the following message is displayed: *No work processes*

#### **Displaying Parameters and Attributes of the SAP Gateway**

## <span id="page-65-0"></span>**Displaying Parameters and Attributes of the SAP Gateway**

By choosing *Goto*  $\rightarrow$  *Parameter*  $\rightarrow$  *Display*, you can display a list of the parameters and attributes of the SAP Gateway.

You will see a list of the parameters with their current values, of the attributes (release information, gateway host and service etc.) and of shared memory sizes.

#### **Changing Gateway Parameters**

# **Changing Gateway Parameters**

### **Use**

Some of the gateway parameters can be changed dynamically. The system does not have to be restarted.

## **Procedure**

Choose *Goto Parameters Change*, the parameters that can be changed dynamically are then displayed. You can enter the new values here.

A detailed description of the parameters is provided by the parameter documentation in transaction RZ11.

#### **Displaying Memory Allocation**

# <span id="page-67-0"></span>**Displaying Memory Allocation**

You can display the memory allocation via *Goto Memory allocation*.

The current memory allocation will be shown, i.e. all locked request blocks. The number of each request block and the process which is currently using it are displayed.

#### **Display Gateway Statistics**

# <span id="page-68-0"></span>**Display Gateway Statistics**

The Gateway statistics allow you to check the performance of the SAP Gateway. You can activate and deactivate these statistics dynamically. Resetting the statistics causes all the data currently gathered to be deleted and the statistics to be deactivated.

To call up the statistics functions, choose Goto  $\rightarrow$  Statistics. You can display, activate, deactivate, or reset the statistics.

The statistics display includes the following:

- Timeout count
- Request block overflow count
- Request count (read and work processes)
- Total request time (read and work processes)
- Time for each request (minimum, mean, maximum for read and work processes)
- Longest request (read process)
- TCP statistics
- CPI-C statistics

**Activating Traces**

# <span id="page-69-0"></span>**Activating Traces**

You can activate the trace function for the gateway and for external programs.

### **Gateway**

You have the following options via the menu option  $Goto \rightarrow Trace \rightarrow Gateway$ :

Display file / Reset file

You can display and reset the trace file of the Gateway Reader, or, if you requested the display of work processes, the trace file of the work processes.

• Increase trace level / Decrease trace level

You can increase or reduce the trace level. (For information on trace levels, see the description of parameter rdisp/TRACE [Seite [90\]](#page-89-0))

### **External Programs**

You can activate and deactivate tracing for communication with external programs by choosing *Goto Trace External programs Activate* or *Deactivate.*

**Displaying External Security Information**

# <span id="page-70-0"></span>**Displaying External Security Information**

The following options are available via *Goto Ext. security*:

- Displaying security
- Reading security again

This allows the security information to be modified during the runtime of the gateway.

You can find further information under Authorizations for External Programs (Security) [Seite [54\]](#page-53-0)

#### **Displaying the Side Info File**

# <span id="page-71-0"></span>**Displaying the Side Info File**

You can display the side info file used by the gateway by choosing *Goto*  $\rightarrow$  *Read side info file*.

This file is set with the profile parameter **gw/sideinfo** (default /usr/sap/<SID>/<INSTANCE>/data/sideinfo). The contents of the file are simply displayed as a list.

More detailed information on side info is provided under Side Information Tables [Seite [91\]](#page-90-0).
**Displaying Gateway Release Information**

# **Displaying Gateway Release Information**

You can display the release information for the gateway by choosing *Goto*  $\rightarrow$  *Release information*.

**Using the SAP Gateway Monitor Outside the R/3 System**

# **Using the SAP Gateway Monitor Outside the R/3 System**

# **Use**

The gateway monitor is used to analyze and administer the SAP Gateway.

The profile you assign to it must be the same as for the Gateway.

This process has different names:

UNIX: **gwmon**

WindowsNT: **gwmon.exe**

BS2000: **P.GWMON**

# **Integration**

The trace file of the gateway monitor is called: dev\_gwmon

The functionality is the same as that of the SAP Gateway Monitor in R/3, the only difference being the menu and submenus.

The detailed information displayed by double-clicking a connection in R/3 is available here under the expert functions [Seite [87\]](#page-86-0).

# **Features**

When you launch the Gateway Monitor without arguments, all of the permitted arguments and options are displayed:

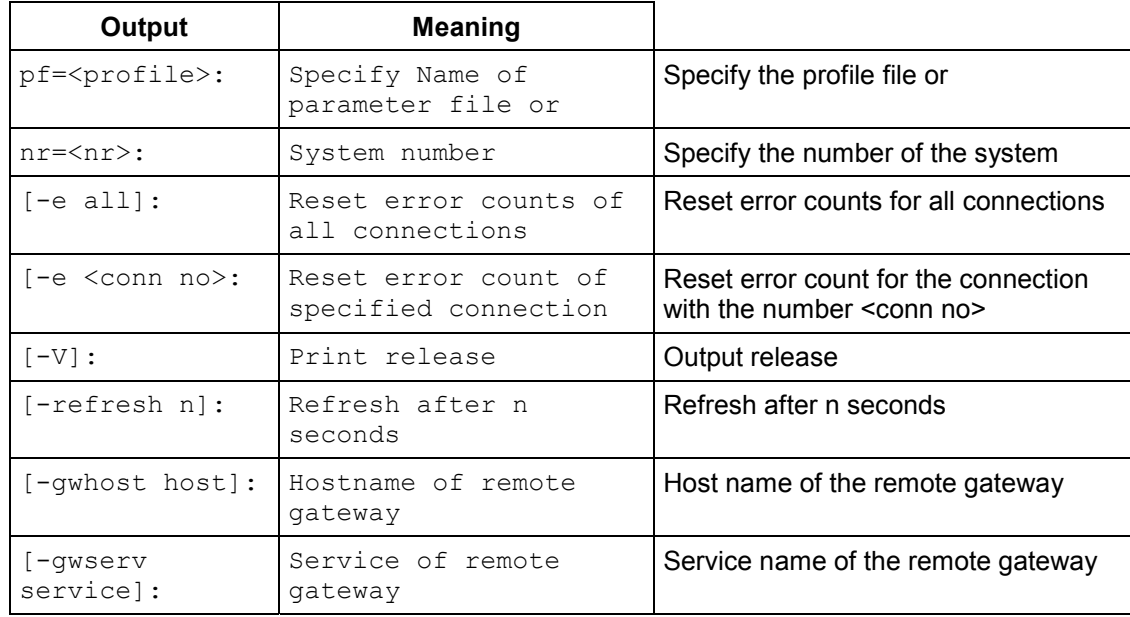

The individual functions are grouped into separate submenus.

### **Using the SAP Gateway Monitor Outside the R/3 System**

### **Main Menu**

When you enter gwmon -gwhost <host> -gwserv <service>, the list of activate connections on the gateway is first displayed. This is followed by

```
q - quit
```

```
m - menu
```
You generally quite the Gateway Monitor with **q** and use **m** to go to the (next higher) menu.

By choosing **m** and Return, you go to the main menu:

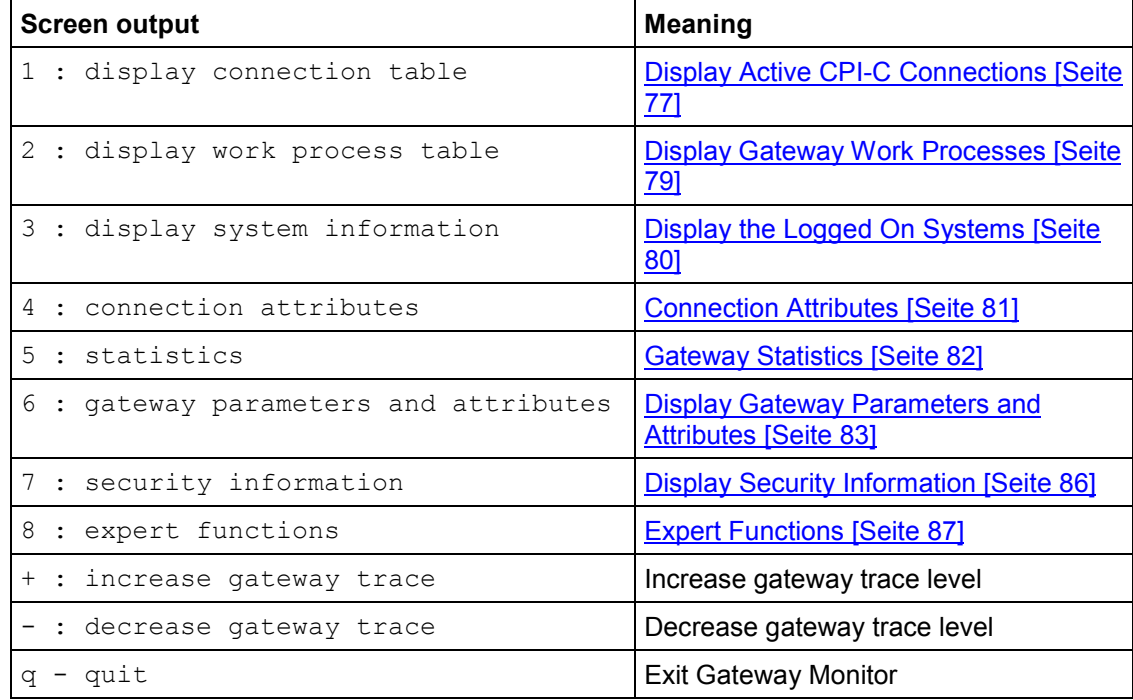

Inputs **4**,**5**,**7** and **8** lead to submenus that provide functions for the relevant areas.

# **Activities**

First find out on which host your SAP Gateway Monitor is installed:

Operating system command:

**msclients name=<SAP-System>**

 $\bullet$  In R/3:

Tools *Administration Monitoring System monitoring Servers*

To start the gateway monitor, call the corresponding executable file, specifying a profile file:

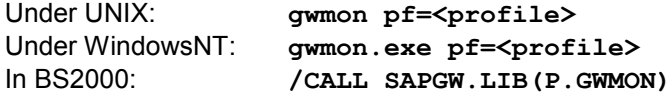

All of the lists are updated after 5 seconds. You can refresh them sooner by pressing Enter.

### **Using the SAP Gateway Monitor Outside the R/3 System**

It is standard to use 50 lines per screen. The number of lines can be changed (for example, under UNIX you can set the shell variable LINES).

### **Displaying Active CPI-C Connections**

# <span id="page-76-0"></span>**Displaying Active CPI-C Connections**

The header specifies the size of the connections table and the current number of entries.

The following attributes are displayed for each active connection:

- Number in connection table
- The client who has set up the connection. The host and service / program names are displayed
- The SAP user who has set up the connection. For the CUA Interface, the SAP user is not displayed at the moment.
- Connection status:

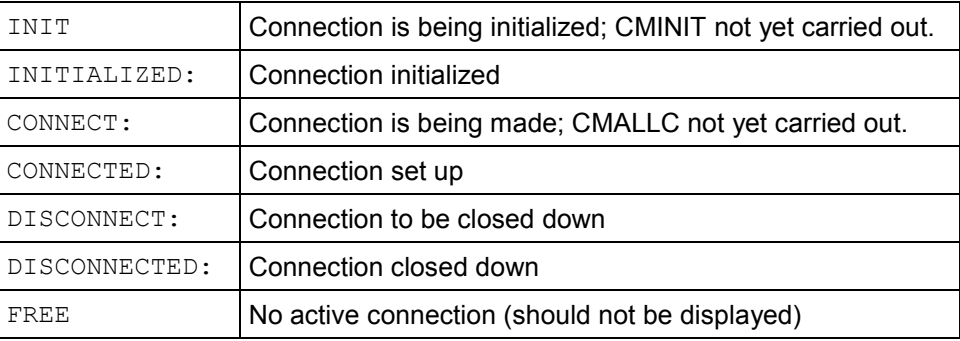

- Symbolic destination
- Conversation ID
- Protocol:

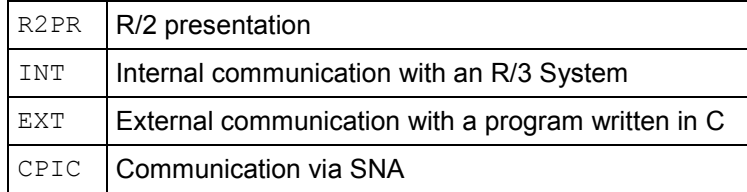

- Type of transmission line: F: fast line S: slow line
- Number of the gateway work process assigned(only for CPIC protocol type)
- Number of the request block which holds the CPI-C function you have just executed
- Resource number (IBM and DEC only) for access to the side info table
- Error ID The resource assigned is only re-used when the error ID has the value 0. If there is an error at the resource assigned, the error ID is set to the value 10. When connections are subsequently made to the same partner, the error ID is lowered by 1.
- Time of the last action on the CPI-C connection

**Displaying Active CPI-C Connections**

### **Displaying Gateway Work Processes**

# <span id="page-78-0"></span>**Displaying Gateway Work Processes**

The header specifies the size of the process table. The following values are displayed for each gateway work process started:

- Number in the process table
- Number of CPI-C connections assigned to this process
- Number of starts
- Status of the process:

READY: Process awaits request

BUSY: Process working on a reqest

- Number of the process Number of the CPI-C connection currently being served
- (Number in the connection table)
- Number of the request block which holds the CPI-C function you have just executed

### **Displaying Logged on Systems**

# <span id="page-79-0"></span>**Displaying Logged on Systems**

The following values are displayed for each system that is logged on:

- LU name of the system
- TP name of the system
- ConvId of the system

All TCP/IP names of the host. If several network boards are in use, several entries can be made. Generally, five alternative host names are supported.

- ADDR: IP address(es) of the host
- REQTIME: Time of the last system request

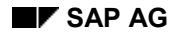

**Connection Attributes**

# <span id="page-80-0"></span>**Connection Attributes**

Use this submenu to display additional information about the CPI-C connections.

# **Features**

#### The submenu appears as follows:

```
Connection attributes
----------------------------------------------
1 : display connection
2 : delete connection, keep return-code
3 : delete connection, free connection
4 : activate connection trace
5 : deactivate connection trace
q - quit
m - Menu
--&>
```
### **Displaying the CPI-C connection**

Other attributes are displayed, in addition to those in the basic list. These include:

- Partner LU
- Partner TP
- CPIC and SAP return codes
- Host address and complete host name
- Partner host address and complete partner host name
- The current CPI-C function (for TCP/IP connections only)

### **Deleting the CPI-C connection**

You can delete connections manually. There are two types of deletion mode:

- The connection is deleted, however a return code is retained in the connection table that informs the affected CPI-C programs (keep return code).
- The connection is deleted and the corresponding entry in the connection table is also deleted (free connection).

If you choose these functions, you must enter the number of the connection in the connection table.

### **Activating and deactivating the trace**

If you choose this function for a single connection, you must enter the connection's number. The output of the trace is in the file dev  $rd.$ 

**Gateway Statistics**

# <span id="page-81-0"></span>**Gateway Statistics**

# **Use**

The Gateway statistics allow you to check the performance of the SAP Gateway. You can activate and deactivate these statistics dynamically (see also parameter gw/stat). By resetting the statistics, you delete all the values which have accumulated and deactivate the statistics.

# Features

The following submenu appears:

```
Statistics menu----------------------------------------------
1 : activate statistics
2 : display statistics
3 : reset statistics
q - quit
m - Menu
--&>
```
Enter 1 to activate or deactivate the statistics, 3 to reset the statistics and 2 to display the statistics:

General statistics, gateway read statistics and TCP statistics are displayed. The display includes the following:

- Timeout count
- Number of timeouts that occurred establishing the connection
- Request block overflow count
- Number of data packages stored temporarily in local memory
- Request count (read and work processes)
- Total request time (read and work processes)
- Time for each request (minimum, mean, maximum for read and work processes)
- Longest request (read process)
- TCP statistics
- CPI-C statistics

**Displaying Gateway Parameters and Attributes**

# <span id="page-82-0"></span>**Displaying Gateway Parameters and Attributes**

All gateway parameters and the size of all shared memory areas created by the gateway are displayed.

```
۳
Gateway monitor, connected to hs0311 / sapgw53
Display parameter and attributes
--------------------------------------------------------------
---Profile parameter : Value
--------------------------------------------------------------
---
gw/max_sleep : 20
gw/non conversational : 1
gw/auto disconnect : 0
gw/req_stack_size : 30
gw/max_conn : 500
gw/max_wp : 0
gw/max_conn_per_wp : 10
gw/cpic_timeout : 120
gw/reg_timeout : 60
gw/side_info :
/usr/sap/BIN/DVEBMG53/data/sideinfo
gw/sec_info :
/usr/sap/BIN/DVEBMG53/data/secinfo
gw/stat : 1
gw/cpic_security : 1
gw/internal timeout : 0
gw/max_sys : 300
gw/max_shm_req : 50
gw/max_shm_req_per_conn : 10
gw/max_overflow_size : 1000000
gw/max_overflow_usage : 10
gw/keep_process : 1
gw/keepalive : 300
gw/rem_start : REMOTE_SHELL
```
# **Displaying Gateway Parameters and Attributes**

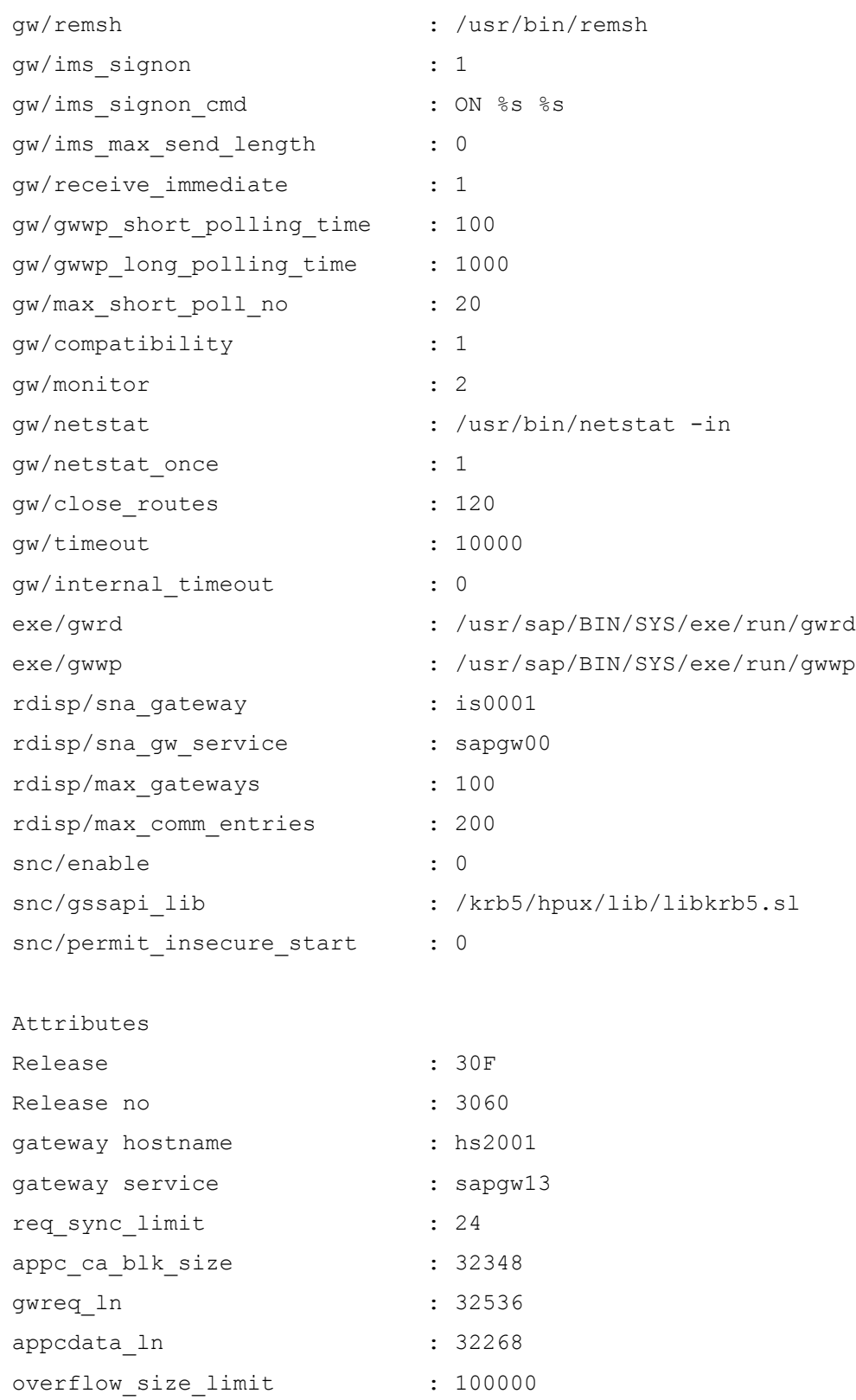

# **Displaying Gateway Parameters and Attributes**

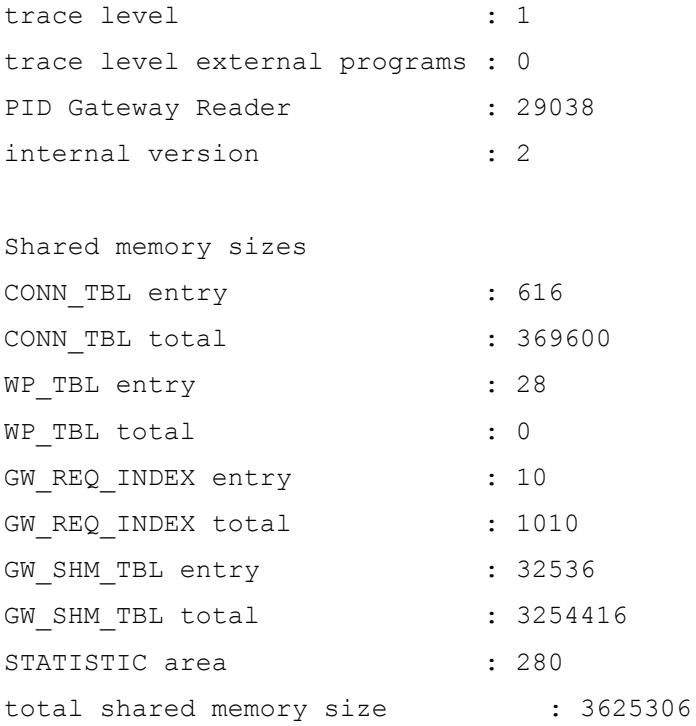

**Displaying Security Information**

# <span id="page-85-0"></span>**Displaying Security Information**

# Use

### **Displaying security information**

Use this function to display up-to-date security information.

### **Refreshing security information**

Use this function to import security information from the security file. This allows the security information to be modified during the runtime of the gateway.

**Expert Functions**

# <span id="page-86-0"></span>**Expert Functions**

### Use

These functions are for those users with expert knowledge. The functions are described in the following:

# Features

The following submenu appears:

```
Expert functions
    -------------------------------------------------------------------
     1 : memory usage
     2 : request block
     3 : reset error counter
     4 : reset all error counter
     5 : reset NI buffer
     6 : dump NI buffer
     7 : reset trace file
     8 : activate external program trace
     9 : deactivate external program trace
    10 : dump connection table
    11 : dump system table
    12 : dump work process table
    13 : dump remote gateway table
    14 : dump gateway's release infos
    15 : tail trace file
    16 : edit trace file
     q - quit
     m - Menu
  -->
```
### **Displaying memory usage**

The header displays the maximum number of request blocks, the number of request blocks being currently used, and the maximum number of previously used request blocks. The current memory usage is displayed, that is all blocked memory blocks. The number of each request block is displayed, and the process that is currently working on it.

### **Displaying memory contents**

You can display the contents of a request block. To do this, you have to enter its number.

### **Resetting the IBM error counter**

If the gateway is running under IBM, then connections with an error are flagged with an error counter. They are only used again when the counter has been reset to 0. You can reset to 0 with **gwmon**, both in dialog, and in the background. In dialog, you have to select the function "reset error count" in the expert menu, you can then specify the number of the connection that you want to reset, or you can specify "all". To reset the error counter for one or all connections in the background, use the calls **gwmon -e <nr> pf=...** or **gwmon -e all pf=.. gwmon** then exits.

### **Expert Functions**

### **Resetting the NI Buffer**

Use this function to reset the NI buffer (it buffers host name and IP addresses and service names. This means that all buffered entries will be deleted from the buffer.

### **Dumping the NI buffer**

You can use this function to write the contents of the NI buffer to the trace file  $dev_{\text{rd}}$ .

### **Resetting the trace file**

Use this function to reset the trace file. You need to do this is the file has become very large, for example, because of error analyses.

### **Activating and deactivating the trace for external programs**

You can use this function to trace programs started by the gateway. This is necessary for error analysis. The file CPICTRC<  $pid\>$  is generated in the working directory.

### **Dumping the connection table**

This function is the same as the Display menu option.

### **Dumping the system table**

This function displays all available information on a system that is logged on to the gateway.

### **Dumping the work process table**

This function displays all available information on the gateway work processes.

### **Dumping the remote gateway table**

This function displays all available information on a remote gateway logged on to this gateway.

### **Dumping the gateway's release information**

This function displays the gateway's release information. The output is the same as the gateway's V option.

```
Gateway monitor, connected to hs0311 / sapgw53
Gateway's release info
---------------------------------------------------
kernel information
------------------
kernel release = 46A
compiled on = HP-UX B.10.20 E 9000/889
compiled time = Jul 8 1998 22:04:32
patch level = 0supported environment
---------------------
operating system
HP-UX B.10
Development system build information:
-------------------------------------
Host : hs0055
Srcdir: /bas/BIN/src
```
#### **Expert Functions**

```
Gendir: /sapmnt/hs0055/b/bin/hp/O
Basdir: /bas/BIN/gen/opt/hp
IKVers: 19982700
```
### **Displaying the end of the trace file**

You can use this function under UNIX only. It display the last two lines of a file. You can control this function with the following environment variable:

- XTERM\_CMD : Command for generating a new window. default : "xterm  $-bq$  BLUE  $-T \backslash "s$ s $\backslash " -e s s s$
- . TAIL CMD : Command for displaying the last two lines of a file default : "tail -f %s"

### **Displaying the trace file in the editor**

You can use this function under UNIX only. It displays a file in the editor. You can control this function with the following environment variable:

- XTERM\_CMD : Command for generating a new window. default : "xterm  $-bg$  BLUE  $-T \ \Psi s \$ " -e %s &"
- EDITOR\_CMD: Command for starting an editor default : "vi %s"

**Error Analysis**

# **Error Analysis**

You can use the following utilities for error analysis:

# **System logs**

In accordance with the dialog system, the SAP Gateway records system logs for all error situations. You can evaluate the system logs with the usual tools.

# **Traces**

In addition you can record detailed traces. To do this you have to set a trace level in the parameter rdisp/TRACE:

```
rdisp/TRACE = 0 no trace
rdisp/TRACE = 1 error trace
rdisp/TRACE = 2 complete process trace, short data trace
rdisp/TRACE = 3 complete process trace, short data trace
```
The traces are to be found in the following files:

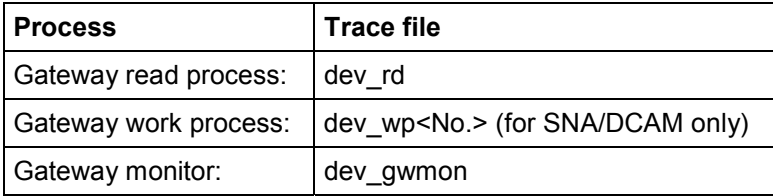

All trace lines describing an error begin with \*\*\*. All trace lines corresponding to a system log begin with \*\*\*LOG, followed by the system log number and the version of the variable parts of the system log.

In BS2000 the traces are written to SYSOUT, providing you have the following parameter setting: **bs2/trace to stderr = 1**

### **Return Codes**

For troubleshooting purposes, it is often helpful to understand the meaning of the return codes.

The CPI-C return codes and the return codes from the SAP Gateway are explained in the R/3 note 63347.

**Side Information Tables**

# **Side Information Tables**

# **Definition**

Side info tables contain information for communication between programs/systems in the form of a sequence of parameters:

Symbolic name of the target system (DEST = Destination)

Following the symbolic name are the connection parameters. The parameters are as follows.

- Name of the logical unit (LU) of the partner
- Name of the transaction program to be called (TP)
- Specific parameters according to constellation and system platform

Side info tables therefore play an important role in connection setup.

For more information refer to Side Info Parameters [Seite [93\]](#page-92-0).

### **Use**

When a program is to communicate with a partner program, the CPI-C interface requires a certain amount of information in order to initialize communication.

As the program should not contain any communication-specific parameters. It is stored as parameter values in one or more configuration files. Information of this type is stored as **Side Information** outside the application.

The system administrator maintains the parameter values for all CPI-C target system connections in side info tables.

# **Structure**

Side information tables have different names depending on SAP System and platform:

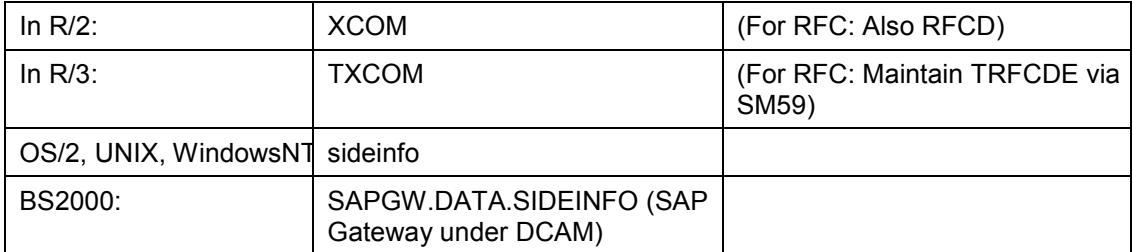

# **Integration**

Parameter values of the various side info tables take effect according to constellation. For more information on this refer to the section Side Info Table Hierarchy [Seite [109\]](#page-108-0).

This section contains the following topics:

Side Information in R/2 on MVS/VSE Host: XCOM [Seite [111\]](#page-110-0)

Side Information in R/2 on BS2000 Host: XCOM [Seite [112\]](#page-111-0)

Side Information on OS/2, WindowsNT, UNIX and AS/400 Platforms: Sideinfo [Seite [114\]](#page-113-0)

## **Side Information Tables**

Side Information In R/3: TXCOM [Seite [115\]](#page-114-0)

### **Side Information Parameters**

# <span id="page-92-0"></span>**Side Information Parameters**

# **Definition**

Side info tables contain both general and specific parameters.

### **General Parameters**

As a rule, side info tables contain the following general parameters:

• Symbolic destination (DEST)

*Side information* for a specific partner program is indicated by a symbolic name for the target system. The symbolic name is followed by a series of connection parameters. These always include the following parameter values.

Name of the logical unit (LU) of the partner

This parameter specifies the name of the LU, where the partner program is located. The local LU must know this LU when setting up a connection.

• Name of the transaction program (TP)

This parameter specifies the name of the remote program.

For more information refer to General Parameters [Seite [95\]](#page-94-0).

### **Specific Parameters**

Side info tables can contain parameters which are specific to a particular constellation and system platform. Some examples:

### **Protocol type**

Protocol type (Parameter *PROTOCOL* in *sideinfo*, *Prot* in *TXCOM*) is an example of a parameter which is assigned a specific value according to constellation.

The following values are possible:

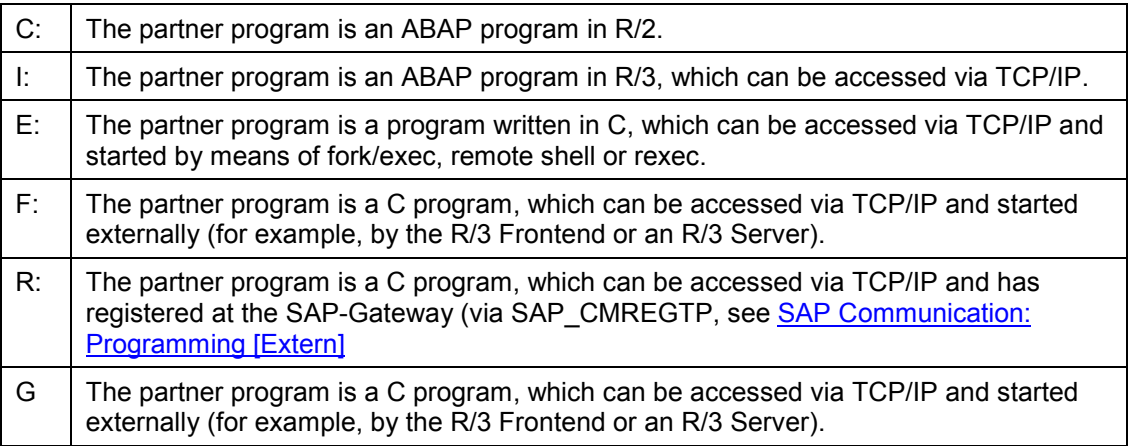

### **Side Information Parameters**

### **MODE\_NAME**

The parameter MODE NAME is an example of a SNA parameter. This parameter is required on a HP-UX or WindowsNT platform with an SNA host. MODE NAME corresponds with the LOGMODE operands of the MODEENT macros in the logmode table in VTAM.

### **LOCAL\_LU**

This parameter is required on a WindowsNT platform with an SNA host. LOCAL\_LU is the name of the APPC Local LU (Alias).

For more detailed information on parameters for different platforms and constellations refer to:

SNA Connection under OS/2 [Seite [97\]](#page-96-0)

**SNA Connection under UNIX [Seite [100\]](#page-99-0)** 

SNA Subsystem Platforms on R/2 [Seite [105\]](#page-104-0)

# **Integration**

# **Default Values in the SAP Parameter Profile for BS2000, UNIX and WindowsNT**

A group of parameters are predefined as profile parameters with default values (see Configuring the SAP Gateway [Seite [44\]](#page-43-0) and Configuring the SAP Gateway under BS2000 [Seite [50\]](#page-49-0). If you do not want to work with these default values, you can assign alternative values to the corresponding parameters in the side info table.

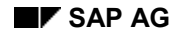

#### **General Parameters**

# <span id="page-94-0"></span>**General Parameters**

Side information files can contain the following platform-independent parameters:

To reduce configuration work, you can define default entries under **DEST=COMMON\_PART**. All entries that you define under this "destination" are default values for the remaining side info entries.

If an entry is missing for a destination, the default entry is assumed, provided a default entry has been defined under **DEST=COMMON\_PART**.

The entry **DEST=COMMON\_PART** must be the first entry in the side information file.

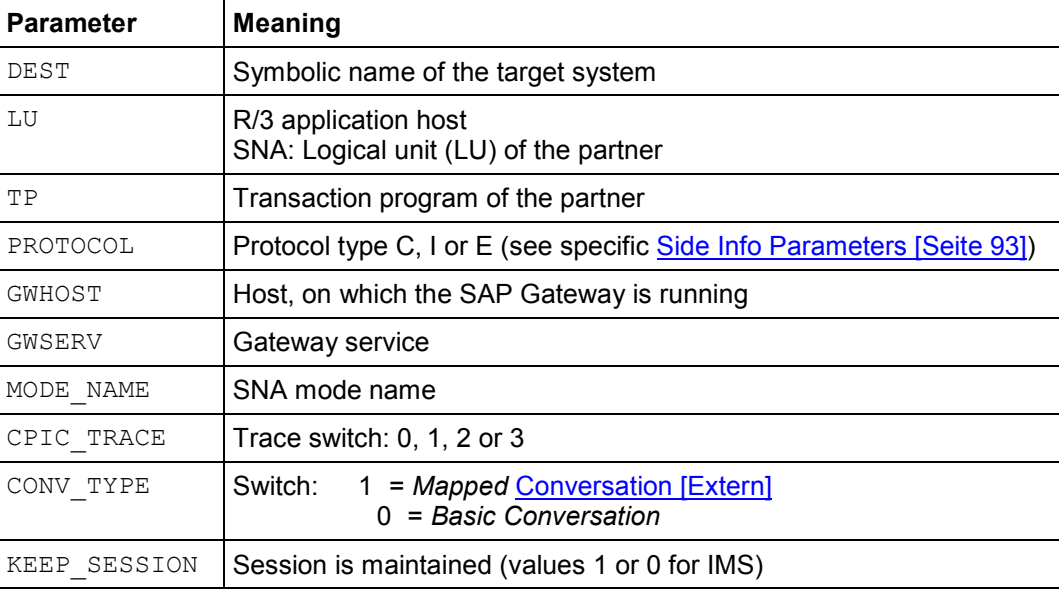

#### **General parameters of the** *sideinfo* **table:**

If you are using SAP's SNC interface:

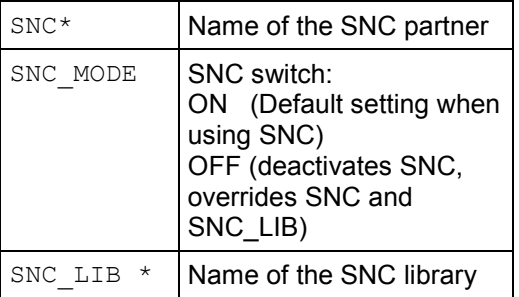

(\* Optional parameters, see also Environment Variables [Seite [107\]](#page-106-0))

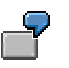

**Connection to an R/2 System**

**DEST=K50 LU=K50T00 TP=X1SA**

### **General Parameters**

```
PROTOCOL=C
GWHOST=is0001
GWSERV=sapgw00
CPIC_TRACE=2
```
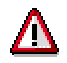

Please note the following points:

- Depending on application, not all the entries have to be available: You do not have to define the GWHOST and GWSERV parameters in the following cases:
	- When the SAP Gateway is not needed (direct communication via SNA CPI-C).
	- When the **SAP CMINT [Extern]** call makes the parameters available.
- You can access the side info file in the CPI-C program and possibly in the SAP Gateway. It can be a matter of various files, depending on the call directory and the environment variable SIDE\_INFO.

**SNA Connection under OS/2**

# <span id="page-96-0"></span>**SNA Connection under OS/2**

On an OS/2 workstation with an SNA host, the side info table is located in the  $\S$ AP WS path.

If you are storing it in another directory, you must use the SIDE INFO environment variable.

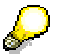

Release 1.0xx of the OS/2 CUA Interface (R/2 Workstation Software):

The table is called SAPCPIC.TBL. It is localized with the environment variable **SAPTRI** 

You will find a description of the parameters under "Table SAPCPIC.TBL" below.

The side info table describes all the possible CPI-C connections to partner systems.

The entries are read and used for connection setup according to the parameter specified in the calling program from CMINIT (dest).

### **Table SIDEINFO**

The structure and parameters of the table SIDEINFO are described at the beginning.

```
DEST=K50
LU=K50T00
TP=X1SA
PROTOCOL=C
GWHOST=is0001
GWSERV=sapgw00
MODE_NAME=LU62TST1
LOCAL_LU=LULOC01
CPIC_TRACE=2
TIMEOUT=10
```
### **Table SAPCPIC.TBL**

In Release 1.x of the R/2 Workstation Software, the table is called SAPCPIC.TBL. It is localized with the environment variable SAPTBL.

```
**************************************************************
*
*DEST LU_ALIAS PLU_ALIAS REMOTE_TP LOCAL_TP MODE
DATA
**************************************************************
*
E50 LTRCA63 E50TR1 X1SA CICSE50 LU62TST1
EBCDIC
E50 LTRCA64 E50TR2 X1SA CICSE50 LU62TST1
EBCDIC
K43 LTRCA65 K43TR X1SA CICSE50 LU62TST1
EBCDIC
```
### **SNA Connection under OS/2**

**K43 LTRCA66 K43TR1 X1SA CICSE50 LU62TST1 EBCDIC \*\*\*\*\*\*\*\*\*\*\*\*\*\*\*\*\*\*\*\*\*\*\*\*\*\*\*\*\*\*\*\*\*\*\*\*\*\*\*\*\*\*\*\*\*\*\*\*\*\*\*\*\*\*\*\*\*\*\*\*\*\* \*\*\***

The parameters have the following meaning:

### **DEST**

Symbolic destination (max. 8 characters)

### **LU\_ALIAS**

Name of the local *LU\_ALIAS* to be used for a particular connection (max. 8 characters)

#### **PLU\_ALIAS**

Name of the *Partner LU ALIAS* to be used for a particular connection (max. 8 characters)

### **REMOTE\_TP**

Name of the program to be initiated on the remote host (max. 8 characters)

If the partner program is on an OS/2 system, the entry in this table must match the name of the partner program.

### **LOCAL\_TP**

Name of the local program which accesses the SAP CPI-C interface.

#### **MODE**

Name of the SNA session to be used for a particular connection.

#### **DATA**

Character set, in which data is transferred. This information is only used for trace and error log evaluations. Legal values: EBCDIC or ASCII

#### **Comments:**

- 1. *LU\_ALIAS, PLU\_ALIAS, REMOTE\_TP* and *MODE* must be configured with the *IBM Communications Manager* (See OS/2: Communications Manager [Seite [157\]](#page-156-0)).
- 2. You can make several entries in the table for a particular symbolic destination. Entries with a common symbolic target address correspond to alternative SNA connections to a particular partner.

If a particular connection is in use (for example because all the permissible *Sessions* between local *Logical Unit* (LU) and *Partner Logical Unit* (PLU) are in use), an alternative connection is sought in the table SAPCPIC.TBL.

If all possible SNA sessions are in use, the *Call* CMALLC returns the error PRODUCT\_SPECIFIC\_ERROR. You will also find the following error message in the accompanying error log: SAP\_NO\_FREE\_SESSION\_AVAILABLE.

### **Environment Variables Under OS/2**

You can use the following environment variables:

• SIDE\_INFO (SAPTBL)

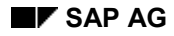

#### **SNA Connection under OS/2**

Environment variable with the fully qualified name of the side info table.(e.g. E:\SAP\_WS\SIDEINFO)

In Release 1.0xx of the CUA Interface the environment variable is SAPTBL.

If this variable is not defined, the table must be located in the  $\text{CMLIB directory of the}$ *IBM Communications Manager*.

CPIC\_TRACE (CPIC\_TRC)

Variable with trace switch

In Release 1.0xx of the CUA Interface the environment variable is CPIC TRC.

Legal values are 1, 2 or 3:

- 1: Error trace
- 2: Complete process trace, short data trace
- 3: Complete process trace, complete data trace. When the trace function is switched on,
- a log file named CPxxxxx.TRC is created in the current directory (xxxxx=process number). You can use this log file for error analysis.
- COMTBLG:

Only for DCA software: Variable for conversion table This variable gives the fully qualified name of the table, which is used by the DCA software for character conversion according to *SNA Character Set G*. Example: D:\DCA\SAMPLES\CSVTBLG.DAT

CONVERT

Variable for conversion table. If you do not want to use standard tables, this variable lets you define your own conversion table for ASCII-EBCDIC conversion.

The CMCNVI and CMCNVO functions work with pre-defined standard tables.

SAP\_KEEP\_SESSION

This variable defines whether, after closing a LU6.2 connection, the session is retained or closed as well (side info parameter KEEP\_SESSION). For an R/2 host with an IMS system, the existing session cannot be closed.

Legal values:

- **0:** Session is closed down
- **1:** Session is retained in spite of instruction to the contrary

# <span id="page-99-0"></span>**SNA Connection under UNIX**

The parameters for the R/2 host connection are placed in the *sideinfo* side info table.

For SNA connections the SAP Gateway always reads the local side info file. If details are available in the XCOM table on the host, they are ignored.

C is the only possible protocol type:

The partner program is an R/2 System and can be accessed via SNA.

The following topics describe the special features of the *sideinfo* table on UNIX platforms, arising from the configuration of the respective SNA communications subsystem:

- AIX with *SNA Services* (IBM)
- HP-UX with *SNAplusLink* (HP)

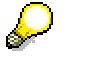

SINIX with Transit:

If you are connecting a SINIX system to an SNA host, you need the SNA communications subsystem *Transit* from SNI.

In a transit environment you do not have to set up a side info table, as it is included in transit generation.

You will find details on transit generation in the section "Communications Subsystems for SNA" under SINIX: Transit [Seite [171\]](#page-170-0)

### **AIX with SNA Services**

On an AIX platform, the side info table contains the following parameters:

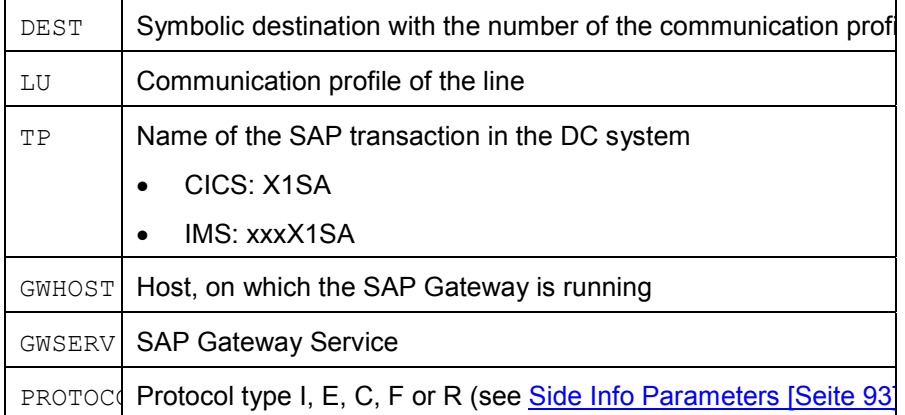

#### **Special feature**

If you are implementing the SAP Gateway *(CPI-C Handler)* in an IBM environment, you must make an entry in the side info file for each communication profile.

Lines to the same partner must be numbered in ascending order (e.g. DEST=K50\_1).

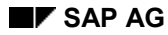

### **Examples for CICS**

When implementing the CICS data communication system on the R/2 host, the following scenarios are possible:

Scenario 1:

A program written in C on the AIX platform communicates directly with the R/2 system (without the SAP Gateway) via CPI-C/LU6.2. The following parameters must be defined in the *sideinfo*:

```
DEST=K50P
LU=K50T00
TP=X1SA
```
Scenario 2:

One of the following partners communicates with the R/2 host via the SAP Gateway:

- The CUA interface
- An R/3 ABAP program
- $-$  A program written in C

The host computer and the service of the SAP Gateway must be defined in the *sideinfo* of the calling system:

```
DEST=K50
GWHOST=is0001
GWSERV=sapgw00
PROTOCOL=C
```
The following parameters must be defined in the *sideinfo* on the host computer of the SAP Gateway:

```
DEST=K50_1
LU=K50T01
TP=X1SA
```

```
DEST=K50_2
LU=K50T02
TP=X1SA
```
**DEST=K50\_3 LU=K50T03 TP=X1SA**

If the calling program and the SAP program are on the same host computer, then there is only one *sideinfo* table with all the parameters detailed above.

#### **Examples for IMS**

When implementing the IMS data communications system on the R/2 host, the following scenarios are possible:

Scenario 1:

A program written in C on the AIX platform communicates directly with the R/2 system (without the SAP Gateway) via CPI-C/LU6.2. The following parameters must be defined in the *sideinfo*:

**DEST=K50IMSP LU=BRDGT00 TP=K50X1SA**

Scenario 2:

One of the following partners communicates with the R/2 host via the SAP Gateway:

- The CUA interface
- An R/3 ABAP program
- A program written in C

The host computer and the service of the SAP Gateway must be defined in the *sideinfo* of the calling system:

**DEST=K50IMS GWHOST=is0001 GWSERV=sapgw00 PROTOCOL=C**

The following parameters must be defined in the *sideinfo* on the host computer of the SAP Gateway:

```
DEST=K50IMS_1
LU=BRDGT01
TP=K50X1SA
```
**DEST=K50IMS\_2 LU=BRDGT02 TP=X1SA**

```
DEST=K50IMS_3
LU=BRDGT03
TP=K50X1SA
```
If the calling program and the SAP program are on the same host computer, then there is only one *sideinfo* table with all the parameters detailed above.

# **HP-UX with** *SNAplusLink*

On a HP-UX platform, the side info table contains the following parameters:

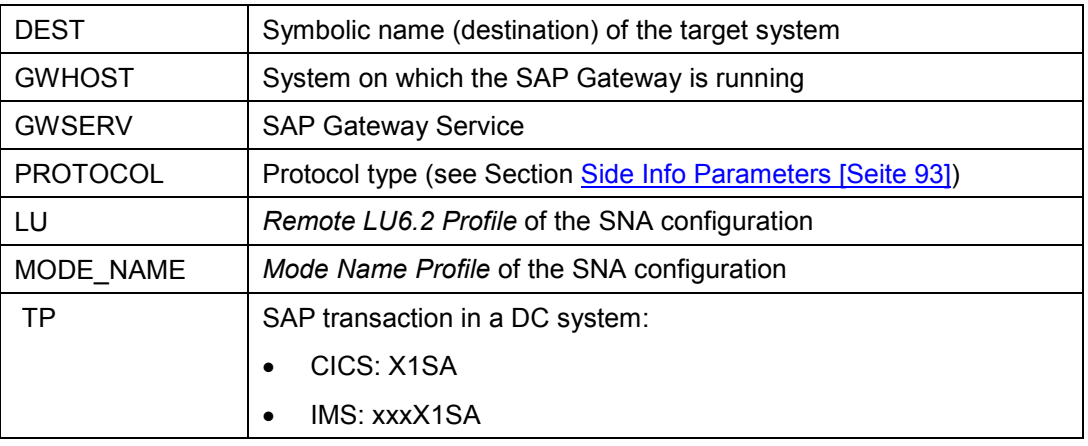

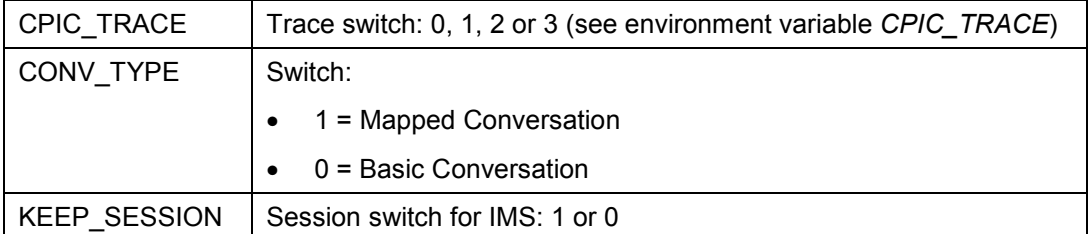

#### **Special Features**

The parameter MODE\_NAME must be defined. In the SNAplusLink configuration, the Local\_LUs must be located in the default LU pool.

### **Examples for CICS**

When implementing the CICS data communication system on the R/2 host, the following scenarios are possible:

• Scenario 1:

A program written in C on the HP-UX platform communicates directly with the R/2 host (without the SAP Gateway) via **CPI-C**/LU6.2.

```
DEST=K50P
LU=K50T00
TP=X1SA
MODE_NAME=LU62TST1
```
Scenario 2:

One of the following partners communicates with the R/2 host via the SAP Gateway:

- The CUA interface
- An R/3 ABAP program
- A program written in C

The host computer and the service of the SAP Gateway must be defined on the calling system:

```
DEST=K50
GWHOST=is0001
GWSERV=sapgw00
PROTOCOL=C
```
The following side info parameters must be defined on the host computer of the SAP Gateway:

**DEST=K50 LU=K50T00 TP=X1SA MODE\_NAME=LU62TST1**

If the calling program and the SAP program are on the same host computer, then there is only one *sideinfo* table with all the parameters detailed above.

### **Examples for IMS**

When implementing the IMS data communications system on the R/2 host, the following scenarios are possible:

• Scenario 1:

A program written in C on the HP-UX platform communicates directly with the R/2 host (without the SAP Gateway) via **CPI-C**/LU6.2.

```
DEST=K50IMSP
LU=BRDGT00
TP=K50X1SA
MODE_NAME=LU62APPC
```
• Scenario 2:

One of the following partners communicates with the R/2 host via the SAP Gateway:

- The CUA interface
- An R/3 ABAP program
- $-$  A program written in C

The host computer and the service of the SAP Gateway must be defined on the calling system:

**DEST=K50IMS GWHOST=is0001 GWSERV=sapgw00 PROTOCOL=C**

The following side info parameters must be defined on the host computer of the SAP Gateway:

**DEST=K50IMS LU=BRDGT00 TP=K50X1SA MODE\_NAME=LU62APPC**

If the calling program and the SAP program are on the same host computer, then there is only one *sideinfo* table with all the parameters detailed above.

### **SNA Subsystem Platforms on R/2**

# <span id="page-104-0"></span>**SNA Subsystem Platforms on R/2**

An R/2 ABAP program on an IBM host can start the following target programs via a communications program (on the computer with the SNA subsystem):

- ABAP programs of an R/3 System
- Programs written in C of an external system

Depending on the DC system you are implementing on the R/2 host, you will need one of the two R/2 communications programs provided by SAP:

- *gwhost* for CICS
- *gwims* for IMS

To use several target systems, you must declare the communications program to the SNA software by the different transaction program names (TP names) via Softlinks. The XCOM table on the R/2 host must contain the respective TP name.

If your R/2 System runs under BS2000, you start the target program as described in BS2000 Systems [Seite [190\]](#page-189-0).

The process is as follows:

- 1. The R/2 ABAP program reads the TP name in the XCOM table and, under this name, starts the communications program on the SNA computer.
- 2. The communications program sets up a *conversation* with the SAP Gateway *(CPI-C Handler)*.
- 3. The SAP Gateway starts the actual target program. The computer on which it is located does not have to be known in the SNA network.

The communications program merely passes on the data during the CPI-C dialog.

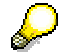

You can use the communications programs *gwhost* and *gwims* to access computers **not** known in the SNA network, from an R/2 System on an IBM host.

The *sideinfo* side information table must be located on the platform with the SNA subsystem - the same platform as the communications program. In it you must define the following parameters:

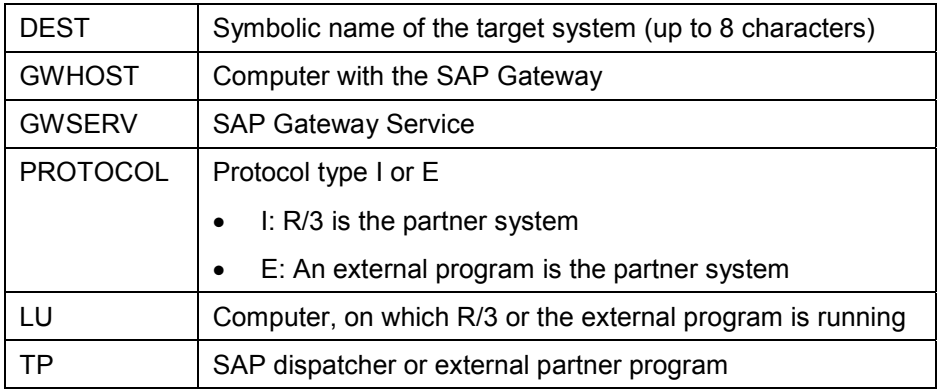

### **SNA Subsystem Platforms on R/2**

# **Target System: R/3**

An ABAP program on an IBM R/2 host communicates with an ABAP program of an R/3 System via the corresponding communication program. This is known to the SNA host under another name (example: gwbin).

The following table shows how the parameters in the sideinfo table on the SNA computer must be defined:

```
DEST=gwbin
GWHOST=is0001
GWSERV=sapgw00
PROTOCOL=I
LU=hs0011
TP=sapdp53
```
### **Target System: Non-SAP System**

An ABAP program on an IBM R/2 host communicates with a program written in C in an external system via the corresponding transfer program, which is known to the SNA host under a different name (example: gwforext).

The following table shows how the parameters in the sideinfo table on the SNA computer must be defined:

```
DEST=gwforext
GWHOST=is0001
GWSERV=sapgw00
PROTOCOL=E
LU=iw10004
TP=rcvcpic
```
**Environment Variables**

# <span id="page-106-0"></span>**Environment Variables**

# **Definition**

The CPI-C interface can be influenced by the following environment variables. They are not available if you are implementing the SAP Gateway on the BS2000 host.

# **Structure**

In the following the environment variables are listed with short explanations and value range.

CPIC\_MAX\_CONV

This variable defines the maximum number of CPI-C connections which the CPI-C API can administer. Default value: 100

• SIDE\_INFO

This variable defines the path and name of the side info table. Under UNIX and the SAP Gateway sets this variable in accordance with the value in the parameter *gw/side\_info*.

Default values for UNIX and AS/400: */usr/sap/<SAP System>/<instance>/data/sideinfo*

• CPIC TRACE

This variable sets the trace level of the CPI-C API.

Values 0, 1, 2 or 3 are valid:

- 0: No trace
- 1: Error trace
- 2: Complete process trace, short data trace
- 3: Complete process and data trace

UNIX:

The trace files can be found in the work directory.

Names of trace files:

OS/2: CP<PID> TRC UNIX: CPICTRC<PID> WindowsNT: CPICTRC<PID> AS/400: CPICTRC<PID> (PID = Process number)

Default value: 0

CPIC\_TRACE\_DIR

This variable determines the directory in which the CPI-C trace files are created.. By default, the trace files are created in the current directory.

• SAP\_KEEP\_SESSION

This variable determines whether, after closing a LU6.2 connection, a session should be retained or be closed as well. (Side info parameter KEEP SESSION). For an R/2 host with an IMS system, the existing session cannot be closed.

### **Environment Variables**

Legal values: **0:** Session is closed down **1:** Session is retained in spite of instruction to the contrary

CONVERT

Variable for conversion table.

 If you do not want to use standard tables, this variable lets you define your own conversion table for ASCII-EBCDIC conversion.

The CMCNVI and CMCNVO functions work with pre-defined standard tables.

CPIC\_TIMEOUT

This variable determines the time span in seconds after which a timeout is triggered during a connection setup.

Default value: 10

CPIC\_COMPATIBILITY

This variable determines whether the CPI-C interface can work with SAP Gateways arbeiten of R/3 Releases prior to 3.0. By default, this is possible. In pure 3.0 installations, you can set this variable to the value 0. This setting will speed up error messaging during connection setup.

Legal values:

- **0:** only SAP Gateways of R/3 Release 3.0
- **1:** SAP-Gateways of R/3 Releases prior to vor 3.0

If you are using SAP's SNC interface:

• SNC partner\_sncname

SNC name of the partner

• SNC\_LIB mysnclib

Name of the SNC library

Alternative: Define Side Info Parameters [Seite [114\]](#page-113-0)
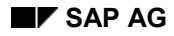

#### **Side Info Table Hierarchy**

# **Side Info Table Hierarchy**

Parameter values of the various side info tables take effect according to constellation. The following describes the two basic constellations.

- Source system is an SAP system
	- R/2 is the source system
	- R/3 is the source system
- Source system is a non-SAP system

### **Source system: SAP System**

Here the source program can be distinguished as an ABAP program in R/2, or an ABAP program in R/3.

### **Source system: R/2**

The hierarchy of the side info tables is as follows:

• R/2 is the target system:

A connection to the R/2 partner system is set up via the parameter values DEST, LU and TP in the *XCOM* table.

- R/3 or an external system is the target system:
	- a) A connection is set up to the SAP gateway on the gateway platform via the parameter values DEST, LU and TP in the *XCOM* table.
	- b) The connection to the target system is set up via the *sideinfo* table on the gateway platform. Parameter value I or E for the protocol type defines the target system.

#### **Source system: R/3**

The target is defined via the protocol type in the side info table:

- C: R/2 System
- I: R/3 System
- E: External system (start with *fork/exec*, Remote Shell or *rexec*)
- F: Non-SAP program (started externally)
- R: Non-SAP program (started after being registered at the SAP Gateway)

The hierarchy of the side info tables is as follows:

- 1. A connection is set up to the SAP gateway on the gateway platform via the parameter values of the *TXCOM* table.
	- R/2 is the target system:

The parameter values for LU and TP in *TXCOM* are ignored. You must define them in the sideinfo table of the SAP gateway.

**–** R/3 is the target system:

If *TXCOM* contains all the necessary parameters, you cannot access the *sideinfo* table.

#### **Side Info Table Hierarchy**

If *TXCOM* does not contain all the necessary parameters, then those missing are read from *sideinfo*.

**–** An external system is the target system:

*TXCOM* must include protocol type E.

2. The connection to the target is set up via the *sideinfo* file on the gateway platform. Parameter value C, I, E, F or R for the protocol type defines the target system.

### **Source system: Non-SAP System**

The connection to the target is set up via the *sideinfo* file on the gateway platform. The parameter value for the protocol type defines the target:

- C: R/2 System
- I: R/3 System<br>E: Non-SAP pre

E: Non-SAP program (started by means of *fork/exec*, remote shell or *rexec)*R: Non-SAP program (started after being registered at the SAP Gateway)

**Side Information in R/2 on MVS/VSE Host: XCOM**

# **Side Information in R/2 on MVS/VSE Host: XCOM**

### **Definition**

The side info table *XCOM*, on the IBM host in an SNA environment, contains the following elements:

• Symbolic destination

You can enter up to 20 characters for the symbolic name of the target system.

Name of the logical unit (LU) of the partner

The following LU names must be firmly pre-defined in the DC system.

- CICS: TERMINAL or CONNECTION name
- IMS: LTERM name
- Name of the partner transaction program (TP)

The TP name must be defined on the respective target system.

- Only IMSASYNC is allowed for IMS with an LU6.2 adapter.
- If the target system is an R/3 system, the TP name must agree with the definition of the parameter DEST in the side info table *sideinfo* of the gateway computer. (See the section Parameters on SNA Subsystem Platforms with R/2 [Seite [105\]](#page-104-0)).

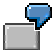

**XCOM table on the SNA host**

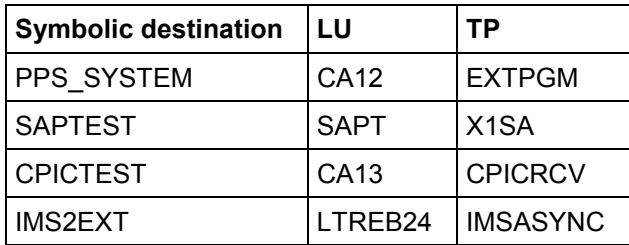

### **Side Information in R/2 on BS2000 Host: XCOM**

# **Side Information in R/2 on BS2000 Host: XCOM**

### **Definition**

On the BS2000 host, the **XCOM** table is used to assign logical partner names to their LU and TP names. This makes you independent of generation parameters when programming (for example in the ABAP program). You can therefore transfer the program, without changes, from a test system into a productive system. The XCOM table has the following structure:

### *XCOM* **table parameters:**

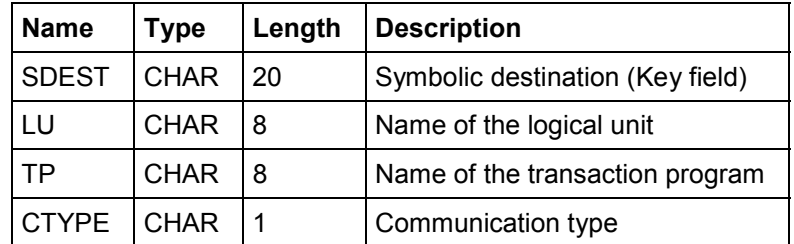

### **Integration**

### **Parameters for UTM-UTM Connections**

In UTM implementations, the LU name corresponds to the LPAP name, with which the UTM partner application is addressed. The TP name corresponds to the LTAC name, with which the remote UTM partial program is addressed.

The UTM partial program is started by the partner application after the ABAP program has relocated the first RECEIVE call.

The LPAP name is therefore registered in the LU field, and the local TAC of the remote application (LTAC) is registered in the TP field.

Under UTM, the third parameter of Table XCOM (CTYPE) is also used. It has the following values depending on the communication types:

**A**

Asynchronous message transfer

The queue driver transfers DOUT queue messages as asynchronous UTM messages. As of UTM Version 3.3, synchronous communication is supported.

**D**

Direct message transfer

Messages are sent via the APQ interface as UTM-D messages directly without buffering in the DOUT file.

Prerequisites: The partner is a UTM application. If the interface is used in an update task, no separate update task is allowed.

**H**

Gateway-to-host communication

#### **Side Information in R/2 on BS2000 Host: XCOM**

Communication takes place via a GWHOST task. This parameter value is required if you use component 83, as a UTM-D communication is initiated by default.

**K**

SAP leaves the transaction open and ends the transaction step with PEND KP (standard: PEND RE)(from 5.0 G)

### **Parameters for GWHOST Connections**

If communication to an R/3 System or a non-SAP program takes place via the *gwhost* program, the XCOM parameters have the following meaning:

#### **SDEST**

Symbolic destination used in the ABAP program

**LU**

Non-relevant

**TP**

Destination with which the Job SAPGWHO (program *gwhost*) determines further directions in the side information file (SAPGW.DATA.SIDEINFO)

An example of table XCOM settings for the *gwhost* program can be found under Connection Setup by the R/2 System [Seite [206\]](#page-205-0).

**Side Information on OS/2, WindowsNT, UNIX and AS/400 Platforms: sideinfo**

### <span id="page-113-0"></span>**Side Information on OS/2, WindowsNT, UNIX and AS/400 Platforms: sideinfo**

### **Definition**

On an OS/2, UNIX or WindowsNT platform, the connection parameters are placed in the *sideinfo* side information file.

The file *sideinfo* serves as a model for your own definitions. Adapt this file to meet your own requirements.

For an R/3 platform, the TXCOM side info table is also available in the database. For an SNA connection the parameters LU and TP in TXCOM are ignored.

The directory which holds the *sideinfo* file is determined as follows:

**Alternative 1:**

The environment variable SIDE\_INFO [Seite [107\]](#page-106-0) is defined for the path of the side info table.

Under UNIX, this environment variable is assigned the value of the *gw/side\_info* profile parameter when the SAP Gateway is started. For further details on profile parameters, refer to Defining the SAP Gateway [Seite [44\]](#page-43-0).

gw/side\_info default value: /usr/sap/<SAP System>/<instance>/data/sideinfo

**Alternative 2:**

The SIDE\_INFO environment variable is not defined. The *sideinfo* file must be located in the current working directory of the calling program.

### **Integration**

For more information, refer to the following topics:

- General Parameters [Seite [95\]](#page-94-0)
- Platform-specific Parameters for SNA Connection: OS/2 [Seite [97\]](#page-96-0)
- Platform-specific Parameters for SNA Connection: UNIX [Seite [100\]](#page-99-0)
- Parameters on SNA Subsystem Platform With R/2 [Seite [105\]](#page-104-0)

**Side Information In R/3: TXCOM**

# **Side Information In R/3: TXCOM**

### **Definition**

There is a side info table called *TXCOM* in the database of each R/3 System. It contains the following column headings:

#### **Dest**

**Destination** Symbolic name of the target system (up to 8 characters)

### **LU**

Logical unit (up to 8 characters)

TP

Transaction program (up to 8 characters)

### **Prot**

Protocol type (1 character)

The following protocol types are possible:

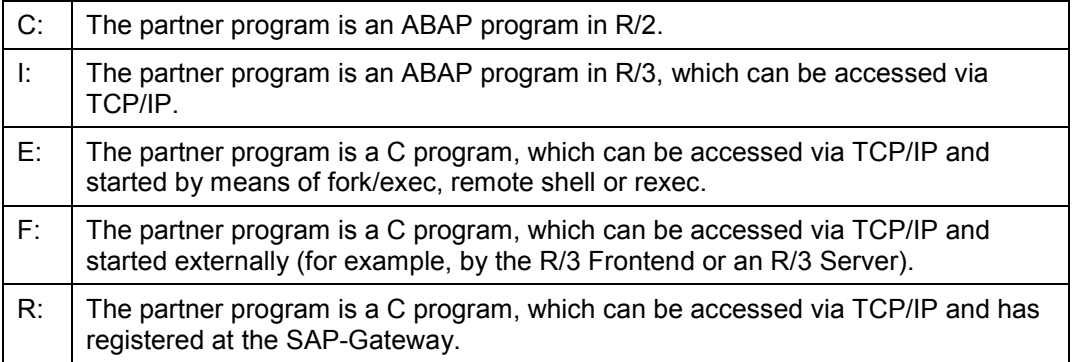

### **Gateway host**

Host computer of the SAP Gateway (up to 20 characters) If the computer name is longer, you must define a symbolic computer name in the *THOST* table.

### **Gateway service**

SAP Gateway service (up to 20 characters)

### **Use**

The table txcom must be configured according to the target system:

#### **Side Information In R/3: TXCOM**

### **Target System: R/3**

Two ABAP programs on two R/3 servers (BIN and B20), located on the same computer, communicate with one another.

The connection parameters must be defined in the TXCOM side info table. If the target system is an R/3 System Release 2.1 or higher, you can also specify sapgw<nr> under TP.

The following table has examples of values.

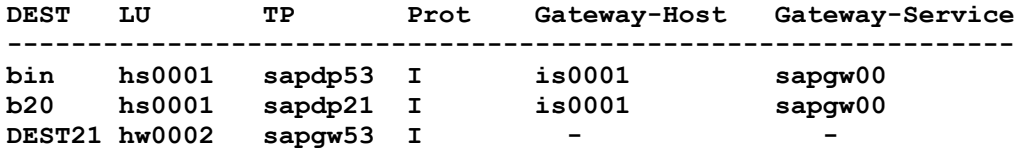

### **Target System: R/2 (MVS/VSE Host)**

An ABAP program of an R/3 System communicates with an ABAP program of an R/2 System on a MVS/VSE host.

The connection parameters must be defined in the R/3 table TXCOM.

Example:

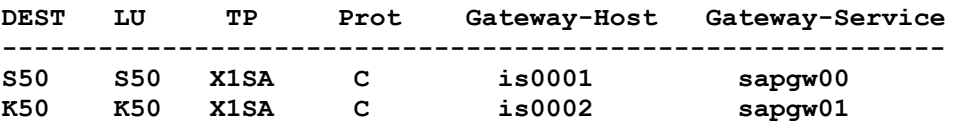

The LU parameter value in TXCOM is of no relevance to R/3 to R/2 communication.

 Additional connection parameters must be defined in the *sideinfo* file on the SNA gateway host. The LU parameter value comes from the configuration profile of the SNA communication subsystem.

Example:

**DEST=50 LU=K50T00 TP=X1SA**

For more details, refer to the topic **Side Information on OS/2, Windows NT, UNIX and** AS/400 Platforms: . Sideinfo [Seite [114\]](#page-113-0)

### **Target System: R/2 (BS2000 Host)**

An ABAP program of an R/3 System communicates with an ABAP program of an R/2 System on a BS2000 host with the SAP Gateway under DCAM.

The connection parameters must be defined in the R/3 table TXCOM.

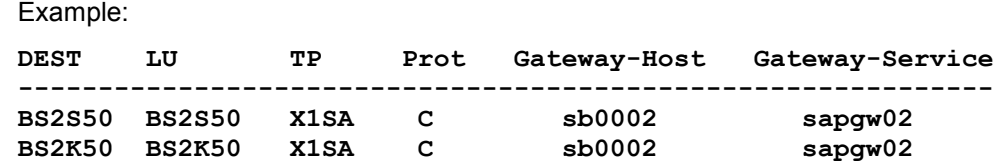

 If the file SAPGW.DATA.SIDEINFO exists in the BS2000 host, the R/2 System can only be reached if this file contains a corresponding entry.

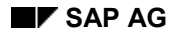

#### **Side Information In R/3: TXCOM**

For more details, refer to the topic Maintaining the Side Info File in BS2000 [Seite [204\]](#page-203-0) in the section "BS2000 Host Systems".

### **Target System: Non-SAP System**

An ABAP program of an R/3 system communicates with a program written in C of an external system.

The protocol type for this type of communication must be **E**, as the partner program is located outside the SAP system and can be accessed via TCP/IP.

In the following side info example, the SAP Gateway and the target system are on different computers. The SAP Gateway starts the program written in C using *Remote Shell*.

For this the following requirements must be met:

- The SAP Gateway ID must be available on the target computer.
- The file *.rhosts* must be available in the home directory of the SAP Gateway ID on the target computer. The gateway computer must be registered in the file *.rhosts*. The program written in C or a Softlink must also be available in the home directory.
- The connection parameters must be defined in the TXCOM side info table. The following table has examples of values.

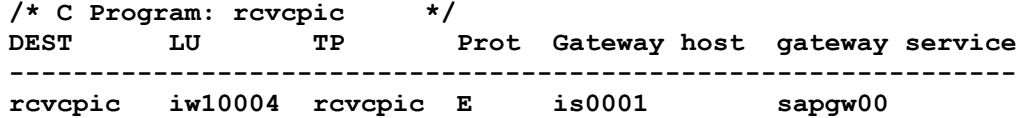

#### **Maintaining MVS/VSE Host Systems**

# **Maintaining MVS/VSE Host Systems**

### **Prerequisites**

To integrate a workstation in a host SNA network, in which CICS or IMS is running under MVS and VTAM, you have to define a series of parameters on the host.

For more detailed information on configuration, refer to the original documentation on the communications subsystem you are using.

Prior knowledge of defining the resources in VTAM and defining applications in CICS or IMS are assumed. You should also be familiar with R/2 System administration.

### **Software Requirements**

Before installing the R/2 workstation software, check that your system constellation meets the requirements detailed below.

The software requirements given are minimum specifications. SAP gives no guarantee regarding software from other manufacturers.

The hardware requirements for the R/2 System are not described here. These are described in the system documentation for the R/2 System.

The specifications are for the current price list components. When this documentation was released, the following specifications were valid:

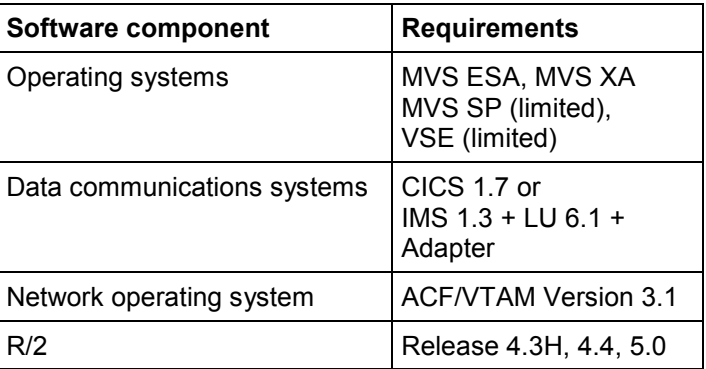

#### **Software requirements for the IBM host:**

### **Procedure**

#### **VTAM Definitions**

This topic shows the parameter values for various VTAM instructions and macros, which you have to adapt for communication via LU 6.2.

The statements in angle brackets *(<LU62SAP1>)* are SAP example values. You must adapt these values to your system constellation.

Details:

Defining a CICS Application [Seite [120\]](#page-119-0) Defining an IMS Application [Seite [121\]](#page-120-0) Defining Logon Mode Table Entries [Seite [122\]](#page-121-0)

### **Maintaining MVS/VSE Host Systems**

Defining a Communications Line [Seite [124\]](#page-123-0) Defining Resources for the Workstation [Seite [125\]](#page-124-0) Using CICS Definitions [Seite [126\]](#page-125-0) Using IMS Definitions [Seite [133\]](#page-132-0) Enhancements to the CUA Interface [Seite [138\]](#page-137-0)

**Defining a CICS Application**

# <span id="page-119-0"></span>**Defining a CICS Application**

To define CICS in VTAM with LU 6.2 capability in VTAM, code an APPL instruction based on the following:

 **<cicspl> APPL AUTH=(ACQ,VPACE,PASS), ACBNAME=<cicspl>, VPACING=1, PARSESS=YES, SONSCIP=YES, MODETAB=<LU62TAB>**

- The parameter entry for ACBNAME must be identical to the CICS parameter APPLID in the CICS table DFHSIT.
- The parameter entry for MODETAB determines the name of the "Logmode table". In VTAM there must be a Modetab entry with this name.

**Defining an IMS Application**

# <span id="page-120-0"></span>**Defining an IMS Application**

To define IMS in VTAM with LU6.2 capability, code two APPL instructions:

- an APPL instruction for IMS itself
- an APPL instruction for the LU 6.1 adapter for LU 6.2

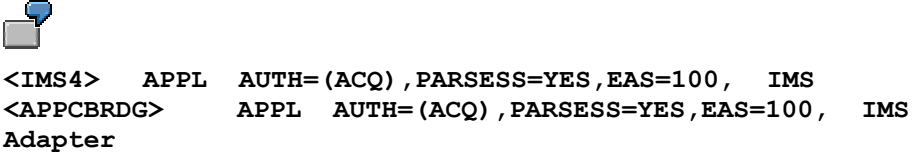

#### **Defining Logon Mode Table Entries**

### <span id="page-121-0"></span>**Defining Logon Mode Table Entries**

The Logon Mode table defined by the MODETAB parameter contains the session parameters required by the workstations. Define the transfer session for the LU6.2 communication for your DC system.

#### **Logon Mode table entries for CICS**

To connect a workstation to CICS, define a *Logon Mode* in your VTAM Logon Mode table. Use the following example:

```
<LU62SAP1> MODEENT LOGMODE=<LU62SAP1>,
                    Type=00
                    FMPROF=X'13',
                    TSPROF=X'07',
                    PRIPROT=X'B0',
                    SECPROT=X'B0',
                    COMPROT=X'50B1',
                    SSNDPAC='3F'
                    PRCVPAC='3F'
                    SRCVPAC='3F'
                    RUSIZES=X'8787',
                    PSERVIC=X'060200000000000000002C00'
```
The SAP example value for the LOGMODE parameter is LU62SAP1. If you are using another value, it has to match the value of the VTAM parameter MODETAB.

The parameter entry for RUSIZES must match the parameter entry for SENDSIZE defined in CICS.

In this LOGMODE we recommend that, for optimum performance, you set the parameters as follows for both directions:

Block size: 1024  $(X'8787: 87: 8^2^7 = 1024$ , therefore 8787 for both directions) Pacing values: 63 (hex: 3F)

#### **Logon Mode Table entries for IMS**

To connect a workstation to IMS, you must make two Logon Mode definitions for the following sessions:

- Session between the IMS LU-6.1 adapter (bridge) and IMS
- Session between the adapter and workstation

Define a Logon Mode in your VTAM Logmode Table. Use the following example:

```
* for LU 6.1 adapter *
LU6NEGS MODEENT LOGMODE=LU6NEGS,
 FMPROF=X'12',TSPROF=X'04',TYPE=X'00',
 PRIPROT=X'B1',SECPROT=X'B1',COMPROT=X'70A0',
              RUSIZES=X'F8F8',PSERVIC=X'060038000000380000000000'
* for IMS itself *
LU62SAP1 MODEENT LOGMODE=LU62SAP1,
 FMPROF=X'13',TSPROF=X'07',TYPE=X'00',
 PRIPROT=X'B0',SECPROT=X'B0',COMPROT=X'50B5',
 SSNDPAC='3F', PRCVPAC='3F',SRCVPAC='3F'
               RUSIZES=X'8787,PSERVIC=X'060200000000000000002F00'
```
In this LOGMODE we recommend that, for optimum performance, you set the parameters as follows for both directions:

### **Defining Logon Mode Table Entries**

Block size: 1024  $(X'8787: 87: 8^2^7 = 1024$ , therefore 8787 for both directions) Pacing values: 63 (hex: 3F)

#### **Defining a Communications Line**

# <span id="page-123-0"></span>**Defining a Communications Line**

To define the line groups and lines of the workstations which you want to insert in the network, code the corresponding GROUP and LINE instructions (statements).

As the R/2 workstation software can be installed both for SDLC connections and LAN/gateway, you must define the group lines and nodes accordingly. The following examples show you how to define the R/2 workstation software for SDLC or LAN connections.

In this example an SDLC communications line is defined for the PU (physical unit) PTRJA0.

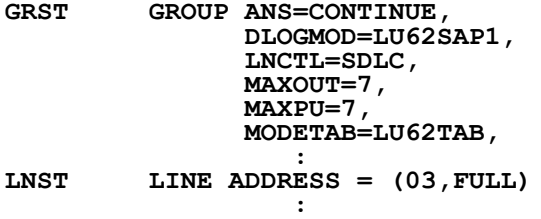

SAP uses the Mode name *LU62SAP1*. If it is necessary to change the Mode names, then the parameter entries for DLOGMOD and MODETAB must correspond to the parameter entry for Logmode and the Logmode Table in VTAM.

**Defining Resources for the Workstation**

# <span id="page-124-0"></span>**Defining Resources for the Workstation**

Code the corresponding PU und LU instructions for the workstations to be defined. Use the following example:

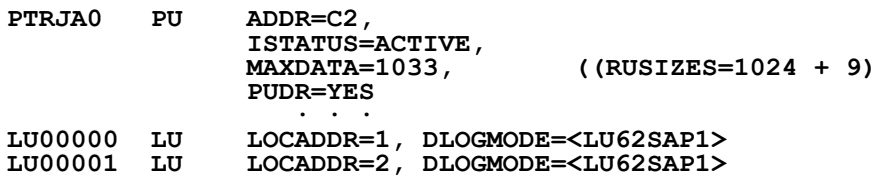

### **Using CICS Definitions**

# <span id="page-125-0"></span>**Using CICS Definitions**

This topic tells you which CICS parameters you have to define to make workstation-host communication via LU6.2 possible..

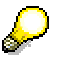

When using external security systems (RACF, ACF2) you can change the parameters *Terminal* and *Connection* (see ATtachsec=Verify).

When setting up a connection (ATTACH), the partner system must send a valid combination of user name and password. This is not supported by every SNA LU6.2 subsystem.

A CICS system needs special RDO definitions for connection setup.

You can choose between the following alternatives:

• Defining a Connection and Sessions [Seite [127\]](#page-126-0)

(Parameters CONNECTION and SESSIONS)

• Defining Terminal Type and Terminal [Seite [129\]](#page-128-0)

(Parameters TERMINAL and TYPETERM, only SINGLE Session)

You must also make the following definitions:

- Defining the Start Transaction for the SAP System [Seite [131\]](#page-130-0)
- Setting the Initialization Table DFHSIT [Seite [132\]](#page-131-0)

You can define the resources in the CSD file via RDO (Resource Definition Online), or in the corresponding tables with the help of macros. Definition via RDO is shown in the following examples.

The statements in angle brackets *(<LU62SAP1>)* are SAP example values. You must adapt these values to your system constellation.

**Defining a Connection and Sessions**

# <span id="page-126-0"></span>**Defining a Connection and Sessions**

### **Defining a Connection**

With the CICS-CEDA transaction, define a connection *(Connection)* for LU6.2 communication. Use the following example:

```
 OBJECT CHARACTERISTICS
      CEDA View
      Connection : S50C (alias, identical for definition
of sessions)
 Group : SAPLU62
 DEscription :
      CONNECTION IDENTIFIERS
      Netname : LU000000
      INDsys :
     REMOTE ATTRIBUTES
      REMOTESystem :
      REMOTEName :
      CONNECTION PROPERTIES
      ACcessmethod : Vtam Vtam ! IRc ! INdirect ! Xm
 Protocol : Appc Appc ! Lu61
 SInglesess : Yes No ! Yes
 DAtastream : User User ! 3270 ! SCs ! STrfield ! Lms
     RECordformat : U U ! Vb
     OPERATIONAL PROPERTIES
    + AUtoconnect : No No ! Yes ! All
   + INService
     SECURITY
      SEcurityname :
      ATtachsec : Local Local ! Identify ! Verify
      Bindpassword : PASSWORD NOT SPECIFIED
```
### **Defining Sessions**

With the CICS-CEDA transaction, define the sessions for LU6.2 communication. Use the following example:

```
OBJECT CHARACTERISTICS
 CEDC View
  Sessions : S50SESSP
 Group : CICSLU62
  DEscription :
 SESSION IDENTIFIERS
  Connection : S50C
  SESSName :
  NETnameq :
 MEIRENEY<br>MOdename : LU62SAP1
 SESSION PROPERTIES
 Protocol : Appc Appc ! Lu61<br>
Maximum : 001 000 000 000
  MAximum : 001, 000 0-999
 RECEIVEPfx :
 RECEIVECount : 1-999<br>SENDPfx :
  SENDPfx :
```
### **Defining a Connection and Sessions**

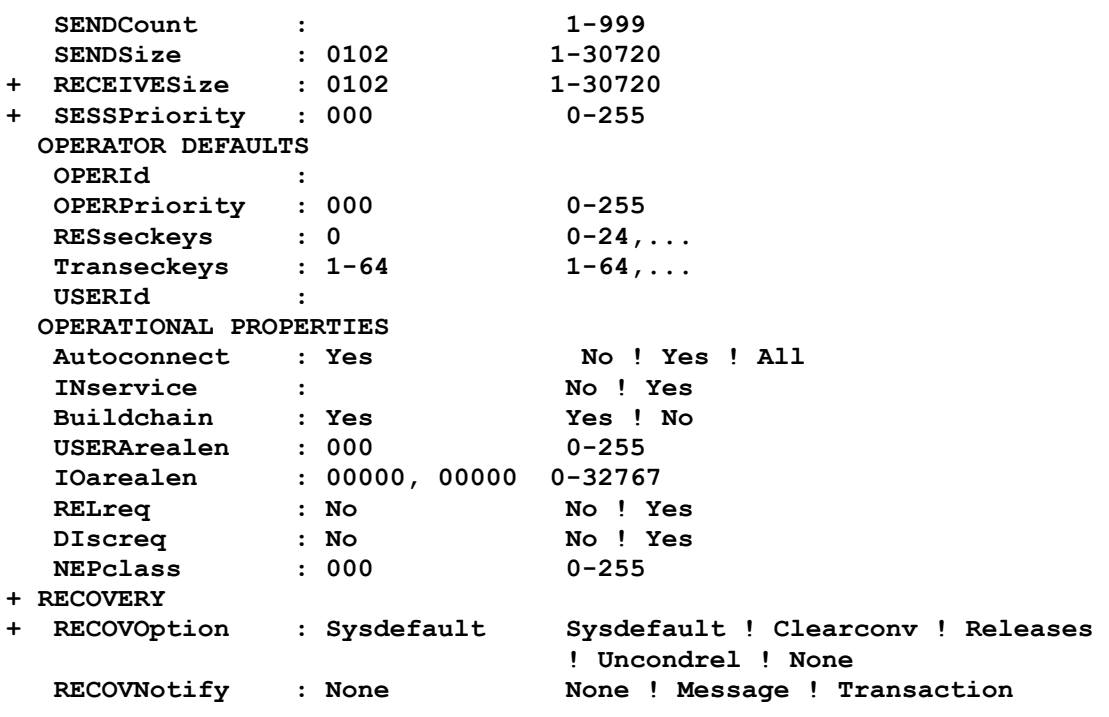

**Defining Terminal Type and Terminal**

# <span id="page-128-0"></span>**Defining Terminal Type and Terminal**

### **Defining a Terminal Type**

With the CICS-CEDA transaction, define a terminal type for LU 6.2 communication. Use the following example:

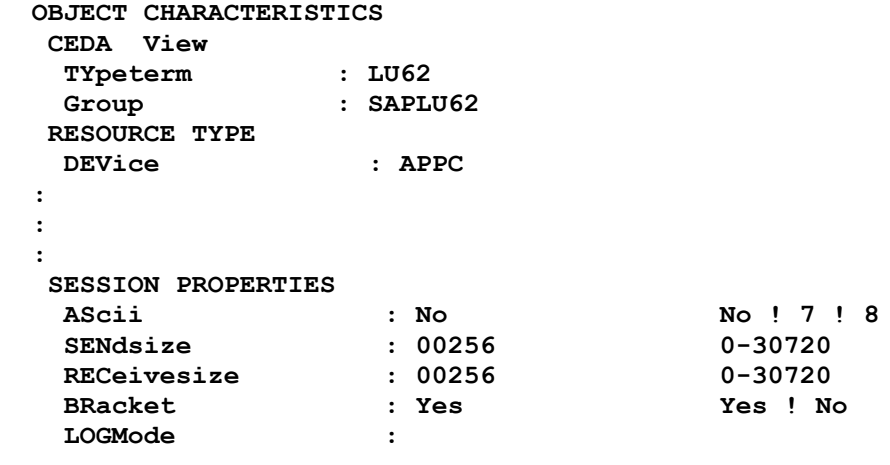

IBM normally delivers Typeterm models in the *CSD file*.These can be used as examples.

### **Defining a Terminal**

Define a terminal entry for each *Logical Unit* required on the workstation. You do not need any predefinitions for SINGLE session connections, which are always set up from the partner side to CICS. Instead, you can use CICS AUTOINSTALL.

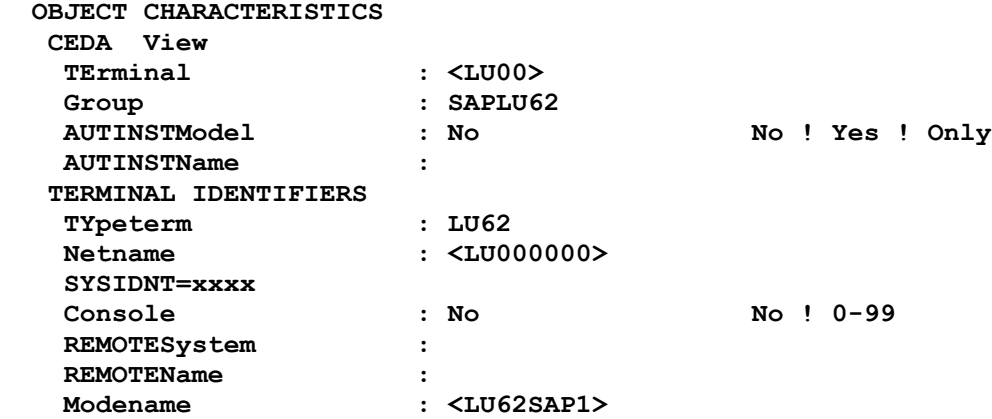

This terminal has the net name LU000000, which was defined in the VTAM LU instruction. The statement SYSIDNT=xxxx corresponds to the statement of the *Logical Unit* in the XCOM table.

**Defining Terminal Type and Terminal**

**Defining the Start Transaction for the SAP System**

# <span id="page-130-0"></span>**Defining the Start Transaction for the SAP System**

The LU6.2 CICS start transaction must be defined inside the required CICS region. This transaction starts the SAP LU 6.2 Dispatcher in the SAP system (SAPTHCI).

With the CICS-CEDA transaction, define a CICS transaction for the SAPTHCI program named X1SA. Use the following example:

**OBJECT CHARACTERISTICS**

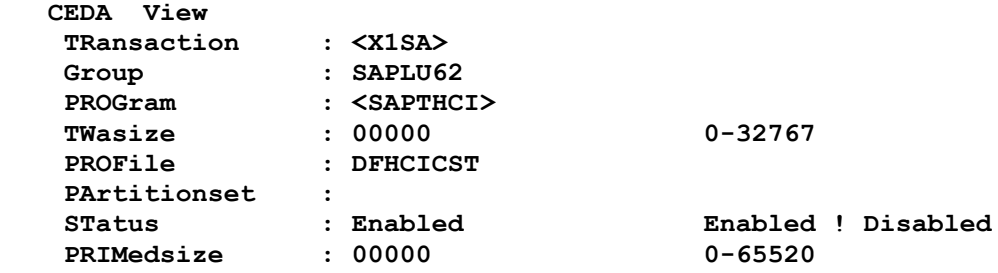

### **Setting the Initialization Table DFHSIT**

# <span id="page-131-0"></span>**Setting the Initialization Table DFHSIT**

For communication between the host and workstation, an entry must be set in the *System Initialization Table* (DFHSIT).

Set the ISC parameter *(Inter-Systems Communication)* to YES:

**ISC=<YES>**

This entry is valid from CICS Version 1.7.

**TCP=S\$ ZCP=S\$** Only S\$ supports LU6.2.

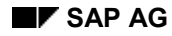

### **Using IMS Definitions**

# <span id="page-132-0"></span>**Using IMS Definitions**

To define a workstation in IMS, you must make the following definitions in IMS:

- Adapting Specific Parameters to the Sending Block [Seite [134\]](#page-133-0)
- Define the LU 6.1 adapter for LU 6.2 as a terminal (see the IMS guide). Defining an LU6.1 Adapter [Seite [135\]](#page-134-0)
- Define each independent workstation as a SUBPOOL in the VTAMPOOL. Defining a **Terminal [Seite [136\]](#page-135-0)**
- Define the LU 6.2 carrier transaction when starting the system. Defining the Start Transaction for the SAP System [Seite [137\]](#page-136-0)

The statements in angle brackets *(<S50X1SA>)* are SAP example values. Adapt them to your system constellation.

For further details please refer to the IBM guide "LU6.2 Applications: Program Description/Operations".

### **Adapting Specific Parameters to the Sending Block**

# <span id="page-133-0"></span>**Adapting Specific Parameters to the Sending Block**

You must align the following specific parameters with the maximum size of a sending block, otherwise an internal IMS segmentation will take place or the system will terminate.

### **IMS generation parameters:**

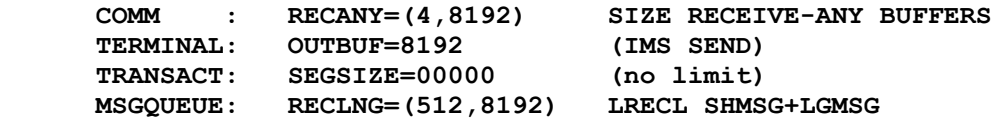

#### **SAP installation parameters:**

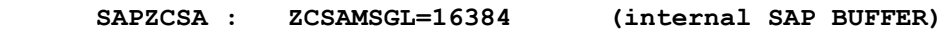

For the values detailed, the headers used internally by IMS are ignored.

The length of the internal SAP buffer selected should be at least twice that of the IMS parameter. It should also be aligned to word length.

**Defining an LU6.1 Adapter**

# <span id="page-134-0"></span>**Defining an LU6.1 Adapter**

Make an entry for the LU6.1 adapter for LU6.2 in the *Terminal Definition*.Use the following example:

**\* Type of all following terminals: LU6** UNITYPE =LUTYPE6 **TERMINAL NAME =<APPCBRDG>, COMPT1=(SINGLE1, VLVB),<br>OPTIONS =(TRANRESP, MTOMSG), =(TRANRESP, MTOMSG),<br>=8192, OUTBUF =8192**<br>SESSION =100, SESSION  **...**

**Defining a Terminal**

# <span id="page-135-0"></span>**Defining a Terminal**

For each workstation make a SUBPOOL entry in the VTAMPOOL definition. Use the following example:

**VTAMPOOL**

 **SUBPOOL NAME=<LU00001> NAME <LU00001> SUBPOOL NAME=<LU00002> NAME <LU00002> ...**

**Defining the Start Transaction for the SAP System**

# <span id="page-136-0"></span>**Defining the Start Transaction for the SAP System**

When starting the SAP system, make an entry for the LU6.2 carrier transaction in the TRANSACT definition. Use the following example:

**TRANSACT CODE=(<S50X1SA>), MSGTYPE=(MULTSEG,RESPONSE,030), SPA=(00128,CORE,FIXED), SEGSIZE=0000, ...**

The value for the SEGSIZE parameter must be set to 00000 (no limit).

### **Enhancements to the CUA Interface**

## <span id="page-137-0"></span>**Enhancements to the CUA Interface**

The following enhancements have been made to the CUA Interface [Extern].

### **More CUA Interfaces on CICS**

The maximum number of CUA Interfaces in a CICS is no longer limited by the maximum number of 999 CICS tasks.

From R/2 Release 5.0 D (or 5.0C with 5.0C maintenance level), the connection to the terminals can be operated as for "dumb" terminals "non conversational". This means that throughout shortrunning transactions, CICS resources are only in use for a short period and are then released. This makes it possible to increase the maximum number of CUA Interfaces running parallel on a CICS.

### **Reduced Message Length in IMS**

From Version 1.6 of the CUA interface under UNIX and Version 1.031 under OS/2:The CUA server can also operate connections to IMS systems, where the IMS Long Message is set to a value smaller than 16MB. For this purpose, the SEGSIZE parameter must however be set to 00000 (no limit).

### **Communications Subsystems for SNA**

# **Communications Subsystems for SNA**

You can use the following communications subsystems on the platforms supported:

AIX: SNA Server [Seite [140\]](#page-139-0)

HP-UX: SNAplusLink [Seite [147\]](#page-146-0)

OS/2: Communications Manager [Seite [157\]](#page-156-0)

SINIX: Transit [Seite [171\]](#page-170-0)

WindowsNT: SNA Server [Seite [183\]](#page-182-0)

**AIX: SNA Server**

## <span id="page-139-0"></span>**AIX: SNA Server**

An AIX computer can communicate with an SNA mainframe. The AIX system is integrated in the host SNA network through the configuration of the communications subsystem.

You can find detailed information on installation and configuration of *SNA Services* in the relevant IBM product documentation.

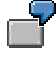

SNA Configuration Example for Connections between R/2 and R/3

For a complete and consistent example configuration, see the following topic:

Connecting R/3 and R/2 on an IBM Host [Seite [222\]](#page-221-0)

The following example illustrates the configuration of various connections between R/3 and R/2 Systems under CICS and IMS:

- 1.  $R/3 \rightarrow R/2$  (CUA) under CICS
- 2.  $R/3 \rightarrow R/2$  (CUA) under IMS
- 3.  $R/2 \rightarrow R/3$  (R/2 with CICS; R/3-System C11, where tp=GWHSTC11)
- 4.  $R/2 \rightarrow R/3$  (R/2 with IMS; R/3-System C11, where tp=IMSASYNC)

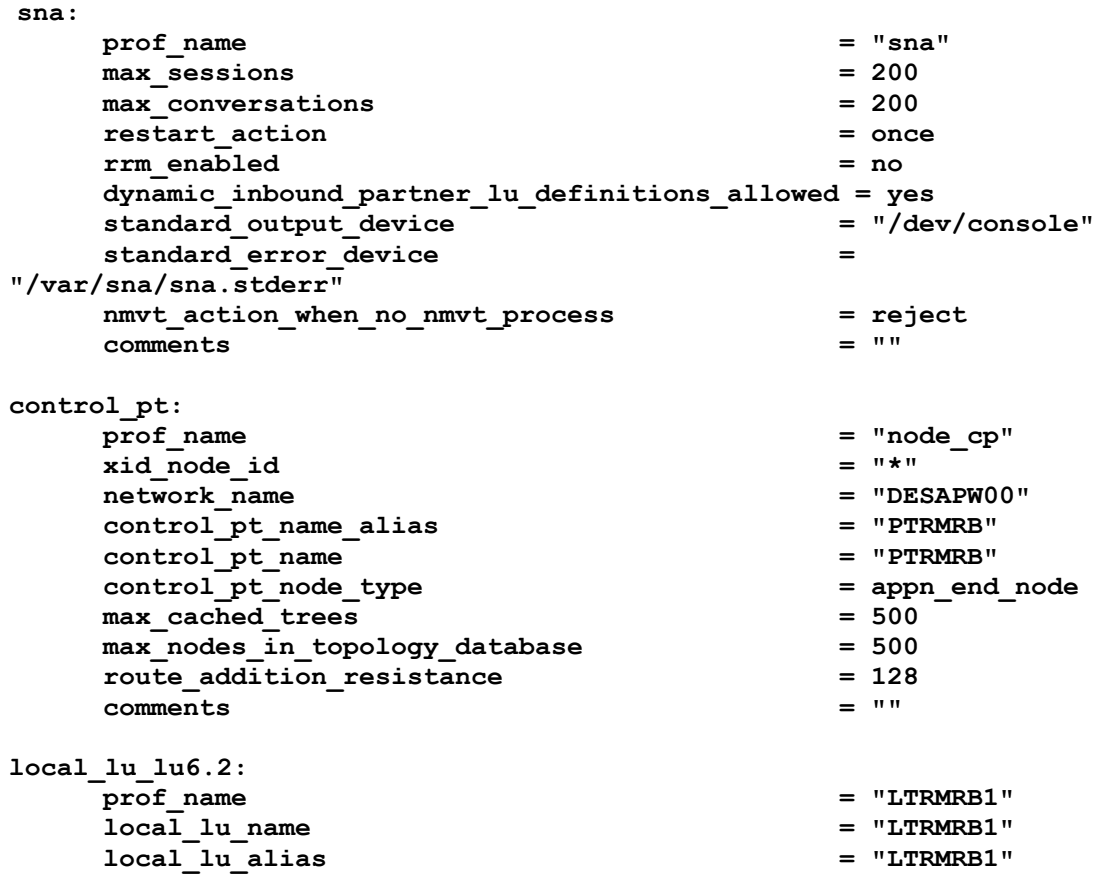

### **AIX: SNA Server**

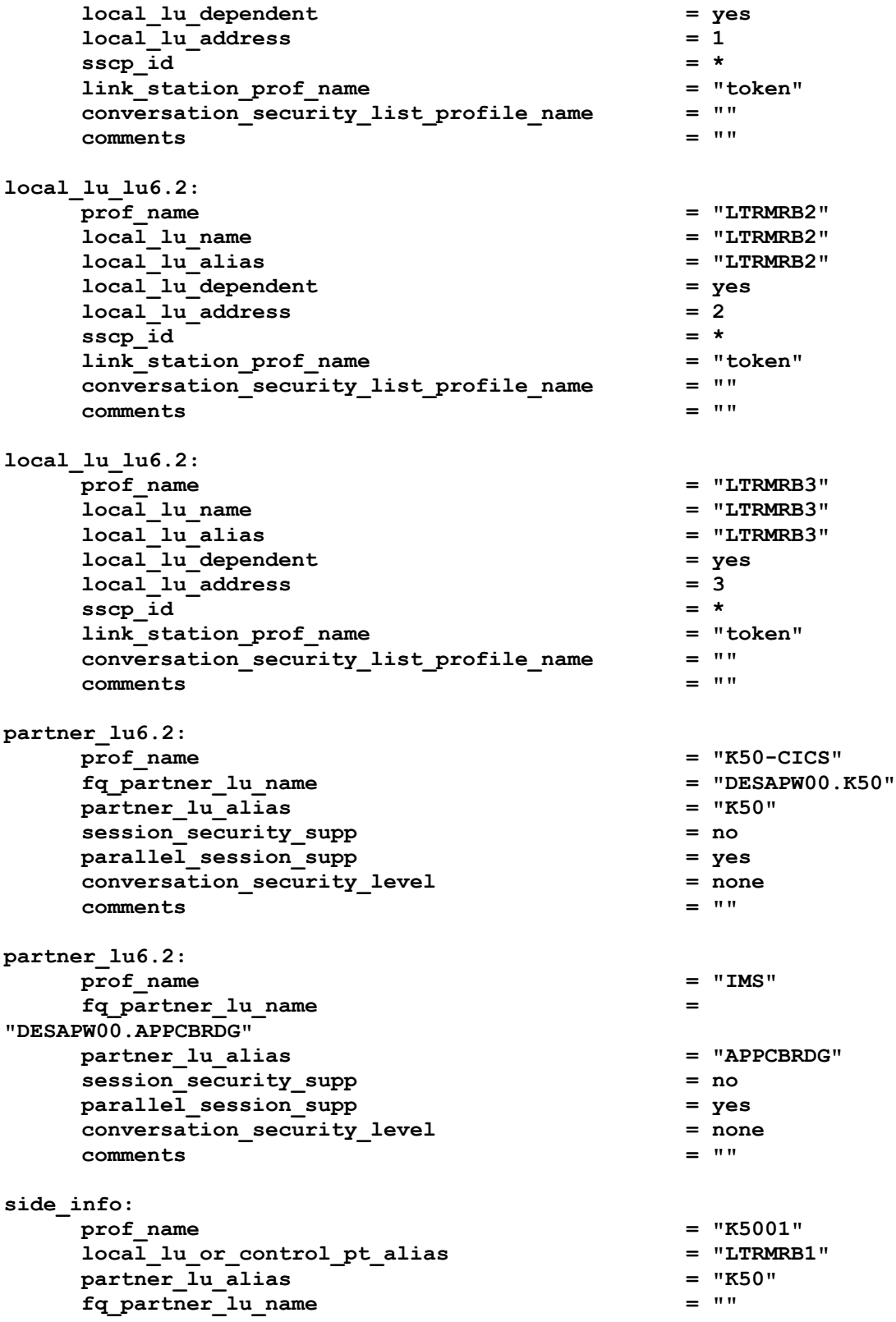

**AIX: SNA Server mode\_name = "LU62CPIC"** remote tp name in hex = no remote tp name  $= "X1SA"$ **comments = "" side\_info:** prof\_name = "K5002"<br> **local** lu or control pt alias = = "LTRMRB2" **local\_lu\_or\_control\_pt\_alias = "LTRM**<br>partner lu alias = "K50" **partner\_lu\_alias = "K**<br> **fo** partner lu\_name = "" = "" fq\_partner\_lu\_name mode name  $=$  "LU62CPIC" **remote\_tp\_name\_in\_hex = no<br>
remote to name = "X1SA"**  $\begin{array}{rcl}\n\textbf{remote\_tp\_name} & = "X \\
\textbf{comments} & = "''\n\end{array}$  $comments$ **side\_info: prof** name  $=$  "K5003" **local\_lu\_or\_control\_pt\_alias = "LTRMRB3"**<br>
partner lu alias = "K50" **partner\_lu\_alias = "K**<br> **fo** partner lu\_name = "" fq\_partner\_lu\_name **mode\_name = "LU62CPIC" remote\_tp\_name\_in\_hex = no<br>
remote tp name = "X1SA" remote\_tp\_name = "X**<br>comments = ""  $comments$ **side\_info: prof\_name = "K50IMS01" local\_lu\_or\_control\_pt\_alias = "LTRMRB1" partner\_lu\_alias = "APPC"** = "APPC" = "APPC" = "APPC" = "APPC" = "APPC" = "APPC" = "APPC" = "APPC" = "APPC" = "APPC" = "APPC" = "APPC" = "APPC" = "APPC" = "APPC" = "APPC" = "APPC" = "APPC" = "APPC" = "APPC" = "APPC" = "AP fq partner lu\_name **mode\_name = "LU62CPIC" remote\_tp\_name\_in\_hex = no**<br>remote to name = "K50X1SA" **remote\_tp\_name = -**<br>
comments = "K<sup>1</sup> comments **side\_info: prof** name  $=$  "K50IMS02" **local\_lu\_or\_control\_pt\_alias = "LTRMRB2" partner\_lu\_alias = "APPCBRDG"**<br>fo partner lu\_pame = " = "" = "" fq\_partner\_lu\_name **mode\_name = "LU62CPIC" remote\_tp\_name\_in\_hex = no**<br>remote to name = "K50X1SA" **remote\_tp\_name = = "K**<br>comments = "K  $comments$ **side\_info: prof** name  $=$  "K50IMS03" local lu or control pt alias = "LTRMRB3" partner\_lu\_alias =  $-$ <br>fo partner\_lu\_name = "APPCBRDG" = "" fq partner lu name **mode\_name = "LU62CPIC"** remote tp name in hex = no **remote** tp name = "K50X1SA"

### **AIX: SNA Server**

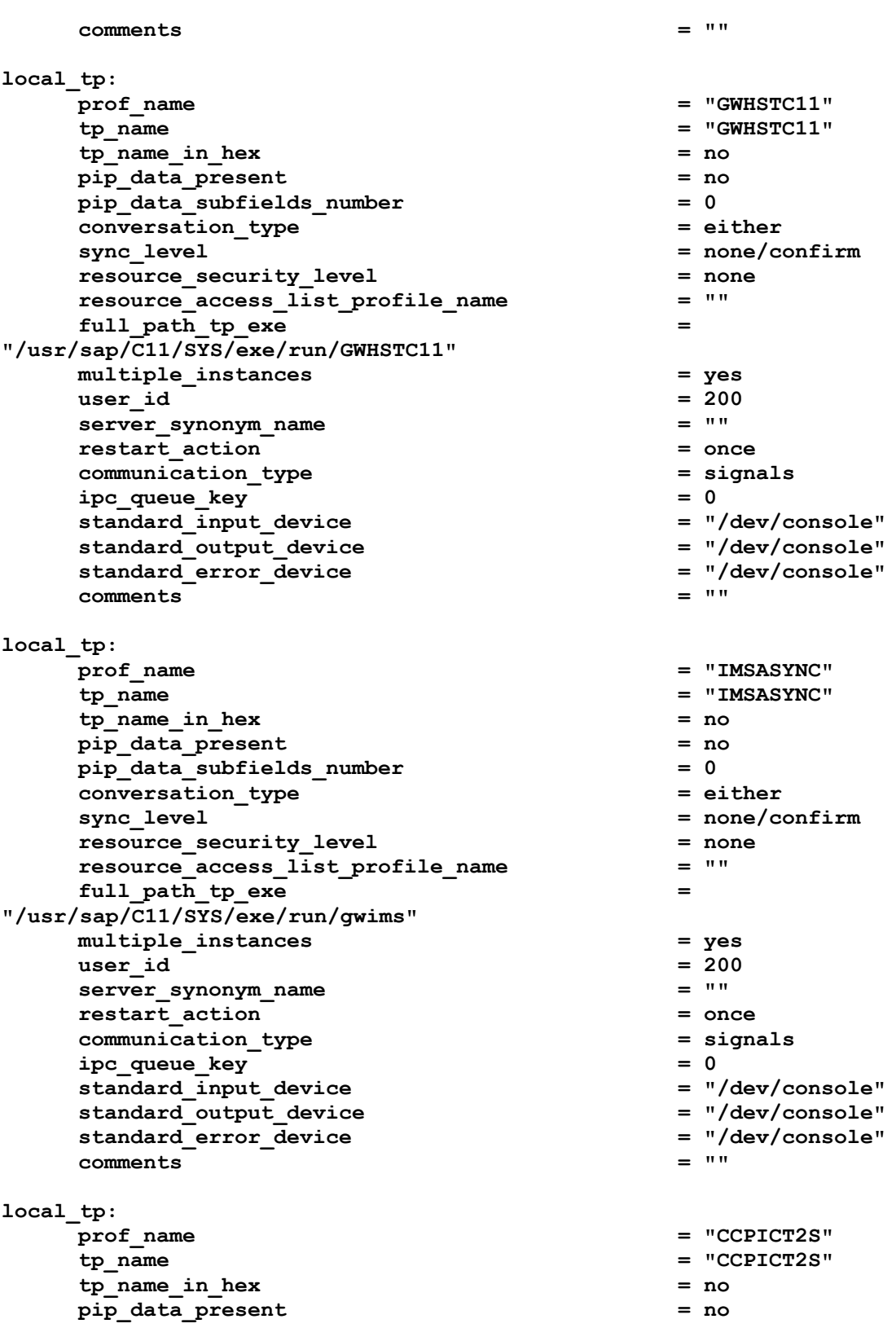

### **AIX: SNA Server**

pip data subfields number  $= 0$ **conversation** type  $=$  either **sync** level  $=$  none/confirm  $resource$  security level  $= none$ **resource\_access\_list\_profile\_name = "" full\_path\_tp\_exe = "/usr/sap/C11/SYS/exe/run/ccpict2s" multiple\_instances = yes**  $user_id$  = 200<br> **server** synonym name =  $\frac{1}{10}$  =  $\frac{1}{10}$  =  $\frac{1}{10}$  =  $\frac{1}{10}$  =  $\frac{1}{10}$  =  $\frac{1}{10}$  =  $\frac{1}{10}$  =  $\frac{1}{10}$  =  $\frac{1}{10}$  =  $\frac{1}{10}$  =  $\frac{1}{10}$  =  $\frac{1}{10}$  =  $\frac{1}{10}$  =  $\frac{1}{10}$  =  $\frac$ server\_synonym\_name **restart\_action = once communication** type  $\qquad$  = signals  $\text{inc}$  queue key  $= 0$ standard input device  $=$  "/dev/console" **standard\_output\_device = "/dev/console" standard\_error\_device = "/dev/console" comments = "" link\_station\_token\_ring:** prof name  $=$  "token" **use\_control\_pt\_xid = no**<br>xid node id = "\*" **xid\_node\_id = "\*"** sna dlc profile name  $=$  "token" stop on inactivity  $=$  no **time\_out\_value = 0 LU\_registration\_supported = no** LU registration profile name  $= " "$ **link** tracing  $=$  no trace format  $=$  long **access routing type**  $\qquad$  **= link\_address remote** link name  $= "$ "  $r$ emote link address  $= 0x400072a3f$ ffff  $r$  emote sap  $= 0x04$ **verify\_adjacent\_node = no net\_id\_of\_adjacent\_node = ""**<br>
cp name of adjacent node = "" cp name of adjacent node xid node id of adjacent node  $= "*"$ **node\_type\_of\_adjacent\_node = learn solicit\_sscp\_sessions = yes** call out on activation **be a set of the set of the set of the set of the set of the set of the set of the set of the set of the set of the set of the set of the set of the set of the set of the set of the set of the set of activate\_link\_during\_system\_init = yes activate\_link\_on\_demand = no cp\_cp\_sessions\_supported = no cp\_cp\_session\_support\_required = no adjacent\_node\_is\_preferred\_server = no** initial tg number  $= 0$ **restart\_on\_normal\_deactivation = no restart\_on\_abnormal\_deactivation = no restart** on activation = no TG effective capacity  $= 4300800$ TG connect cost per time  $= 0$ TG cost per byte  $= 0$ TG\_security **TG\_security** = nonsecure
## **AIX: SNA Server**

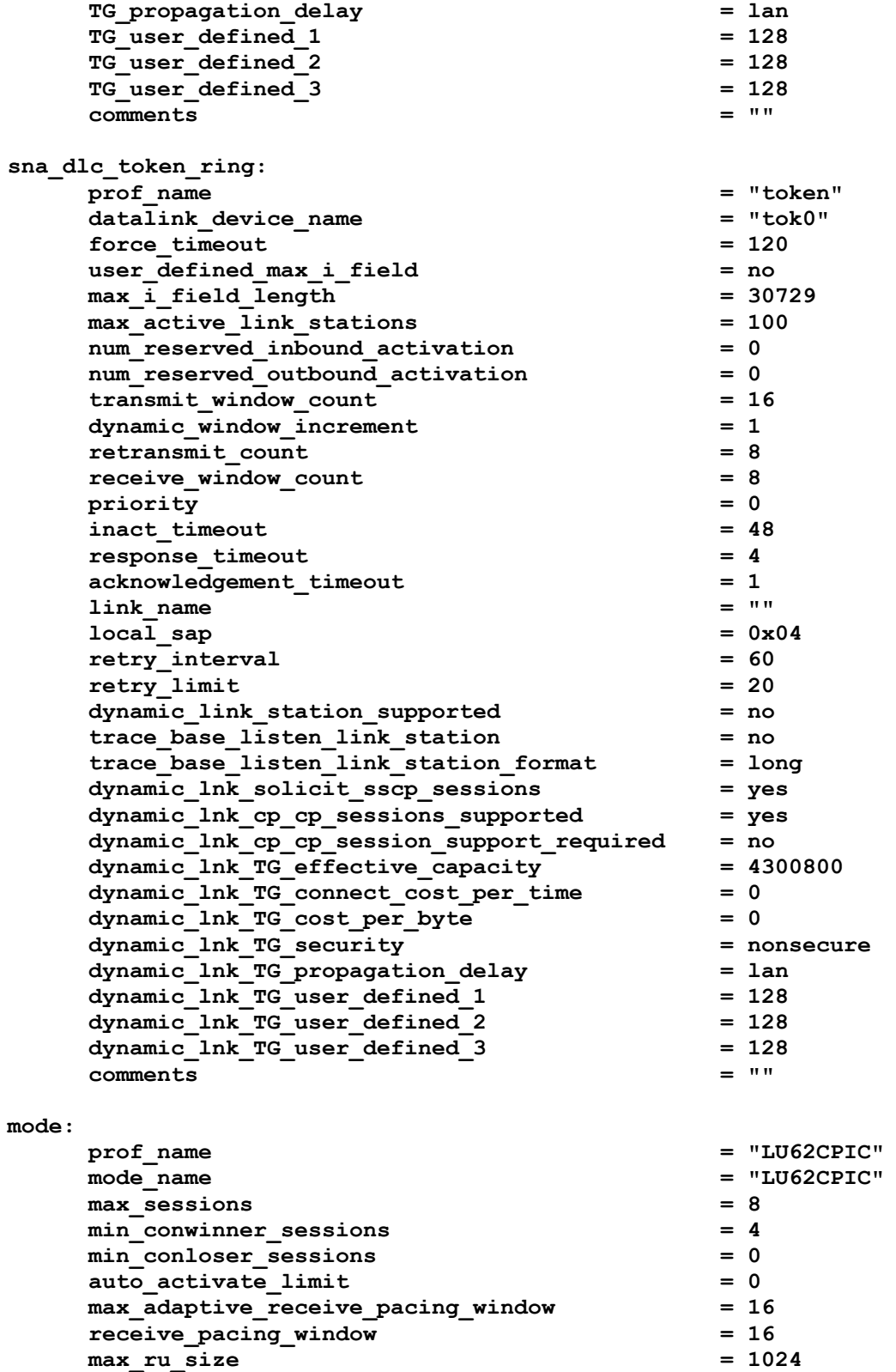

## **AIX: SNA Server**

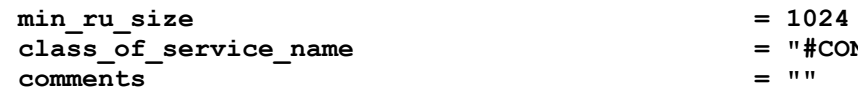

**class\_of\_service\_name = "#CONNECT"**

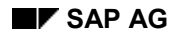

**HP-UX: SNAplusLink**

# **HP-UX: SNAplusLink**

A HP 9000 computer (with HP-UX 9.0 or higher) can communicate with an SNA mainframe. The HP-UX system is integrated in the host network through the configuration of the communications subsystem.

For details on the configuration of SNAplusLink, refer to the following topics:

Software Requirements [Seite [148\]](#page-147-0)

Configuration Example [Seite [150\]](#page-149-0)

**Starting SNAplus [Seite [155\]](#page-154-0)** 

**Further HP Documentation [Seite [156\]](#page-155-0)** 

For a complete and consistent example configuration, see the following topic: Connecting R/3 and R/2 on an IBM Host [Seite [222\]](#page-221-0)

## **Software Requirements**

# <span id="page-147-0"></span>**Software Requirements**

You need the following products:

- SNAplusLink
- *SNAplus API*
- **•** STREAMS/UX

These products reproduce an SNA node type 2.1.

## **Communications subsystem and library**

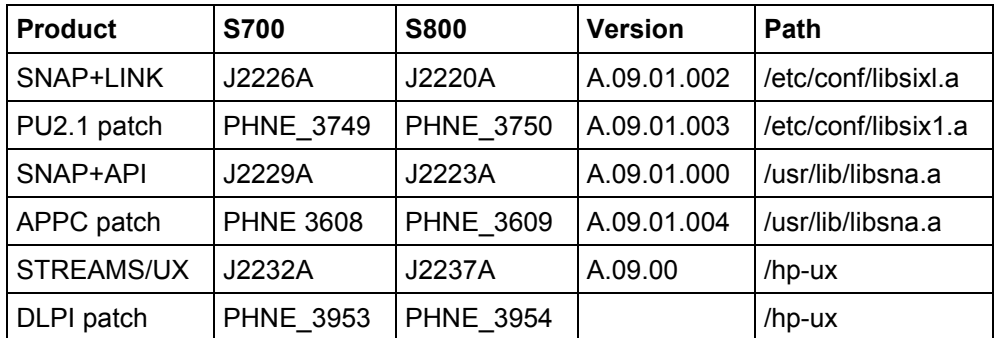

The HP-UX command *what* gives you details of the file version, as the following example illustrates:

## **/usr/bin/what /usr/lib/libsna.a**

The *PU2.1 patch* and *APPC patch* components will be included in Release 3 of SNAplus. Delivery of Release 3 is scheduled for March 1994.

The *DLPI patch* component to STREAMS/UX will be included in the next release of STREAMS/UX. This release will be available at the same time as HP-UX 10.0.

The following network connections are supported:

- SDLC
- $\bullet$  X.25
- Token Ring

An SDLC interface is included as an option in the SNAplusLink product.

If you are implementing Token Ring or X.25 (QLLC), you must order the following products separately.

## **HP products for Token Ring and X.25**

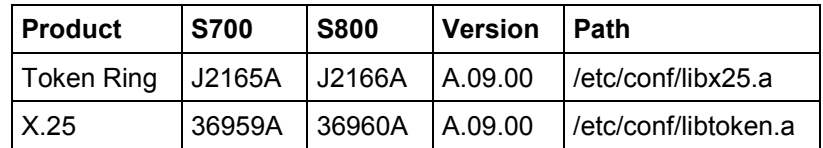

If you are using the Token Ring interface in an SAP environment, you must change the *Link Level (Station) Address* of the interface card. To do this, *HP* provides a tool called *changeaddr*.

**Software Requirements**

# <span id="page-149-0"></span>**Configuration Example**

Carry out the configuration using the program *snapconfig*. This program offers you a pull-down menu. Proceed from left to right and from top to bottom. If you need help, press the F1 key.

You must configure the following parameters:

- Link parameters
- Connection parameters
- Node parameters
- APPC mode parameters
- Remote LU parameters
- Local LU parameters

You will find detailed information on configuration in the following guides:

- HP-UX SNAplusLink Administrator's Guide
- HP-UX SNAplusAPI Adminstrator's Guide

You will find the required parameters in the following topics, together with examples of values for connecting a HP 9000 to an IBM mainframe (with the R/2 System) via a Token Ring and an SDLC connection.

## **Link Parameters**

This topic describes the configuration of the link parameters.

You will find the corresponding remote configuration parameters, together with further details on link configuration, in the following guide: *HP-UX SNAplusLink Administrator's Guide*

```
***************************************************************
* SDLC Link Record *
***************************************************************
  SDLC link name................. SDLC1
  Description.................... [SAP SDLC Link]
  Device name.................... [sna_SDLC]
  Port number.................... 0
  Line type...................... Leased
  Constant carrier?.............. No
***************************************************************
                     * Token Ring Link Record * *
*
***************************************************************
  Token Ring link name........... TR1
 Description.................... [SNA+ TR Link]
 Device name.................... [sna_TR]
  Port number.................... 0
```
## **Connection parameters**

This topic describes the configuration of the connection parameters.

You will find the corresponding remote configuration parameters, together with further details on connection configuration, in the following guide: *HP-UX SNAplusLink Administrator's Guide*

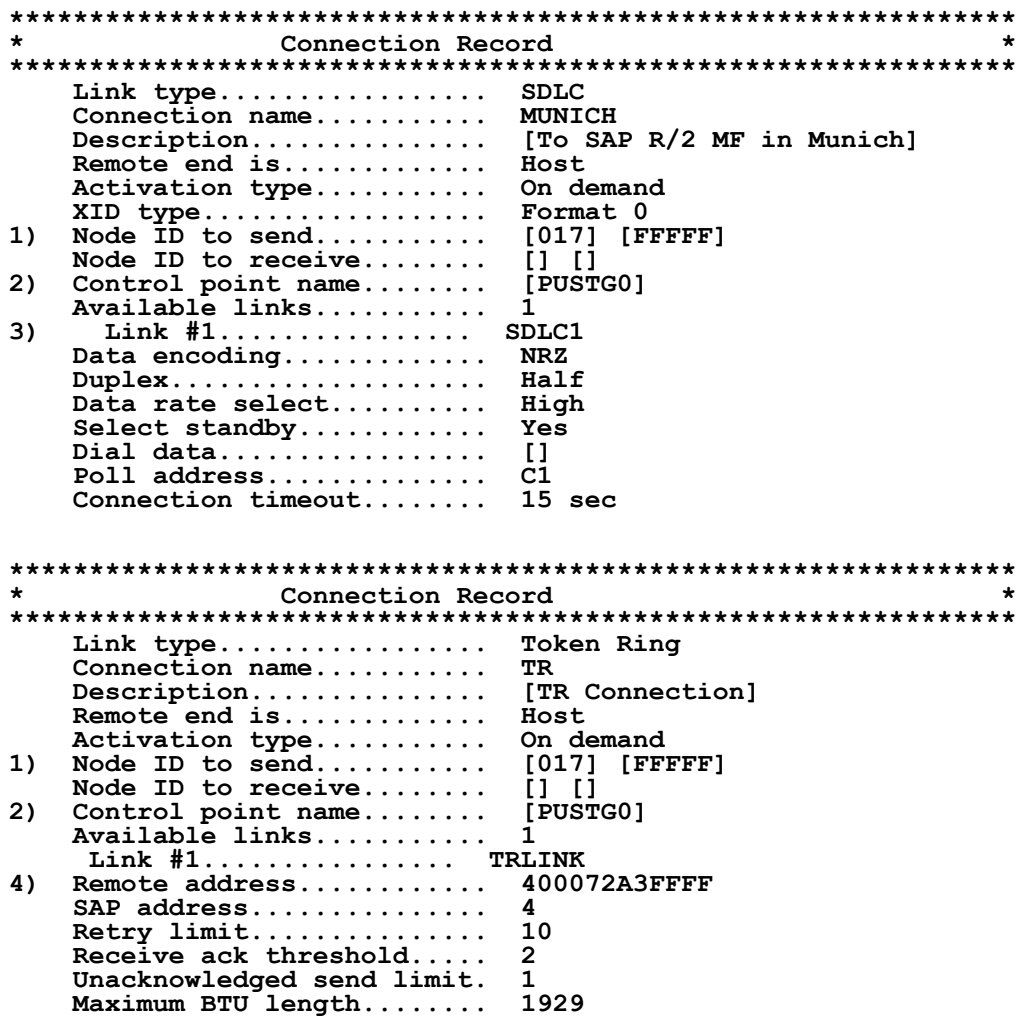

Comments:

- 1. Should match *IDBLK=nnn* and *IDNUM=nnnnn* in VTAM
- 2. Should match *puname* in NCP or VTAM
- 3. Leased SDLC connections can use only one link.
- 4. *Link Level (Station) Address* of remote node (hex)

## **Node parameters**

This topic describes the configuration of the node parameters.

You will find more details on configuring a *local node* in the following document: *HP-UX SNAplusLink Administrator's Guide*

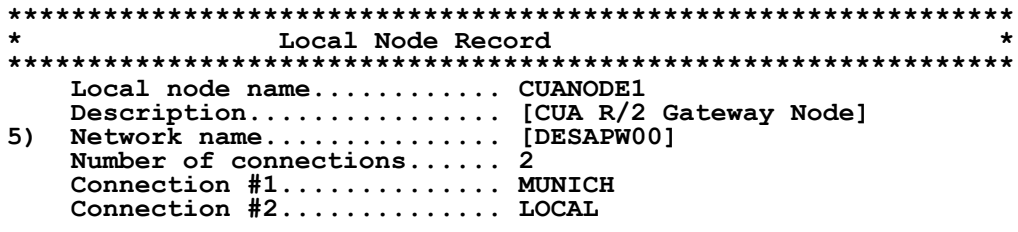

## **APPC mode parameters**

This topic describes the configuration of the APPC mode parameters.

You will find the corresponding remote configuration parameters, together with further details on APPC mode configuration, in the following guide: *HP-UX SNAplusLink Administrator's Guide*

```
***************************************************************
               * APPC Mode Data Record *
***************************************************************
6) Mode name................ LU62TST1
   Mode ID................... 000<br>Description............. [LU62 Mode to CICS]
   Description.............
    Owning connection name... [LOCAL]
    High priority mode?...... Yes
 Session limit............ 1
 Auto activation limit.... 0
    Min contention losers.... 0
 Min contention winners... 0
 Send RU size............. 256 (min) to 1024 (max)
 Receive RU size.......... 256 (min) to 1024 (max)
 Send pacing count........ 4
```
Comments:

- 1. Should match the NETID start option in VTAM
- 2. Should correspond with the LOGMODE operands of the MODEENT macros in the logmode table.

## **Remote LU parameters**

This topic describes the configuration of the remote LU parameter.

You will find the corresponding remote configuration parameter, together with further details on configuring the *APPC Remote LU,* in the following guide: *HP-UX SNAplusLink Administrator's Guide*

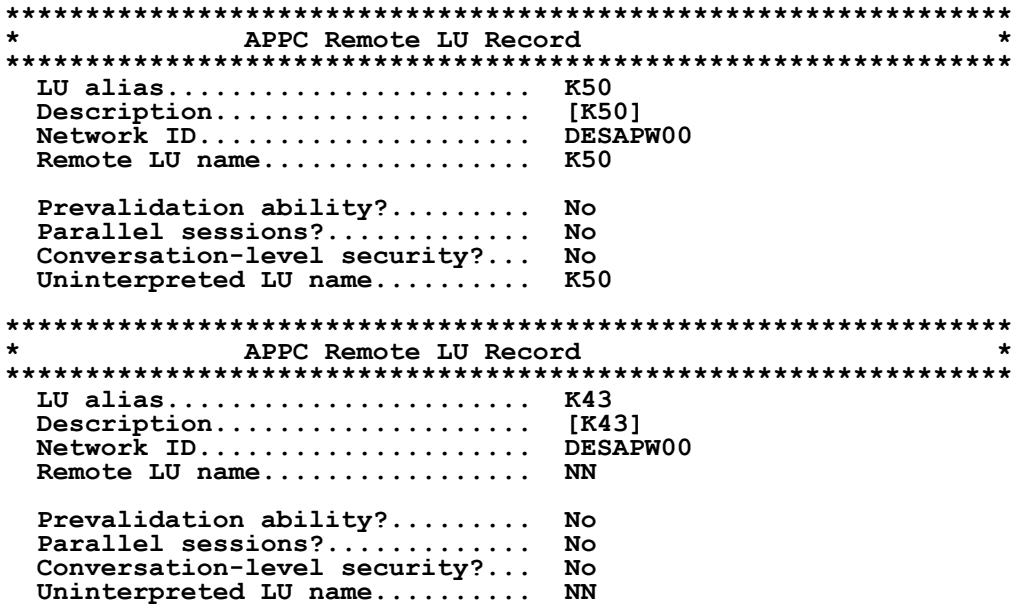

## **Local LU parameters**

This topic describes the configuration of the local LU mode parameter.

You will find the corresponding remote configuration parameter, together with further details on configuring the *APPC Local LU*, in the following guide: *HP-UX SNAplusLink Administrator's Guide*

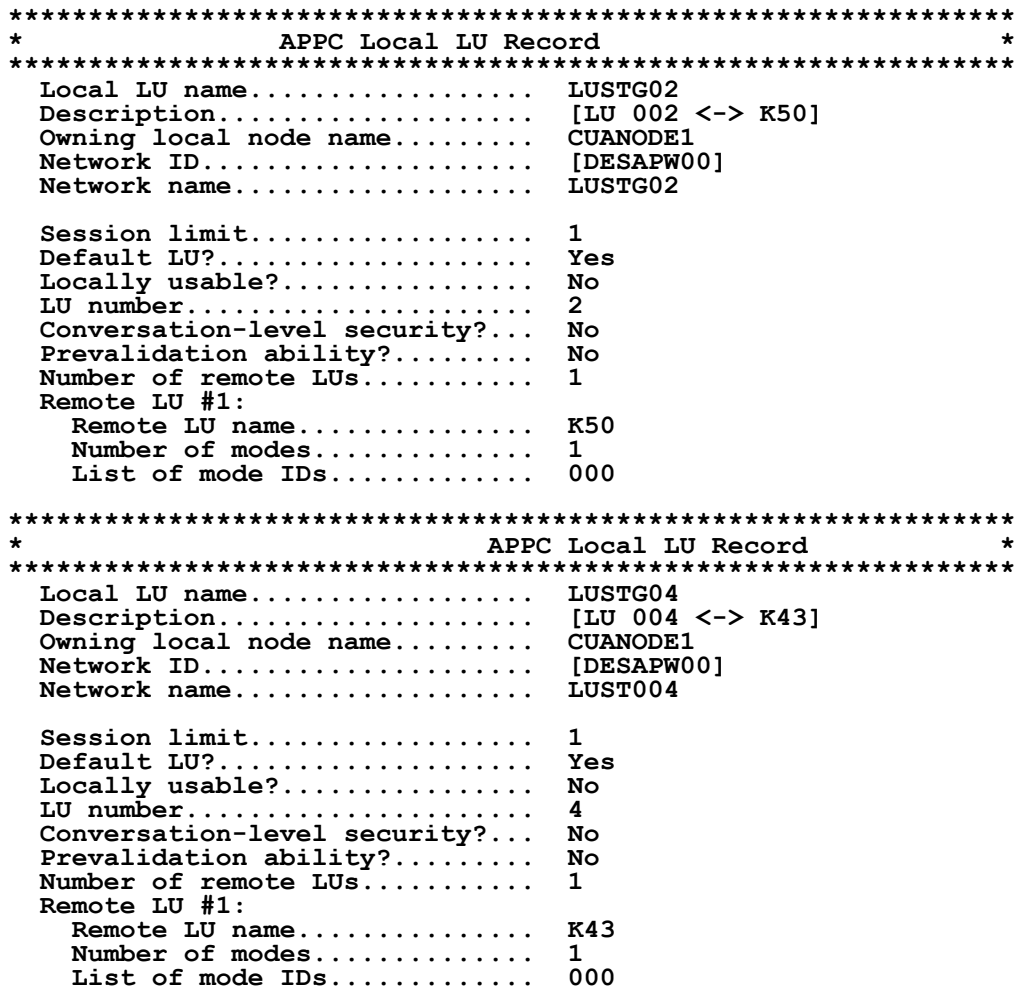

**Starting SNAplus**

# <span id="page-154-0"></span>**Starting SNAplus**

Call the *snapmanage* program to start the SNAplus services.

In the menu bar select *Manage*  $\rightarrow$  Services. The *Link* and *Node* are started.

## **Further HP Documentation**

# <span id="page-155-0"></span>**Further HP Documentation**

You need the following guides to install and configure the individual components of the SNA communications subsystem.

- HP-UX SNAplus Installation Guide (HP order number: J2220-61021)
- *HP-UX SNAplusLink Administrator's Guide* (HP order number: J2220-61023)
- HP-UX SNAplusAPI Adminstrator's Guide (HP order number: J2223-61008)
- HP SNA Products Remote System Configuration Guide (HP order number: J2220- 61025)
- HP-UX SNAplus Diagnostics Guide (HP order number: J2220-61022)
- STREAMS/UX for the HP 9000 Reference Manual (HP order number: J2237-60001)

## **OS/2: Communications Manager**

# **OS/2: Communications Manager**

An OS/2 computer can communicate with an SNA mainframe. The OS/2 system is integrated in the host network through the configuration of the *IBM Communications Manager* (*CM/2)*.

You have to define two kinds of parameters for communication between the OS/2 computer with the SAP gateway and the R/2 mainframe:

- Network Parameters [Seite [158\]](#page-157-0)
- Network Parameters [Seite [159\]](#page-158-0)

You must configure the network and communications parameters in the communications subsystem.

For more details on the configuration of the *Communications Manager*, refer to the following topics:

Configuration of CM/2 [Seite [160\]](#page-159-0)

The CM/2 Trace Function [Seite [169\]](#page-168-0)

For references to further documentation, see **Further Documentation [Seite [170\]](#page-169-0)**.

For a complete and consistent example configuration, see the following topic:

Connecting R/3 and R/2 on an IBM Host [Seite [222\]](#page-221-0)

## **Network Parameters**

# <span id="page-157-0"></span>**Network Parameters**

The local network parameters are dependent on the type of connection in use.

For Ethernet and Token Ring connections, you have to define two parameters each time:

Target address of the CUA server (destination address)

This is normally the address of the IBM control unit.

 Local address of the OS/2 workstation, on which the SAP gateway software is running (adapter address)

For SDLC connections, you only have to configure the line address.

For X.25 connections, you have to define several parameters:

- local and remote addresses
- logical channels (SVC, PVC)

You must configure the communications parameters in the *Communications Manager*. This configuration is a requirement for communication between the SAP Gateway and the R/2 host.

| <b>Type of connection</b> | <b>Parameter description</b>                                                                                          |
|---------------------------|----------------------------------------------------------------------------------------------------|
| Ethernet                  | Adapter Address<br><b>Destination Address</b>                                                                         |
| SDLC                      | <b>Local Station Address</b>                                                                                          |
| <b>Token Ring</b>         | (Adapter) Address<br><b>Destination Address</b>                                                                       |
| X.25                      | Local DTE Address<br><b>Remote DTE Address</b><br>Switched Virtual Circuit<br>or:<br><b>Permanent Virtual Circuit</b> |

**Network Parameters for** *Communications Manager*

## **Communications Parameters**

# <span id="page-158-0"></span>**Communications Parameters**

The communications parameters are defined in communications profiles of the communications subsystems. Part of the set of parameters can be addressed inside the communications subsystem via the replacement term (alias). Reference to it is also made in the side info table.

You must configure the communications parameters in the *Communications Manager*. This configuration is a requirement for communication between the SAP Gateway and the R/2 host.

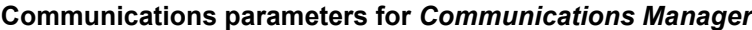

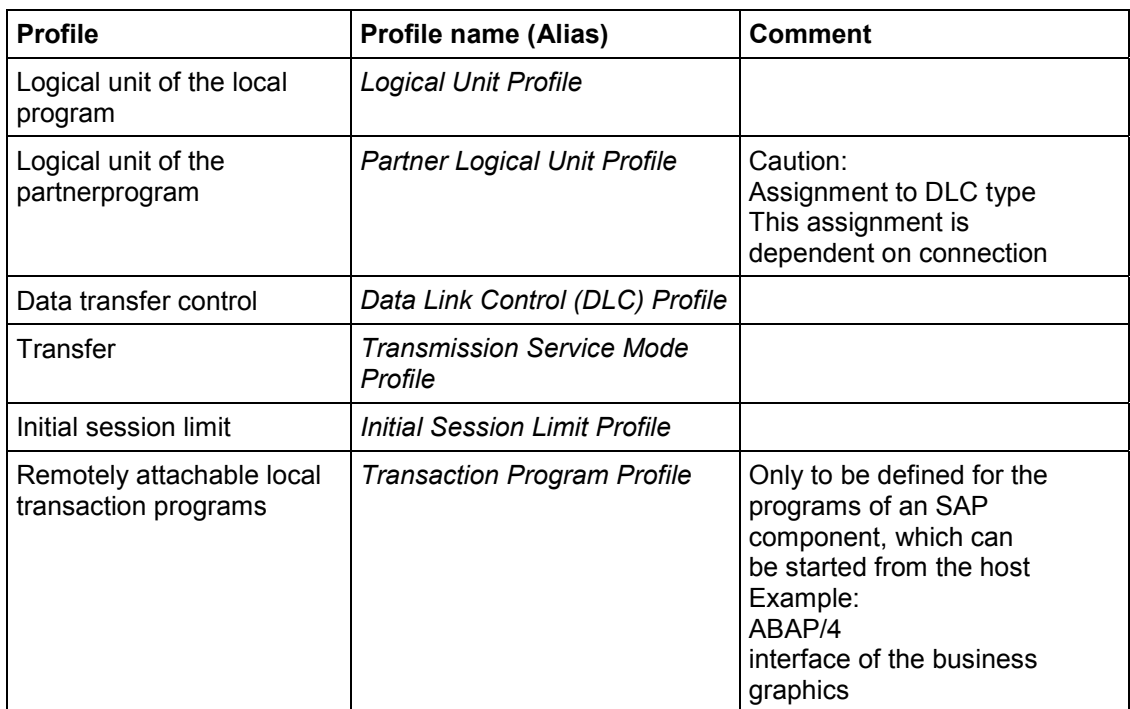

# <span id="page-159-0"></span>**Configuration of CM/2**

For connection of R/2 Workstation Software under OS/2, you have to configure the Communications Manager for LU6.2 connections. Communications Manager CM/2 Version 1.0/1.1/1.11 can be used both under the OS/2 2.x operating system and OS/2 Warp 3.0.

The configuration example below is for communication with an IBM-3174 control unit as the LAN gateway.

This configuration example is available in the following subdirectory (after installation of the R/2 Workstation Software):

/SAP\_WS/COMMSUB/TR\_CM2.\* (4 files in total)

In the same subdirectory, you will also find a configuration example for an SDLC connection to the host. It is under the name SDLC\_CM2.\* (4 files in total).

You configure other communication paths (Ethernet, X.25,..) in the same way as the model profiles. The IBM documentation may offer help on special adjustments.

General parameter definitions (on the host side; VTAM, CICS, IMS) are identical to the example specifications in the section **MVS/VSE Host Systems [Seite [118\]](#page-117-0)**. These parameter definitions are shown in the configuration data as follows: [**Parameter value**].

To configure the workstation-host connection correctly, you have to perform the following actions:

- 1. Select the symbol *"CM/2"* on the PM interface
- 2. Select the symbol *"Communications Manager-Setup"*
- 3. Choose the option *"SETUP"*
- 4. Select the profile to be edited (e.g. TR\_CM2)

(The configuration example can be found in the COMMSUB subdirectory. It must first be copied to the /CMLIB directory.))

- 5. You will be prompted whether the CM/2 configuration is used on the workstation; Respond accordingly
- 6. The following parameter setting is required only up to Version 1.040 of the R/2 Workstation Software:
	- Select *"OPTIONS"* in the menu bar of the CM/2 Configuration Definition
	- Select the function *CHANGE WORKSTATION INFORMATION*
	- Enter the file name *ACSGSAP.DAT* in the *field "ASCII/EBCDIC translation table file name"*, and confirm
	- Do not make any changes under the option *"DEFINITION SELECTION"*. This selection screen does NOT appear with CM/2 Version 1.0.
- 7. Under *"WORKSTATION CONNECTION TYPE",* select the relevant connection type *"TOKEN-RING OR OTHER LAN TYPES"* is the connection type defined for the SAP example TR\_CM2.

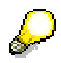

It is a good idea if you first activate an IBM 3270 terminal emulation session (LU2). You can then be certain that you have a physical (and logical) connection with the

host (display of terminal emulation screen). Now you can begin to set up an LU6.2 session. If you are not implementing 3270 terminal emulation, you can skip point 8.

8. Under *"FEATURE OR APPLICATION"*, select *"3270-Emulation"* and activate with the option *"Configure"*

```
 Comments
3270 Emulation
    - Destination address: [40003174FFFF] Address 3174 Gateway
                                           (e.g. IBM control
unit)
    - Number of terminal: [1 ] Number of 3270
terminal-
                                           emulation sessions
```
- Activate the option *"ADVANCED..."*
- From the *"Communications Manager Profile List"*, select the function *"REQUIRED 3270-EMULATION"* and activate with the option *"CONFIGURE"*
- In the 3270 Emulation Window, position the mouse pointer on *"HOST"* and doubleclick.

Corresponding parameter update:

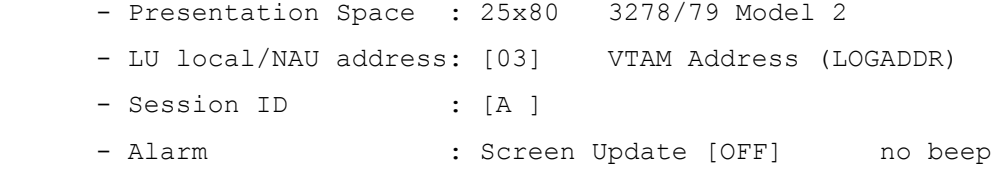

#### **SAP CONNECTION USER:**

If you intend to work with the product SAP Connection for OS/2, set an IBM 3278/79 Mod 2. Communication is implemented with an HLLAPI interface of the Communication Manager. Screen Update OFF stops the output of beeps when changing screens at the terminal.

- Go back as far as the *"Communications Manager Profile List"* window. Continue with point 10.
- 9. Under *"FEATURE OR APPLICATION"*, select *"APPC APIs"* and activate with the option *"Configure"*. Skip the *"APPC APIs*" window by activating the option *"ADVANCED"*.
- 10. From *"Communications Manager Profile List"*, select the function *"DLC-TOKEN-RING OR OTHER LAN TYPES"* and activate with the option *"CONFIGURE"*.
	- Select Data Link Control (DLC)

```
 - Adapter : [ 1] Adapter number
- Maximum Link Stations : [ 4] or higher
 - percent incoming calls: [ 0] no reservation
- Maximum I-field size : [1920] Adapter type dependent
     (to be adjusted according to the RU size in MODE, as the
headers are to be included for this parameter.)
   - Window count Parameter xxx in VTAM
```
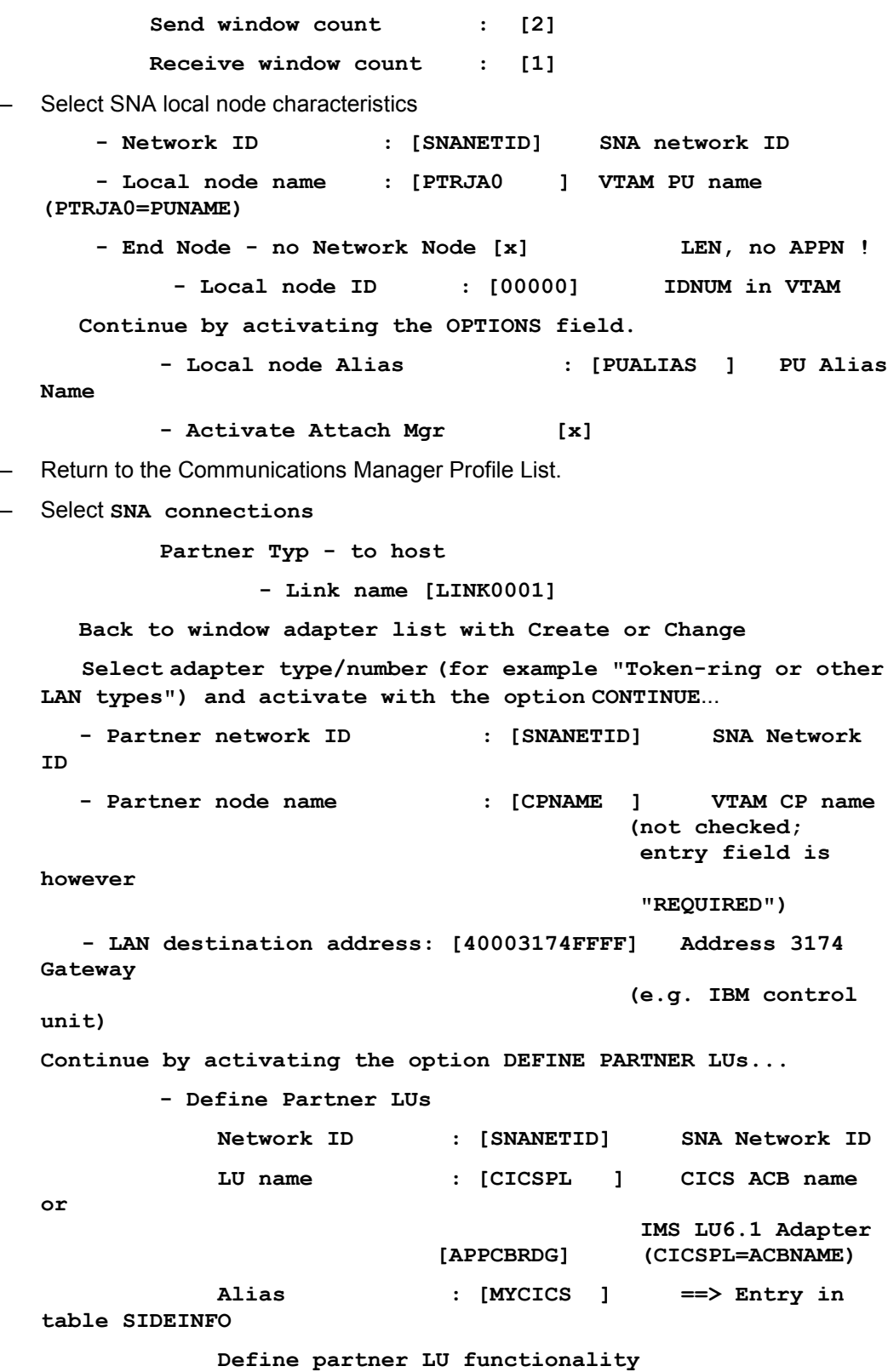

```
 [DEPENDENT] or [INDEPENDENT]
                               For Independent, the parameter
                           "Uninterpreted name" has to be
defined;
                           Parameter is identical to Parameter
LU name
              Uninterpreted name : [CICSPL ]
  CICSPL=ACBNAME
```
 **[ADD]**

This is the only way that the partner LUs can be defined. If they are defined via *"SNA features"*, then the Communications Manager functions incorrectly.

- Select SNA Features.
- Then select the **Local LUs** option in the in the **SNA Feature List** window under **Features**:

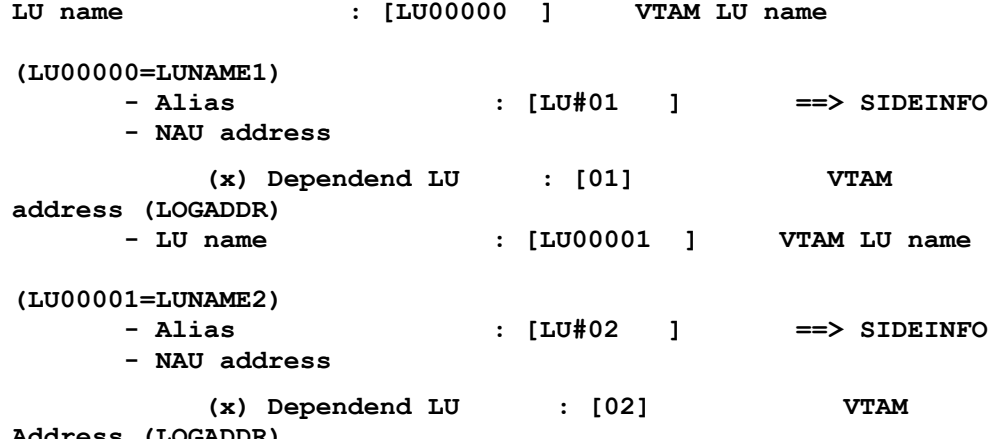

**Address (LOGADDR)**

For Single Session Module, an LU address should be made available for each parallel connection.

- Return to the **SNA Feature List** and select **Partner LUs**.
	- **SNANETID.ACBNAME ALIAS**
	- **SNANETID.CICSPL MYCICS**

ś

Display only is possible here. Partner LUs must not be defined from this position ---> Error !!!

The partner LUs are already defined within the connection and assigned to LINK0001.

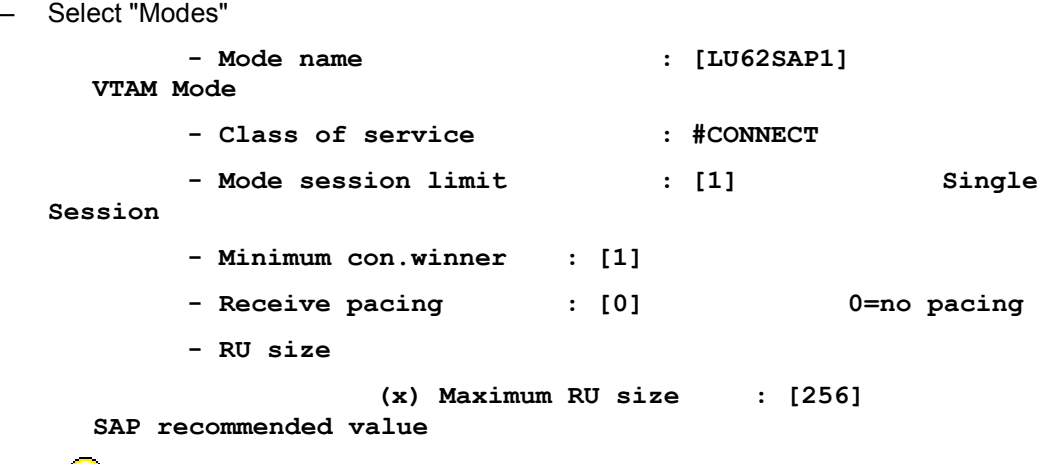

## D

For local connections, there are Pacing and RU Size values, which are also indicative for LU6.2 performance:

- RU size > 256
- Pacing > 1 or 0
- Select "Transaction Program Definitions"

# **SHIP**

Only has to be defined when the host is starting a program. For IMS customers, a program named **IMSASYNC** must always be entered here.

By copying the program GMUX\_5x.EXE, you must create the program IMSASYNC.EXE from the GRAPHIC subdiretory.

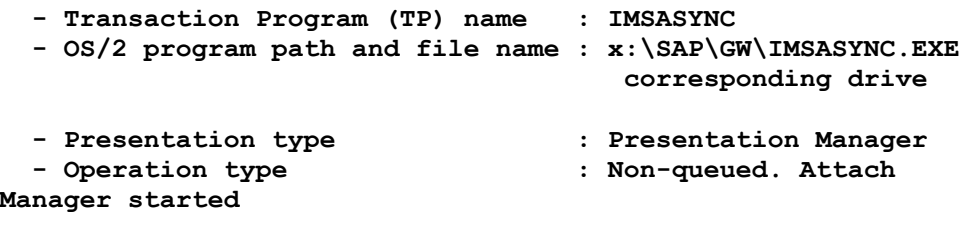

# $\mathcal{L}$

If you want to use the SAP configuration examples as a model, you must copy the files TR\_CM2.\* or SADLC\_CM2 from the LW:\SAP\GW\COMMSUB directory to the directory of the Communications Manager (LW:/CMLIB).

The following files were copied:

**\CMLIB\TR\_CM2.CFG \CMLIB\TR\_CM2.CF2 \CMLIB\TR\_CM2.SEC \CMLIB\TR\_CM2.NDF**

or

```
\CMLIB\SDLC_CM2.CFG
 \CMLIB\SDLC_CM2.CF2
 \CMLIB\SDLC_CM2.SEC
 \CMLIB\SDLC_CM2.NDF
```
The file TR\_CM2.NDF (or SDLC\_CM2.NDF) is a text file, in which the entries specified above (inter alia) can be found again. It is structured as follows:.

```
DEFINE_LOCAL_CP FQ_CP_NAME(SNANETID.PTRJA0 )
      PTRJA0=PUNAME
     DESCRIPTION(Created on 01.02.95 at 16.30)
     CP_ALIAS(PUALIAS)
     NAU_ADDRESS(INDEPENDENT_LU)
     NODE_TYPE(EN)
     NODE_ID(X'00000')
     HOST_FP_SUPPORT(YES)
     HOST_FP_LINK_NAME(LINK0001);
DEFINE_LOGICAL_LINK LINK_NAME(LINK0001)
       FQ_ADJACENT_CP_NAME(SNANETID.SSCPNAME)
      ADJACENT_NODE_TYPE(LEN)
      DLC_NAME(IBMTRNET)
      ADAPTER_NUMBER(0)
      DESTINATION_ADDRESS(X'40003174FFFF')
      CP_CP_SESSION_SUPPORT(NO)
      ACTIVATE_AT_STARTUP(YES)
      LIMITED_RESOURCE(USE_ADAPTER_DEFINITION)
      LINK_STATION_ROLE(USE_ADAPTER_DEFINITION)
      SOLICIT SSCP_SESSION(YES)
     EFFECTIVE CAPACITY(USE ADAPTER DEFINITION)
     COST PER CONNECT TIME (USE ADAPTER DEFINITION)
      COST_PER_BYTE(USE_ADAPTER_DEFINITION)
       SECURITY(USE_ADAPTER_DEFINITION)
       PROPAGATION_DELAY(USE_ADAPTER_DEFINITION)
     USER DEFINED 1 (USE ADAPTER DEFINITION)
       USER_DEFINED_2(USE_ADAPTER_DEFINITION)
       USER_DEFINED_3(USE_ADAPTER_DEFINITION);
DEFINE_LOCAL_LU LU_NAME(LU00000)
     LU00000=LUNAME1
                    DESCRIPTION(Local LU #1 for LU6.2 sessions)
                    LU_ALIAS(LU#01 )
                    NAU_ADDRESS(1);
DEFINE_LOCAL_LU LU_NAME(LU00001)
     LU00001=LUNAME2
                    DESCRIPTION(Local LU #3 for LU6.2 sessions)
                    LU_ALIAS(LU#02 )
                   NAU ADDRESS(2);
DEFINE_PARTNER_LU FQ_PARTNER_LU_NAME(SNANETID.CICSPL )
     CICSPL=ACBNAME
                      DESCRIPTION(Partner LU is CICS running SAP R/2
```
**System)**

 **PARTNER\_LU\_ALIAS(MYCICS) PARTNER\_LU\_UNINTERPRETED\_NAME(CICSPL )**

```
CICSPL=ACBNAME
```
 **MAX\_MC\_LL\_SEND\_SIZE(32767) CONV\_SECURITY\_VERIFICATION(NO)** PARALLEL SESSION SUPPORT(NO);

```
Entry for LU6.2 connection with IMS. To be able to implement LU6.2, an LU6.1
         Adapter is used here. You must enter the name of the LU6.1 Adapter for the entry
         ACBNAME of CICS when defining the partner LU. The standard definition of this
         name is as APPCBRDG.
DEFINE_PARTNER_LU FQ_PARTNER_LU_NAME(SNANETID.APPCBRDG)
      DESCRIPTION(Partner LU is IMS LU6.1 Adapter for LU6.2
Applications)
      PARTNER_LU_ALIAS(APPCBRDG)
       PARTNER_LU_UNINTERPRETED_NAME(APPCBRDG)
       MAX_MC_LL_SEND_SIZE(32767)
      CONV_SECURITY_VERIFICATION(NO)
      PARALLEL SESSION SUPPORT(NO);
DEFINE_PARTNER_LU_LOCATION FQ_PARTNER_LU_NAME(SNANETID.CICSPL)
      CICSPL=ACBNAME
      DESCRIPTION(Partner LU is CICS running SAP R/2 System)
       WILDCARD_ENTRY(NO)
        FQ_OWNING_CP_NAME(SNANETID.CPNAME)
      LOCAL_NODE_NN_SERVER(NO);
DEFINE_PARTNER_LU_LOCATION FQ_PARTNER_LU_NAME(SNANETID.APPCBRDG)
        DESCRIPTION(Partner LU is IMS LU6.1 Adapter for LU6.2
Applications)
      WILDCARD_ENTRY(NO)
      FQ_OWNING_CP_NAME(SNANETID.CPNAME)
      LOCAL_NODE_NN_SERVER(NO);
DEFINE_MODE MODE_NAME(LU62SAP1)
                 DESCRIPTION(Logmode used for LU6.2 single session
support)
                 COS_NAME(#CONNECT)
                 DEFAULT_RU_SIZE(YES)
                 RECEIVE_PACING_WINDOW(0)
                 MAX_NEGOTIABLE_SESSION_LIMIT(32767)
                 PLU_MODE_SESSION_LIMIT(1)
                MIN_CONWINNERS_SOURCE(1);
DEFINE_DEFAULTS IMPLICIT_INBOUND_PLU_SUPPORT(YES)
      DESCRIPTION(Created on 01.02.95 at 16.30)
      DEFAULT_MODE_NAME(BLANK)
      MAX_MC_LL_SEND_SIZE(32767)
       DIRECTORY_FOR_INBOUND_ATTACHES(*)
```

```
DEFAULT_TP_OPERATION(NONQUEUED_AM_STARTED)
DEFAULT_TP_PROGRAM_TYPE(BACKGROUND)
DEFAULT_TP_CONV_SECURITY_RQD(NO)
MAX_HELD_ALERTS(10);
```
An entry for transaction programs is only necessary if a host is activating a program on the workstation. This is the case, for example, with direct program-to-program communication. You only define the program **IMSASYNC.EXE** if you are using the LU6.1 Adapter.

```
DEFINE_TP TP_NAME(IMSASYNC)
      DESCRIPTION(SAP's Graphics Multiplexer for IMS Requests)
      FILESPEC(D:\SAP_WS\GRAPHIC\IMSASYNC.EXE)
      CONVERSATION_TYPE(EITHER)
      CONV_SECURITY_RQD(NO)
      SYNC_LEVEL(EITHER)
       TP_OPERATION(QUEUED_AM_STARTED)
      PROGRAM_TYPE(PRESENTATION_MANAGER)
      INCOMING_ALLOCATE_QUEUE_DEPTH(255)
      INCOMING_ALLOCATE_TIMEOUT(INFINITE)
```
RECEIVE\_ALLOCATE\_TIMEOUT(INFINITE);

### **START\_ATTACH\_MANAGER;**

The configuration file SDLC\_CM2.NDF has the same structure; The only additional parameters for definition are some that are specific to dedicated or switched lines.

## **Explanation:**

All "name or value" parameters refer to other examples in this guide.

You can assign any value to the parameter **MYCICS**; It only refers to the SIDEINFO table. For a better understanding, you should enter the ACB name here (that is, the same value as for parameter ACBNAME).

When using a "dependent" LU, the parameter "**PARTNER\_LU\_UNINTERPRETED\_NAME**" must be the same as the **ACBNAME** for the partner definition.

If you want to define additional LUs, PLUs etc, this can also be done by copying the corresponding block in the.NDF file and then overwriting the old data with the current parameters. If the.NDF file was changed with an editor, you must then execute the program CMVERIFY.EXE in an OS/2 window. You start the program with the CMVERIFY command and the specification of the file to be checked (without extension).

## **Configuration File Upgrade**

It is not the adapter address of the file to be updated that is copied, but the adapter address of the standard configuration file for starting the Communications Manager.

### **Table SIDEINFO for Configuration Example TR\_CM2**

You can assign any value to the **DEST** parameter, but it must match the SYSTEMID (or DESTINATION) entry in the CUA Interface called.

\*--------------------

\*-------------------

<sup>\*</sup> SAP R/2 K50

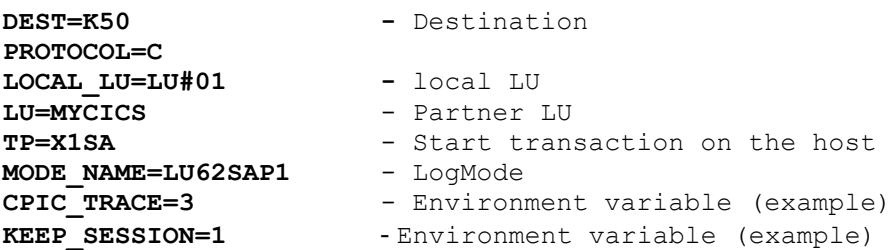

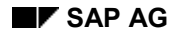

## **The CM/2 Trace Function**

# <span id="page-168-0"></span>**The CM/2 Trace Function**

The Communications Manager CM/2 offers a convenient Trace Function for better error analysis.

The Trace is also an important troubleshooting utility for R/2 Workstation Software problems when analyzing the flow of data between the host and the workstation.

The Line Trace is a very good method of analyzing SNA data flows between host and workstation. Below is a description of how to receive a Trace Recording.

It can then be used for error analysis (by the Hotline Service in Walldorf, for example).

1. Start the Trace

You start the SNA CM/2 Trace by opening (double-clicking) the Communications Manager CM/2 folder on the PM interface of the OS/2 operating system. When opened, a series of symbols are displayed for the various CM/2 functions. Activate the symbol "*Problem Determination Aids - Trace"* by double-clicking. A selection window now appears for the Trace Service.

2. Define Trace Parameters

In the field "*Trace selection"*, set the following parameters:

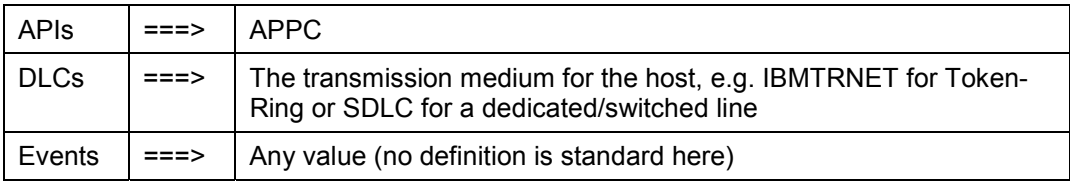

3. Start/stop Trace Recording

You start and stop a Trace Process with the pushbuttons.

4. Save the Trace Recording, when created

You likewise save the Trace (when created) with a pushbutton. First, however, you have to stop the Trace. It is then possible for you to enter a file name with path description in the field "*Trace filename*". The Trace is then stored in this path/directory. If you only specify the file name, the standard directory for storing the file is the installation directory of the Communications Manager (directory /CMLIB).

When the Trace is saved, it can be analyzed with an editor.

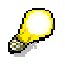

You can activate trace creation before starting the Communications Manager. In this way, you can record a trace of a complete connection setup between SNA host and workstation.

## **Further Documentation**

# <span id="page-169-0"></span>**Further Documentation**

You will find detailed information on configuring the profile in the relevant product documentation.

Error messages in connection with program-to-program communication are explained in the following guides:

- IBM System Application Architecture Common Programming Interface Communications Reference
- IBM OS/2 Programming Guide and Reference
- IBM Problem Determination Guide

The README.DOC file, which comes with the R/2 Workstation Software, contains information on the most recent changes in configuration, as well as the communications sofware currently supported. The manual does not always contain the very latest changes, which were not available at the time of printing.

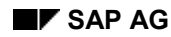

**SINIX: Transit**

# **SINIX: Transit**

A SINIX computer (RM400, RM600, MX300i) can communicate with an SNA mainframe.

The SINIX system is integrated in the host network through the configuration of the Transit communications subsystem.

The Transit software reproduces an SNA node type 2.0 or 2.1.

For details on the configuration of Transit, refer to the following topics:

Software Requirements [Seite [172\]](#page-171-0)

Configuring CCP [Seite [173\]](#page-172-0)

Configuring CMX (TNS Entries) [Seite [174\]](#page-173-0)

Generating Transit [Seite [176\]](#page-175-0)

Corresponding Parameters [Seite [178\]](#page-177-0)

For a complete and consistent example configuration, see the following topic: Connecting R/3 and R/2 on an IBM Host [Seite [222\]](#page-221-0)

## **Software Requirements**

# <span id="page-171-0"></span>**Software Requirements**

You require the following components of the *Transit* communications subsystem:

- Transit CPIC Version 3.1
- Transit Server Version 3.1

For SDLC connections:

- Transit Access 1.0

For Token Ring connections:

- $-$  CMX 3.0C
- $-$  CCP-TR 1.0

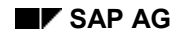

## **Configuring CCP**

# <span id="page-172-0"></span>**Configuring CCP**

The communication control program CCP implements the various transfer protocols.

The following protocols are supported for SDLC and Token Ring:

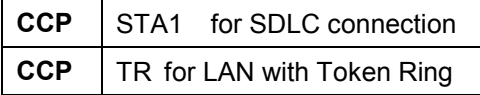

You will find a detailed description of the configuration of CCPs in the relevant CCP guides.

The following examples illustrate the configuration for SDLC and Token Ring.

## **Configuring CCP for SDLC**

For an SDLC connection, configure the CCP using the following example:

```
XLTNG LIDENT = 00000000,
             MODTAKT = JA,
             NRZI = NEIN,
             PRTIMER = 3000,
             UEGSW = 64000,
             UEKONF = PZP,
             UEUNB = SEC/DX,
             UEWEG = FE-STAND/4DR,
             WDHZAEL = 10,
            X21DEF = DBP,
MAXIFL = 265<br>XSTAT STATNAM = SD
            STATNAM = SDLC STATTYP = PU2.0,
             LINKADR = C1,
             STIDENT = 00000000XEND
```
## **Configuring CCP for Token Ring**

For a Token Ring connection, configure the CCP using the following example:

```
XGLOB
            ADAPADD = 0 ; Value = 0: universal adm.
            EXCHIDOWN = 00000000
            SSAP1 = 04
XPROF1
           T1 = 5, ; Value < 6: Factor 200ms, otherwise: 600ms<br>T2 = 3, ; Value < 6: Factor 40ms, otherwise: 80ms
                        T2 = 3, ; Value < 6: Factor 40ms, otherwise: 80ms
            N1 = 1033,
           \overline{N2} = 8,
           N3 = 1,TW = 2STATTYP 04<br>
EXCHIDREM = D8D5E3A3
                                           # Here enter XID from host
XEND
```
## **Configuring CMX (TNS Entries)**

# <span id="page-173-0"></span>**Configuring CMX (TNS Entries)**

For SDLC and Token Ring, you must configure the CMX via TNS entries.

You will find a detailed description of the CMX configuration in the TNSADMIN section of the CMX guide.

The following examples illustrate the configuration for SDLC and Token Ring.

## **TNS Entries for SDLC**

For an SDLC connection take, as an example, the following TNS entries:

```
(1): PROPERTIES OF THE TS APPLICATION
/.../.../.../.../local_tsap
      TRANSPORT ADDRESS:
      TRANSPORT SYSTEM: CMX-LOCAL<br>
T-selector: A NAME
          T-selector: A NAME
                          X D5C1D4C540404040
         LOCAL NAME:
       T-selector for CCP-STA1-SDLC: T SDLC
                                    X E2C4D3C340404040
         T-selector for CMX-LOCAL: A NAME
                                      X D5C1D4C540404040
(2): PROPERTIES OF THE TS APPLICATION
/.../.../.../.../remote_tsap
      TRANSPORT ADDRESS:
```

```
TRANSPORT SYSTEM: CCP-STA1-SDLC
   Init. Domain Id.: D 2
```
## **TNS Entries for Token Ring**

For a Token Ring connection take, as an example, the following TNS entries:

```
(1): PROPERTIES OF THE TS APPLICATION
/.../.../.../.../local_tsap
      TRANSPORT ADDRESS:
      TRANSPORT SYSTEM: CMX-LOCAL<br>
T-selector: A $TRANST2
         T-selector:
                          X 245452414E535432
         LOCAL NAME:
       T-selector for CCP-LAN2/TR: A $TRANST2
                                     X 245452414E535432
         T-selector for CMX-LOCAL: A $TRANST2
                                     X 245452414E535432
(2): PROPERTIES OF THE TS APPLICATION
/.../.../.../.../remote_tsap
      TRANSPORT ADDRESS:
```
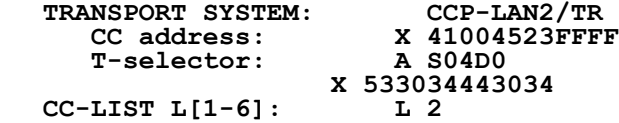

**Configuring CMX (TNS Entries)**

**Generating Transit**

# <span id="page-175-0"></span>**Generating Transit**

The following example shows a Transit generation.

```
***************************************************************
* Configuration of a Link (Example name: HOSTLINK)
***************************************************************
           XLINK HOSTLINK,
       ACT = AUTO,
       TYP = SDLC,
 NAME-PART[5] = local_tsap ***************************************************************
* Configuration of the Partner Station (Example name: HOSTPU)
***************************************************************
           XPU HOSTPU,
                    TYP = HOST,<br>
CONNECT = AUTO,
                    CONNECT = AUTO,<br>DISCNT = MAN,
                    DISCNT = MAN,<br>LINK = HOSTLINK,
                   NAME-PART[5] = remote tsap
 NAME-PART[5] = remote_tsap ***************************************************************
* Configuration of the local LUs
***************************************************************
           LUSTO01,<br>TYP
                    \begin{array}{rcl} \text{TYPE} & = & 6 \,, \\ \text{LOCADDR} & = & 2 \,, \end{array}\text{LOCADDR} = 2,
       SESS-CTR = DEP,
                    NETNAME = DESAPW00,<br>
PAIR = K50SNI LU
                                      PAIR = K50SNI LU62TST1
XLU LUSTO02,
                                     = 6,<br>= 3,
                    \begin{array}{ccc} \text{LOCADDR} & = & 3, \\ \text{SESS-CTR} & = & \text{DEP} \end{array}SESS-CTR<br>NETNAME
                    NETNAME = DESAPWOO,<br>PAIR = K50SNI LU
                                      PAIR = K50SNI LU62TST1
XLU LUSTO03,
                                     = 6,<br>= 4,\begin{array}{ccc} \text{LOCADDR} & = 4, \\ \text{SESS-CTR} & = \text{DEP} \, . \end{array}SESS-CTR<br>NETNAME
                    NETNAME = DESAPW00,<br>PAIR = K50SNI LU
                                     = K50SNI LU62TST1
*****************************************************************
* Configuration of the remote LUs
*****************************************************************
XLU K43SNI,
       NETNAME = DESAPW00.NN,
        PU = HOSTPU
XLU K50SNI,
                   NETNAME = DESAPW00.K50,<br>PU = HOSTPU
 PU = HOSTPU *****************************************************************
* Configuration of a Logmode (as agreed with the remote LU)
*****************************************************************
           K43SNI,
                 SESS-MAX = 1<br>SESS-LOS = 0SESS-LOS = 0<br>
SESS-WIN = 1
                 SESS-WIN = 1<br>
SESS-AUTO = 1
                 SESS-AUTO = 1<br>
PAC-SEND = 0PAC-SEND = 0<br>PAC-RCV = 0PAC-RCV
```
### **Generating Transit**

```
*****************************************************************
* Configuration of a SINIX Transaction program
* (Connection set up to the host)
* PROG: - Name of a program
* - Name of a Shell Script that for its part
* starts a program.
* Advantage of the shell script:
         * - Environment variables can be set.
* - Current directory can be changed.
*****************************************************************
XTP PROG,
             PATH = /usr/sap/C11/SYS/exe/run/PROG,
             UIC = c11adm,<br>
TYP = USERTYP = USER,
             SECURE = NO
*****************************************************************
* Configuration of the Side Info Parameters (Symbolic Destinations)
*****************************************************************
XSYMDEST K50,
 RLU = K50SNI
MODE = LU62TST1
              TP = X1SA
              TP-TYP = USER
              SEC-TYP = NONE
XSYMDEST K43,
             RLU = K43SNI<br>MODE = LU62TST1
MODE = LU62TST1
TP = X1SATP = X1SA<br>TP-TYP = USER SEC-TYP = NONE
```
## **Corresponding Parameters**

# <span id="page-177-0"></span>**Corresponding Parameters**

The following graphics illustrate the dependencies of various configuration parameters:

 $Sinix/Transit \rightarrow CICS / R/2$  [Seite [179\]](#page-178-0)

 $Sinix/Transit \rightarrow$  IMS / R/2 [Seite [180\]](#page-179-0)

 $CICS / R/2 \rightarrow$  Sinix/Transit [Seite [181\]](#page-180-0)

Sinix/Transit → CICS / R/2 (via Token Ring) [Seite [182\]](#page-181-0)

**Sinix/Transit ( CICS / R/2**

# <span id="page-178-0"></span>**Sinix/Transit CICS / R/2**

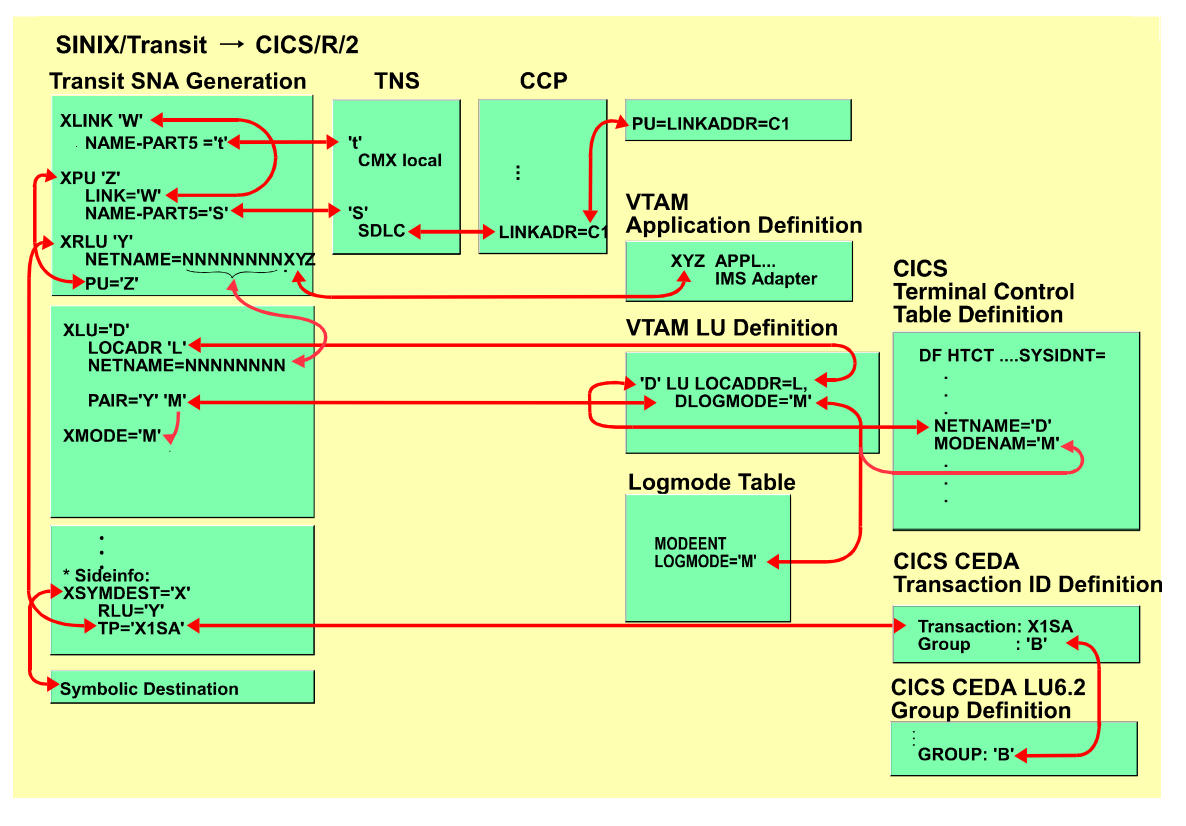

**Sinix/Transit ( IMS / R/2**

# <span id="page-179-0"></span>**Sinix/Transit IMS / R/2**

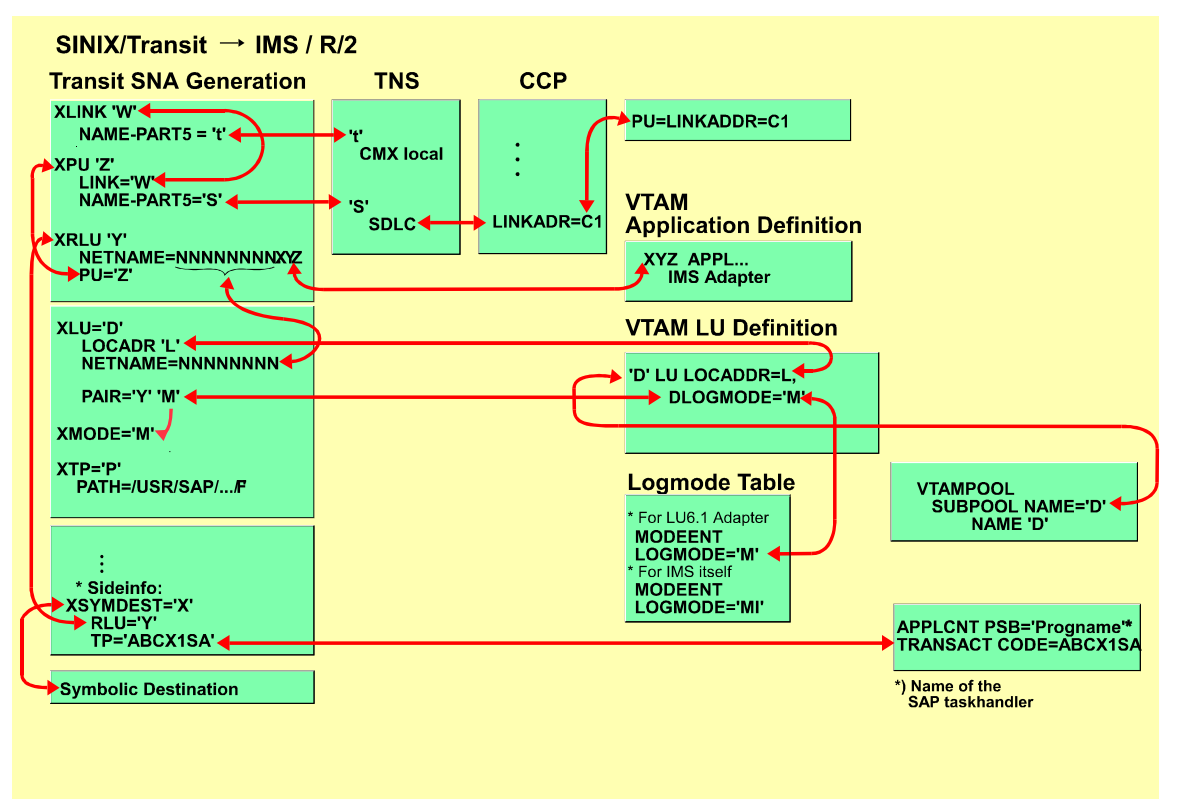
**CICS / R/2 ( SINIX / Transit**

## **CICS / R/2 SINIX / Transit**

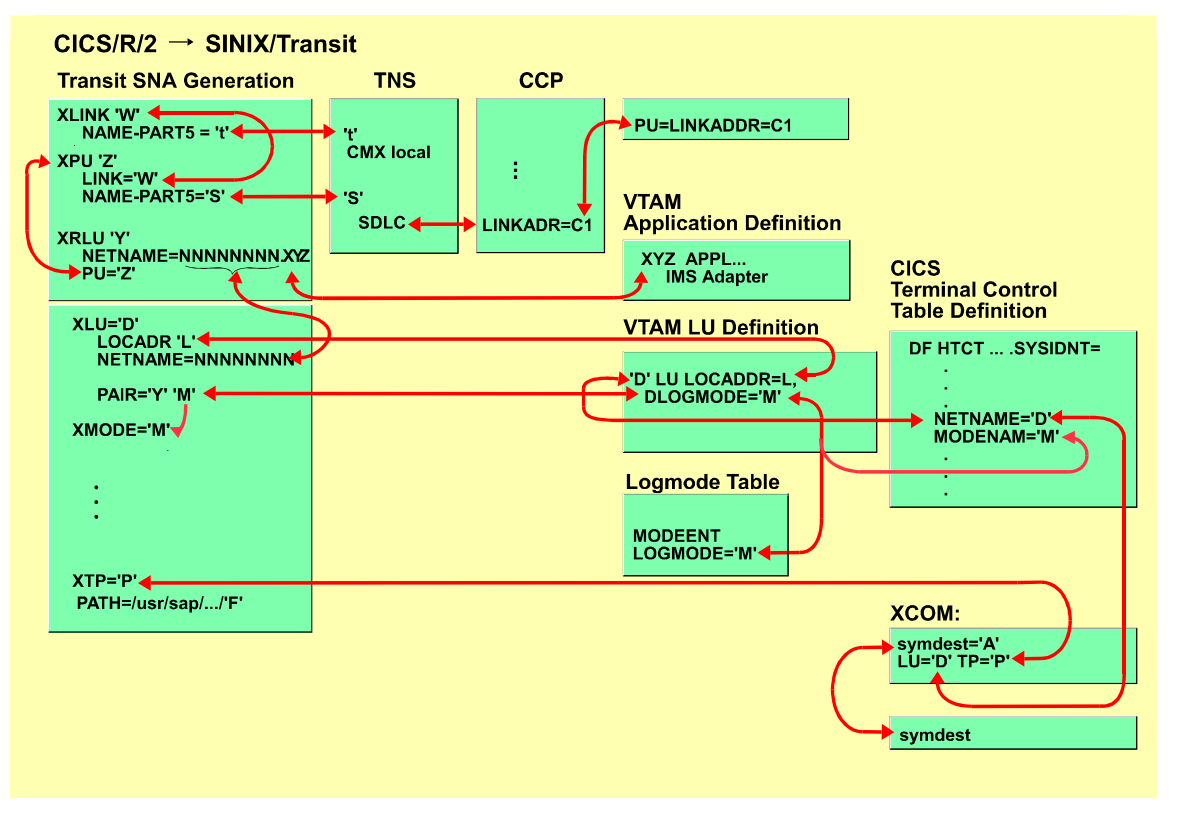

**Sinix/Transit ( CICS / R/2 (via Token Ring)**

## **Sinix/Transit CICS / R/2 (via Token Ring)**

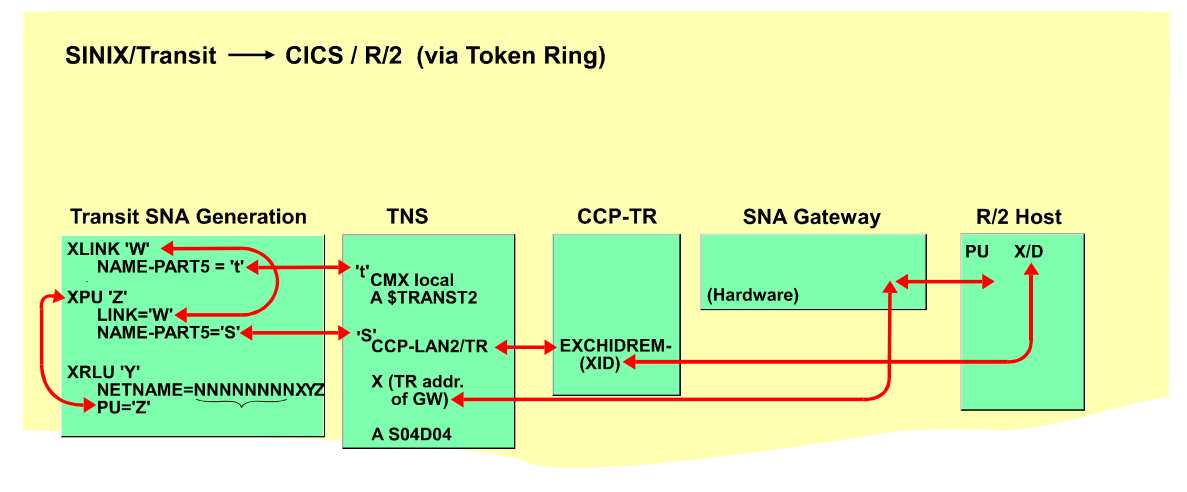

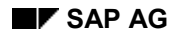

#### **WindowsNT: SNA Server**

## **WindowsNT: SNA Server**

A WindowsNT system (currently only on an Intel platform) can communicate with an SNA host via the *SNA Server*. The WindowsNT system is integrated in the host network through the configuration of the *SNA Server*.

### **Prerequisites**

You require the following products:

- Windows NT 3.1 (or poss.3.5 as Advanced Server)
- Microsoft SNA Server V 2.1

This configuration forms a type 2.1 physical unit.

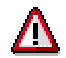

A maximum of one SNA Server can be operated for each WindowsNT domain. A second domain (Advanced Server) may have to be set up.

The SNA Server enables the following network connections:

- Token Ring
- SDLC
- Ethernet
- X.25

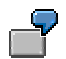

For an example configuration, see the following topic: **Example Configuration [Seite**] [184\]](#page-183-0)

## <span id="page-183-0"></span>**Configuration Example**

The configuration is performed with *SNA Server Admin*. This is also used for starting and stopping connections.

For a complete and consistent example configuration, see the following topic: Connecting R/3 and R/2 on an IBM Host [Seite [222\]](#page-221-0)

For a detailed description of *SNA Server Admin*, refer to the *Microsoft SNA SERVER Administration Guide***.**

The configuration is explained below using step-by-step examples:

**Server Properties:**

Here you define the Network Name and Control Point Name (PU Name).

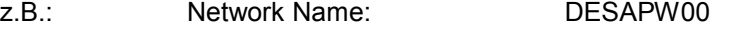

Control Point Name: PTRMXB

#### **Connection Properties:**

Here you define the connection to the SNA network.

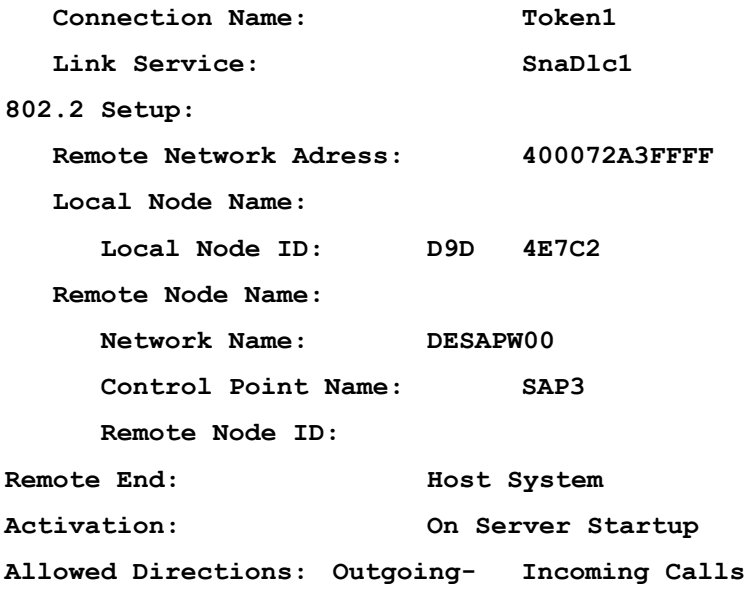

### **Connections via an Independent LU 6.2**

**APPC (Local) LU Properties:**

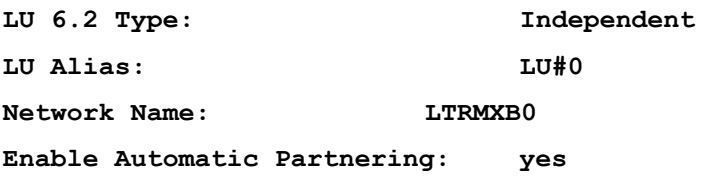

**APPC Remote LU Properties:**

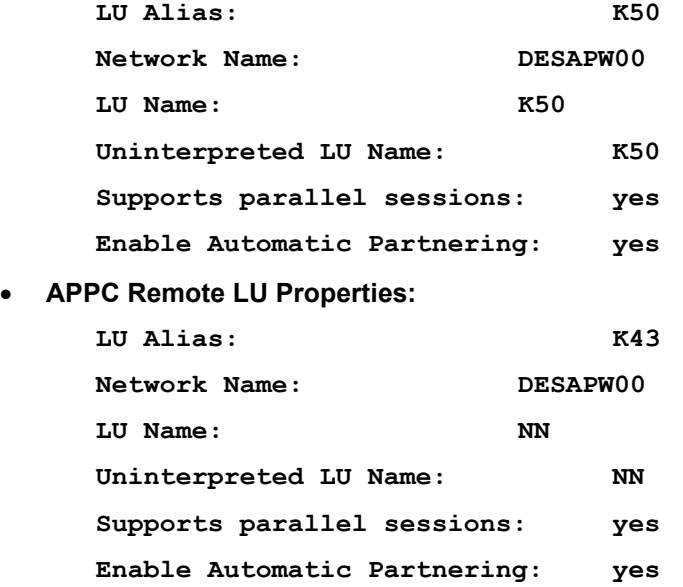

K50 and K43 are partner Lus of LU#0. LU#0 is listed twice in your 'Partner' directories; Log Modes **SNASVCMG** and **LU62SAP1** are used.

#### **APPC Mode Properties:**

#### **SNASVCMG**

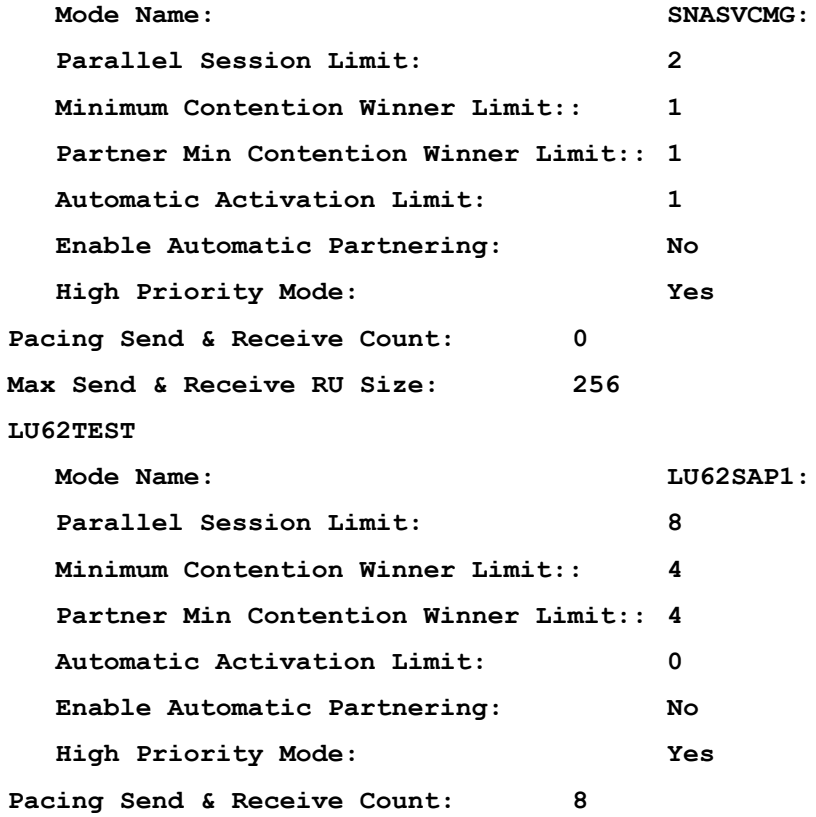

**Max Send & Receive RU Size: 4096**

The two modes are not a component of *Microsoft SNA Server Distribution*, and must be created. The definition of the **SNASVCMG** LOGMODE must be the same as the definition in the SNA network.

### **Set System Variable for Side Info File**

You must define the name and directory of the valid side info file through the *side\_info* system variable:

Example: **G:\usr\sap\C11\G44\data\sideinfo**

Proceed as follows:

- 1. Start the 'CONTROL.EXE' program using the 'Control Panel' icon in Windows NT.
- 2. Select the 'System' icon in the Control Panel window. You can set system and user environment variables in the window that you now see.

Alternatively you can set the *side\_info* system variable by inserting the following key (REGEDT32).

```
Key Name: SYSTEM\CurrentControlSet\Control\Session
Manager\Environment
```
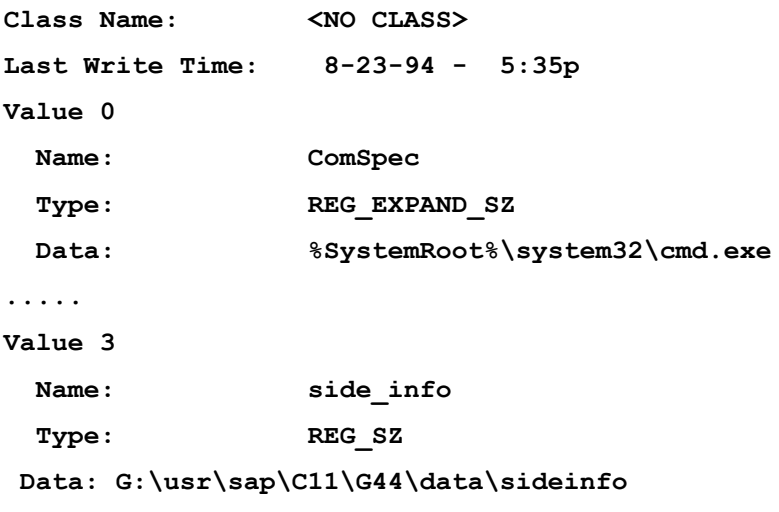

**......**

### **Setting up Invokable TPs**

Invokable TPs can be used for starting conversations from R/2 to other systems or to external programs. Invokable TPs are implemented as WinNT Services. Each invokable TP requires a Sideinfo entry that describes the target of the conversation that is to be held using the invokable TP.

The following entry contains variable names enclosed in angle brackets. These variable names must be replaced with the identifiers valid in your installation:

- <TP-NAME> is the name of the TP as defined in the R/2 table XCOM. (e.g. GWHOST)
- <SID> is the name of the gateway instance. (e.g. C21)

- <GW-MACHINE> is the NT and IP name of the computer on which the gateway is installed. The Windows NT and IP names have to be identical (e.g. nt\_serv)
- <SIDADM> is to be replaced by the account of the gateway administrator.(e.g. c21adm) The account was created during the installation of the gateway.

The invokable TP itself is a copy of the following program: \\<GW-MACHINE>\sapmnt\<SID>\SYS\exe\run\gwhost.exe

```
The invokable TP is created using the following command:
copy gwhost.exe <TP-NAME>.exe
```
Take care to distinguish between upper and lower case in <TP-NAME>.

Do not forget to repeat this step if you install a new version of gwhost.exe.

The NTSCMGR.EXE utility program (in the same path as the SAP programs) helps you set up the service. It creates a service entry that allows a TP to be started. You call the NTSCMGR.EXE utility as follows:

```
NTSCMGR install <TP-NAME> -m <GW-MACHINE>
-b \\<GW-MACHINE>\sapmnt\<SID>\SYS\exe\run\sapntstarttp.exe
-p \\<GW-MACHINE>\sapmnt\<SID>\SYS\exe\run\<TP-NAME>.exe
```
Caution: The command illustrated in the above example has to be entered in a single line.

You now have to change the start mode of the service in a way that causes the <TP-NAME>.exe program to be started under the user ID of the gateway administrator <SIDADM>: To do this Start the 'CONTROL.EXE' program using the 'Control Panel' icon in Windows NT.

Select the *Services* icon in the Control Panel window. The <TP-NAME> service is selected, in the 'Startup' menu the gateway administrator account is selected. If you now enter the gateway administrator's password, you can then start the <TP-NAME> service.

As a result, the Registry database will now contain the following entry:

**Key Name: SYSTEM\CurrentControlSet\Services\<TP-NAME>**

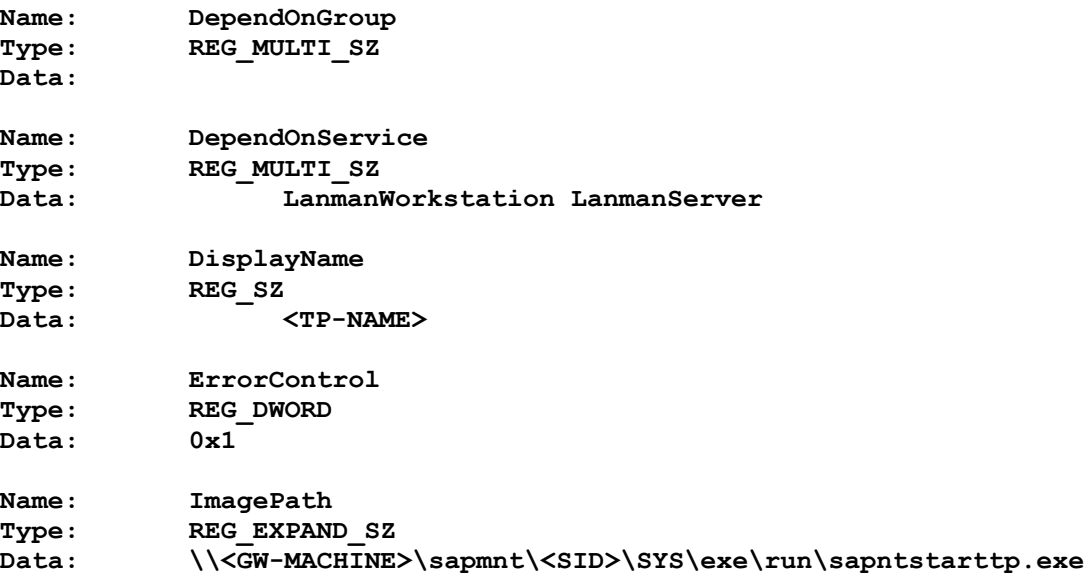

**\\<GW-MACHINE>\sapmnt\<SID>\SYS\exe\run\<TP-NAME>.exe**

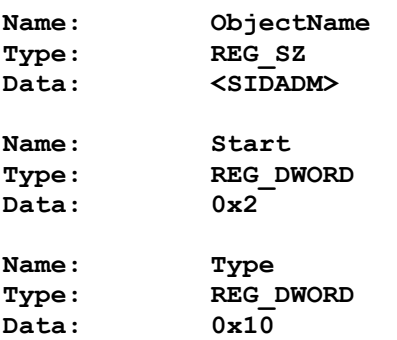

**Key Name: SYSTEM\CurrentControlSet\Services\<TP-NAME>\Security**

### **Installation Example**

The symbolic destination of the R/3 target system (host: hs5001, dispatcher port=sapdp93) is BIN.

The executable programs can be found in the following directory: **\\gw\saploc\P22\SYS\exe\run**

The valid side info file *sideinfo* can be found in the following directory: **\\gw\saploc\P22\G44\data**

The installation consists of the following steps:

- 1. Log on as the local administrator
- 2. Set system variable:
- 3. Call Registry Editor (REGEDT32.EXE).
- 4. Define the new value in the *HKEY\_LOCAL\_MACHINE on Local Machine* window:
	- a) Directory: *SYSTEM\CurrentControlSet\Control\Session Manager\Environment*
	- b) *EditAdd Value*

Value Name: side info String: \\gw\saploc\P22\G44\data\sideinfo.

- 5. Select *Control Panel System.* Set the *side\_info* environment variable to the following path: **\\gw\saploc\P22\G44\data\sideinfo**'
- 6. Generate invokable TP:

```
CD \\gw\saploc\P22\SYS\exe\run
COPY gwhost.exe BIN.exe
```
7. Enter services:

```
CD \\gw\saploc\P22\SYS\exe\run
NTSCMGR install BIN -m gw
-b \\gw\saploc\P22\SYS\exe\run\sapntstarttp.exe
-p\\gw\saploc\P22\SYS\exe\run\BIN.exe
The service will now be modified so that it can run under the gateway administrator's ID.
```
8. Make the side info entry:

```
Edit \\gw\saploc\P22\G44\data\sideinfo:
DEST=BIN
PROTOCOL=I
LU=hs5001
TP=sapdp93
```
You can start the TP BIN after restarting the *SNA Server* and the Service BIN.

**BS2000 Host Systems**

## **BS2000 Host Systems**

### **Purpose**

The following topics are covered in connection with BS2000 host systems:

Software Requirements [Seite [191\]](#page-190-0)

Configuration for a UTM-UTM Connection [Seite [192\]](#page-191-0)

Configuration for a TCP/IP Connection [Seite [199\]](#page-198-0)

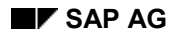

#### **Software Requirements**

## <span id="page-190-0"></span>**Software Requirements**

The following software requirements are minimum specifications. SAP gives no guarantee regarding software from other manufacturers.

Hardware requirements for the R/2 System on the BS2000 host are not given in this section. These are described in the system documentation for the R/2 System.

Software requirements vary according to constellation:

- UTM-UTM connection
- BS2000 host with TCP/IP gateway

The respective requirements are described in both of the following topics.

### **UTM-UTM Connection**

If you want to connect a UTM R/2 System with another UTM application, check that your system constellation meets the requirements detailed as follows.

### **Software requirements for the BS2000 host with UTM**

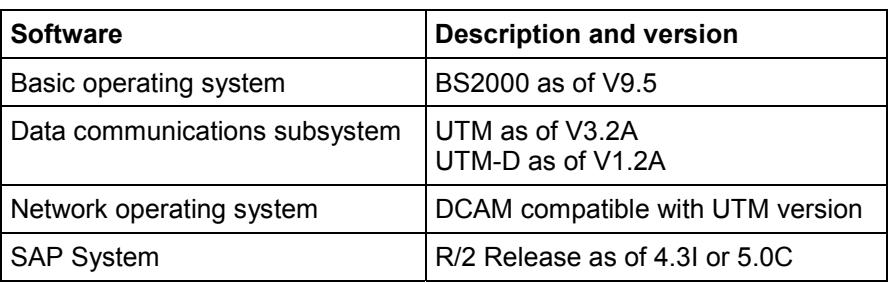

### **BS2000 host with TCP/IP gateway**

Before connecting any computer (supporting TCP/IP) to a BS2000 host, check that your system constellation meets the requirements detailed as follows.

#### **Software requirements for the BS2000 host with TCP/IP**

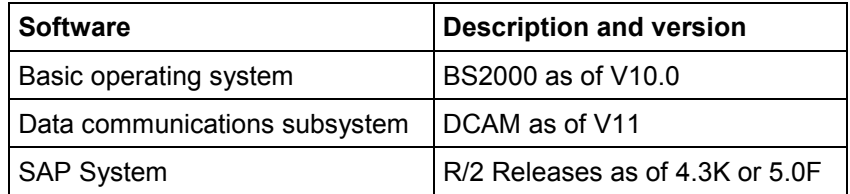

### **Configuration for a UTM-UTM Connection**

## <span id="page-191-0"></span>**Configuration for a UTM-UTM Connection**

For a UTM-UTM connection, you must generate UTM-D. To do this refer to the section Generating UTM-D [Seite [193\]](#page-192-0).

For information on possible errors refer to **Errors in UTM-D [Seite [198\]](#page-197-0)** 

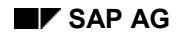

<span id="page-192-0"></span>Communication between an R/2 UTM System and an external UTM application is based on UTM-D (UTM-VTV).

Distributed transaction processing with UTM-D requires a considerable amount of additional generation, so that UTM-D sessions are available between UTM applications.

The following KDCDEF instructions have been added with UTM-D. We have only made a short list of instructions here. You will find detailed information in the UTM brochure "Generating and Administering Applications".

BCAMAPPL

Defining further BCAM application names Example: BCAMAPPL B2111001

• CON

Definining a logical connection between a local (SAP) and remote (partner) application Example: CON SI020101,PRONAM=HOST,LPAP=LWP0201

LPAP

Defining a remote application (name and characteristics of the connection) Example: LPAP LWP0201,SESCHA=PLU

LSES

Defining a session name for the connection between two applications Example: LSES SW020101,LPAP=LWP0201

LTAC

Defining the transaction code for the remote application Example: LTAC X1SA,TYPE=D

SESCHA

Defining characteristics for sessions Example: SESCHA PLU,PLU=N,CONNECT=Y

UTMD

Determining global values for local application Example: UTMD MAXJR=100

### **Addressing a Partner Process**

A remote application must be addressed before messages can be sent to it. This is done with the APRO call. The following is specified:

- Is it a dialog or asynchronous process?
- Which process is addressed (LTAC name)?
- In which application (LPAP name) should this process be started (two-tier addressing)?

The remote process and the remote application are addressed with their logical names. For KDCDEF generation, these logical names are defined in the LTAC statement and are linked with the actual names of the partner application in the RTAC operand.

The name of the logical process has the same function as the transaction code of the process. There are two ways of linking it with a partner application:

By generating the KDCDEF instruction LTAC in the LPAP operand.

In this case addressing is one-tier, as the partner application does not have to be specified in the APRO call.

• In the program, when calling up APRO.

In this case addressing is two-tier. This is used when the same process is to be started in several applications (possibly on various computers).

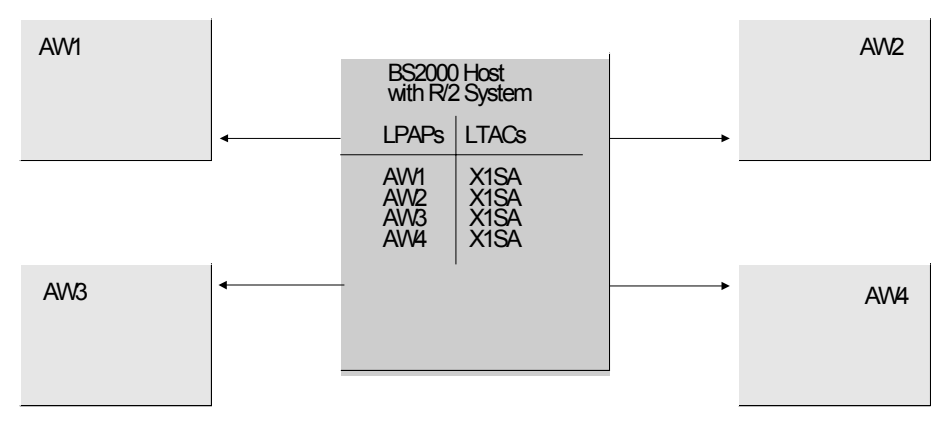

The same application is running under all four applications (AW1, AW2, AW3 and AW4). The SAP application on the host computer can address the individual applications by the APRO call in the program. The SAP computer link-up supports this concept with the table XCOM [Seite [112\]](#page-111-0). Here you can enter LPAP and LTAC for each partner. If you do not make an LPAP entry, one-tier addressing is assumed. However, two-tier addressing is recommended owing to its flexibility.

### **Parallel Connections**

Parallel sessions are needed if you want to carry out several requests at the same time. For this you have to be able to set up several logical connections between the applications. To make this possible, additional BCAM applications have to be generated with the BCAMAPPL statement at one of the partners only. The CON statement adds the additional connections; the LSES statement adds the additional sessions required.

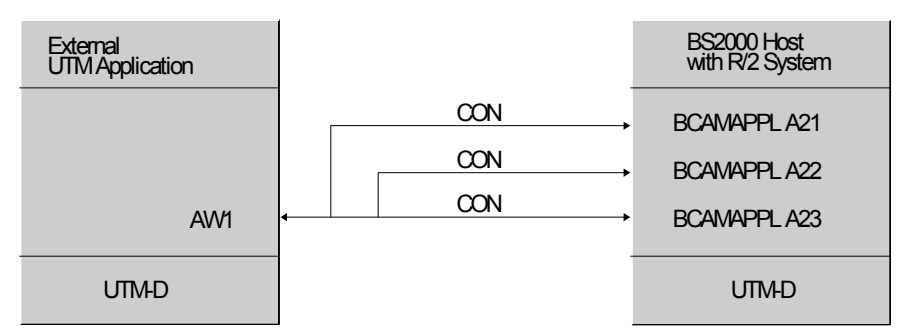

The TIME parameter in the LTAC statement:

The parameter TIME=(0,0) is necessary for defining the transaction code Y1SA for the DOUT driver. This is so that a driver is only started when a partner system session can be set up, as a

DOUT driver simulates synchronous VTV communication (no longer as of UTM-D V2.0). If the value is greater than zero, the messages are taken by UTM and temporarily stored until a session can be set up between both sessions.

# **KDCDEF Generation**

The KDCDEF generation of the SAP R/2 application must always correspond with the partner UTM application. For KDCDEF generation the file with the UTM-D generation statements is specified via an additional procedure parameter.

The generation file KDCDEFD.HOST is delivered as an example.

This example contains the following statements:

1. Statements for communication between two host applications.

Two connections are generated, one for S43 as PLU and one for S43 as SLU.

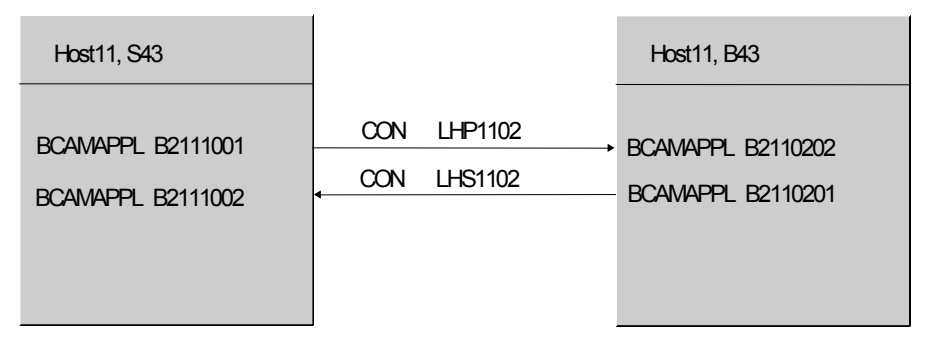

2. Statements for communication within an application (ideal for test purposes).

# **UTM-D Generation**

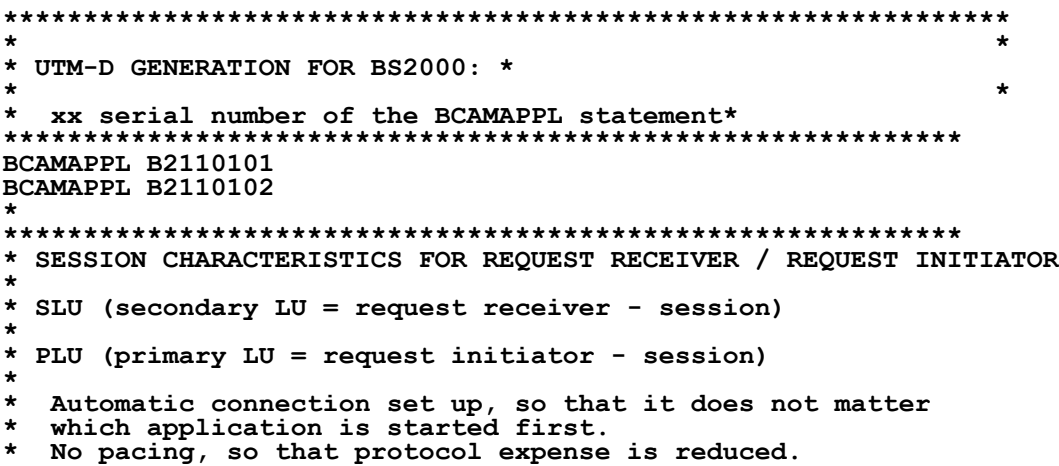

```
****************************************************************
SESCHA SLU,PLU=Y,CONNECT=Y,PACCNT=0
SESCHA PLU,PLU=N,CONNECT=Y,PACCNT=0
****************************************************************
* * * LPAP defines remote application *
* * * LPAP Lvsppaa *
* * * L for LPAP *
* v Connection type W = WAN *
* L = LAN *
* H = HOST *
* s Session type P = primary (Request initiator) *
                   S = secondary (Request receiver)
* pp processor number of the remote application *
* aa serial number of the remote application *
* * ***********************************************************************
******
* 1102 = HOST11, B43 (PLU und SLU)
*
LPAP LHS1102,SESCHA=SLU
LPAP LHP1102,SESCHA=PLU
*
* 0201 = SINIX2, CUA application (SAP only SLU)
*
****************************************************************
* CON describes the connection to the partner *
* * * CON bbxxaayy (as BCAMAPPL) *
                              ****************************************************************
* 1102 = HOST11, B43 (1 * PLU, 1 * SLU)
*
CON B2110201,PRONAM=HOST11,LPAP=LHP1102,BCAMAPPL=B2110102
CON B2110202,PRONAM=HOST11,LPAP=LHS1102,BCAMAPPL=B2110101
*
*****************************************************************
*
* LSES describes a session
*
* LSES Svppaaxx
*
* S Session
* v Connection type H = HOST
*
* pp Processor number of the remote application
* aa Application number of the remote application
* xx serial number
*
****************************************************************
*
* 1102 = HOST11, B43 (2 Sessions, 1 * PLU, 1 * SLU)
*
LSES SH110201,LPAP=LHS1102,RSES=SH111002
LSES SH110202,LPAP=LHP1102,RSES=SH111001
*
************************************************************
* Local connections / sessions for test purposes *
************************************************************
*
BCAMAPPL S4301
LPAP S4301, SESCHA=PLU<br>CON S4302, PRONAM=HOS
CON S4302,PRONAM=HOST11,LPAP=S4301,BCAMAPPL=S4301
        LSES S32S1,LPAP=S4301,RSES=S43S2
*
```
**BCAMAPPL S4302 LPAP S4302,SESCHA=SLU CON S4301,PRONAM=HOST11,LPAP=S4302,BCAMAPPL=S4302 LSES S32S2,LPAP=S4302,RSES=S43S1 \*\*\*\*\*\*\*\*\*\*\*\*\*\*\*\*\*\*\*\*\*\*\*\*\*\*\*\*\*\*\*\*\*\*\*\*\*\*\*\*\*\*\*\*\*\*\*\*\*\*\*\*\*\*\*\*\*\*\*\* \* Transaction codes \* \*\*\*\*\*\*\*\*\*\*\*\*\*\*\*\*\*\*\*\*\*\*\*\*\*\*\*\*\*\*\*\*\*\*\*\*\*\*\*\*\*\*\*\*\*\*\*\*\*\*\*\*\*\*\*\*\*\*\*\* \* LTAC X1SA,TYPE=D LTAC Y1SA,TYPE=A,WAITTIME=(0,0) \* LTAC Y2SA,TYPE=A,WAITTIME=(1,0) \*\*\*\*\*\*\*\*\*\*\*\*\*\*\*\*\*\*\*\*\*\*\*\*\*\*\*\*\*\*\*\*\*\*\*\*\*\*\*\*\*\*\*\*\*\*\*\*\*\*\*\*\*\*\*\*\*\*\*\*\***

### **Errors in UTM-D**

## <span id="page-197-0"></span>**Errors in UTM-D**

As soon as two UTM applications are active, UTM tries to set up all the UTM-D sessions generated, provided that CONNECT=Y was specified in the SESCHA statement.

UTM records error messages on session setup in the SYSLOG file.

You can evaluate the SYSLOG file in the current application. First write the current SYSLOG buffer in the file via the UTM administration interface with the command KDCDIAG SYSLOG=WRITE.

With the UTM.PROC(SYSLOG) procedure, which SNI supplies, you can evaluate the SYSLOG file with the following UTM service programs:

- KDCCSYSL
- KDCPSYSL

You can look up the meaning of the K messages in the SYSLOG file in the UTM document "Generating and Administering Applications".

If no sessions were set up, the following message appears online when initiating communication from the SAP system:

781 Error 40Z Makro KD10 / APRO

Error message explanation:

KCRCCC = 40Z / KCRCDC = KD10 for APRO call (Message in SAP system log): No connection (session) to partner application

Installation notes:

- You have to create the SAP file DOT and format it with SAPVSFO.
- You have to set up a SAP user in Client 0, with the name RSDRIVER, the password DOUT and transaction authorization TM39.

In Release 5.0, the SAP user must be of the CPIC type.

Up-to-date notes on installation can be found in the introduction to installation issued for each SAP Release.

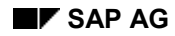

#### **Configuration for a TCP/IP Connection**

## <span id="page-198-0"></span>**Configuration for a TCP/IP Connection**

For up-to-date information, you should read the file SAPGW.README, which is delivered with the software.

The SNI product DCAM supports TCP/IP connections as of Version 11.

A large number of computer systems are thus able to communicate with programs and applications under BS2000.

A workstation is connected via TCP/IP, and a SAP Gateway is used on UNIX or under BS2000 (depending on where the connection is set up from).

Communication with a workstation via TCP/IP is possible both for R/2 as a DCAM application and for R/2 as an UTM application.

As the R/2 software is not able to communicate directly via a TCP/IP connection, an adapter is required. The adapter is connected to R/2 (as a DCAM or UTM application) via TCP/IP on the one side, and to DCAM, on the other side.

Depending on the initiator of the communication (R/2 or partner), this function is performed under BS2000 by the *gwhost* communications program or in the central SAP Gateway:-

Connection Setup to the R/2 System

If a connection to an R/2 System is built up by a partner, which can be a non-SAP program, an R/3 System or a SAPGUI of the CUA Interface, the SAP Gateway running under BS2000 is addressed. The SAP Gateway handles the connection to the R/2 System.

In general, the SAP Gateway under BS2000 is required once only, as it can maintain connections to any number of R/2 Systems.

For every connection, a work process opens a DCAM application, which logs on to the SAP System.

Connection Setup by the R/2 System

A connection setup by the R/2 System to a non-SAP program or an R/3 program is made via the SAPGWHO tasks which run under BS2000. As an R/2 application is started, these tasks are started according to the number of tasks specified (SAPB2CSA, as of 5.0F in the profile).

These tasks are allocated to an R/2 System.(They run under its user name.) The number of parallel connections (built up from R/2) depends on the number of tasks started.

During connection setup by the R/2 System, the task SAPGWHO does not address the SAP Gateway under BS2000 but the SAP Gateway under UNIX, as an external program written in C can only be started from there. The side info file must contain a relevant entry.

Setting up communication with the R/2 System via TCP/IP requires a series of actions. These actions are described in the following topics:

- Generating BCAM [Seite [201\]](#page-200-0)
- Generating UTM [Seite [203\]](#page-202-0)

(If R/2 is under UTM)

### **Configuration for a TCP/IP Connection**

• Maintaining the Side Info File in BS2000 [Seite [204\]](#page-203-0)

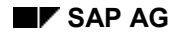

**Generating BCAM**

## <span id="page-200-0"></span>**Generating BCAM**

In a BCAM generation (up to V11), you must define all the TCP/IP connections to computers.

You must observe the following points:

- The XSYSP entry for your own host must contain a SOKHOST name, which must match with PRONAM.
- For any UNIX computer or workstation which is to communicate with BS2000 via TCP/IP, an XPRO entry with SOKHOST must exist.

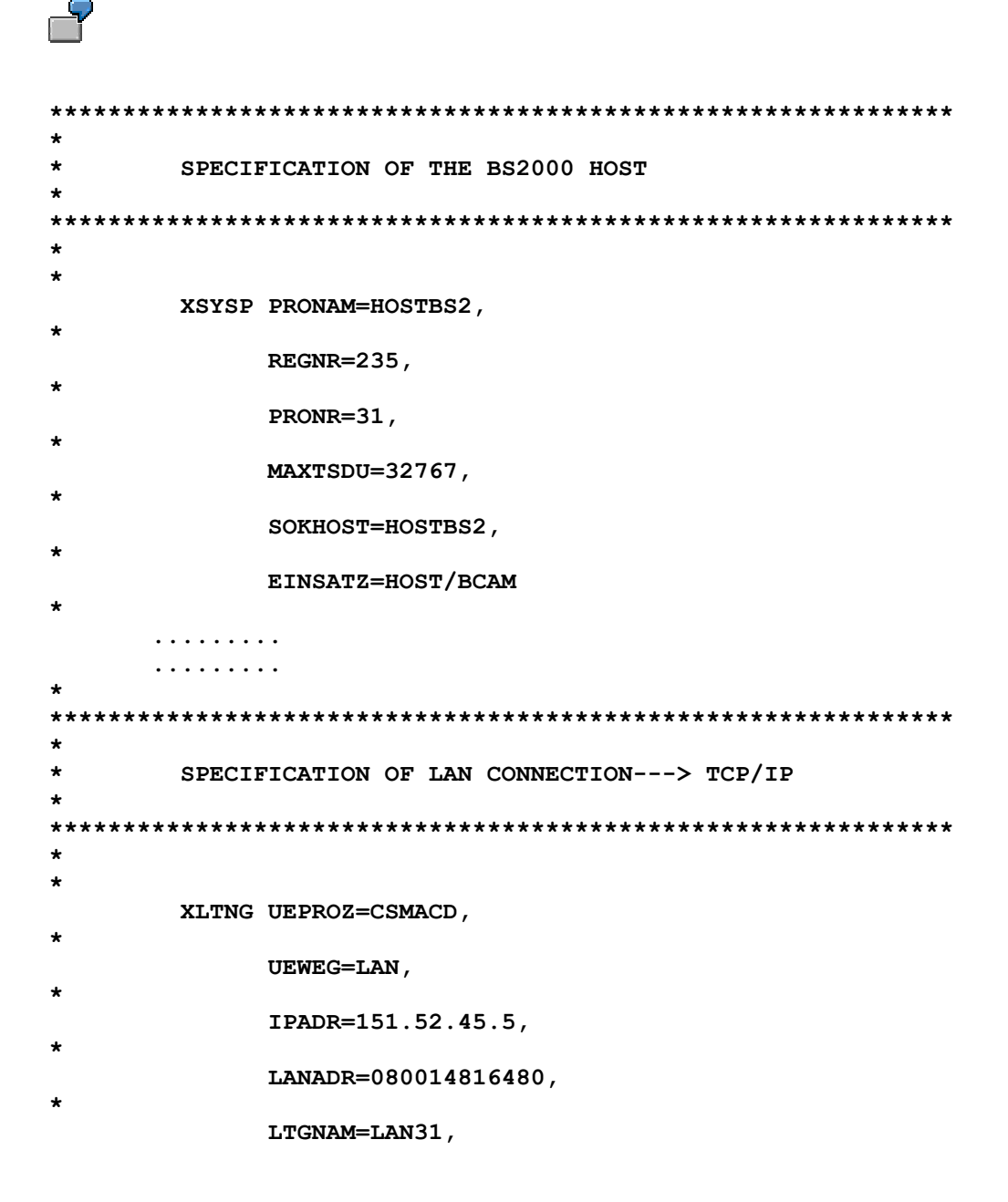

### **Generating BCAM**

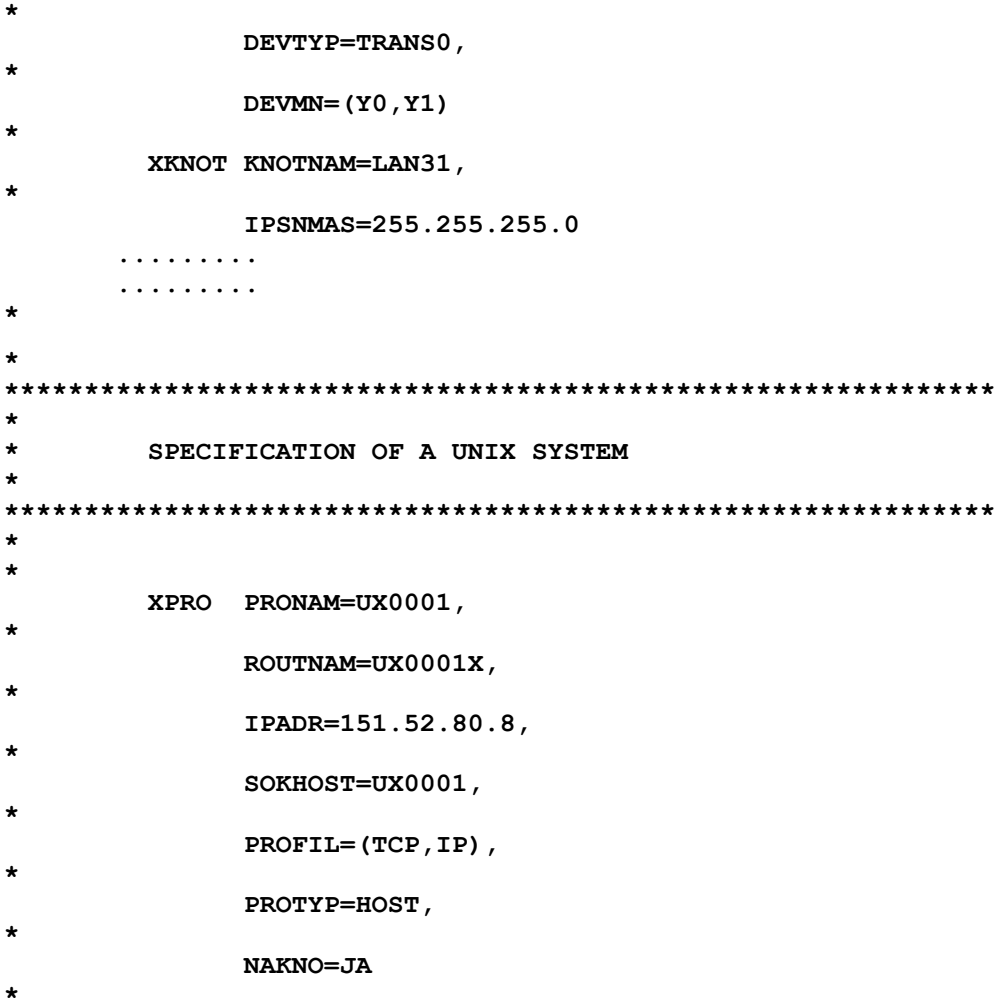

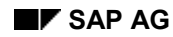

## <span id="page-202-0"></span>**Generating UTM**

If the SAP Gateway in the BS2000 host is to set up a connection to an R/2 System under UTM, you must define the stations used by the SAP Gateway.

You do this by defining a single terminal pool as in the following example:

**TPOOL PRONAM=<hostname>,PTYPE=APPLI,LTERM=GW00,NUMBER=100**

<hostname> is the name of the host on which the SAP Gateway runs under BS2000.

If you do not intend to work with pools, you must make sure that the PTERM names match the DCAM application names of the gateway work processes. They have the following structure:

#### GS010003

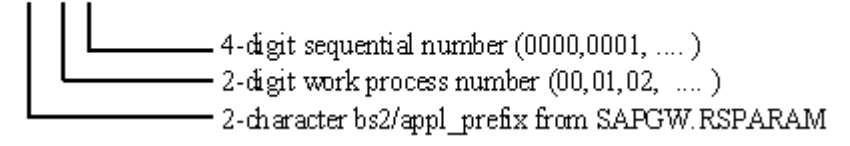

If you are using the SAPGWHO tasks, you must always generate terminal pools.

You must call up the SAPKCDEF procedure from SAP.PROCLIB specifying GEN=ALL, to have the KDCFILE re-generated and the SAPU1CM re-assembled: **/CALL SAP.PROCLIB(SAPKCDEF),GEN=ALL,.....**

### **Maintaining the Side Info File in BS2000**

## <span id="page-203-0"></span>**Maintaining the Side Info File in BS2000**

The side info file for the SAP Gateway in BS2000 is accessible under the user ID of the SAP Gateway. The file name is SAPGW.DATA.SIDEINFO. It is protected by a read password, which you can find in the installation procedure.

When configuring the side info file, you must distinguish between the types of communication setup:

- Connection Setup to the R/2 System [Seite [205\]](#page-204-0)
- Connection Setup by the R/2 System [Seite [206\]](#page-205-0)

#### **Connection Setup to the R/2 System**

## <span id="page-204-0"></span>**Connection Setup to the R/2 System**

If a communication link is to be set up to R/2, you can optionally use the side info file. However, you are not required to use it. In the parameter file SAPGW.RSPARAM, you can specify whether you want to use it or not (with the parameter *bs2/use\_sideinfo*).

If you do not use a side info file, then the SAP Gateway uses the incoming destination specification as the name of the application to which the connection is to be set up. The destination name is specified in the non-SAP or R/3 ABAP/4 program in the initialization call. If you are working with the CUA Interface, then you can specify the destination name on the logon screen.

If you use the side info file, then you must specify an entry as in the following example:

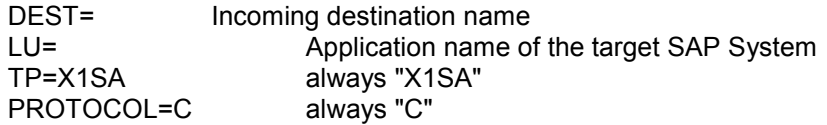

Example:

You wish to address the R/2 application S50 under the name BS2S50.

**DEST=BS2S50 LU=S50 TP=X1SA PROTOCOL=C**

If a side info file is used, an application is only reachable if the side info file contains a corresponding entry.

#### **Connection Setup by the R/2 System**

## <span id="page-205-0"></span>**Connection Setup by the R/2 System**

When the R/2 System sets up a connection, the program gwhost identifies the destination by using the side info file.

In the R/2 System, the destination specified in the ABAP program identifies the TP name in table XCOM [Seite [112\]](#page-111-0). The *gwhost* program uses this name to identify the destination in the side info file SAPGW.DATA.SIDEINFO.

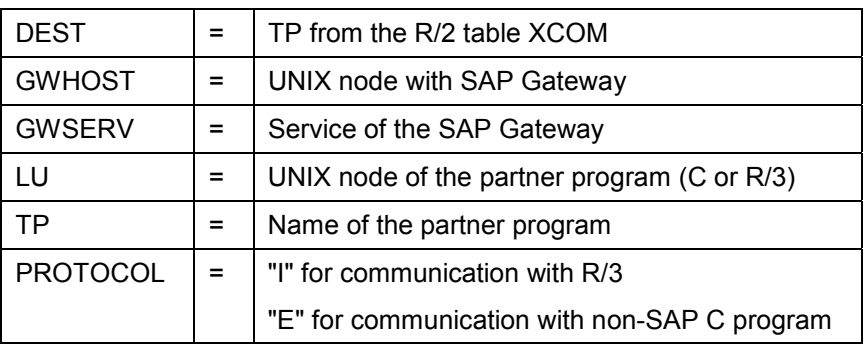

The side info entry must be as follows:

#### **Parameter Usage in SAPGWHO Jobs**

When an R/2 System in a BS2000 host sets up communication, the job SAPGWHO (programm *gwhost*) assumes the functions of the communications program.

The relevant jobs are generated at installation in SAP.JOBLIB (Release 5.0).

The appropriate parameters for R/2 application name and trace level are automatically used.

The number of SAPGWHO jobs to be started for an R/2 application and their priority is defined via profile parameters (from 5.0F) (transaction code TM26, **BS2000-specific parameters BS/2 job parameters**).

#### **Examples of Connection Setup from the R/2 System**

The following examples show the interplay of the XCOM table and the side info file.

Example 1:  $R/2 \rightarrow R/3$ 

An ABAP program in an R/2 Systems establishes a connection to an R/3 System with the instance number **95**. The R/3 System runs on computer **ux0001**, while the SAP Gateway runs on is0023.

The ABAP program uses the symbolic destination **EXMPL1**.

#### **Entry in table XCOM :**

Symb. Dest. LU TP Comm. Type **------------------------------------------**

**EXMPL1 - R3TEST -**

Entry in file sideinfo:

**DEST=R3TEST GWHOST=is0023 GWSERV=sapgw95**

**Connection Setup by the R/2 System**

**LU=ux0001 TP=sapdp95 PROTOCOL=I**

**Example 2:**  $R/2 \rightarrow C$  program

An ABAP/4 program in an R/2 Systems sets up a connection to a non-SAP C program **cif**, which is to be started on UNIX computer **ux0001**. The SAP Gateway also runs on ux0001. The service that the SAP Gateway uses is **00**.

The ABAP program uses the symbolic destination **DVSTEST**.

Entry in table XCOM :

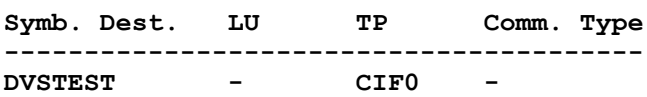

Entry in file sideinfo:

**DEST=CIFO GWHOST=ux0001 GWSERV=sapgw00 LU=ux0001 TP=cif PROTOCOL=E**

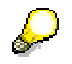

R/2 under UTM: For the parameter **Comm. Type** (communications type), set the value **H**. **R/3 Directory Tree (Under UNIX)**

## **R/3 Directory Tree (Under UNIX)**

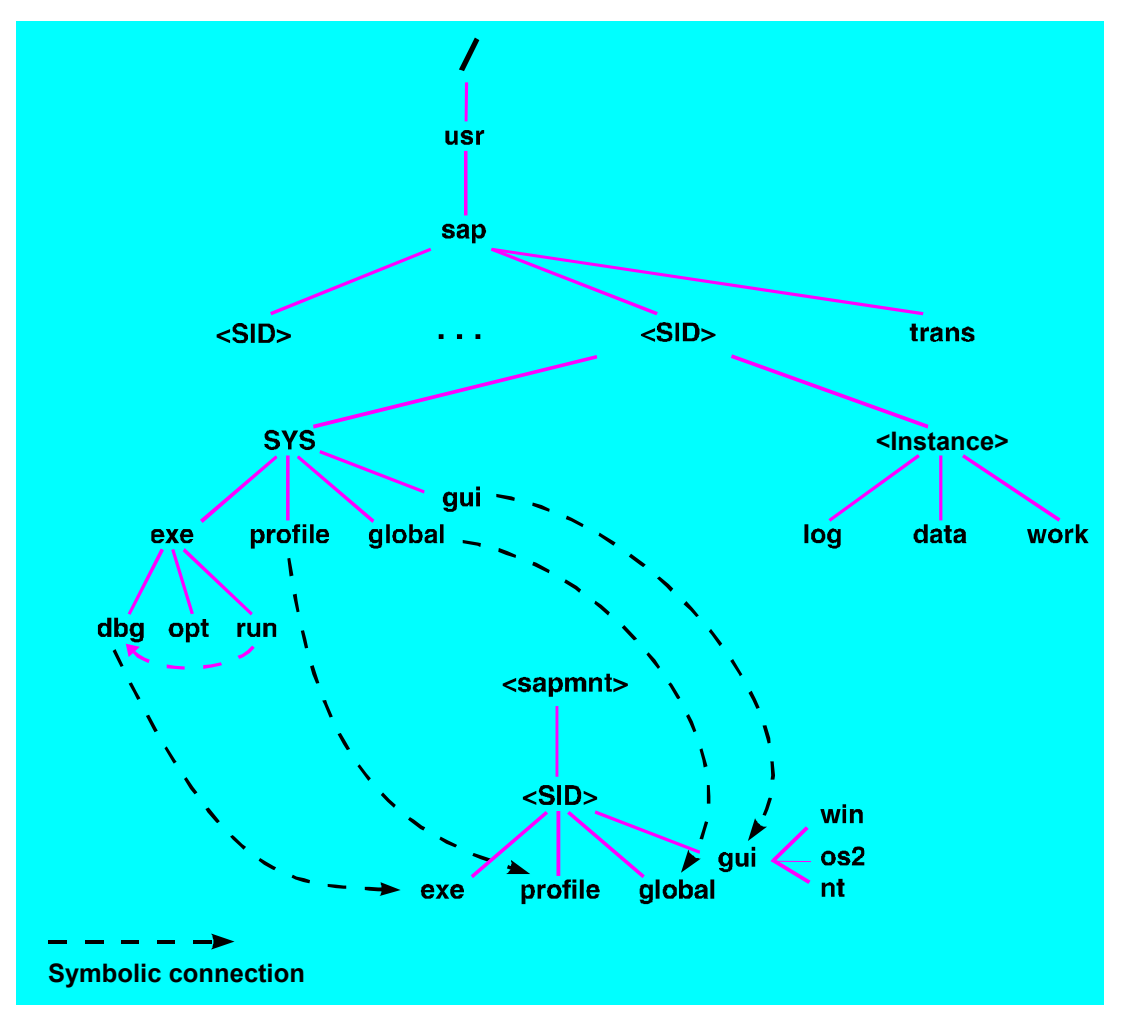

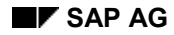

**Hosts and Services in the TCP/IP Network**

## **Hosts and Services in the TCP/IP Network**

Communication between R/3 hosts is based on the TCP/IP transport protocol and the SAP gateway *(CPI-C Handler)*.

All hosts and SAP services in the network should be known to each other. For this you have to maintain the *hosts* and *services* files.

If you want to use OS/2 hosts in a TCP/IP environment, you need a TCP/IP component. SAP currently supports the following product: *IBM TCP/IP Version 2*

### **Defining Hosts**

Host names are entered in the *hosts* file. The entries in the next example have the following format:

<Internet address> <host name> <host name.sap-ag.de> # user

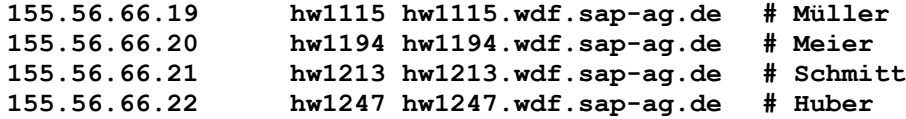

### **Testing Connections**

You can test a connection between hosts with the following command:

**ping <hostname>**

### **Defining Services**

R/3 services are entered in the *services* file.

This file contains the official service names with the corresponding port numbers and protocols, which the services use. Optional alias names can also be defined in it.

The entries have the following format:

<Service name> <port number/protocol> <optional alias name>

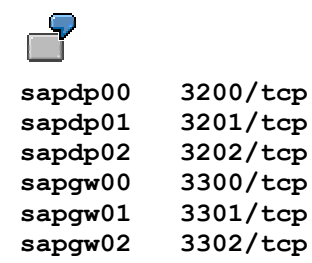

### **Using SAP Test Programs**

## **Using SAP Test Programs**

In the following topics, you will learn how to use the SAP test programs for testing connections:

Available SAP Test Programs [Seite [211\]](#page-210-0)

Program Parameters to be Specified: Explanation [Seite [213\]](#page-212-0)

Requirements for Starting an External Partner Program [Seite [214\]](#page-213-0)

Testing Connections [Seite [216\]](#page-215-0)

### **Available SAP Test Programs**

## <span id="page-210-0"></span>**Available SAP Test Programs**

The test programs undertake CPI-C communication. The following test programs are available:

### **Test programs**

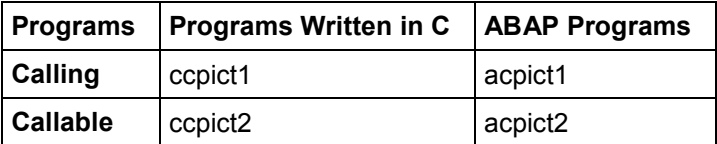

Each calling program (C or ABAP) can call one of the callable programs (C or ABAP).

These test programs therefore let you check program-to-program communication for all constellations.

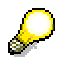

ABAP test programs in R/2:

The SAP test programs are delivered with the CPI-C development libraries. The ABAP programs are directly available in new Releases of R/2 Systems. Otherwise you must upload these programs in your R/2 System.

### **Special Features**

There are some special features for ABAP programs and programs written in C.

### **Programs Written in C**

The names of the programs written in C end in t or s. These letters indicate the protocol on which communication is based:

**ccpict1s** SNA is the protocol

**ccpict1t** TCP/IP is the protocol

You must create a side info file in your work directory before starting the calling C program (see section "Side Info Tables", Side Information on OS/2, WindowsNT, UNIX and AS/400 Platforms: Sideinfo [Seite [114\]](#page-113-0)

The calling C program records the program activities on the screen (stdout). The C program called creates the trace file **cpict2t.trc**.

You can activate the CPI-C trace function before the start of the calling C program as follows:

- CPIC TRACE=2 in the side info file
- Environment variable **CPIC\_TRACE=2**

Program-to-program communication normally takes place via the SAP gateway. You do not need the SAP gateway if the platform of each partner program supports the SNA protocol LU6.2. This is possible with the following constellations:

- $\bullet$  C Program  $\leftrightarrow$  R/2 Program
- C Program  $\leftrightarrow$  C Program

Here, use the SNA-specific C programs.

### **Available SAP Test Programs**

### **ABAP Programs**

Both the calling and callable ABAP programs can be found in an R/2 or R/3 System.

The calling ABAP program records the program activities on the screen.

**Program Parameters to be Specified: Explanation**

## <span id="page-212-0"></span>**Program Parameters to be Specified: Explanation**

You must specify parameters for the calling program. The calling program can be an ABAP or C program.

### **ABAP Program**

When executing the ABAP program, you must specify the following program parameters:

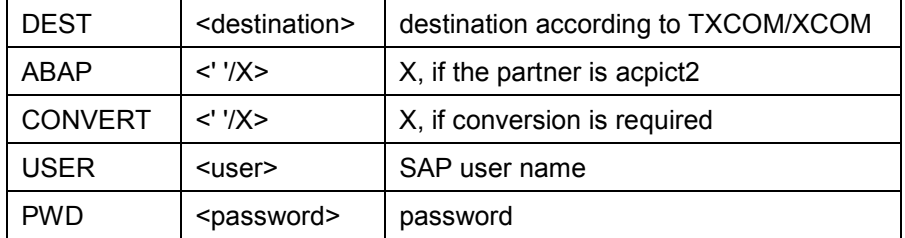

"Testing a Connection" only details those program parameters which require an entry.

### **Program Written in C**

When executing a program written in C, you must specify the following program parameters:

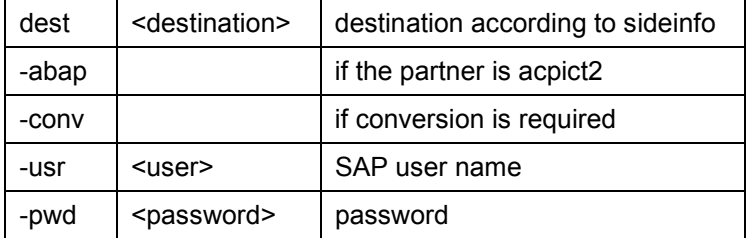

### **Requirements for Starting an External Partner Program**

### <span id="page-213-0"></span>**Requirements for Starting an External Partner Program**

There may be several reasons why a called CPI-C program cannot be started.

First decide what type of program it is:

- A local program
- A remote program started via *Remote Shell*

### **Starting a Local Target Program**

The SAP Gateway starts a local CPI-C program via *fork/exec*.

To avoid errors, ensure the following two conditions are met:

- The program is located in the search path of the Gateway ID.
- It is executable for the Gateway ID.

Log on with the Gateway ID and check whether the program to be started is in the search path of the Gateway ID:

UNIX: **which <program>**

### **Starting the Target Program via** *Remote Shell*

A program is started on a remote computer via *Remote Shell*. For this, the following requirements must be met on the remote computer.

- The Gateway ID must exist.
- The Gateway compter must be entered in the.*rhosts* file. The.*rhosts* file must be located in the HOME directory or in the path of the Gateway ID.
- The program to be started must be intalled in the HOME directory of the Gateway ID.

Log on with the Gateway ID and check, using Remote Shell, whether the authorizations necessary for calling a remote program exist, and that this is in the search path of the Gateway ID:

UNIX: **remsh <computer> date**

which <program>

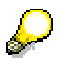

The Gateway processes in BS2000 are used exclusively for switching connections to R/2 Systems.

You cannot, for example, start programs outside the R/2 System in the BS2000 host via the SAP Gateway.

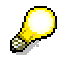

AS/400 only: AS/400 does not have a Remote Shell. Partner programs can, therefore, only be started locally.

**Requirements for Starting an External Partner Program**

### **Testing Connections**

## <span id="page-215-0"></span>**Testing Connections**

When testing connections, you must specify various parameters, depending on whether the calling program is an ABAP/4 program or a C program:

For more details, refer to the following topics:

Calling Program: ABAP Program in R/3 [Seite [217\]](#page-216-0)

Calling Program: ABAP Program in R/2 [Seite [218\]](#page-217-0)

Calling Program: C Program [Seite [220\]](#page-219-0)
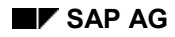

**Calling Program: ABAP Program in R/3**

# **Calling Program: ABAP Program in R/3**

You call the test program **acpict1** with transaction SE38.

## **Partner: ABAP Program in R/3**

Define the following program parameters:

*DEST <dest>ABAP XUSER<user name>PWD <password>*

You must define the following parameters in the TXCOM side info table.

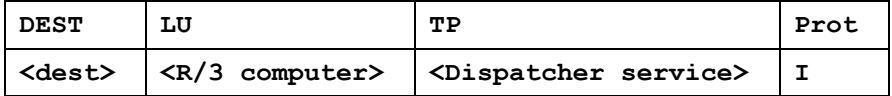

#### **Partner: ABAP Program in R/2**

Define the following program parameters:

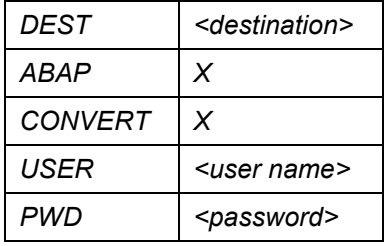

In the TXCOM side info table, you only have to define the DEST and Prot parameters (LU and TP are ignored):

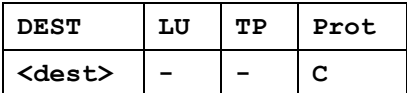

You must define the following parameters in the side info table on the gateway platform:

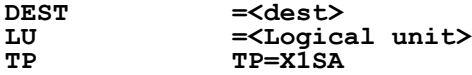

#### **Partner: Program Written in C**

Define the following program parameter:

DEST  $\vert$  <destination according to TXCOM>

You must define the following parameters in the TXCOM table:

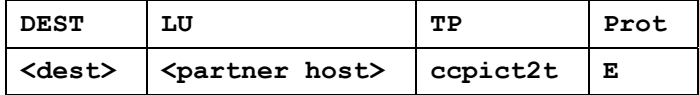

#### **Calling Program: ABAP Program in R/2**

# **Calling Program: ABAP Program in R/2**

You call the **acpict1** test program with transaction TM38.

## **Partner: ABAP Program in R/3**

Define the following program parameters:

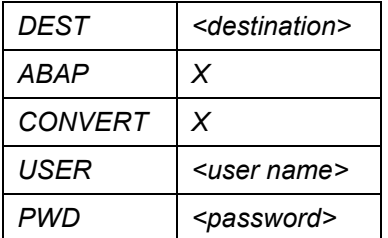

Here, the SAP communications programs *gwhost* for CICS or *gwims* for IMS are required for communication. For more details, refer to the topic Parameters on SNA Subsystem Platforms in R/2 [Seite [105\]](#page-104-0).

On a BS2000 host, *gwhost* is required (Job SAPGWHO). For more information see the topic Maintaining the Side-Info File in BS2000 [Seite [204\]](#page-203-0) under "Connection Setup by R/2".

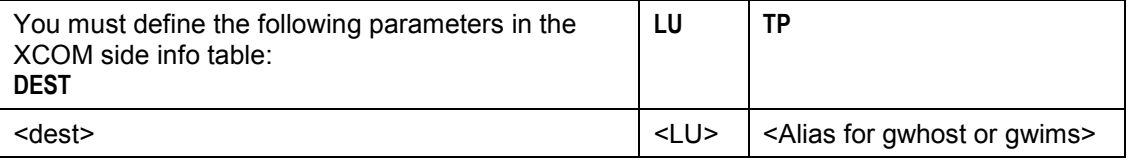

You must define the following parameters in the side info table on the gateway platform:

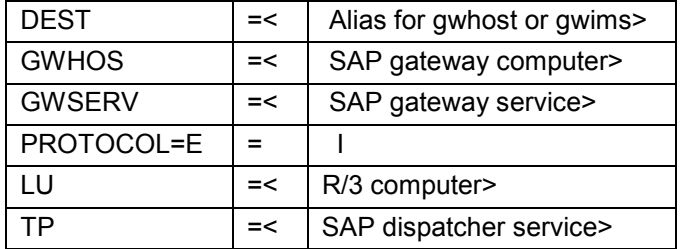

### **Partner: ABAP Program in R/2**

Define the following program parameters:

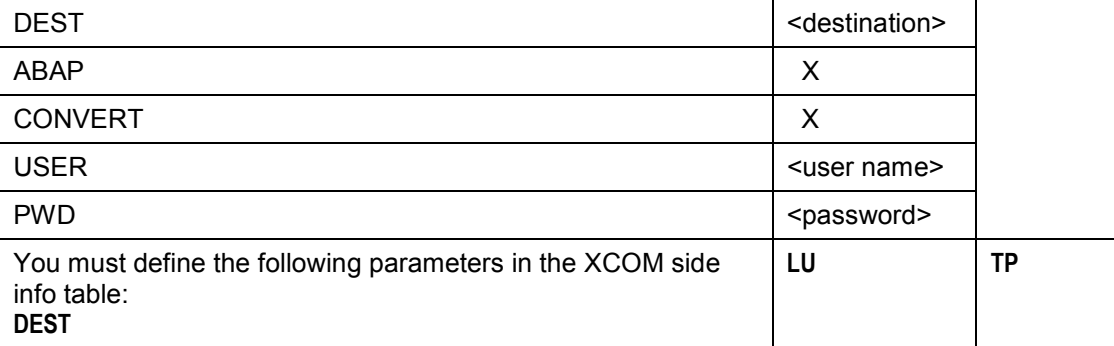

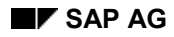

#### **Calling Program: ABAP Program in R/2**

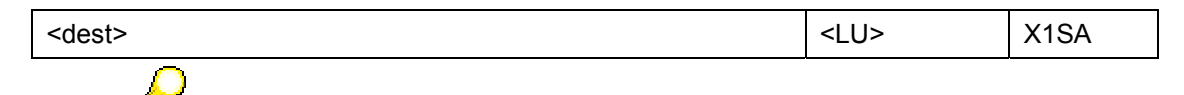

- Communication between R/2 Systems is only possible on IBMhosts when CICS is used as the data communications system.
- Local communication on an R/2 IBM host is not possible. CICS does not support a local *Conversation* via SNA-LU6.2.
- A local *Conversation* is possible for SNI UTM systems.

### **Partner: Program Written in C**

As the partner is not an SAP program, you only have to specify the following program parameter:

DEST <aestination>

Here, the SAP communications programs **gwhost** for CICS or **gwims** for IMS are required for communication. For more details, refer to the topic Parameters on SNA Subsystem Platforms in R/2 [Seite [105\]](#page-104-0).

In a BS2000 host, **gwhost** is required (Job **SAPGWHO**). For more information see the topic Maintaining the Side-Info File in BS2000 [Seite [204\]](#page-203-0) under "Connection Setup by R/2".

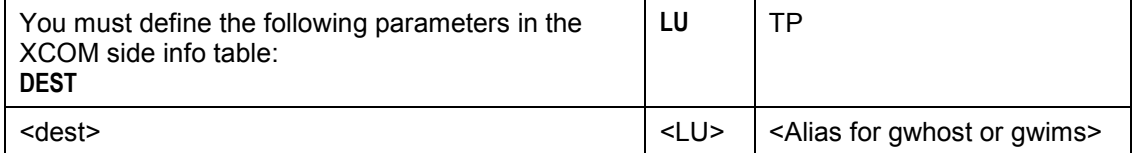

You must define the following parameters in the side info table on the gateway platform:

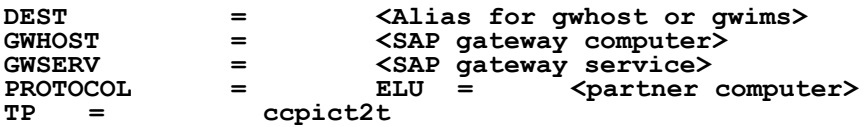

**Calling Program: Program Written in C**

# **Calling Program: Program Written in C**

Call the **ccpict1t** C program with the appropriate parameters.

## **Partner: ABAP Program in R/3**

You must define the following parameters in the sideinfo file for the calling program:

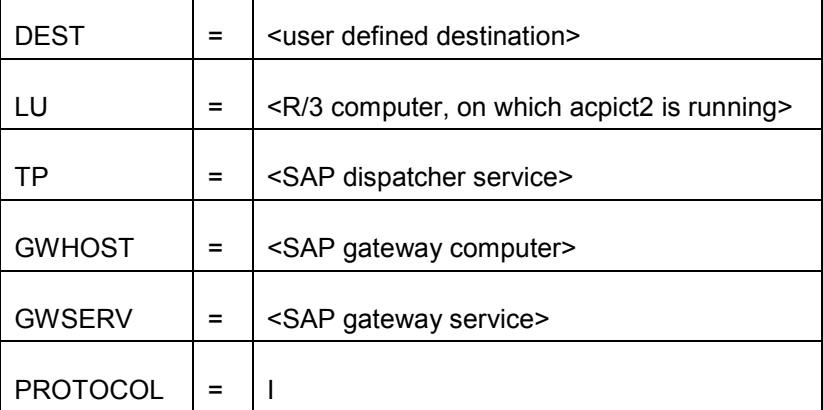

You call the **ccpict1t** test program as follows:

**ccpict1t -dest <DEST in sideinfo> -abap -usr <SAP user name> -pwd <password>**

AS/400:

```
CALL PGM(CCPICT1T) PARM('-dest' '<DEST in sideinfo>' '-abap' '-usr'
'SAP user name>' '-pwd' '<password>')
```
### **Partner: ABAP Program in R/2**

You must define the following parameters in the sideinfo file **sideinfo** for the calling program:

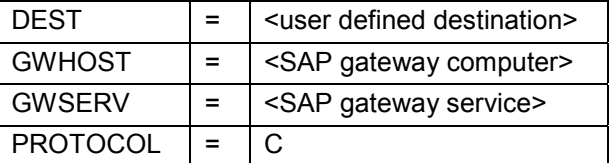

You must define the following parameters in the sideinfo file **sideinfo** for the SAP gateway:

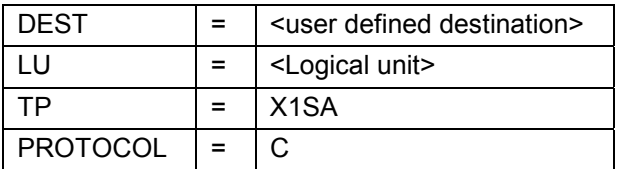

Note the platform-specific features of the side-info entries (see Side Information on OS/2, Windows NT, UNIX and AS/400 Platforms: Sideinfo [Seite [114\]](#page-113-0)).

You call the ccpict1t test program as follows:

**ccpict1t -dest <DEST in sideinfo> -abap -conv -usr <SAP user name> -pwd <password>**

#### **Calling Program: Program Written in C**

AS/400:

```
CALL PGM(CCPICT1T) PARM('-dest' '<DEST in sideinfo>' '-abap' '-conv' '-usr'
'<SAP usr name>' '-pwd' '<password>'
```
### **Partner: Program Written in C**

You must define the following parameters in the sideinfo file **sideinfo** for the calling program:

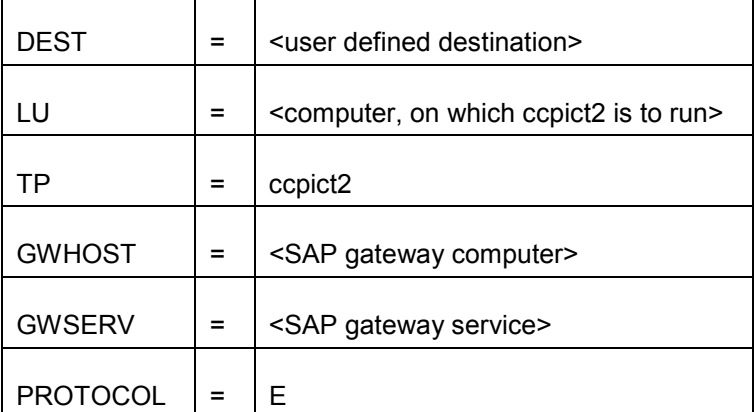

You call the ccpict1t test program as follows: **ccpict1t -dest <user defined destination>**

AS/400:

**CALL PGM(CCPICT1T) PARM ('-dest' '<user defined destination>')**

#### **Connecting R/3 and R/2 on an IBM Host**

# **Connecting R/3 and R/2 on an IBM Host**

The following example configurations are provided with the system:

**Host Configuration [Seite [223\]](#page-222-0)**

**HP Workstation Configuration [Seite [232\]](#page-231-0)**

**IBM Workstation Configuration [Seite [245\]](#page-244-0)**

**WindowsNT Workstation Configuration [Seite [262\]](#page-261-0)**

**OS/2 Workstation Configuration [Seite [270\]](#page-269-0)**

**SNI Workstation Configuration [Seite [282\]](#page-281-0)**

**Sun Workstation Configuration [Seite [291\]](#page-290-0)**

**Host Configuration**

# <span id="page-222-0"></span>**Host Configuration**

The configuration on the SNA host is explained with the help of the following examples:

**VTAM Definitions [Seite [224\]](#page-223-0)**

**CICS Definitions for Dependent LU [Seite [226\]](#page-225-0)**

**CICS Definitions for Independent LU [Seite [229\]](#page-228-0)**

**IMS Definitions [Seite [231\]](#page-230-0)**

**VTAM Definitions**

# <span id="page-223-0"></span>**VTAM Definitions**

```
*******************************************************************
*
         VTAM PU DEFINITION VIA 3172
*
*******************************************************************
         VBUILD TYPE=SWNET,MAXGRP=1,MAXNO=1
PTRMRB PU ADDR=C1,CPNAME=PTRMRB,USSTAB=ISTINCDT,DLOGMOD=LU62CPIC,
*
               IRETRY=YES,MAXOUT=7,MODETAB=SAPMOD,PASSLIM=7
LTRMRB0 LU LOCADDR=0
LTRMRB1 LU LOCADDR=1
LTRMRB2 LU LOCADDR=2
LTRMRB3 LU LOCADDR=3
*-----------------------------------------------------------------*
     * MODETABLE/LOGMODE DEFINITION *
*-----------------------------------------------------------------*
         PRINT GEN
SAPMOD MODETAB
*******************************************************************
         LU6.2 RUSIZE 2048 PACING 8 fuer dependent LU6.2
*******************************************************************
LU62CPIC MODEENT LOGMODE=LU62CPIC,FMPROF=X'13',TSPROF=X'07',
*
                PRIPROT=X'B0',SECPROT=X'B0',COMPROT=X'50B1',TYPE=X'00',
*
                RUSIZES=X'8888',PSERVIC=X'060200000000000000002C00',
*
                PSNDPAC=X'08',SSNDPAC=X'08',SRCVPAC=X'08'
*******************************************************************
*******************************************************************
         LU6.2 RUSIZE 2048 PACING 8 fuer independent LU6.2
*******************************************************************
LU62INDP MODEENT LOGMODE=LU62INDP,FMPROF=X'13',TSPROF=X'07',
*
                PRIPROT=X'B0',SECPROT=X'B0',COMPROT=X'50B1',TYPE=X'00',
*
                RUSIZES=X'8888',PSERVIC=X'060200000000000000002C00',
*
                PSNDPAC=X'08',SSNDPAC=X'08',SRCVPAC=X'08'
*******************************************************************
```
#### **VTAM Definitions**

The RU Size and Pacing parameters have an ongoing effect on the data throughput. Both parameters are set to a 'medium' value in the example above. A smaller RU Size may be necessary for WAN connections, but in other cases the best performance may be achieved by using a still larger value.

Whatever values are chosen, it is important that the configurations for both partner systems (host and workstation) contain the same values.

**CICS Definitions for Dependent LU**

# <span id="page-225-0"></span>**CICS Definitions for Dependent LU**

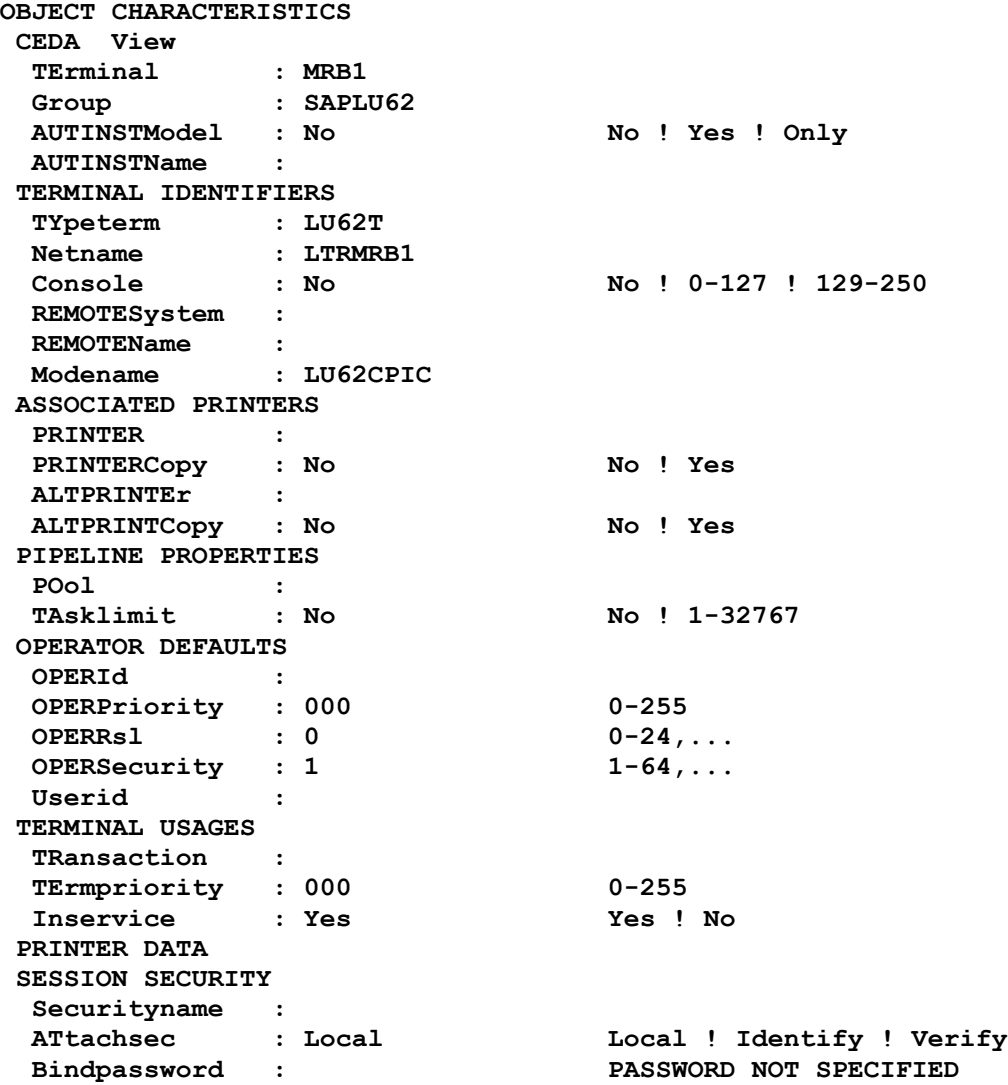

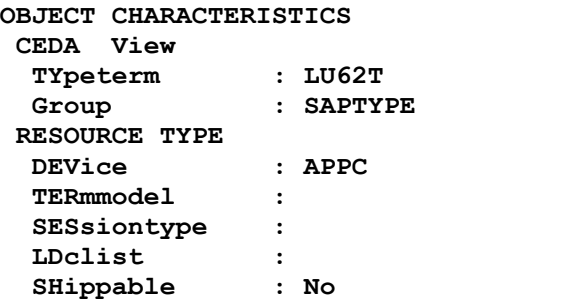

No ! Yes

## **CICS Definitions for Dependent LU**

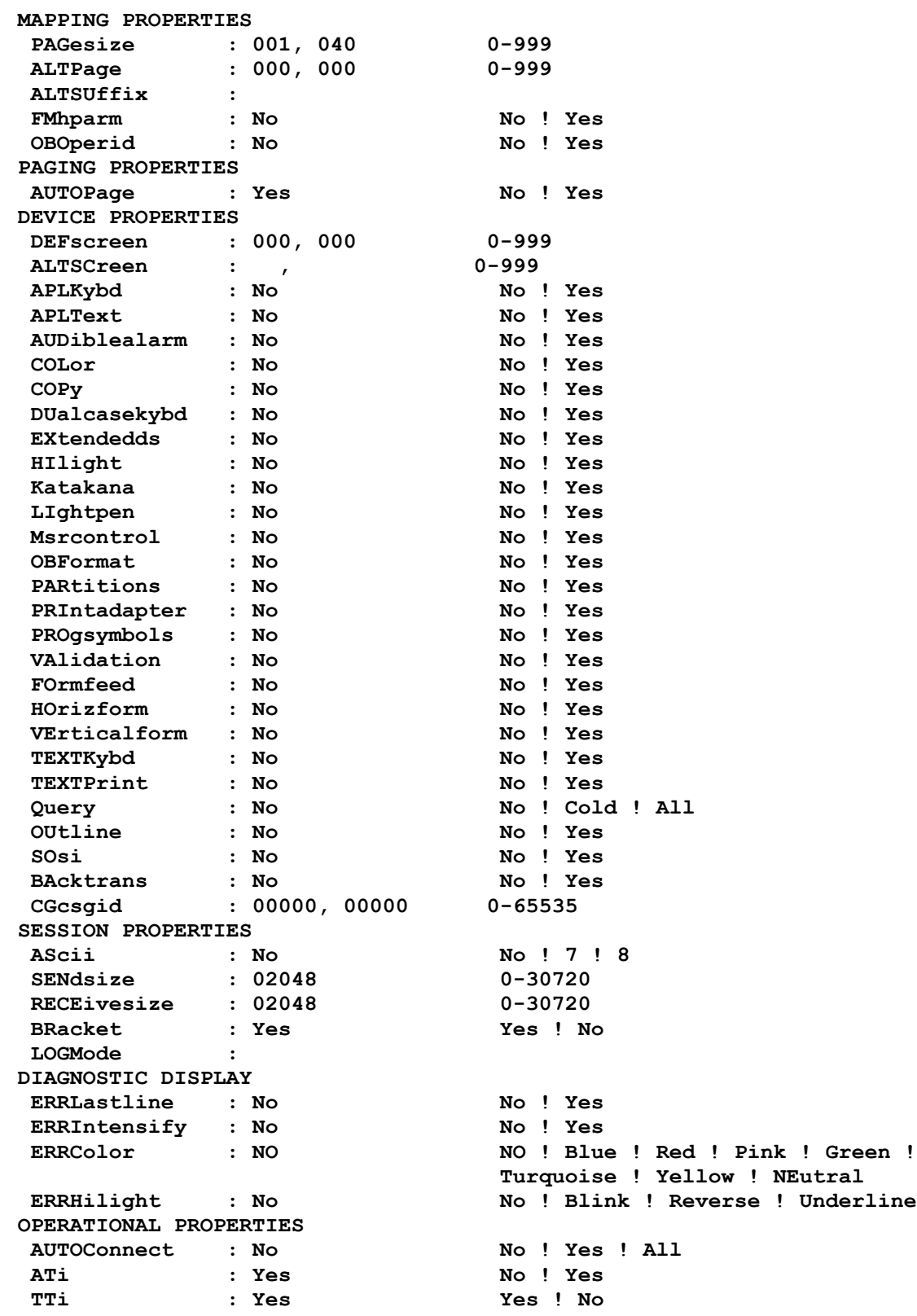

## **CICS Definitions for Dependent LU**

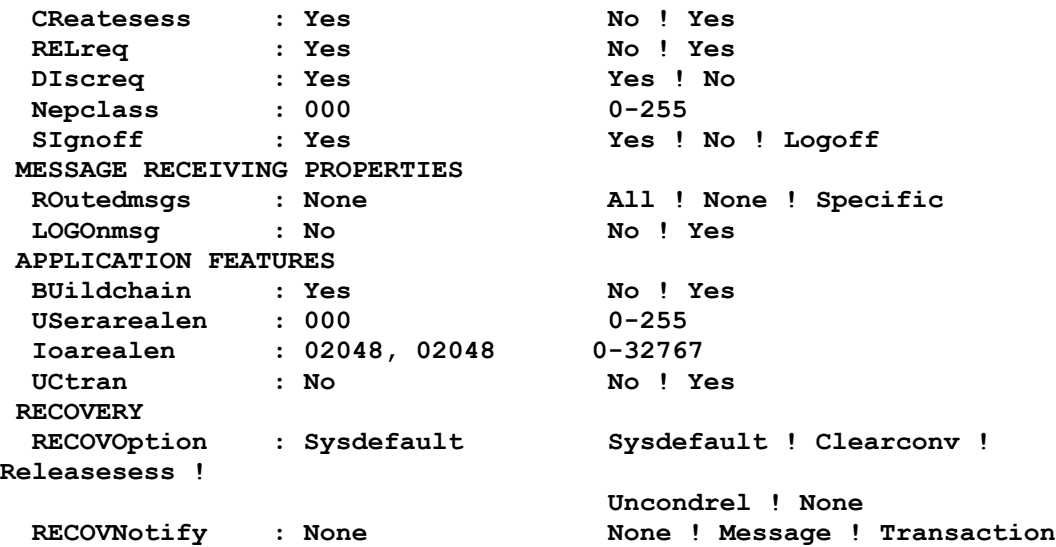

**CICS Definitions for Independent LU** 

## <span id="page-228-0"></span>**CICS Definitions for Independent LU**

```
OBJECT CHARACTERISTICS
 CEDA View
 Connection : MRB0<br>Group : PU21LU62
 CONNECTION IDENTIFIERS
 Netname : LTRMRB0
  INDsys
                 \cdot:
 CONNECTION PROPERTIES
 ACcessmethod : Vtam
                                       Vtam ! IRc ! INdirect ! Xm
 Protocol : Appc<br>SInglesess : No<br>Datastream : User
                                       Appc ! Lu61
                                       No ! Yes
                                       User ! 3270 ! SCs ! STrfield !
T.m<sub>S</sub>Recordformat : U
                                       U!Vb
 OPERATIONAL PROPERTIES
                                       No ! Yes ! All
 AUtoconnect : No
                                       Yes ! No
  INService : Yes
 SECURITY
 SEcurityname :
 ATtachsec : Local
                                       Local ! Identify ! Verify
  Bindpassword :
                                        PASSWORD NOT SPECIFIED
OBJECT CHARACTERISTICS
 CEDA View
 Sessions : MRBOS<br>Group : PU21LU62
 SESSION IDENTIFIERS
  Connection : MRB0
  SESSName
                \sim 100
 NETnameq<br>MOdename
                \sim 10: LUG2INDPSESSION PROPERTIES
 Protocol : Appc<br>
MAximum : 00100, 00050<br>
PECEIUEDfu
                                       Appc ! Lu61
                                       0 - 32767RECEIVEPfx
                \sim 1
  RECEIVECount : No
                                       No ! 1-999
  SENDPfx :
  SENDCount : No<br>SENDSize : 020
                                       No ! 1-999
                                       1-30720
                 : 02048SENDSize
  RECEIVESize : 02048
                                       1-30720
 OPERATOR DEFAULTS
  OPERId
              \sim 100 M _{\odot}0 - 255OPERPriority : 000
  OPERRs1 : 0
                                       0 - 24, ...
  OPERSecurity : 1-64
                                       1 - 64, \ldotsUSERId
                 \mathbb{R}^2SESSION USAGES
  Transaction :
  SESSPriority : 000
                                       0 - 255
```
## **CICS Definitions for Independent LU**

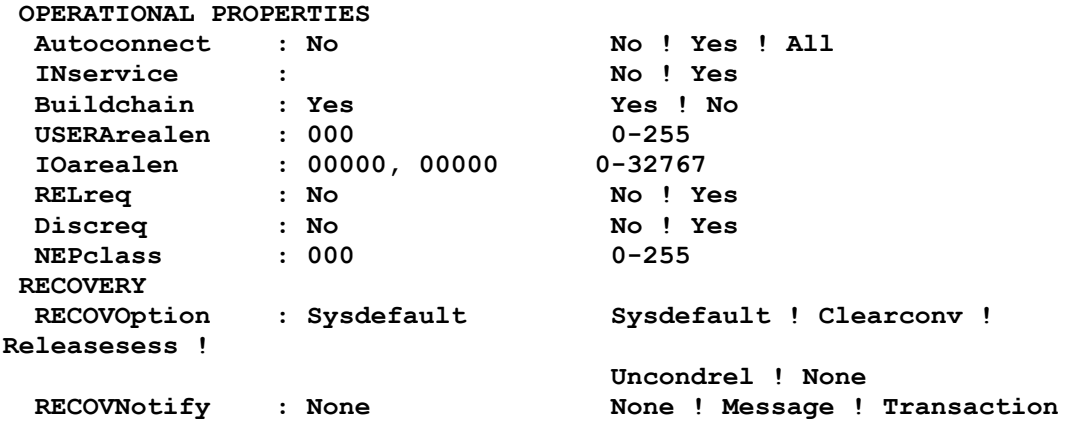

**IMS Definitions**

# <span id="page-230-0"></span>**IMS Definitions**

Not yet available.

#### **HP Workstation Configuration**

# <span id="page-231-0"></span>**HP Workstation Configuration**

The configuration on the HP workstation is explained in the following:

**SAP Configuration [Seite [233\]](#page-232-0)**

**SNA Configuration for Dependent LU6.2 [Seite [237\]](#page-236-0)**

**SNA Configuration for Independent LU6.2 [Seite [241\]](#page-240-0)**

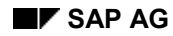

# <span id="page-232-0"></span>**SAP Configuration**

The SAP gateway requires a file with the name sideinfo in the /usr/sap/<SID>/<INST>/data directory. Each destination (R/2 system) requires exactly one entry. The LU pooling is performed by HP-SNAPlus. You can define several LU's for the same destination in SNAPlus. SNAPlus selects the next free LU when setting up a session.

## **CUA Interface**

Not yet available.

### R/2-R/3 Connections

Not yet available.

### **External Programs**

Not yet available.

## **Example Sideinfo File**

```
sideinfo HP-Workstation
    Date: 15.08.95
\ddot{\phantom{0}}* CUA-Interface
* Destination is R/2-System K50 CICS
* At the SAPGUI, you must enter destination K50.
* LU=K50 is the name of partner-LU of SNAplus
DEST=K50
LU=K50TP=X1SA
MODE NAME=LU62APPC
* CUA-Interface
* Destination is R/2-System K50 IMS
* At the sapqui the destination must be entered as K50IMS. The suffixes
* LU=K50IMS is the name of partner-LU of SNAplus
DEST=K50IMS
LU=K50IMS01
TP=K50X1SA
```

```
MODE NAME=LU62APPC
* R/3 -> R/2 connection (R/2 on CICS)
* The connection is initiated by the R/3 system.
* These entries are the same as for CUA Interface. Normally they must
be
* defined only once and may be used for both purposes.
DEST=K50
LU=K5001
TP=X1SA
MODE NAME=LU62APPC
* R/2 -> R/3 connection (R/2 on CICS)
* The connection is initiated by the R/2 system.
* Via SNA a transaction program is started on the HP machine.
* This program searches an entry in the sideinfo file with a
destination identical
* to its own program name (GWHSTC11).
* The sideinfo file will be searched in the home directory of the user-
id
* of the owner of the executables.
* The program GWHSTC11 then establishes a connection to the R/3 System
defined
* by LU= (Host name of R/3-System) and TP= (service name of R/3-System)
v<sub>i</sub>a
* the SAP-Gateway defined by GWHOST= (name of SAP Gateway host) and
* GWSERV= (service name of SAP Gateway).
DEST=GWHSTC11
LU=hwsna01
TP=sapdp00
GWHOST=hwsna01
GWSERV=sapgw00
PROTOCOL=I
CPIC TRACE=2
* External program
* Destination is R/2-System K50 CICS
DEST=K50
LU=K50TP=X1SA
MODE NAME=LU62APPC
GWHOST = iw1006
```
GWSERV=sapgw00

```
SAP Configuration
```

```
PROTOCOL=C
CPIC TRACE=2
* External program
* Destination is R/2-System K50 IMS
DEST=K50IMS
LU=K50IMS
TP=K50X1SA
GWHOST=iw1006
GWSERV=sapgw00
PROTOCOL=C
CPIC TRACE=2
* External program
* Destination is R/3-System C11
DEST=C11
LU = hwsna01TP=sapdp00
GWHOST=hwsna01
GWSERV=sapqw00
PROTOCOL=I
CPIC TRACE=2
Example TXCOM Entry:
Dest
     LU
            TP
                      Prot Gateway-Host Gateway-Serv
K50
                       \mathbf{C}ss0007
                                   sapgw10
EXT HP hwsna01 /usr/sap/C11/.. E
                           hwsna01
                                   sapqw00
*The full path for TP is: /usr/sap/C11/SYS/exe/run/ccpict2t
Example XCOM entry:
Maintain ATAB table XCOM Table of the symbolic destinations for CPI-
\mathbf{C}Symbolic dest. LU (Logical Unit) TP (Transaction prog.) Comm.
type
C11
              MRB1
                          GWHSTC11
EXT HP
             MRB2
                          CCPICT2S
```
# <span id="page-236-0"></span>**SNA Configuration for Dependent LU6.2**

### **Example with 3 LUs to an R/2 System:**

; SNAplus Binary to Text Configuration Utility ; Copyright (C) 1993 Hewlett-Packard Company % Binary Configuration = deptexa.cfg<br>
% Security File = deptexa.sec ; File version  $= 100.20$ ; Diagnostics Record (Mandatory) [DIAGNOSTICS]  $=$   $^{\prime\prime\prime\prime}$ connection ; Name of network mgt connection  $=$   $100$ UCF user ; User ID for UCF commands error log = "/usr/lib/sna/sna.err" ; Error log file audit log = "/usr/lib/sna/sna.aud" ; Audit log file audit level  $= 10$ ; Significant system events send overfl  $=$  No ; Send RTM when response counter max send end  $= N<sub>O</sub>$ ; Send RTM at end of session ; bend win wo cont.<br>; Data first reaches the screen stop timer = screen boundary 1  $= 0.5$ ; RTM histogram time boundaries boundary\_2  $= 1.0$  $= 2.0$ boundary 3 boundary 4  $= 5.0$ pc error log  $=$  "sna.err" : PC client error log file pc\_audit\_log  $=$  "sna.aud" ; PC client audit log file ; Local Node Record  $[$  NODE  $]$  $=$  "TRNODE" ; Local Node Name name = "Node for APPC" ; Description of Local Node description  $=$  "DESAPW00" ; Node Network Name network ; APPC Local LU Record [APPC LOCAL LU] ; LU Alias  $=$  "LTRMRB1" alias  $=$  "TRNODE" node ; Local Node = "Dependent local LU" description ; Text description of LU  $=$  "DESAPW00" ; LU Network Name net name

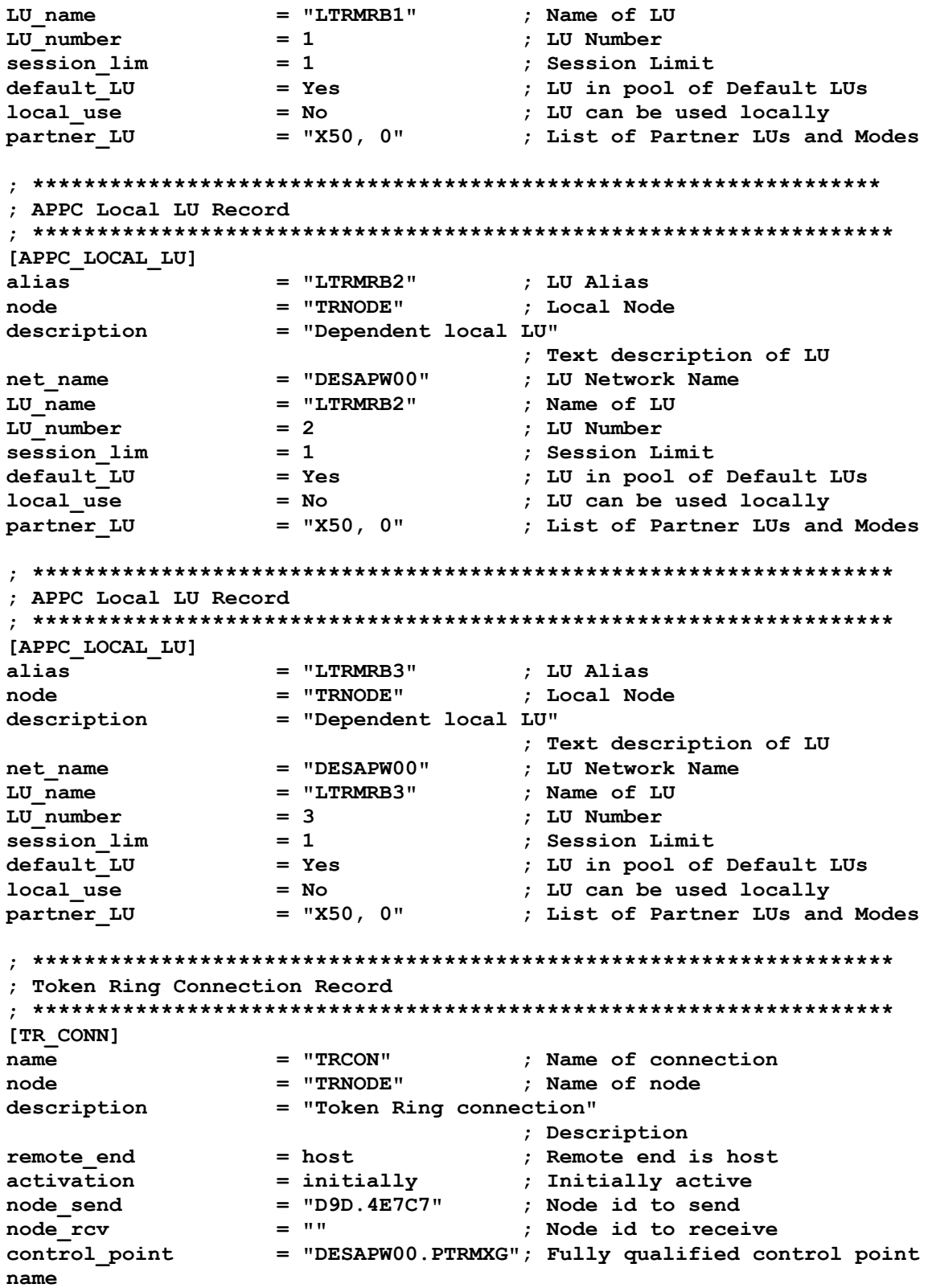

**SNA Configuration for Dependent LU6.2**  $= 400072A3$ FFFF remote address ; Address of remote TR network  $= 04$ remote sap ; Remote SAP address retry limit  $= 10$ ; Retry limit rcv ack limit  $= 2$ ; Receive acknowledgment threshold ; Unacknowledged send threshold send ack limit  $= 1$ max btu  $= 2057$ ; Maximum BTU length  $\overline{\text{link}}$  $=$  "TOKEN" ; link ; APPC Mode Record [APPC MODE] name  $=$  "LU62CPIC" ; Mode name  $= 0$ mode ID ; Unique Mode ID = "LU6.2 Dependent Mode" description ; Description = "TRCON"<br>= high ; Connection used by this mode connection ; Mode is High Priority  $=$  high priority  $= 1$ ; Mode Session Limit session limit ; Min Conwinner Sessions  $= 0$ **MCW** partner MCW  $= 0$ ; Partner Min Conwinner Sessions  $= 0$ ; Auto activated sessions auto act ; Min Send RU size  $= 256$ min sendRU ; Max Send RU size  $= 2048$ max sendRU ; Send Pacing count  $= 4$ send pace ; Min Receive RU size<br>; Max Receive RU size  $= 256$ min rcvRU  $= 2048$ max rcvRU rcv pace  $= 4$ ; Receive Pacing count ; APPC Remote LU Record [APPC REMOTE LU] alias = "X50" ; LU Alias description = "Remote CICS System" ; Text description of LU net name  $=$  "DESAPW00" ; LU Network Name ; Name of LU  $=$  "X50" LU name ; SSCP LU Alias **SSCP Alias**  $=$  "X50" ; Parallel Sessions supported parallel sess  $= NQ$  $= N<sub>O</sub>$ ; LU uses conversation level conv sec security session sec  $=$  none ; No Session Level Security ; Token Ring Link Record [TR LINK] name  $=$  "TOKEN" ; Name of LU = "Token Ring link"; Text description of LU description = "sna TR" ; Name of device file for link device name

 $\texttt{port\_number}$  $= 0$ ; Adapter port ; Token Ring Link Usage Record [TR\_USAGE] = "TRNODE"<br>= "TOKEN" ; Node name  $node$ link ; Link name ; Incoming calls accepted incoming  $= N<sub>O</sub>$ max\_conn  $= 1$ ; Maximum number of connections , nunnemment ...<br>; Local SAP address  $local$ sap  $= 04$ 

# <span id="page-240-0"></span>**SNA Configuration for Independent LU6.2**

#### **Example**

```
; SNAplus Binary to Text Configuration Utility
; Copyright (C) 1993 Hewlett-Packard Company
% Binary Configuration = indepexa.cfg<br>
% Security File = indepexa.sec
; File version
                = 100.20; Diagnostics Record (Mandatory)
[DIAGNOSTICS]
              = \frac{1}{2}connection
                           ; Name of network mgt
connection
              = \overline{111}UCF user
                           ; User ID for UCF commands
error log
             = "/usr/lib/sna/sna.err"
                           ; Error log file
audit log
             = "/usr/lib/sna/sna.aud"
                           ; Audit log file
audit level
             = 10; Significant system events
send overfl
             = No
                           ; Send RTM when response
counter max
send end
             = N<sub>O</sub>; Send RTM at end of session
                         ; Send RTM at end of session<br>; Data first reaches the screen
stop timer
             = screen
boundary 1
             = 0.5; RTM histogram time boundaries
boundary_2
              = 1.0= 2.0boundary 3
              = 5.0boundary 4
pc error log
             = "sna.err"
                         ; PC client error log file
pc_audit_log
              = "sna.aud"; PC client audit log file
; Local Node Record
[ NODE ]= "TRNODE"
                           ; Local Node Name
name
             = "Node for APPC" ; Description of Local Node
description
              = "DESAPW00"
                          ; Node Network Name
network
; APPC Local LU Record
[APPC LOCAL LU]
                           ; LU Alias
             = "LTRMRB0"
alias
              = "TRNODE"
                           ; Local Node
node
description
             = "Independent local LU"
                           ; Text description of LU
             = "DESAPW00"
                          ; LU Network Name
net name
```
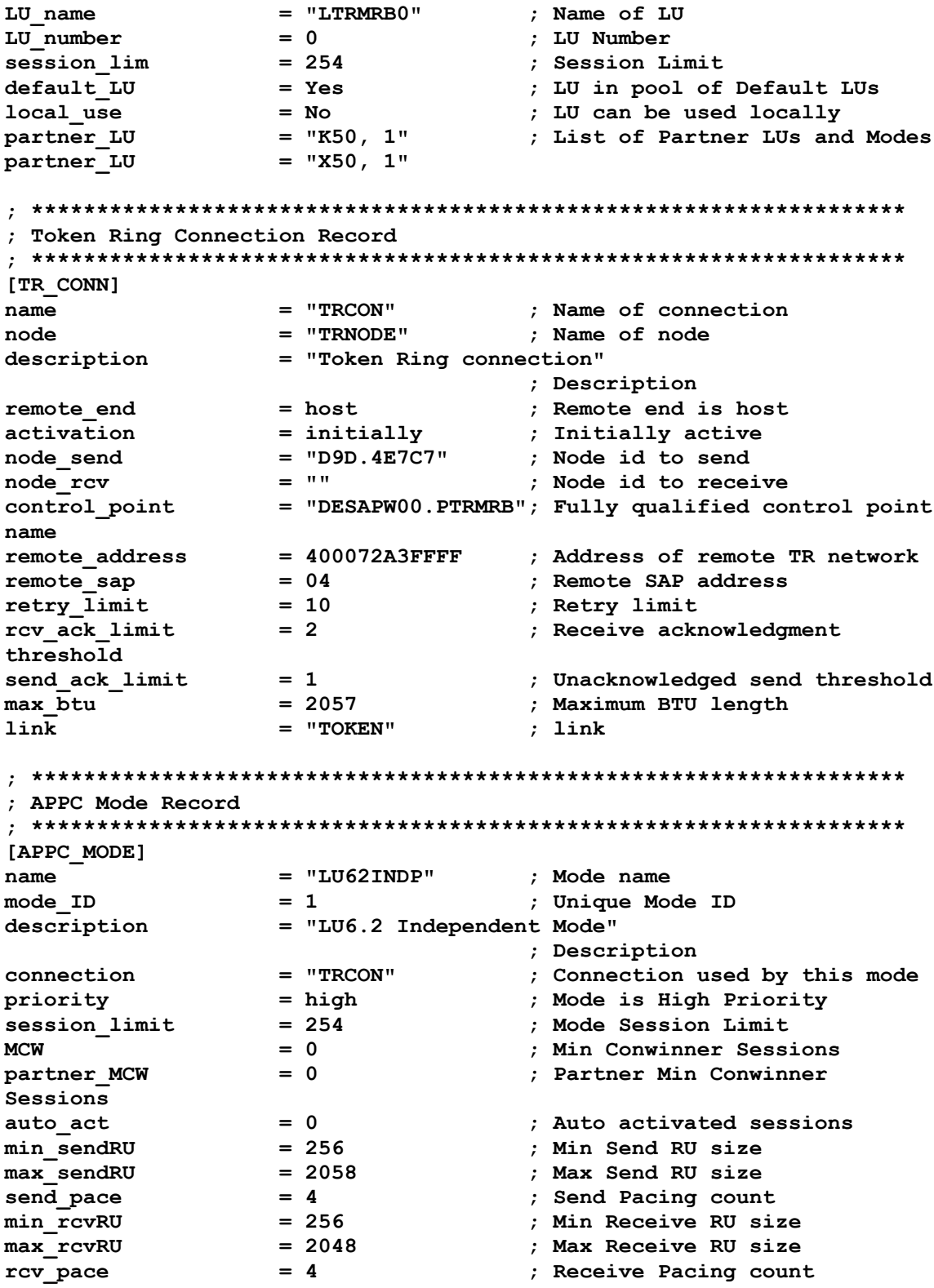

; APPC Remote LU Record [APPC REMOTE LU]  $=$  "K50" alias ; LU Alias description = "Remote CICS System" ; Text description of LU  $=$  "DESAPW00" net name ; LU Network Name  $=$  "K50" LU name ; Name of LU  $=$  "K50" ; SSCP LU Alias **SSCP Alias**  $= \text{Yes}$ parallel sess ; Parallel Sessions supported conv sec  $= N<sub>O</sub>$ ; LU uses conversation level security session sec  $= none$ ; No Session Level Security ; APPC Remote LU Record [APPC REMOTE LU] alias  $= "X50"$ ; LU Alias description = "Remote CICS System" ; Text description of LU  $=$  "DESAPW00" net name ; LU Network Name  $=$  "X50" ; Name of LU LU name SSCP Alias  $= "X50"$ ; SSCP LU Alias ; Parallel Sessions supported parallel\_sess  $= Yes$ conv sec  $= N<sub>O</sub>$ ; LU uses conversation level security session sec  $= none$ ; No Session Level Security ; Token Ring Link Record [TR LINK]  $=$  "TOKEN" name ; Name of LU description = "Token Ring link"; Text description of LU device name = "sna TR" ; Name of device file for link  $= 0$ port number ; Adapter port ; Invocable Transaction Program Record [INVOCABLE TP]  $=$  "GWHSTC11" alias ; TP Alias  $=$  "R/2 -> R/3" ; Text description of TP description load method  $=$  auto ; TP is non-queued, dynamically loaded ; TP needs user id and password conv sec - NO<br>= APPC  $= N<sub>O</sub>$ TP type ; TP is an APPC TP file = "/usr/sap/C11/SYS/exe/run/GWHSTC11"  $= char$ ; Executable file name ; TP name in characters TP nametype  $=$  "GWHSTC11"  $\qquad$ ; Full name of TP TP name

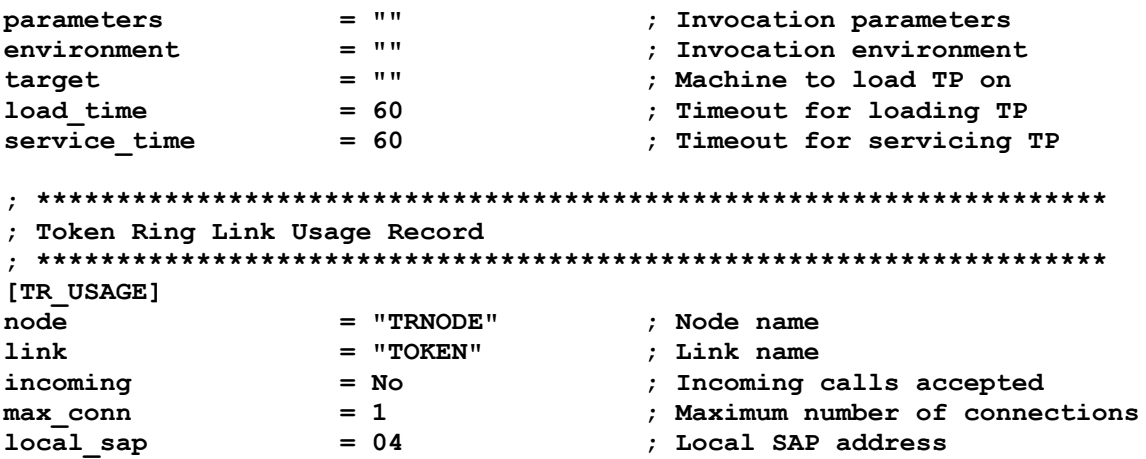

#### **IBM Workstation Configuration**

# <span id="page-244-0"></span>**IBM Workstation Configuration**

The configuration on the IBM workstation is explained in the following:

**SAP Configuration [Seite [246\]](#page-245-0)**

**SNA Configuration for Dependent LU6.2 [Seite [251\]](#page-250-0)**

**SNA Configuration for Independent LU6.2 [Seite [258\]](#page-257-0)**

# <span id="page-245-0"></span>**SAP Configuration**

**CPI-C connections are referenced via logical destinations (symbolic destinations).** These destination names can be freely chosen by the user. The allocation of these symbolic destinations to real connections with LU and TP takes place in the side-info files.

The SAP environment contains the following side info files:

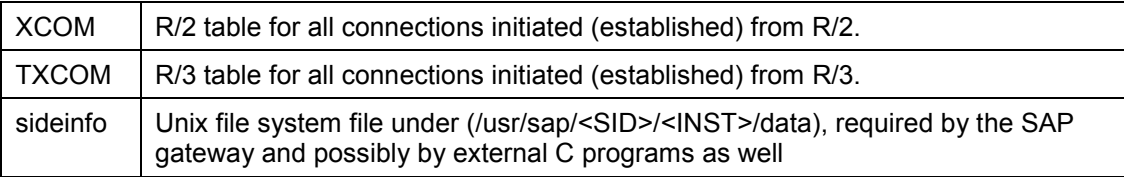

### **CUA Interface**

Only one *sideinfo* file is required. No XCOM or TXCOM table.

The CUA Interface is comparable with a CPI-C connection to R/2. A destination is assigned to each R/2 system (e.g. K50). All CUA users who work in parallel must have their own destination (K50\_1, K50\_2, K50\_3...) in the *sideinfo*. The IBM SNA-Server/6000 does not take care of the LU pooling in this case. Therefore every possible connection (destination name with  $1, 2, 3...$ ) has to be defined in the *sideinfo*. The LU pooling is taken care of by the SAP gateway. For dependent LU6.2 an LU (name of the sideinfo profile from the IBM SNA-Server/6000 configuration) must be assigned for every destination entry in the *sideinfo*.

## **R/2-R/3 Connections**

For an R/2-R/3 connection the active partner, i.e. the partner that establishes the connection, must be identified.

#### **Connection from R/3**

If the connection is established *from the R/3 side*, then a TXCOM table and a *sideinfo* file are required in the R/3 system. Only one entry is required (without \_1, \_2...) in the TXCOM for each destination (R/2 to target system). In the *sideinfo* the same entries are needed as for the CUA interface. Here too a destination is required in the *sideinfo* for each connection that is to be established in parallel.

#### **Initiating the Connection From R/2**

If the connection is established *from the R/2 side*, then a XCOM table and a *sideinfo* file are required in the R/2 system. One entry for each connection is needed in the XCOM. In this case, LU is the LU name in CICS and TP is the name of the partner transaction on the UNIX side. SAP supplies the "gwhost" program for this purpose. The gwhost program is able to establish a connection to any R/3 system, according to the configuration in the *sideinfo*. However, in order to distinguish between the different connections, the gwhost program must be addressed via differing symbolic links. The name of each symbolic link should contain the name (SID) of the R/3 target system (e.g. GWHSTC11). After the gwhost program is started, it searches for the sideinfo file in the home directory of the user (user-id) under which the program was started (see local\_tpprofile of the SNA-Server/6000). In the sideinfo file the program now searches for a destination having the same name as the name under which the program was called (symbolic link GWHSTC11).

Example:

- 1. XCOM entry with TP=GWHSTC11
- 2. Definition of the local tp in SNA for GWHSTC11
- 3. Symbolic connection of the GWHSTC11 to /usr/sap/C11/SYS/exe/run/gwhost
- 4. sideinfo in the home directory of the user id that is defined under local\_tp in SNA.
- 5. Entry in the *sideinfo* with DESTINATION=GWHSTC11

### **External Programs**

You also have to identify the active partner in this case.

A *sideinfo* entry (e.g. K50) is needed for a connection through an external program on Unix via TCP/IP to the SAP gateway and from there via SNA to R/2. The external program uses this entry to determine the SAP gateway (GWHOST and GWSERV parameters). The SAP gateway then searches the *sideinfo* entries K50\_1, K50\_2, K50\_3,... for the next free SNA connection to K50 (LU pooling).

A *sideinfo* entry (e.g. K50) is also needed for a connection through an external program on Unix directly via SNA to R/2. The external program determines the SNA connection (LU und TP) from this entry. There is no LU pooling.

A *sideinfo* entry (e.g. C11) is needed for a connection through an external program on Unix via TCP/IP to R/3. The external program uses this entry to determine the SAP gateway (GWHOST and GWSERV parameters). The SAP gateway then uses the same *sideinfo* entry to determine the "R/3 entry point" (Host name and dispatcher service e.g. LU=ss0007, TP=sapdp00).

A connection from R/2 via SNA directly to the external program requires an XCOM entry (e.g. EXT IBM). This contains the LU (e.g. LU=MRB2) and the name of the external program (TP=CCPICT2S) that is to be started on the workstation.

A connection through an R/3 system via the SAP gateway to the external program requires a TXCOM entry (e.g. EXT IBM). This entry specifies the SAP gateway (GWHOST and GWSERV parameters) that is to be started by the external program and the name of the host (LU=iw1006) on which it is to be started and the program name itself (TP=/usr/sap/C11/SYS/exe/run/ccpict2t). If the external program is not going to run on the same host as the SAP gateway, then it is started from the SAP gateway via remote shell (rsh) or rexec. Remember to check the UNIX authorizations (e.g. entries in.rhosts).

### **Example Sideinfo File**

**\*\*\*\*\*\*\*\*\*\*\*\*\*\*\*\*\*\*\*\*\*\*\*\*\*\*\*\*\*\*\*\*\*\*\*\*\*\*\*\*\*\*\*\*\*\*\*\*\*\*\*\*\*\*\*\*\*\*\*\*\*\*\*\*\*\*\* \* sideinfo IBM-Workstation \* Date: 15.08.95 \*\*\*\*\*\*\*\*\*\*\*\*\*\*\*\*\*\*\*\*\*\*\*\*\*\*\*\*\*\*\*\*\*\*\*\*\*\*\*\*\*\*\*\*\*\*\*\*\*\*\*\*\*\*\*\*\*\*\*\*\*\*\*\*\*\*\* \* \* \*\*\*\*\*\*\*\*\*\*\*\*\*\*\*\*\*\*\*\*\*\*\*\*\*\*\*\*\*\*\*\*\*\*\*\*\*\*\*\*\*\*\*\*\*\*\*\*\*\*\*\*\*\*\*\*\*\*\*\*\*\*\*\*\*\*\* \* CUA-Interface \* Destination is R/2-System K50 CICS \* At the sapgui the destination must be entered as K50. The suffixes \_1 \_2 \_3 \* will be handeled by the SAP-Gateway automaticly (LU-pooling). \* LU=K5001 is the name of sideinfo-profile of SNA-Server/6000 \*\*\*\*\*\*\*\*\*\*\*\*\*\*\*\*\*\*\*\*\*\*\*\*\*\*\*\*\*\*\*\*\*\*\*\*\*\*\*\*\*\*\*\*\*\*\*\*\*\*\*\*\*\*\*\*\*\*\*\*\*\*\*\*\*\*\* DEST=K50\_1**

```
SAP Configuration
LU=K5001TP = X1SADEST=K50 2
LU=K5002TP=X1SA
DEST=K50 3
LU=K5003TP = X1SA* CUA-Interface
* Destination is R/2-System K50 IMS
* At the sapgui the destination must be entered as K50IMS. The suffixes
* 1 2 3 will be handeled by the SAP-Gateway automaticly (LU-
pooling).
* LU=K50IMS01 is the name of sideinfo-profile of SNA-Server/6000
DEST=K50IMS 1
LU = K50IMS01TP=K50X1SA
DEST=K50IMS 2
LU=K50IMS02
TP=K50X1SA
DEST=K50IMS 3
LU=K50IMS03TP=K50X1SA
* R/3 -> R/2 connection (R/2 on CICS)
* The connection is initiated by the R/3 system.
* These entries are the same as for CUA-Interface. Normally they must
be
* defined only once and may be used for both purposes.
DEST=K50 1
LU=K5001TP = X1SADEST=K50 2
LU=K5002TP = X1SADEST=K50 3
LU=K5003TP = X1SA
```

```
* R/2 -> R/3 connection (R/2 on CICS)
* The connection is initiated by the R/2 system.
* Via SNA a transaction program is started on the AIX-machine.
* This program searches an entry in the sideinfo with destination equal
to
* its own program name (GWHSTC11).
* The sideinfo file will be searched in the home directory of the user-
id
* configured in the local tp profile-definition of SNA-Server.
* The program GWHSTC11 then establishes a connection to the R/3-System
defined
* by LU= (Hostname of R/3-System) and TP= (servicename of R/3-System)
via
* the SAP-Gateway defined by GWHOST= (hostname of SAP-Gateway-System)
and
* GWSERV= (servicename of SAP-Gateway).
DEST=GWHSTC11
LU=iv1006TP=sapdp00
GWHOST=iw1006
GWSERV=sapgw00
PROTOCOL=I
CPIC TRACE=2
* External program
* Destination is R/2-System K50 CICS
DEST=K50
LU=K5001TP=X1SA
GWHOST=iw1006
GWSERV=sapgw00
PROTOCOL=C
CPIC TRACE=2
* External program
* Destination is R/2-System K50 IMS
DEST=K50IMS
LU=K50IMS01
TP=K50X1SA
GWHOST=iw1006
GWSERV=sapgw00
PROTOCOL=C
CPIC TRACE=2
```

```
*******************************************************************
* External program
* Destination is R/3-System C11
*******************************************************************
DEST=C11
LU=iw1006
TP=sapdp00
GWHOST=iw1006
GWSERV=sapgw00
PROTOCOL=I
CPIC_TRACE=2
```
### **Example TXCOM Entry:**

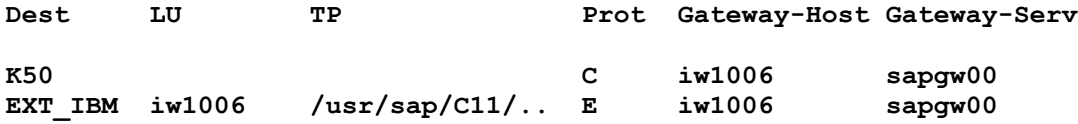

(The full TP path is /usr/sap/C11/SYS/exe/run/ccpict2t)

### **Example XCOM entry:**

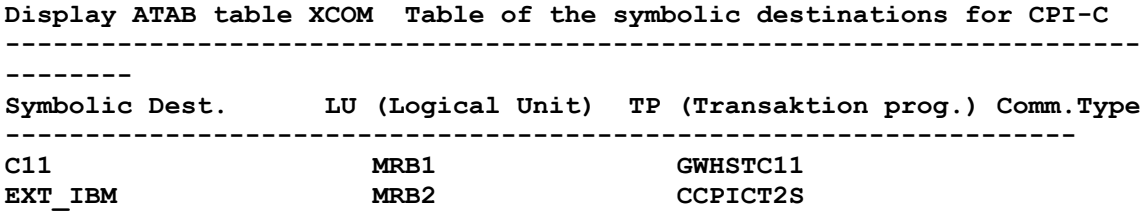

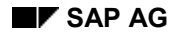

# <span id="page-250-0"></span>**SNA Configuration for Dependent LU6.2**

The following example encompasses various connections involving an R/2 partner system under CICS and IMS:

- 1. R/3 to R/2 (CUA) under CICS
- 2. R/3 to R/2 (CUA) under IMS
- 3. R/2 to R/3 with tp=GWHSTC11 to the R/3 target system C11 (CICS)
- 4. R/2 to an external program with tp=CCPICT1S

### **Example With 3 LUs to an R/2 System**

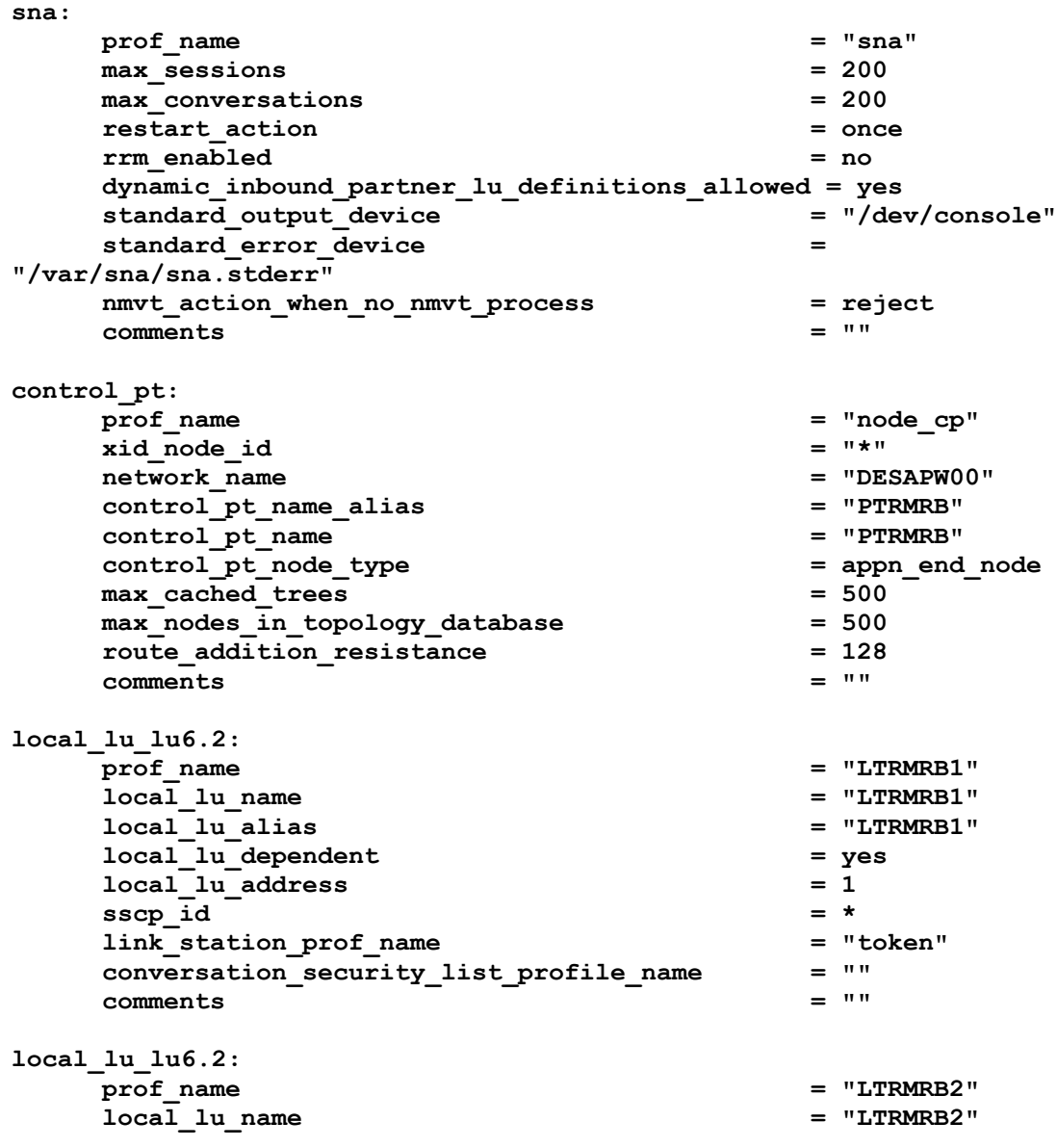

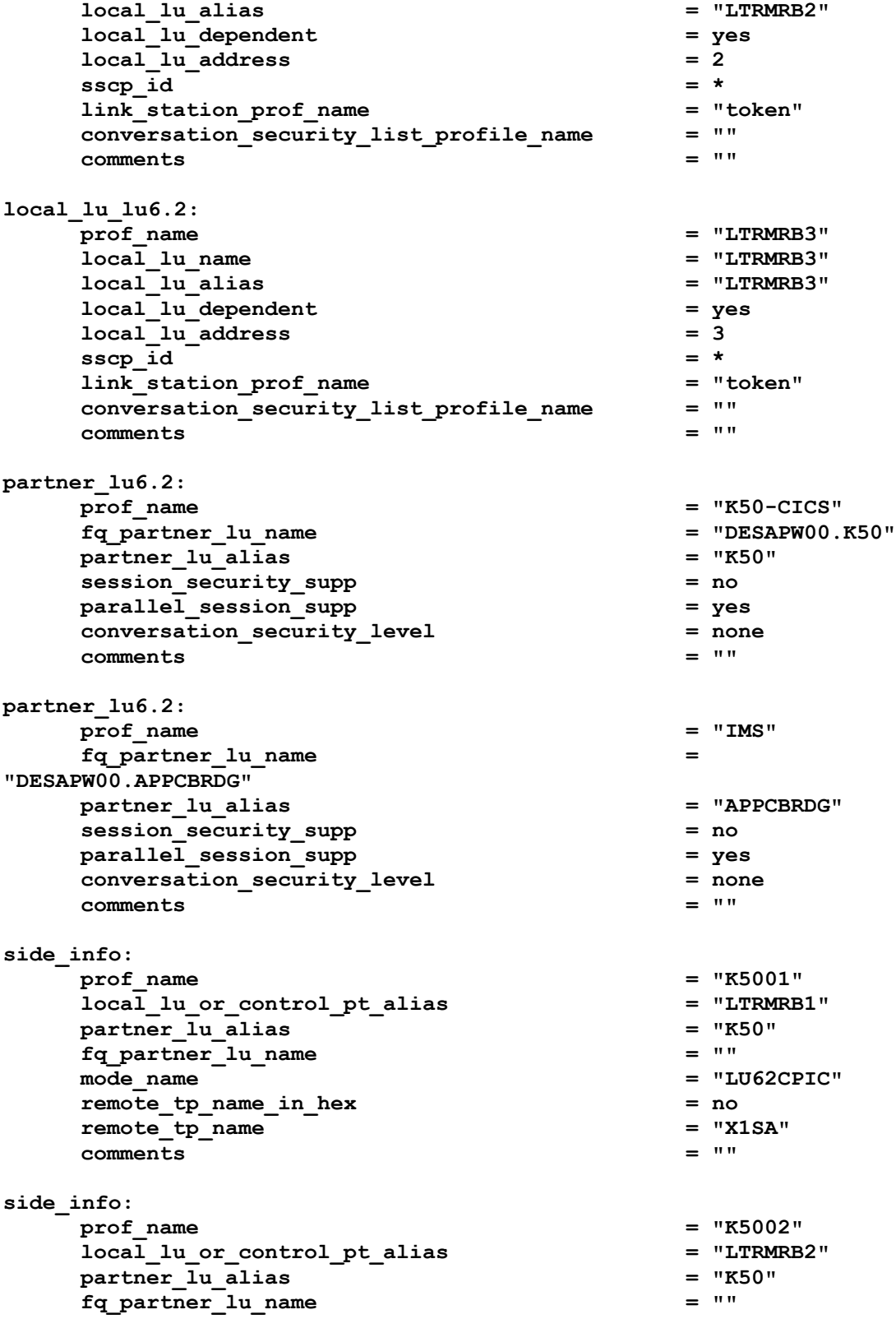
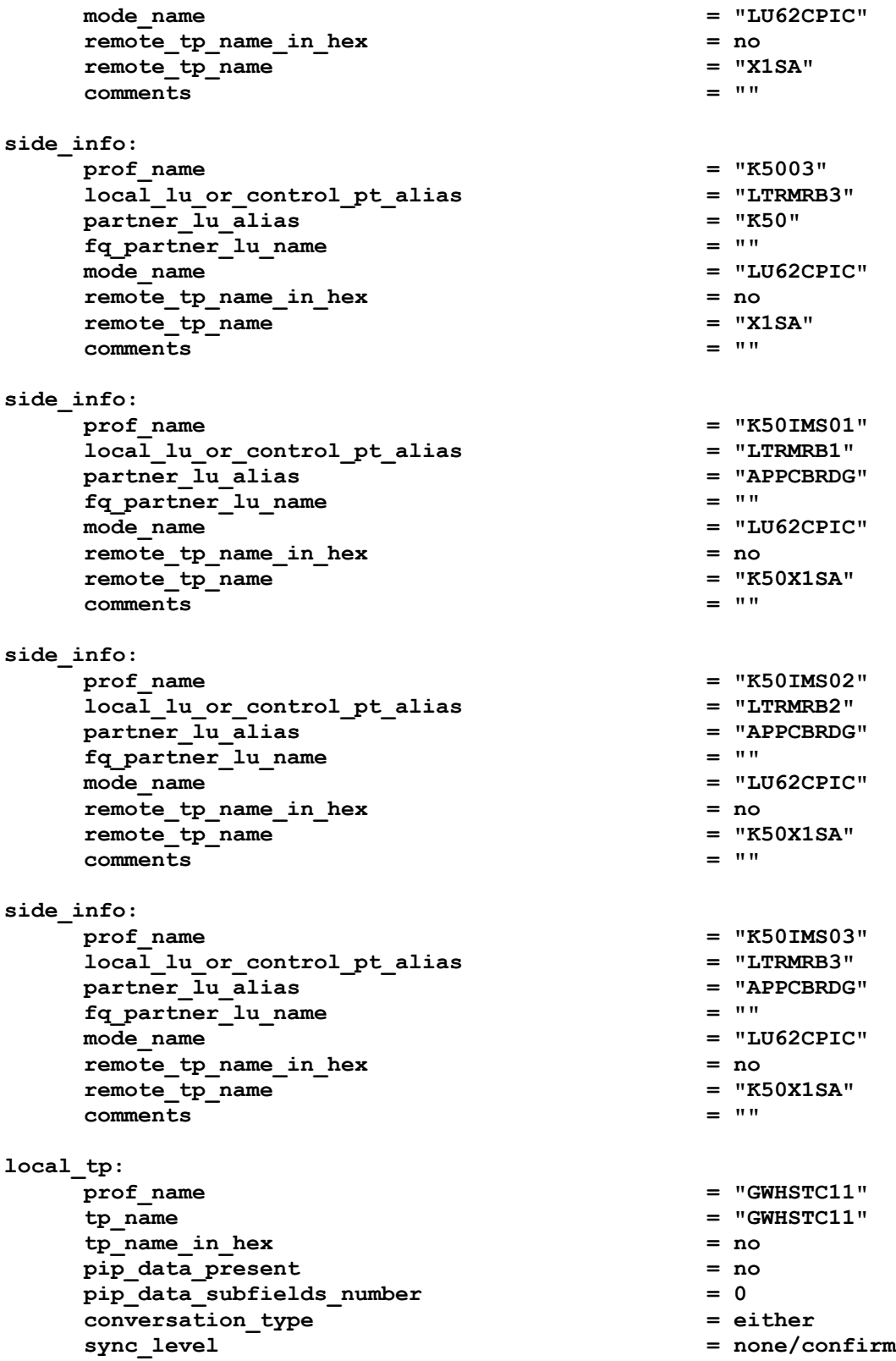

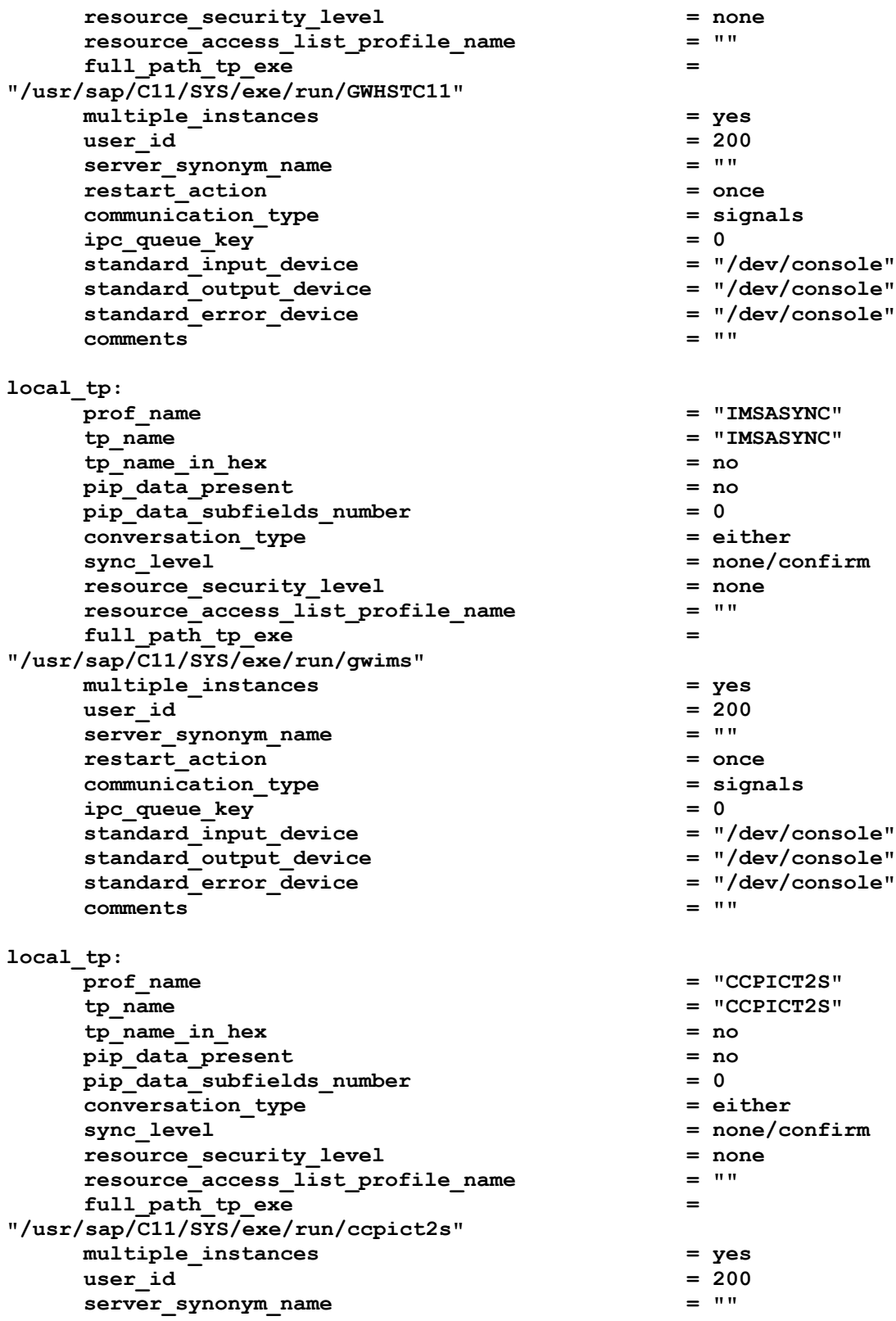

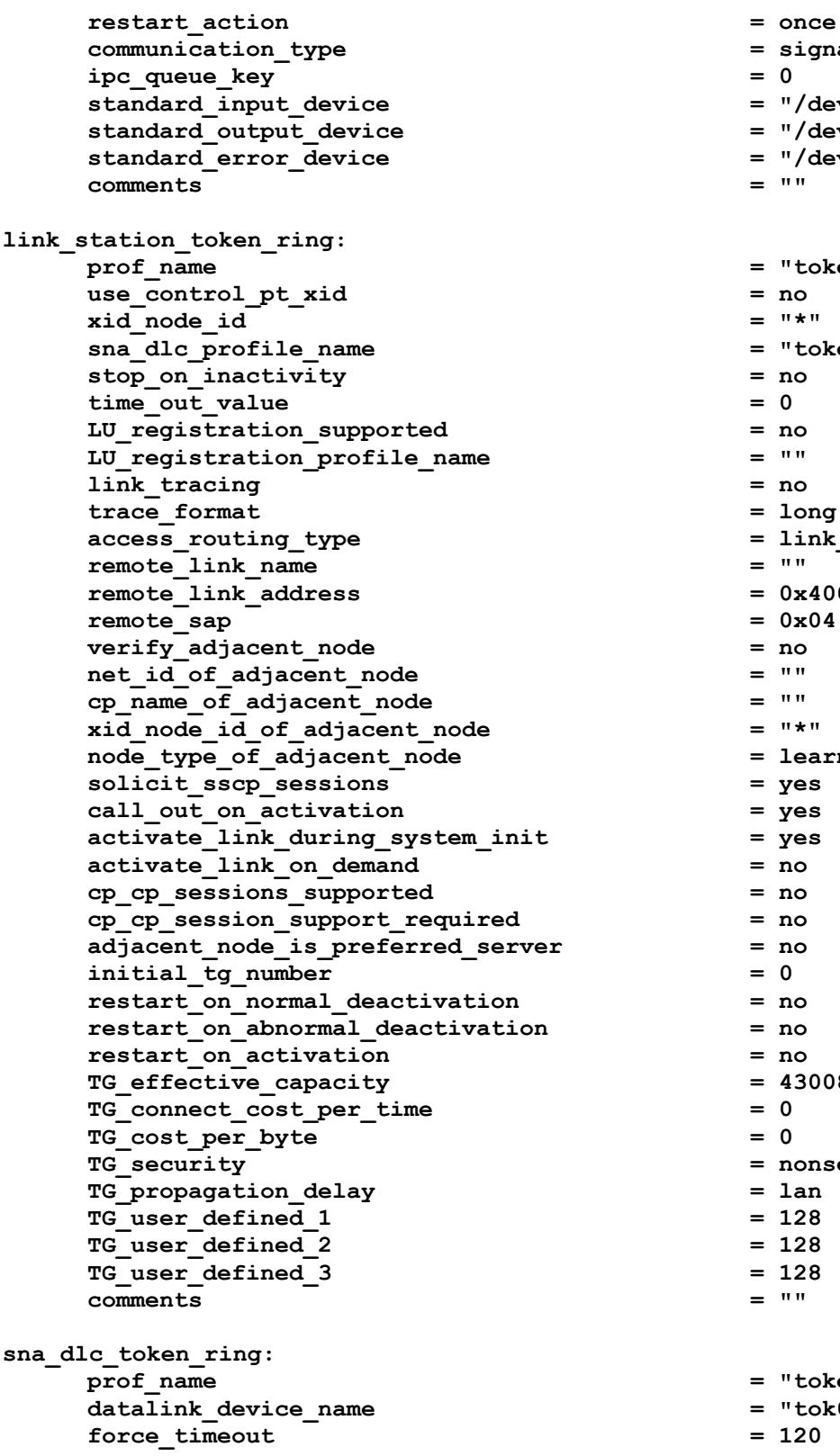

**communication\_type = signals standard\_input\_device = "/dev/console"**  $=$  "/dev/console" **standard\_error\_device = "/dev/console"**  $=$  "token"<br>=  $no$ **sna\_dlc\_profile\_name = "token"**  $=$  long **access\_routing\_type = link\_address**  $= 0x400072a3ffff$  $= 0x04$  $=$  learn  $= 4300800$  $=$  nonsecure  $=$  "token"

 $=$  "tok0"<br>= 120

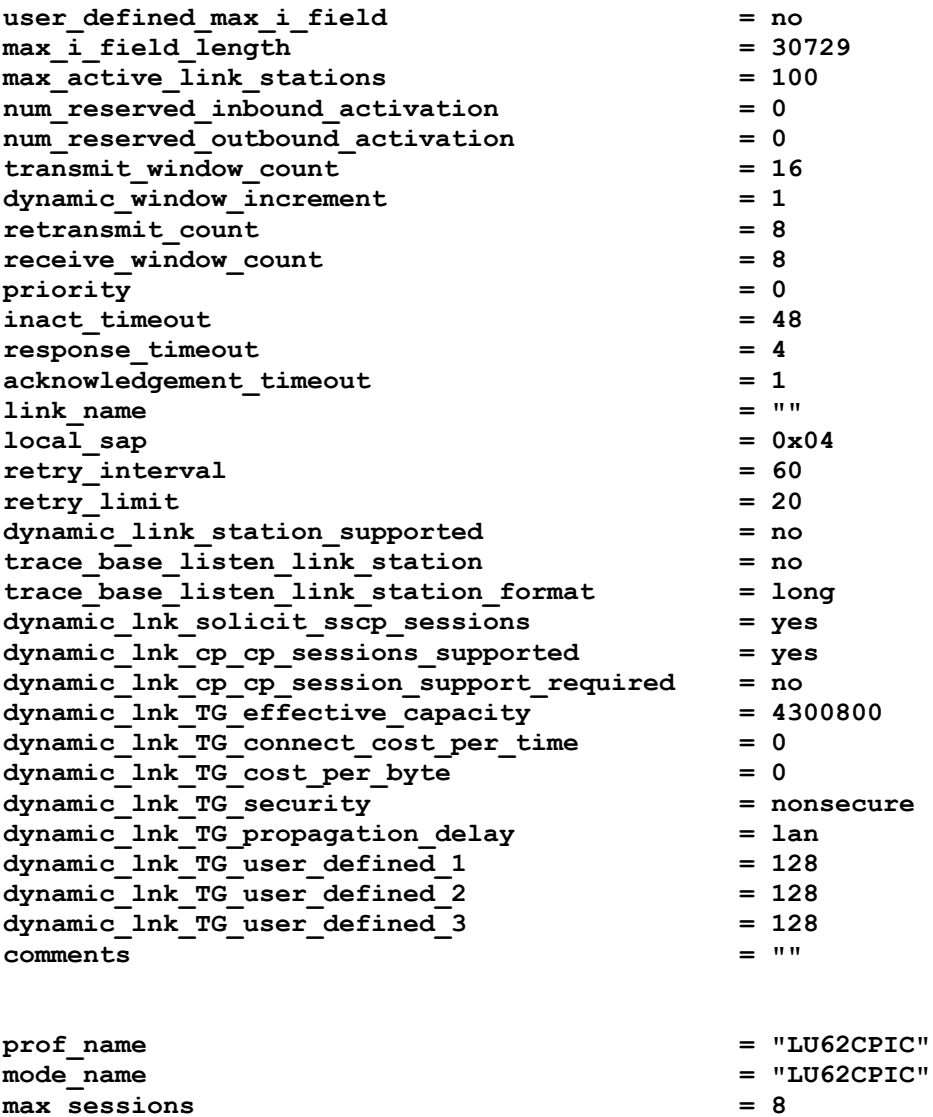

#### **mode:**

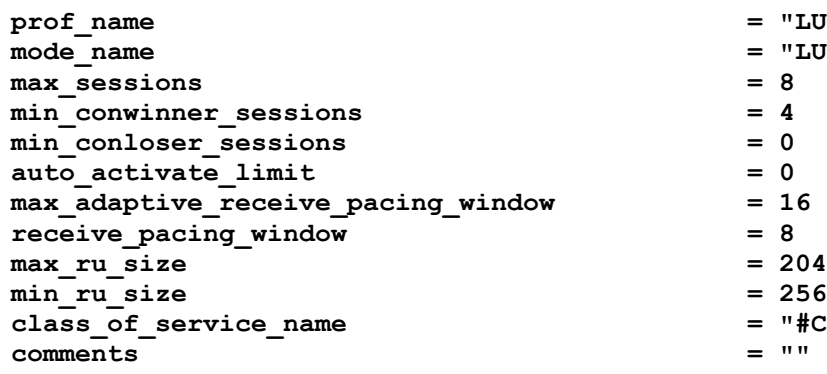

 $= 2048$ <br>= 256

**class\_of\_service\_name = "#CONNECT"**

# **SNA Configuration for Independent LU6.2**

## **Example**

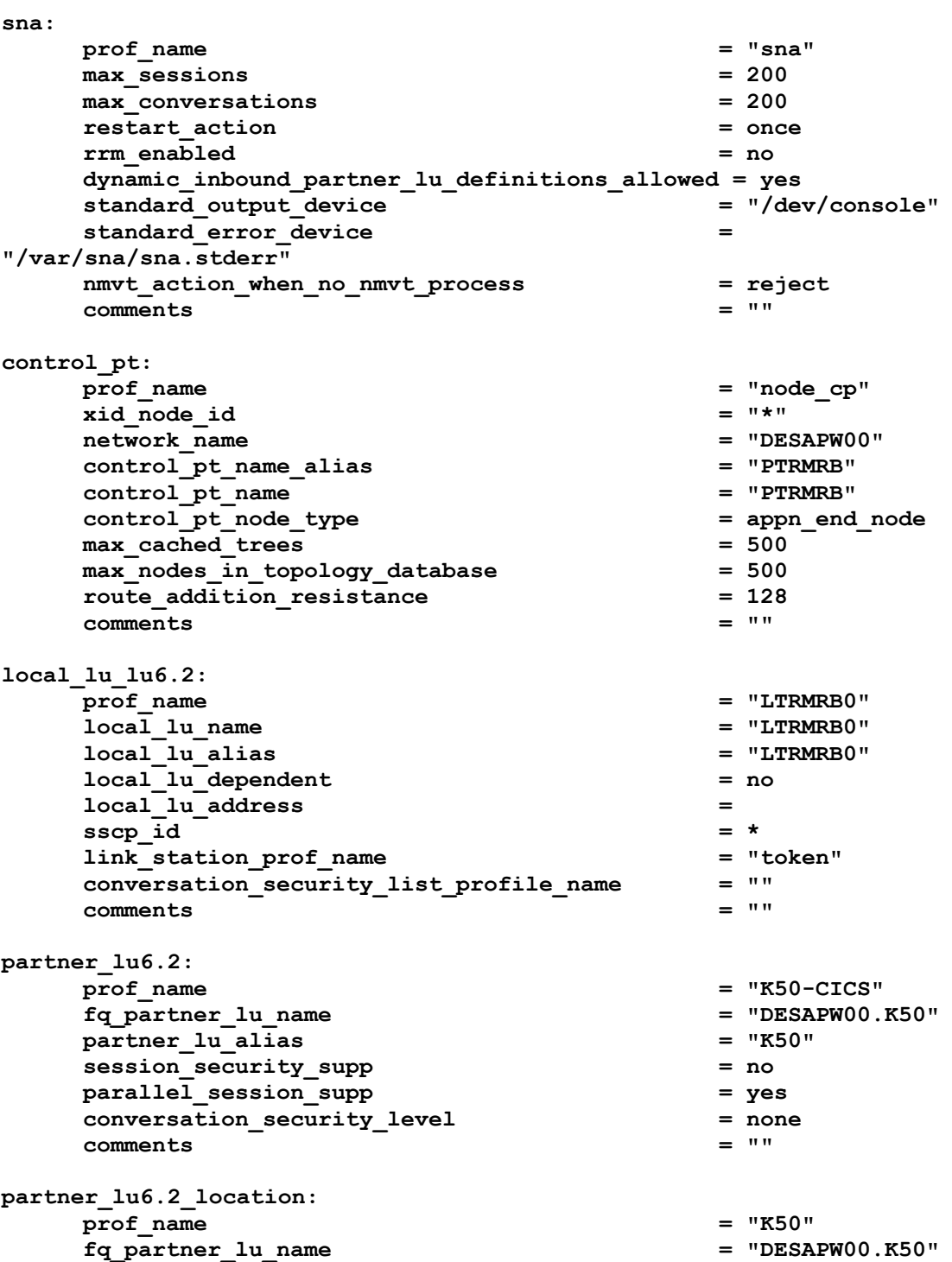

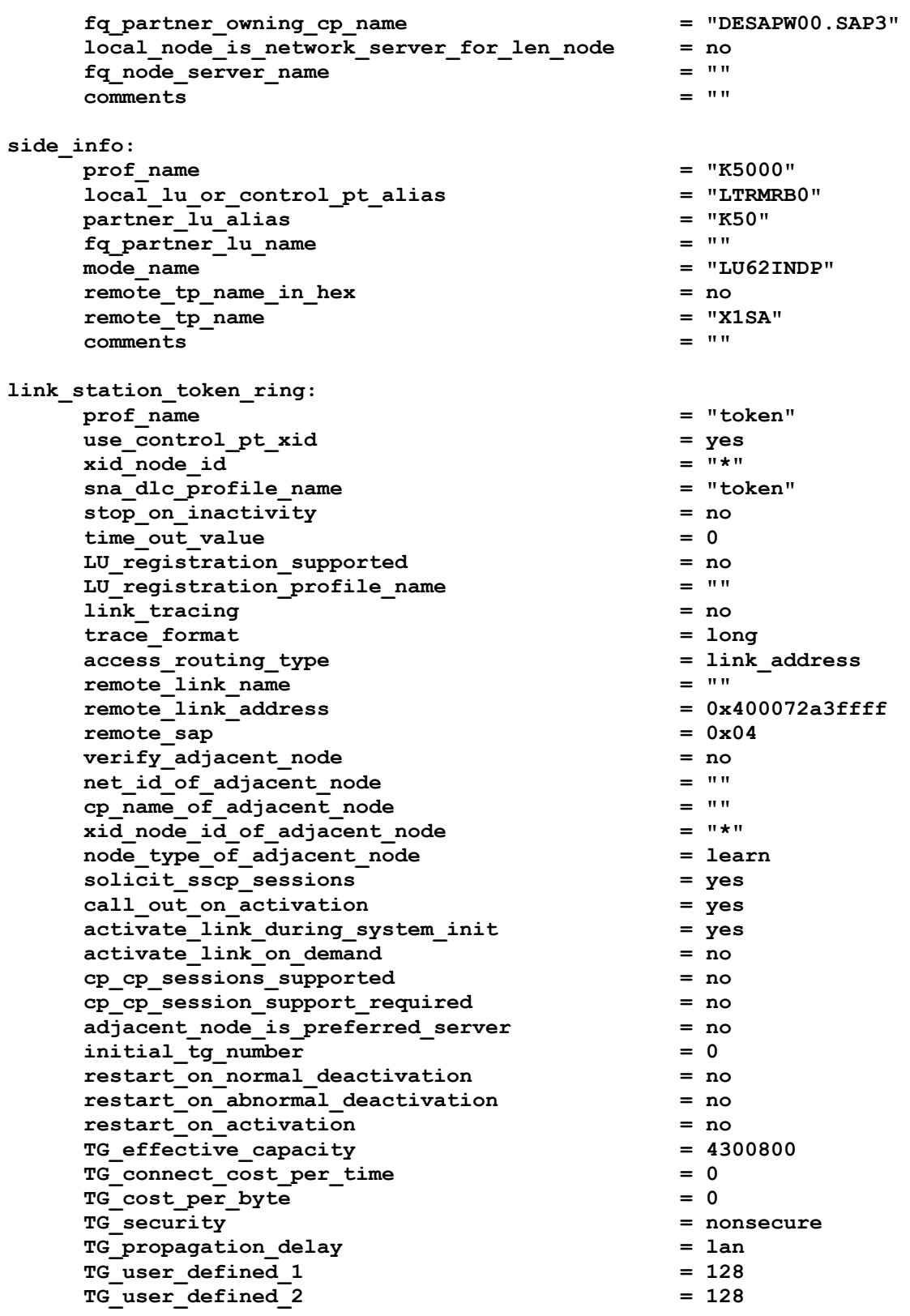

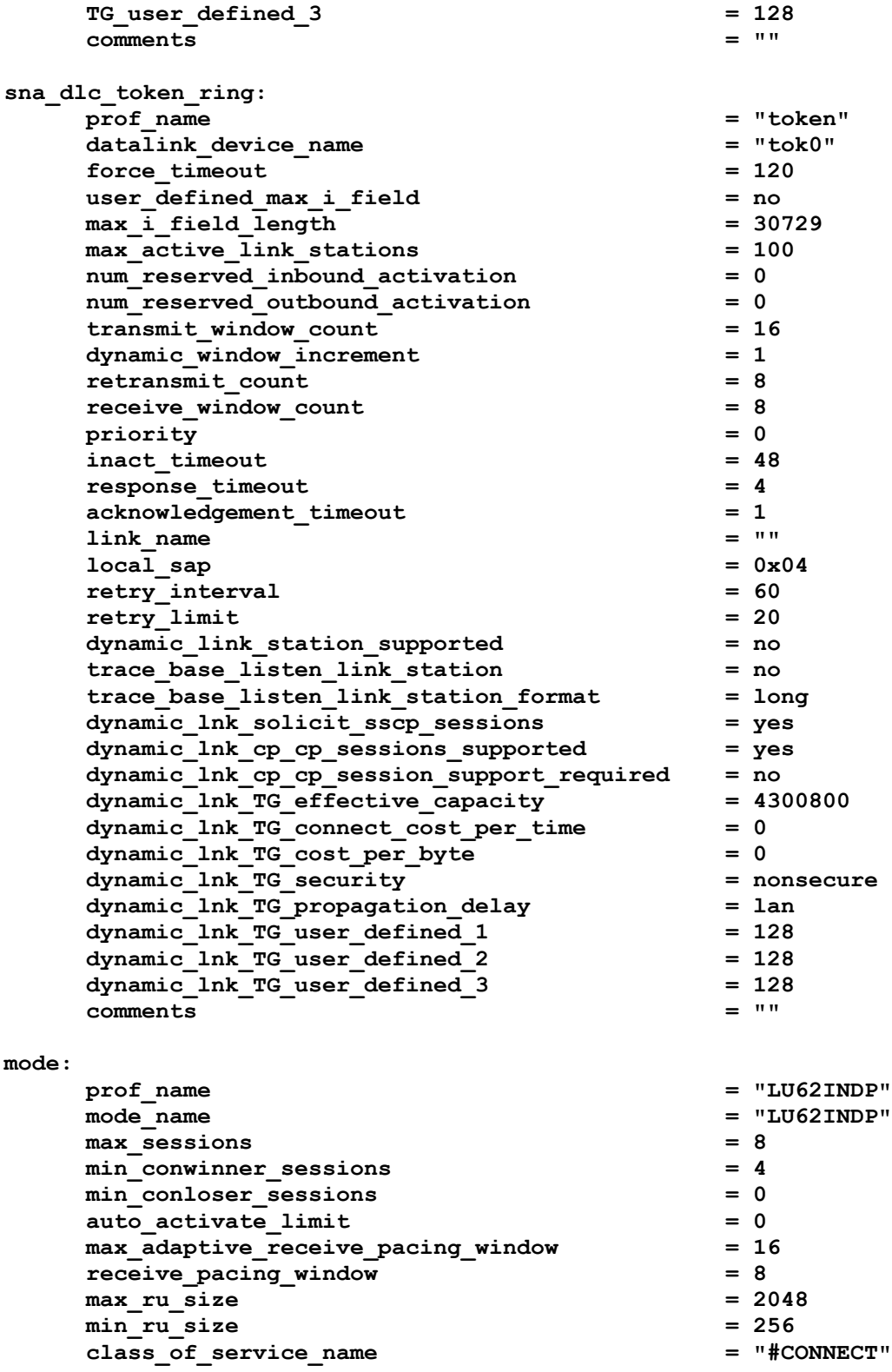

**comments = ""**

#### **WindowsNT Workstation Configuration**

## **WindowsNT Workstation Configuration**

The configuration on a Windows NT workstation is explained with the help of the following examples:

**SAP Configuration [Seite [263\]](#page-262-0)**

**SNA Configuration for Dependent LU6.2 [Seite [266\]](#page-265-0)**

**SNA Configuration for Independent LU6.2 [Seite [267\]](#page-266-0)**

## <span id="page-262-0"></span>**SAP Configuration**

### **CUA Interface**

Not yet available.

## **R/2 - R/3 Connections**

Not yet available.

### **External Programs**

Not yet available.

## **Example Sideinfo:**

\*\*\*\*\*\*\*\*\*\*\*\*\*\*\*\*\*\*\*\*\*\*\*\*\*\*\*\*\*\*\*\*\*\*\*\*\*\*\*\*\*\*\*\*\*\*\*\*\*\*\*\*\*\*\*\*\*\*\*\*\*\*\*\*\*\*\* \* sideinfo NT SNA Server using an independent LU 6.2 Date: 31.10.95 \*\*\*\*\*\*\*\*\*\*\*\*\*\*\*\*\*\*\*\*\*\*\*\*\*\*\*\*\*\*\*\*\*\*\*\*\*\*\*\*\*\*\*\*\*\*\*\*\*\*\*\*\*\*\*\*\*\*\*\*\*\*\*\*\*\*\* \* \* \*\*\*\*\*\*\*\*\*\*\*\*\*\*\*\*\*\*\*\*\*\*\*\*\*\*\*\*\*\*\*\*\*\*\*\*\*\*\*\*\*\*\*\*\*\*\*\*\*\*\*\*\*\*\*\*\*\*\*\*\*\*\*\*\*\*\* \* CUA-Interface \* Destination is R/2-System K50 CICS \* At the sapgui the destination must be entered as K50. \* LU=K50 is the name of the remote APPC LU which is partnered to the \* LOCAL APPC LU LOCAL\_LU=LTRMBR0 using the LOGMODE MODE\_NAME=LU62INDP \*\*\*\*\*\*\*\*\*\*\*\*\*\*\*\*\*\*\*\*\*\*\*\*\*\*\*\*\*\*\*\*\*\*\*\*\*\*\*\*\*\*\*\*\*\*\*\*\*\*\*\*\*\*\*\*\*\*\*\*\*\*\*\*\*\*\* DEST=K50  $LU=K50$ TP=X1SA GWHOST=p08624 GWSERV=sapgw44 LOCAL\_LU=LTRMBR0 MODE\_NAME=LU62INDP PROTOCOL=C \*\*\*\*\*\*\*\*\*\*\*\*\*\*\*\*\*\*\*\*\*\*\*\*\*\*\*\*\*\*\*\*\*\*\*\*\*\*\*\*\*\*\*\*\*\*\*\*\*\*\*\*\*\*\*\*\*\*\*\*\*\*\*\*\*\*\*  $*$  R/3 -> R/2 connection (R/2 on CICS) \* \* The connection is initiated by the R/3 system. \* This entry is the same as for the CUA-Interface. Usually it must \* be defined only once and may be used for both purposes. \*\*\*\*\*\*\*\*\*\*\*\*\*\*\*\*\*\*\*\*\*\*\*\*\*\*\*\*\*\*\*\*\*\*\*\*\*\*\*\*\*\*\*\*\*\*\*\*\*\*\*\*\*\*\*\*\*\*\*\*\*\*\*\*\*\*\* DEST=K50  $LU = K50$ 

```
TP=X1SA
GWHOST=p08624
GWSERV=sapgw44
LOCAL_LU=LTRMBR0
MODE_NAME=LU62INDP
PROTOCOL=C
*******************************************************************
* R/2 -> R/3 connection (R/2 on CICS)
*
* The connection is initiated by the R/2 system.
* Via the SNA server a transaction program is started on the NT-
machine.
* This program is a copy of gwhost.exe (found in the executables
directory)
* it searches an entry in the sideinfo with destination equal to its
own
* program name (GWHSTC11). - Use the copy command to create
GWHOSTC11.exe
* The sideinfo file described using the system environment variable
SIDE_INFO
+ will be used.
* The program GWHSTC11 then establishes a connection to the R/3-System
defined
* by LU= (Hostname of R/3-System) and TP= (servicename of R/3-System)
via
* the SAP-Gateway defined by GWHOST= (hostname of SAP-Gateway-System)
and
* GWSERV= (servicename of SAP-Gateway).
*******************************************************************
DEST=GWHSTC11
LU=ss0007TP=sapdp00
GWHOST=p08624
GWSERV=sapgw44
PROTOCOL=I
CPIC_TRACE=2
*******************************************************************
* External program
* Destination is R/2-System K50 CICS
*******************************************************************
DEST=K50
LU=K50
TP=X1SA
GWHOST=p08624
GWSERV=sapgw44
LOCAL_LU=LTRMBR0
MODE_NAME=LU62INDP
PROTOCOL=C
CPIC_TRACE=2
*******************************************************************
```
\* External program \* Destination is R/2-System K50 IMS \*\*\*\*\*\*\*\*\*\*\*\*\*\*\*\*\*\*\*\*\*\*\*\*\*\*\*\*\*\*\*\*\*\*\*\*\*\*\*\*\*\*\*\*\*\*\*\*\*\*\*\*\*\*\*\*\*\*\*\*\*\*\*\*\*\*\* DEST=K50IMS LU=K50IMS01 TP=K50X1SA GWHOST=p08624 GWSERV=sapgw44 PROTOCOL=C CPIC\_TRACE=2

```
*******************************************************************
* External program
* Destination is R/3-System C11
*******************************************************************
DEST=C11
LU=ss0007TP=sapdp00
GWHOST=p08624
GWSERV=sapgw44
PROTOCOL=I
CPIC_TRACE=2
```
## **Example TXCOM Entry:**

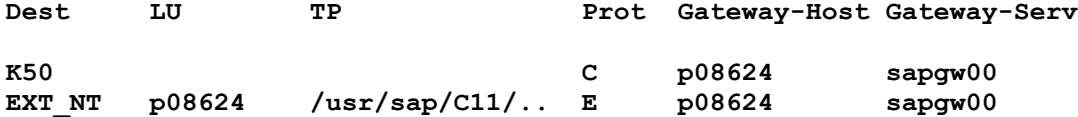

(The full TP path is /usr/sap/C11/SYS/exe/run/ccpict2t)

## **Example XCOM entry:**

**Display ATAB table XCOM Table of the symbolic destinations for CPI-C ----------------------------------------------------------------------- -------- Symbolic Dest. LU (Logical Unit) TP (Transaktion prog.) Comm.Type -------------------------------------------------------------------** C11 **MRB0** GWHSTC11<br>
EXT NT MRB0 CCPICT2S EXT NT MRB0 CCPICT2S

## <span id="page-265-0"></span>**SNA Configuration for Dependent LU6.2**

Since LU pooling is not supported, we recommend that you do **not** use dependent LU6.2.

## <span id="page-266-0"></span>**SNA Configuration for Independent LU6.2**

## **Example**

**MODE SNASVCMG**

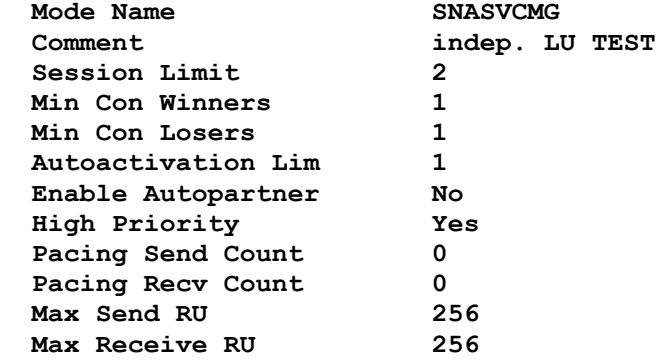

#### **MODE LU62INDP**

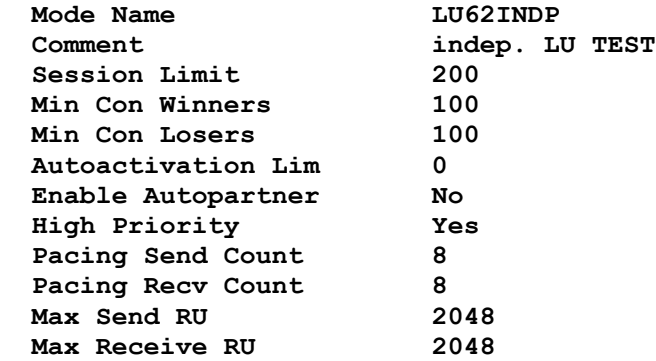

**SERVER P08624**

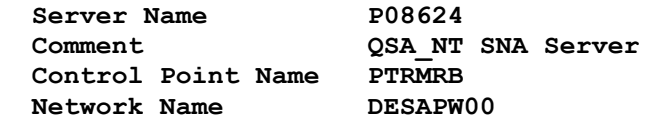

 **Link Services associated with this Server: SNADLC1 SnaDlc1**

 **Connections associated with this Server: TOKEN1 802.2 Connection**

 **APPC Local LUs associated with this Server: LTRMBR0**

#### **LINK SNADLC1**

#### **CONNECTION TOKEN1**

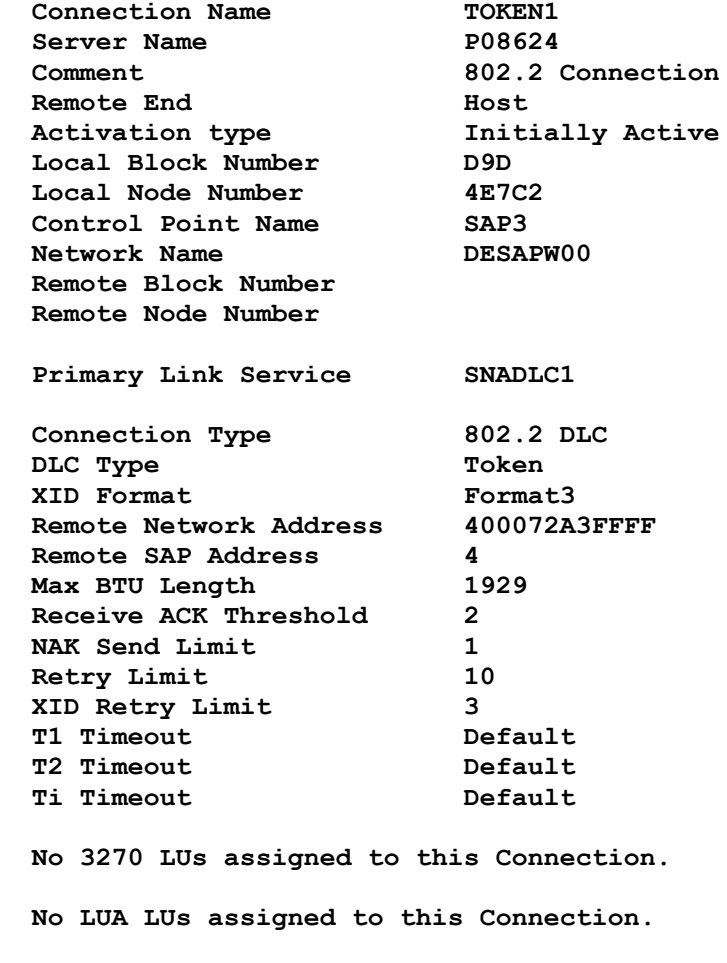

 **No Downstream LUs assigned to this Connection.**

 **APPC LUs assigned to this Connection: K50**

#### **APPCRLU K50**

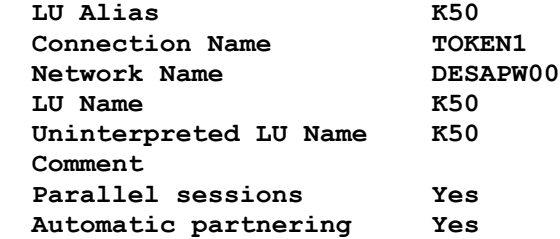

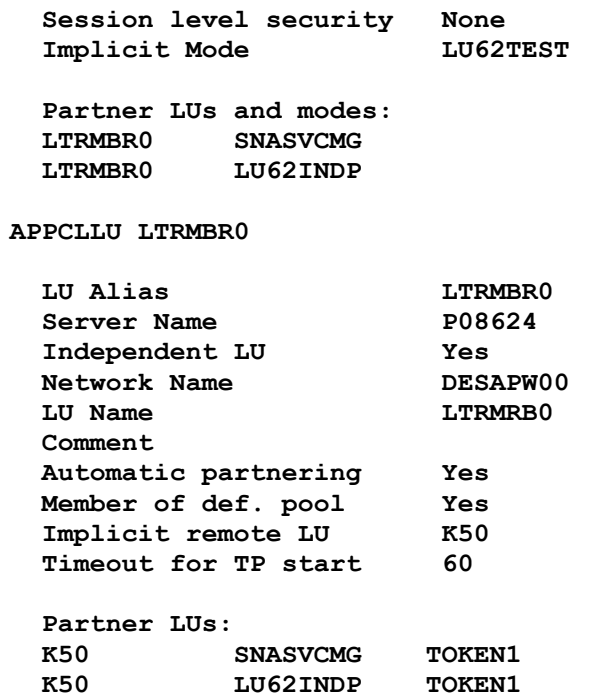

### **OS/2 Workstation Configuration**

## **OS/2 Workstation Configuration**

The configuration on an OS/2 workstation is explained with the help of the following examples:

**SAP Configuration [Seite [271\]](#page-270-0)**

**SNA Configuration for Dependent LU6.2 [Seite [274\]](#page-273-0)**

**SNA Configuration for Independent LU6.2 [Seite [278\]](#page-277-0)**

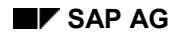

<span id="page-270-0"></span>CPI-C connections are referenced via logical destinations (symbolic destinations). These destination names can be selected by the user. The assignment of these symbolic destinations to the actual connections with LU and TP is made in the side info file.

The SAP environment contains the following side info files:

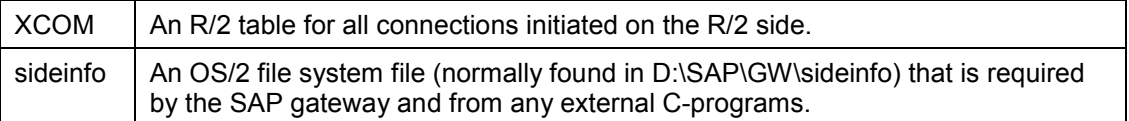

## **CUA Interface**

Only the *sideinfo* table is required. The CUA Interface is comparable with a CPI-C connection to R/2. A destination is assigned to each R/2 system (e.g. K50). One exception to this occurs when IMS is employed instead of the CICS communications sub-system. In this case the LU6.1 Adapter (e.g. APPCBRDG) is allocated as destination. Specifying the start transaction xxxX1SA controls the choice of SAP system to be used.

A destination can be explicitly specified for each user in the *sideinfo*, but the LU pooling can also be used. The CM/2 Communications Manager supports this. In the *sideinfo* the local LU has to be identified with the following entry:

Local LU=\*

If no entry is maintained in the *sideinfo* for the local LU, then the default LU is automatically used. This has to be specified in the configuration. Working in this way makes sense only with independent LU.

## **R/2-R/3 Connections**

R/2-R/3 connections are not supported on OS/2.

### **External Programs**

The active partner must be identified. A *sideinfo* entry is needed for establishing a connection from the external program via SNA to R/2.

#### **Initiating the Connection From R/2**

An entry in the XCOM table is required if the connection is to be established from R/2 via SNA directly to an external program on the workstation. This contains the LU name as defined in CICS (terminal ID) and the name of the external program that is to be started on the workstation. There must also be a corresponding definition for this program in the Communications Manager Profile under the TRANSACTIONS PROGRAMS heading.

### **Example Sideinfo File**

```
**********************
* SAP CPI-C SideInfo *
**********************
*
*--------------
* SAP R/2 K50
*--------------
```
#### **\* DEST=K50 PROTOCOL=C LOCAL\_LU=\* LU=K50 TP=X1SA MODE\_NAME=LU62CPIC CPIC\_TRACE=1 \*KEEP\_SESSION=1 \* \*---------------- \* SAP R/2 BS2000 \*---------------- DEST=S50 GWHOST=sb0002 GWSERV=sapgw01 PROTOCOL=C LU=S50 TP=X1SA CPIC\_TRACE=1 \* \*-------------- \* SAP R/2 IMS \*-------------- DEST=K50IMS PROTOCOL=C LU=APPCBRDG LOCAL\_LU=LTRMRB2 MODE\_NAME=LU62APPC TP=K50X1SA CPIC\_TRACE=1 \* DEST=APPCBRDG PROTOCOL=C LU=APPCBRDG LOCAL\_LU=LTRMRB3 MODE\_NAME=LU62APPC TP=K50X2SA CPIC\_TRACE=1 \* \*--------------- \* SAP C-TestPGMe \*--------------- DEST=rcvdata1 GWHOST=p04308 GWSERV=sapgw00 PROTOCOL=E LU=p04308 TP=rcvdata1 CPIC\_TRACE=3**

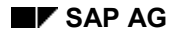

## **Example TXCOM Entry:**

Not applicable, since the OS/2 gateway does not support connections from R/3.

### **Example XCOM entry:**

**Display ATAB table XCOM Table of the symbolic destinations for CPI-C ------------------------------------------------------------------- Symbolische Dest. LU (Logical Unit) TP (Transaktion prog.) Comm.Type -------------------------------------------------------------------** SCHULTZD FSIFACE MRB3 **FSIFACE SCHULTZKH GRAPHICS MRB2 IMSASYNC EXT\_IBM MRB3** CCPICPT2S

## <span id="page-273-0"></span>**SNA Configuration for Dependent LU6.2**

## **Example With 3 LUs to an R/2 System**

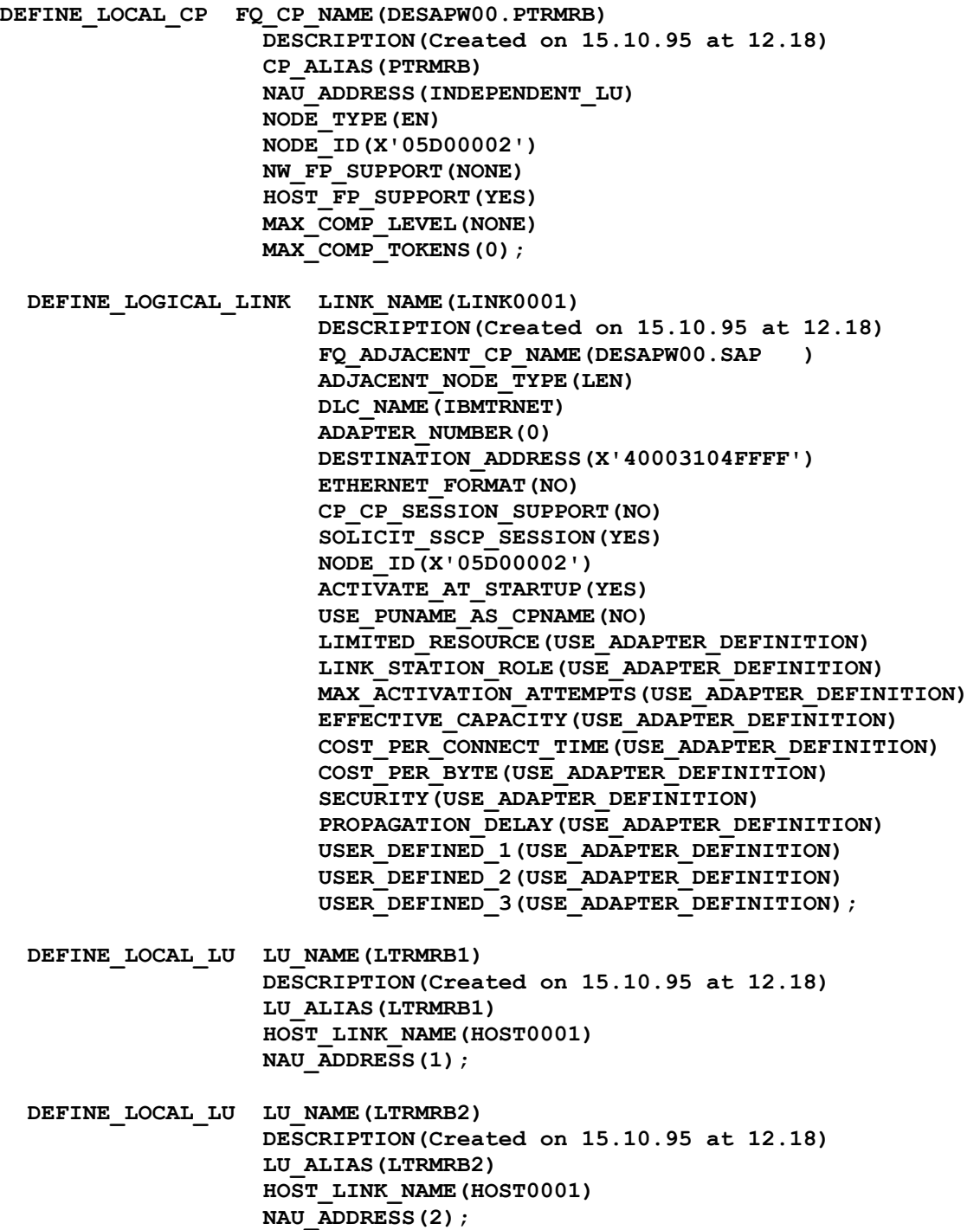

 **DEFINE\_LOCAL\_LU LU\_NAME(LTRMRB3) LU\_ALIAS(LTRMRB3) HOST\_LINK\_NAME(HOST0001) NAU\_ADDRESS(3); DEFINE\_PARTNER\_LU FQ\_PARTNER\_LU\_NAME(APPCBRDG ) DESCRIPTION(Created on 15.10.95 at 12.18) PARTNER\_LU\_ALIAS(APPCBRDG) PARTNER\_LU\_UNINTERPRETED\_NAME(APPCBRDG) MAX\_MC\_LL\_SEND\_SIZE(32767) CONV\_SECURITY\_VERIFICATION(NO) PARALLEL\_SESSION\_SUPPORT(NO); DEFINE\_PARTNER\_LU FQ\_PARTNER\_LU\_NAME(DESAPW00.K50 ) DESCRIPTION(Created on 15.10.95 at 12.18) PARTNER\_LU\_ALIAS(K50) PARTNER\_LU\_UNINTERPRETED\_NAME(K50) MAX\_MC\_LL\_SEND\_SIZE(32767) CONV\_SECURITY\_VERIFICATION(NO) PARALLEL\_SESSION\_SUPPORT(NO); DEFINE\_PARTNER\_LU\_LOCATION FQ\_PARTNER\_LU\_NAME(APPCBRDG ) DESCRIPTION(Created on 15.10.95 at 12.18) WILDCARD\_ENTRY(NO) FQ\_OWNING\_CP\_NAME(DESAPW00.SAP )** LOCAL\_NODE\_NN\_SERVER(NO); DEFINE PARTNER LU LOCATION FQ PARTNER LU NAME(DESAPW00.K50 )  **DESCRIPTION(Created on 15.10.95 at 12.18) WILDCARD\_ENTRY(NO) FQ\_OWNING\_CP\_NAME(DESAPW00.SAP )** LOCAL\_NODE\_NN\_SERVER(NO); **DEFINE\_MODE MODE\_NAME(LU62CPIC) DESCRIPTION(Created on 22.10.95 at 12.18) COS\_NAME(#CONNECT) DEFAULT\_RU\_SIZE(NO) MAX\_RU\_SIZE\_UPPER\_BOUND(256) RECEIVE\_PACING\_WINDOW(63) MAX\_NEGOTIABLE\_SESSION\_LIMIT(1) PLU\_MODE\_SESSION\_LIMIT(1) MIN\_CONWINNERS\_SOURCE(0) COMPRESSION\_NEED(PROHIBITED) PLU\_SLU\_COMPRESSION(NONE) SLU\_PLU\_COMPRESSION(NONE); DEFINE\_MODE MODE\_NAME(LU62TST1) DESCRIPTION(Created on 15.10.95 at 12.18) COS\_NAME(#CONNECT) DEFAULT\_RU\_SIZE(NO) MAX\_RU\_SIZE\_UPPER\_BOUND(256)** RECEIVE PACING WINDOW(63)

 **MAX\_NEGOTIABLE\_SESSION\_LIMIT(1) PLU\_MODE\_SESSION\_LIMIT(1) MIN\_CONWINNERS\_SOURCE(0) COMPRESSION\_NEED(PROHIBITED) PLU\_SLU\_COMPRESSION(NONE) SLU\_PLU\_COMPRESSION(NONE);**

 **DEFINE\_MODE MODE\_NAME(LU62APPC) DESCRIPTION(Created on 15.10.95 at 12.18) COS\_NAME(#CONNECT) DEFAULT\_RU\_SIZE(NO) MAX\_RU\_SIZE\_UPPER\_BOUND(256) RECEIVE\_PACING\_WINDOW(4) MAX\_NEGOTIABLE\_SESSION\_LIMIT(32767) PLU\_MODE\_SESSION\_LIMIT(1) MIN\_CONWINNERS\_SOURCE(1) COMPRESSION\_NEED(PROHIBITED) PLU\_SLU\_COMPRESSION(NONE) SLU\_PLU\_COMPRESSION(NONE);**

 **DEFINE\_DEFAULTS IMPLICIT\_INBOUND\_PLU\_SUPPORT(YES) DESCRIPTION(Created on 15.10.95 at 16.30 DEFAULT\_MODE\_NAME(BLANK) DEFAULT\_LOCAL\_LU\_ALIAS(LTRMRB1) MAX\_MC\_LL\_SEND\_SIZE(32767) DIRECTORY\_FOR\_INBOUND\_ATTACHES(\*) DEFAULT\_TP\_OPERATION(NONQUEUED\_AM\_STARTE DEFAULT\_TP\_PROGRAM\_TYPE(BACKGROUND) DEFAULT\_TP\_CONV\_SECURITY\_RQD(NO) MAX\_HELD\_ALERTS(10);**

 **DEFINE\_TP TP\_NAME(RCVDATA) PIP\_ALLOWED(NO) FILESPEC(e:\SAPGUI\GW\rcvdata.exe) CONVERSATION\_TYPE(EITHER) CONV\_SECURITY\_RQD(NO) SYNC\_LEVEL(EITHER) TP\_OPERATION(QUEUED\_AM\_STARTED) PROGRAM\_TYPE(VIO\_WINDOWABLE) INCOMING\_ALLOCATE\_QUEUE\_DEPTH(255) INCOMING\_ALLOCATE\_TIMEOUT(INFINITE)** RECEIVE\_ALLOCATE\_TIMEOUT(INFINITE);

**DEFINE\_TP TP\_NAME(IMSASYNC) DESCRIPTION(Created on 15.10.95 at 12.18) PIP\_ALLOWED(NO) FILESPEC(D:\SAP\_WS\GRAPHIC\IMSASYNC.EXE) CONVERSATION\_TYPE(MAPPED) CONV\_SECURITY\_RQD(NO) SYNC\_LEVEL(EITHER) TP\_OPERATION(NONQUEUED\_AM\_STARTED) PROGRAM\_TYPE(PRESENTATION\_MANAGER)** RECEIVE\_ALLOCATE\_TIMEOUT(INFINITE);

 **START\_ATTACH\_MANAGER;**

## <span id="page-277-0"></span>**SNA Configuration for Independent LU6.2**

## **Example**

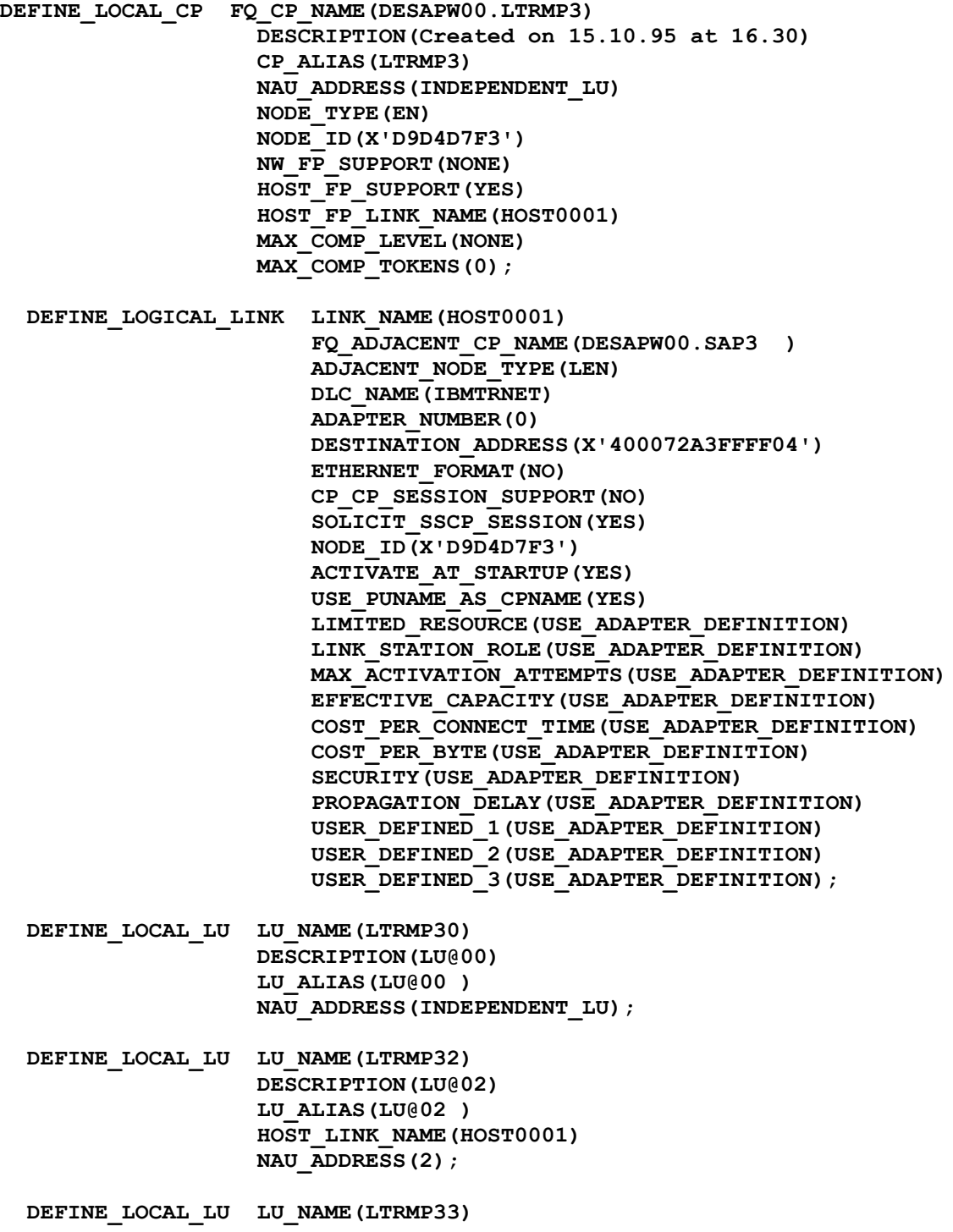

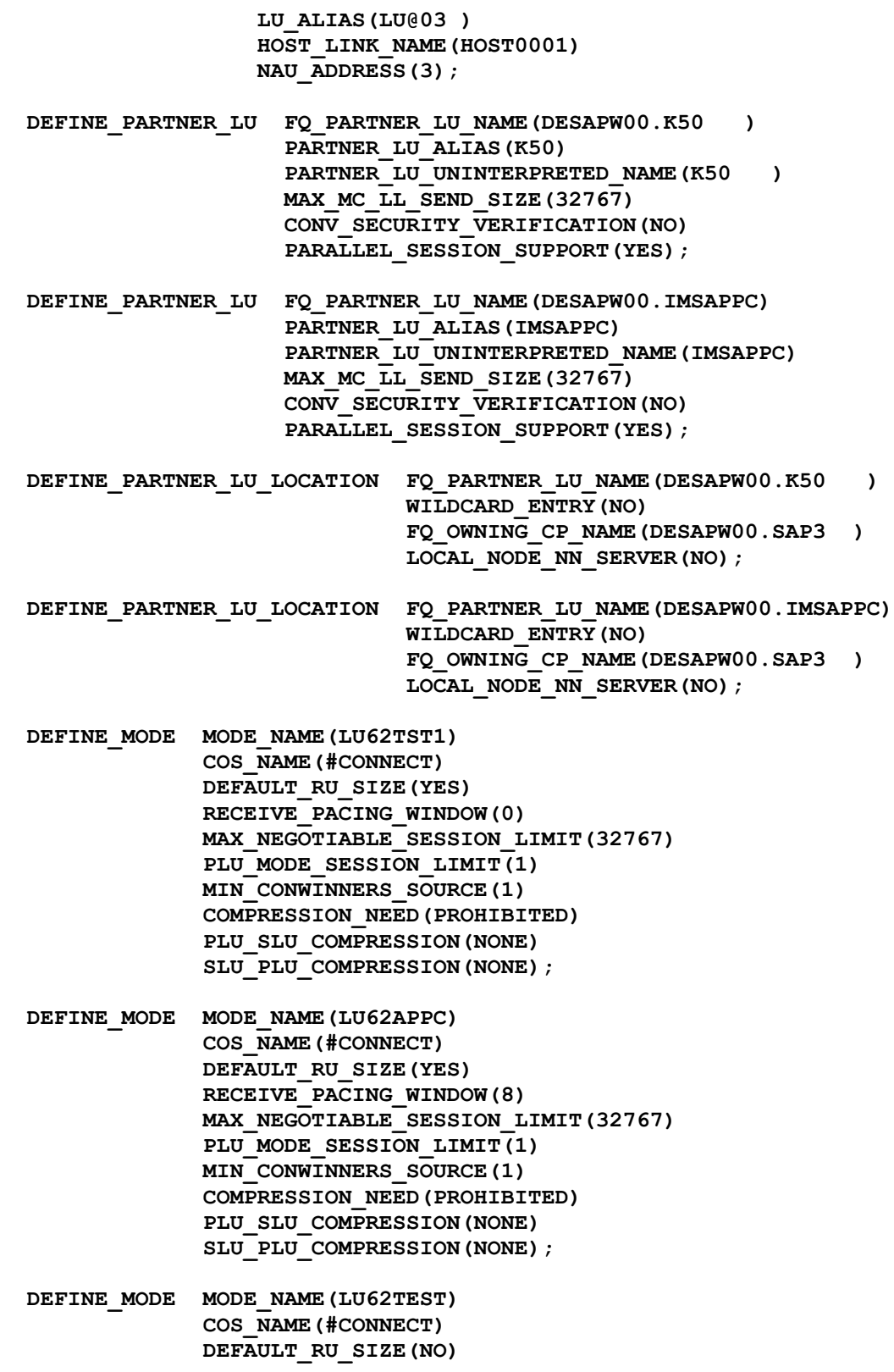

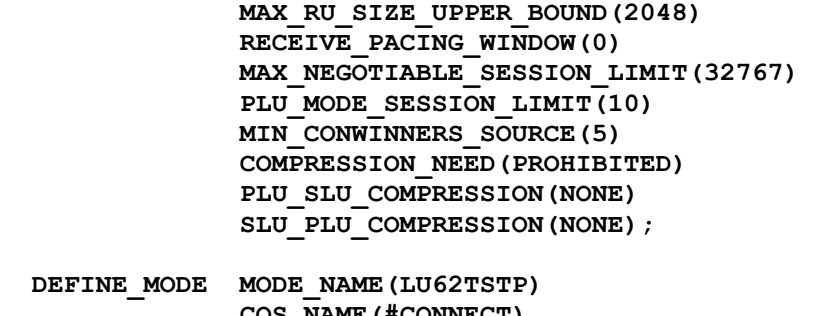

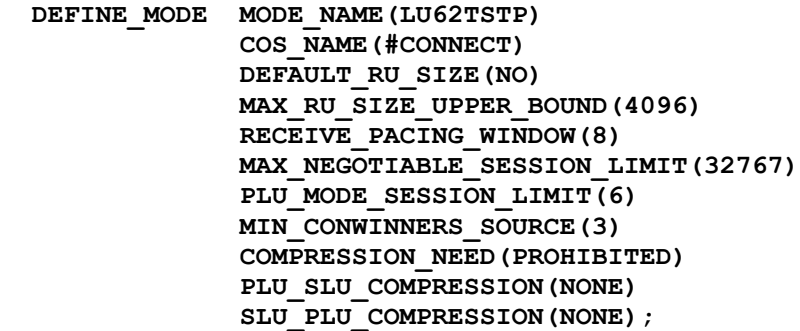

 **DEFINE\_DEFAULTS IMPLICIT\_INBOUND\_PLU\_SUPPORT(YES) DESCRIPTION(Created on 10.04.92 at 16.30) DEFAULT\_MODE\_NAME(BLANK) DEFAULT\_LOCAL\_LU\_ALIAS(LU@00 ) MAX\_MC\_LL\_SEND\_SIZE(32767) DIRECTORY\_FOR\_INBOUND\_ATTACHES(\*) DEFAULT\_TP\_OPERATION(NONQUEUED\_AM\_STARTED) DEFAULT\_TP\_PROGRAM\_TYPE(VIO\_WINDOWABLE) DEFAULT\_TP\_CONV\_SECURITY\_RQD(NO) MAX\_HELD\_ALERTS(10);**

 **DEFINE\_TP TP\_NAME(RCVDATA) PIP\_ALLOWED(NO) FILESPEC(e:\work\appc\sap\rcvdata.exe) CONVERSATION\_TYPE(EITHER) CONV\_SECURITY\_RQD(NO) SYNC\_LEVEL(EITHER) TP\_OPERATION(QUEUED\_AM\_STARTED) PROGRAM\_TYPE(VIO\_WINDOWABLE) INCOMING\_ALLOCATE\_QUEUE\_DEPTH(255) INCOMING\_ALLOCATE\_TIMEOUT(INFINITE)** RECEIVE ALLOCATE TIMEOUT (INFINITE);

 **DEFINE\_TP TP\_NAME(IMSASYNC) PIP\_ALLOWED(NO) FILESPEC(E:\WORK\APPC\SAP\IMSASYNC.EXE) CONVERSATION\_TYPE(EITHER) CONV\_SECURITY\_RQD(NO) SYNC\_LEVEL(EITHER) TP\_OPERATION(QUEUED\_AM\_STARTED) PROGRAM\_TYPE(VIO\_WINDOWABLE)**

 **INCOMING\_ALLOCATE\_QUEUE\_DEPTH(255) INCOMING\_ALLOCATE\_TIMEOUT(INFINITE) RECEIVE\_ALLOCATE\_TIMEOUT(INFINITE);**

 **START\_ATTACH\_MANAGER;**

#### **SNI Workstation Configuration**

## **SNI Workstation Configuration**

The configuration on an SNI workstation is explained with the help of the following examples:

**SAP Configuration [Seite [283\]](#page-282-0)**

**SNA Configuration for Dependent LU6.2 [Seite [286\]](#page-285-0)**

**SNA Configuration for Independent LU6.2 [Seite [289\]](#page-288-0)**

## <span id="page-282-0"></span>**SAP Configuration**

The CPI-C interface of Transit is used for SNI Transit SNA. This means that a sideinfo file is not needed for the SAP gateway. The destinations are defined in the Transit configuration (KOGS).

## **CUA Interface**

Not yet available.

## **R/2-R/3 Connections**

Not yet available.

### **External Programs**

Not yet available.

### **Example Sideinfo File**

```
*******************************************************************
      * sideinfo SNI-Workstation
     * Date: 15.08.95
*******************************************************************
*
*
*******************************************************************
* R/2 -> R/3 connection (R/2 on CICS)
*
* The connection is initiated by the R/2 system.
* Via SNA a transaction program is started on the SINIX-machine.
* This program searches an entry in the sideinfo with destination equal
to
* its own program name (GWHSTC11).
* The sideinfo file will be searched in the home directory of the user-
id
* configured in the TRANSIT-configuration (XTP-Macro).
* The program GWHSTC11 then establishes a connection to the R/3-System
defined
* by LU= (Hostname of R/3-System) and TP= (servicename of R/3-System)
via
* the SAP-Gateway defined by GWHOST= (hostname of SAP-Gateway-System)
and
* GWSERV= (servicename of SAP-Gateway).
*******************************************************************
DEST=GWHSTC11
GWHOST=ss0007
GWSERV=sapgw00
LU=ss0007
TP=sapdp00
```

```
SAP Configuration
PROTOCOL=I
CPIC_TRACE=2
******************************************************************
* External program
* Destination is R/2-System K50 (CICS)
*******************************************************************
DEST=K50
GWHOST=ss0007
GWSERV=sapgw00
PROTOCOL=C
CPIC_TRACE=2
*******************************************************************
* External program
* Destination is R/2-System K50 (IMS)
*******************************************************************
DEST=K50IMS
GWHOST=ss0007
GWSERV=sapgw00
PROTOCOL=C
CPIC_TRACE=2
*******************************************************************
* External program
* Destination is R/3-System C11
*******************************************************************
DEST=C11
GWHOST=ss0007
GWSERV=sapgw00
LU=ss0007
TP=sapdp00
PROTOCOL=I
CPIC_TRACE=2
```
### **Example TXCOM Entry:**

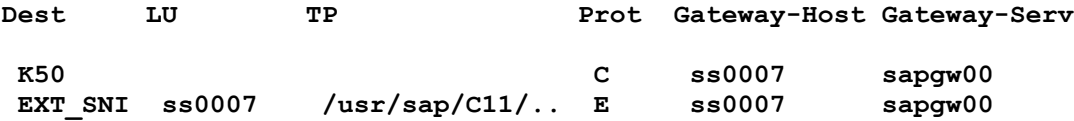

#### **Example XCOM entry:**

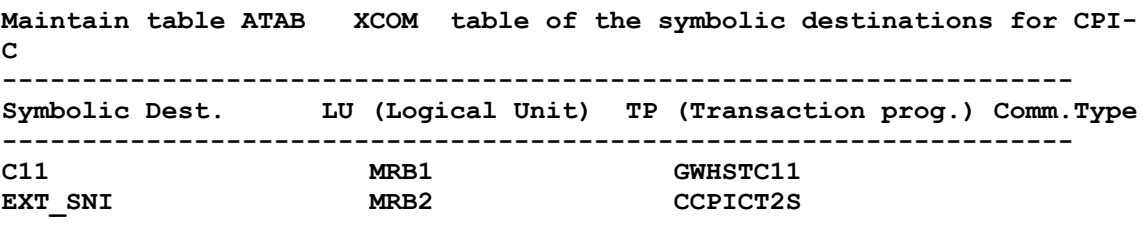

## <span id="page-285-0"></span>**SNA Configuration for Dependent LU6.2**

## **Example With 3 LUs to an R/2 System**

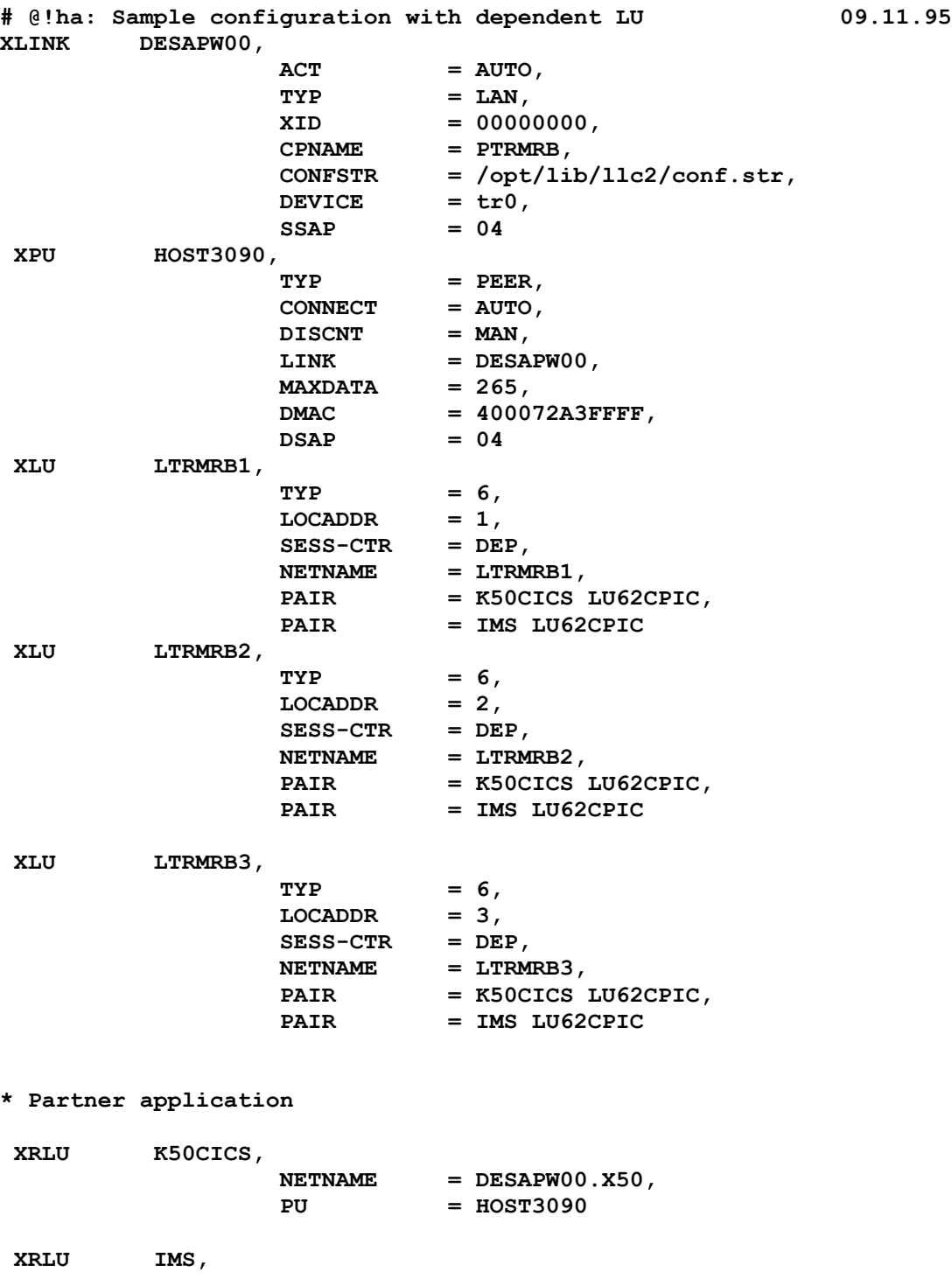

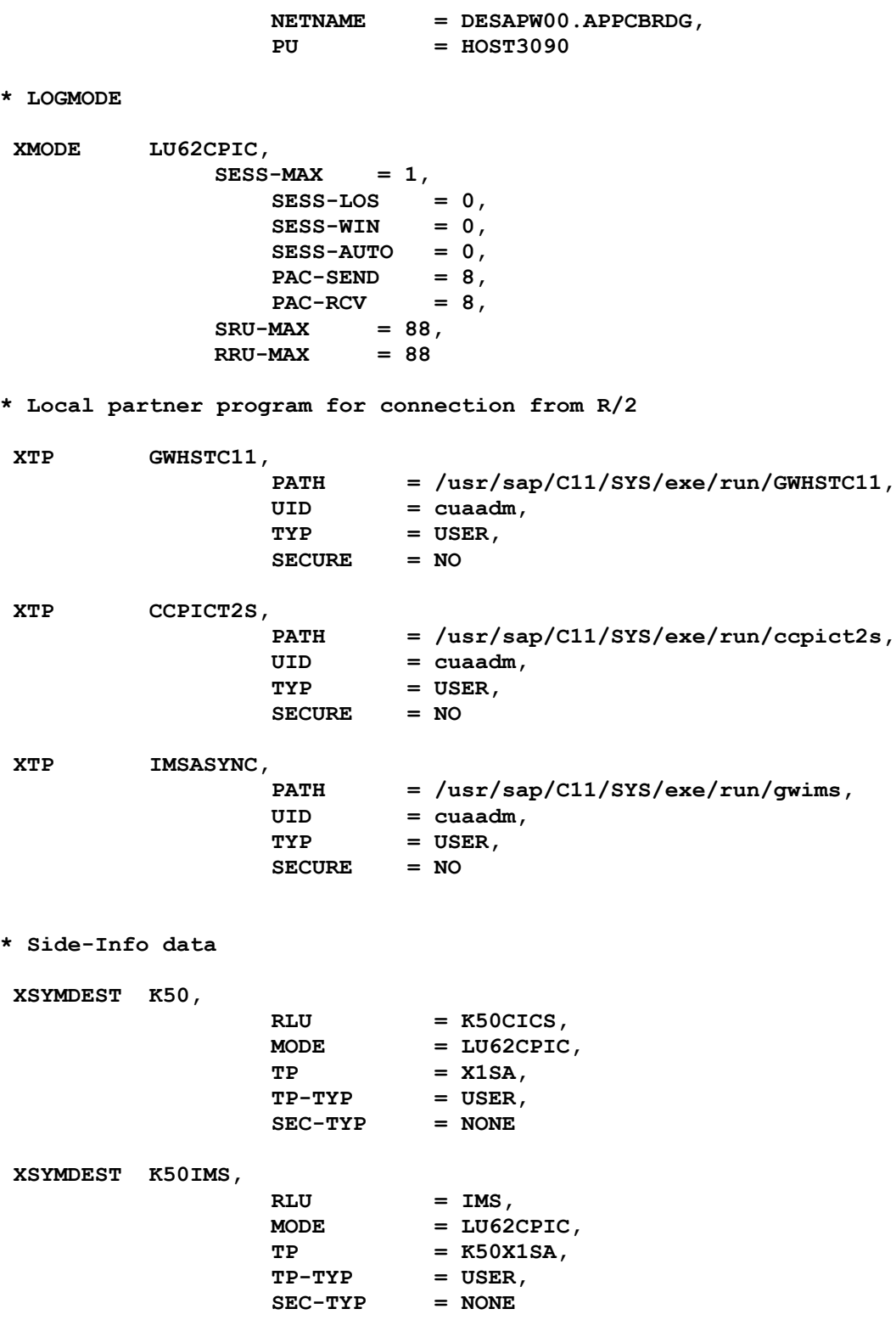

 **XEND**
# **SNA Configuration for Independent LU6.2**

## **Example**

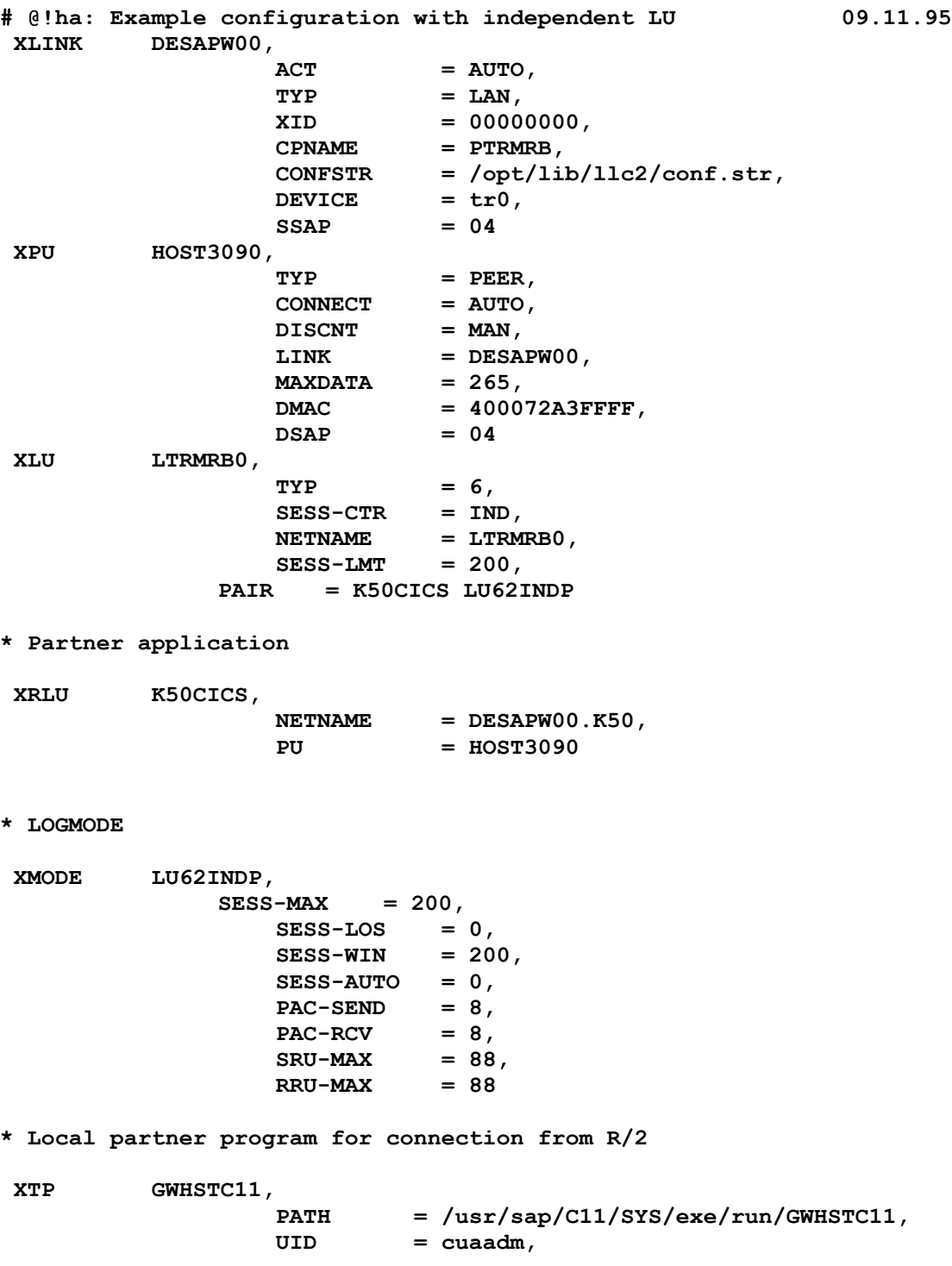

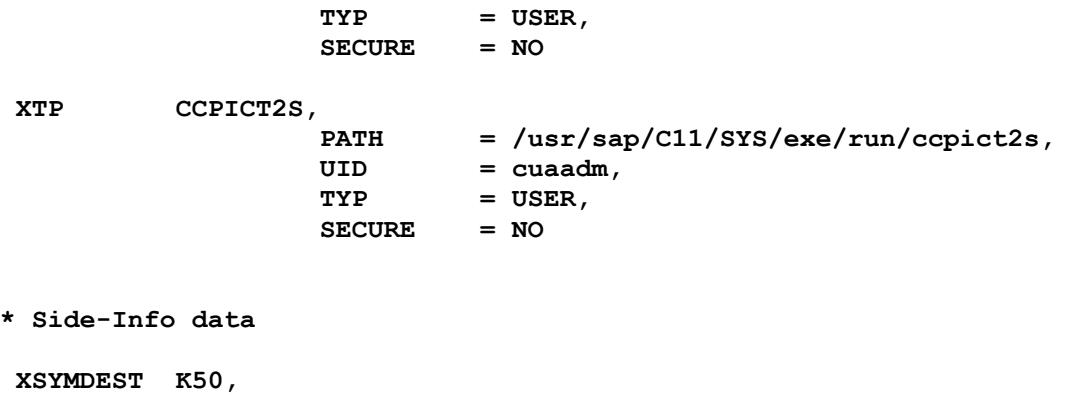

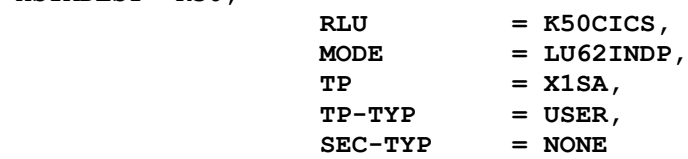

 **XEND**

### **Sun Workstation Configuration**

# **Sun Workstation Configuration**

The configuration on a Sun workstation is explained with the help of the following examples:

**SAP Configuration [Seite [292\]](#page-291-0)**

**SNA Configuration for Dependent LU6.2 [Seite [293\]](#page-292-0)**

**SNA Configuration for Independent LU6.2 [Seite [298\]](#page-297-0)**

**SAP Configuration**

# <span id="page-291-0"></span>**SAP Configuration**

## **CUA Interface**

Not yet available.

## **R/2-R/3 Connections**

Not yet available.

### **External Programs**

Not yet available.

## **Example Sideinfo File**

Not yet available.

## **Example TXCOM Entry**

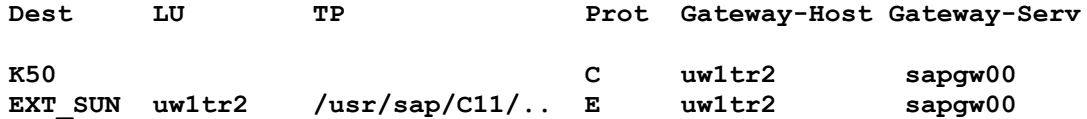

(The full TP path is: /usr/sap/C11/SYS/exe/run/ccpict2t)

## **Example XCOM entry:**

*Maintain ATAB table XCOM Table of the symbolic destinations for CPI-C ------------------------------------------------------------------- Symbolic dest.* **LU (Logical Unit) TP (Transaction prog.) Comm.Type ------------------------------------------------------------------- C11 MRB1 GWHSTC11 \_ EXT\_SUN MRB2** CCPICT2S

## <span id="page-292-0"></span>**SNA Configuration for Dependent LU6.2**

### **Example With 3 LUs to an R/2 System**

```
:DEFINE PU:
pu name = PTRMRB, network name = DESAPW00, contents id = 01234567
:DEFINE NODE:
pu name = PTRMRB; node id = PTRMRB
# node id must match with the CP name
# XID must be zero ! (see below)
:DEFINE TP:
              = GWHSTC11
tp name
tp_path
              = /usr/sap/C11/SYS/exe/run/GWHSTC11
sync_level
              = SYNC_NONE
:DEFINE TP:
tp name
             = IMSASYNC
tp path
              = /usr/sap/C11/SYS/exe/run/IMSASYNC
sync level
             = SYNC NONE
:DEFINE TP:
tp name
             = CCPICT2S
tp_path
              = /usr/sap/C11/SYS/exe/run/ccpict2s
sync level
             = SYNC NONE
:DEFINE LOCAL LU:
fq1_lu_name = DESAPW00.LTRMMRB1lu local address = 1= LTRMMRB1lu name
lu session limit = 1:DEFINE PARTNER LU:
fq1_plu_name = DESAPW00.K50<br>u plu name = K50
u plu name
parallel_session = no
1u is dependent = yesinitiate_type = INITIATE_ONLY
:DEFINE MODE:
mode name
             = LUS2CPICunique_session_name = K5001snd pac with = 8rcv_pac_window = 8
```
snd\_max\_ru\_size = 2048<br>
rcv\_max\_ru\_size = 2048<br>
sync\_level = sync\_confirm<br>
sess\_reinit = INIT\_OPERATOR auto\_activate  $limit = 0$ session  $limit$  = 1 #must set to this value  $min$  conwinner limit = 1  $min_{\text{conloser\_limit}} = 0$ :DEFINE PARTNER LU:  $fq1_plu_name = DESAPW00.APPCBRDG$ <br>u plu name = APPCBRDG  $\overline{\text{parallel}}$  session = no  $1u is dependent = yes$ initiate type = INITIATE ONLY :DEFINE MODE:  $DE:$ <br>=  $LUG2CPIC$ mode name  $unique$  session name =  $K5IMS01$  $\begin{array}{rcl}\n\text{snd page window} & = & 8 \\
\text{next page window} & = & 0\n\end{array}$  $= 8$ rcv\_pac\_window rcv\_pac\_window = 8<br>
snd\_max\_ru\_size = 2048<br>
rcv\_max\_ru\_size = 2048<br>
sync\_level = sync\_confirm<br>
sess\_reinit = INIT\_OPERATOR  $auto\overline{\phantom{a}} \atop activate\overline{\phantom{a}} \atop ainit \atop activate\overline{\phantom{a}} \atop ainit \atop ainit \atop a} = 0$  $session$   $limit$  = 1 #must set to this value  $min$  conwinner limit = 1  $min \space$  conloser limit = 0 :DEFINE LOCAL LU:  $fq1$  lu name = DESAPW00.LTRMMRB2  $lu\_local\_address = 2$ lu name  $=$  LTRMMRB2  $1u$  session  $1imit = 1$ :DEFINE\_PARTNER\_LU:  $fq1$  plu\_name = DESAPW00.K50  $=$  K50 u plu name parallel session = no  $1u is dependent = yes$ initiate type = INITIATE ONLY :DEFINE\_MODE:<br>  $T^2A^2$  name<br>  $T^2$  = LU62CPIC<br>  $T^2$ mode name  $unique$  session name =  $K5002$  $snd_pac_window = 8$ rcv pac window  $= 8$ snd\_max\_ru size  $= 2048$ 

```
rcv max ru size
                     = 2048sync_level = sync_confirm<br>sess_reinit = INIT_OPERATOR
auto activate limit = 0session limit = 1
                                 #must set to this value
min_{\text{conwinner}\_}\text{limit} = 1min_{\text{conloser\_limit}} = 0:DEFINE PARTNER LU:
fql_plu_name = DESAPW00.APPCBRDGu plu name
                = APPCBRDG
parallel session = no
lu_is_dependent = yesinitiate type = INITIATE ONLY
:DEFINE MODE:
                 = LUG2CPICmode name
unique_session_name = K5IMS02\begin{array}{rcl} \texttt{snd\_pa} & \texttt{window} & = & 8 \\ \texttt{rcv} & \texttt{pa} & \texttt{window} & = & 8 \end{array}rcv_pac_window = 8<br>
snd_max_ru_size = 2048<br>
rcv_max_ru_size = 2048<br>
sync_level = sync_confirm<br>
sess_reinit = INIT_OPERATOR
rcv_pac_window
auto\_\text{active\_limit} = 0= 1session_limit
                                 #must set to this value
min convinner limit = 1
min \space conloser limit = 0
:DEFINE LOCAL LU:
fq1 lu name = DESAPW00.LTRMMRB3
1u \text{ local address} = 3\mathsf{lu} \ \ \mathsf{name} \qquad \qquad = \ \mathsf{LTRMMRB3}lu session limit = 1:DEFINE PARTNER LU:
fq1_plu_name = DESAPW00.K50<br>u plu name = K50
u plu name
parallel session = no
1u is dependent = yesinitiate type = INITIATE ONLY
:DEFINE MODE:
                = LUG2CPICmode name
unique session name = K5003\text{snd } \text{pac} \text{ window} = 8rcv pac window
                     = 8snd_max_ru_size<br>rcv_max_ru_size
                    = 2048= 2048
```
sync level  $=$  sync confirm sess reinit = INIT OPERATOR auto activate  $limit = 0$ session limit  $= 1$ #must set to this value  $min_{\text{conwinner}}$  limit = 1  $min \space$  conloser limit = 0 :DEFINE PARTNER LU:  $fql_plu_name = DESAPW00.APPCBRDG$ = APPCBRDG u\_plu\_name parallel session = no  $lu_is_dependent = yes$  $initiate_type = INITIATE ONLY$ :DEFINE MODE:  $= LUG2CPIC$ mode name unique session name =  $K5IMS03$  $\begin{array}{rcl}\n\text{snd } \text{pac\_window} & = & 8 \\
\text{rcv\_pac\_window} & = & 8 \\
\text{snd } \text{max\_ru\_size} & = & 2048 \\
\text{rcv max } \text{ru } \text{size} & = & 2048\n\end{array}$  $= 2048$ rcv max ru size  $sync\_level$   $= sprc\_confirm$   $= INT\_OPERATOR$  $auto_{{\text{active}}_{{\text{limit}}}} = 0$  $session$   $limit$  = 1 #must set to this value  $min$  conwinner limit = 1  $min \space$  conloser limit = 0 :DEFINE DLC:  $= DLC0$ dlc name  $\frac{1}{\text{d}c}$  driver name = /dev/llc2  $port\_driver\_name = tr0$ # SDLC data link  $dlc_{\text{type}}$  = 11c<br>  $npr_{\text{timeout}}$  = 200 **# seconds** pause\_timeout  $= 2$ # ms idle timeout  $= 1400$  # 7 seconds, for frm\_size 529, 4800 bps maxdata  $= 2048$  # MAXDATA value  $= 7$ window size  $= 3$ retries local sap  $= 04$ sdlc addr  $= 0x40$ full duplex  $= no$ nrzi  $= no$  $multipoint = no$ switched line  $=$  yes block number  $= 000$ # MUST be first of xid parameters id number  $= 00000$  $\overline{\text{role}}$ # or primary, negotiable = negotiable

```
tx\_rx\_capacity = alternating# or simultaneous
max rcv iframe size
                   = 7include control point = yes # xid control vectorxtwait
                    = 10include_link_station_name
                         = no # xid control vector
linkid
                     = 1\pmb{\text{H}}12345678901234567890123456789012345678901234567890
# product set id = 161101130011f9f4f0f4c3f1f0f1f9f9f9f9f9f9f9f9f9
# product set id: product identifier (ibm h/w) : hw product identifier
(serial#):DEFINE ALS:
dlc_name = DLC0pu name
            = PTRMRB
als name = ALSOremote mac addr = 400072A3FFFFremote_sap
           = 04:DB MSG:
db pc= no # yes
db<sub>_</sub>mail
              = nodb buf
                    = nodb dev
                    = yes # yes
db\_api\_verb= yes  # yes
db character set = EBCDIC
db record size
                    = long
file_mode = create<br>
file_name = '/tmp/p2plog'<br>
db_tp_info = no
db max trc sz
                  = 1 # 0 = unlimited (in MB)
```
# <span id="page-297-0"></span>**SNA Configuration for Independent LU6.2**

Independent LU6.2 is not supported by SunLink SNA.

# **R/2 - R/3 Connections With R/2 on SNI (BS2000) Host**

# **Host Configuration**

See the separate documentation for the host gateway.

# **Workstation Configuration**

Not yet available.

# **SAP Configuration**

Not yet available.

**CUA Interface**

**R/2 - R/3 Connections**

**External Programs**

**Example Sideinfo File:**

**Example TXCOM Entry**

**Example XCOM Entry**

**Workstation Configuration**